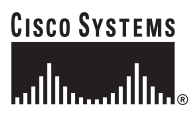

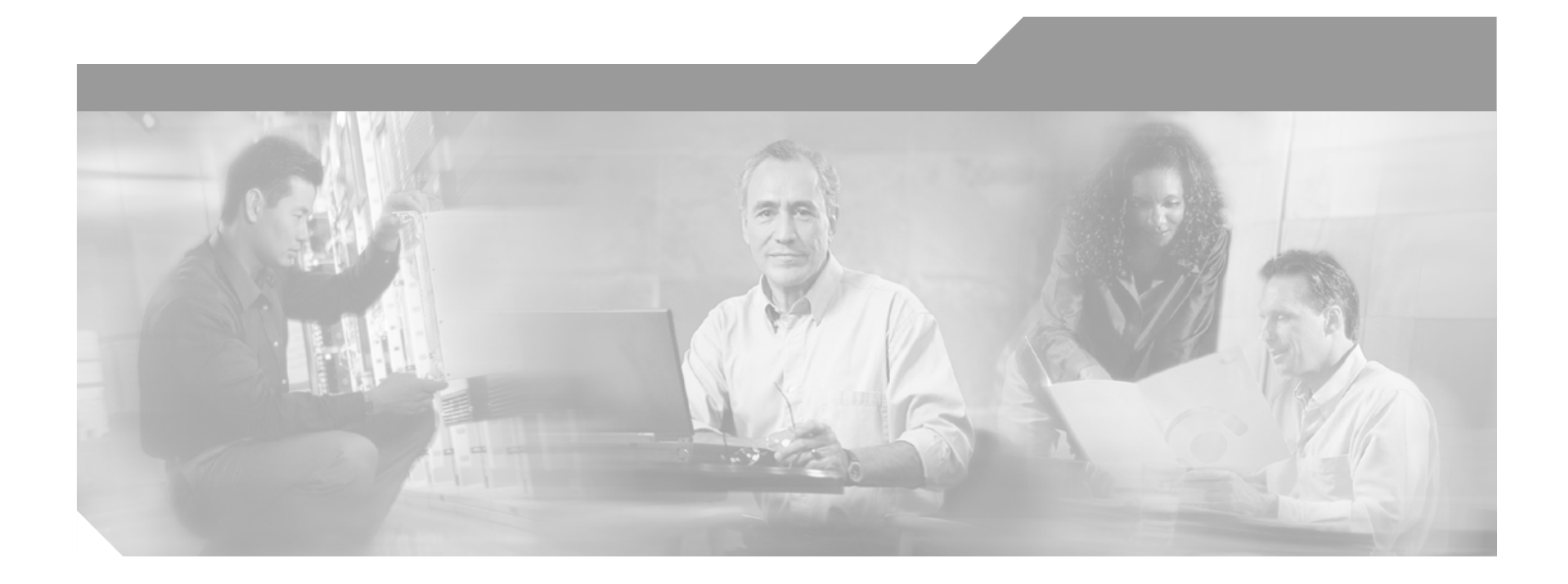

### **Cisco ONS 15216 EDFA2 Operations Guide**

Release 2.2 January 2003

#### **Corporate Headquarters**

Cisco Systems, Inc. 170 West Tasman Drive San Jose, CA 95134-1706 USA <http://www.cisco.com> Tel: 408 526-4000 800 553-NETS (6387) Fax: 408 526-4100

Text Part Number: 78-13908-04

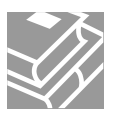

THE SPECIFICATIONS AND INFORMATION REGARDING THE PRODUCTS IN THIS MANUAL ARE SUBJECT TO CHANGE WITHOUT NOTICE. ALL STATEMENTS, INFORMATION, AND RECOMMENDATIONS IN THIS MANUAL ARE BELIEVED TO BE ACCURATE BUT ARE PRESENTED WITHOUT WARRANTY OF ANY KIND, EXPRESS OR IMPLIED. USERS MUST TAKE FULL RESPONSIBILITY FOR THEIR APPLICATION OF ANY PRODUCTS.

THE SOFTWARE LICENSE AND LIMITED WARRANTY FOR THE ACCOMPANYING PRODUCT ARE SET FORTH IN THE INFORMATION PACKET THAT SHIPPED WITH THE PRODUCT AND ARE INCORPORATED HEREIN BY THIS REFERENCE. IF YOU ARE UNABLE TO LOCATE THE SOFTWARE LICENSE OR LIMITED WARRANTY, CONTACT YOUR CISCO REPRESENTATIVE FOR A COPY.

The following information is for FCC compliance of Class A devices: This equipment has been tested and found to comply with the limits for a Class A digital device, pursuant to part 15 of the FCC rules. These limits are designed to provide reasonable protection against harmful interference when the equipment is operated in a commercial environment. This equipment generates, uses, and can radiate radio-frequency energy and, if not installed and used in accordance with the instruction manual, may cause harmful interference to radio communications. Operation of this equipment in a residential area is likely to cause harmful interference, in which case users will be required to correct the interference at their own expense.

The following information is for FCC compliance of Class B devices: The equipment described in this manual generates and may radiate radio-frequency energy. If it is not installed in accordance with Cisco's installation instructions, it may cause interference with radio and television reception. This equipment has been tested and found to comply with the limits for a Class B digital device in accordance with the specifications in part 15 of the FCC rules. These specifications are designed to provide reasonable protection against such interference in a residential installation. However, there is no guarantee that interference will not occur in a particular installation.

Modifying the equipment without Cisco's written authorization may result in the equipment no longer complying with FCC requirements for Class A or Class B digital devices. In that event, your right to use the equipment may be limited by FCC regulations, and you may be required to correct any interference to radio or television communications at your own expense.

You can determine whether your equipment is causing interference by turning it off. If the interference stops, it was probably caused by the Cisco equipment or one of its peripheral devices. If the equipment causes interference to radio or television reception, try to correct the interference by using one or more of the following measures:

- Turn the television or radio antenna until the interference stops.
- Move the equipment to one side or the other of the television or radio.
- Move the equipment farther away from the television or radio.

• Plug the equipment into an outlet that is on a different circuit from the television or radio. (That is, make certain the equipment and the television or radio are on circuits controlled by different circuit breakers or fuses.)

Modifications to this product not authorized by Cisco Systems, Inc. could void the FCC approval and negate your authority to operate the product.

The Cisco implementation of TCP header compression is an adaptation of a program developed by the University of California, Berkeley (UCB) as part of UCB's public domain version of the UNIX operating system. All rights reserved. Copyright © 1981, Regents of the University of California.

NOTWITHSTANDING ANY OTHER WARRANTY HEREIN, ALL DOCUMENT FILES AND SOFTWARE OF THESE SUPPLIERS ARE PROVIDED "AS IS" WITH ALL FAULTS. CISCO AND THE ABOVE-NAMED SUPPLIERS DISCLAIM ALL WARRANTIES, EXPRESSED OR IMPLIED, INCLUDING, WITHOUT LIMITATION, THOSE OF MERCHANTABILITY, FITNESS FOR A PARTICULAR PURPOSE AND NONINFRINGEMENT OR ARISING FROM A COURSE OF DEALING, USAGE, OR TRADE PRACTICE.

IN NO EVENT SHALL CISCO OR ITS SUPPLIERS BE LIABLE FOR ANY INDIRECT, SPECIAL, CONSEQUENTIAL, OR INCIDENTAL DAMAGES, INCLUDING, WITHOUT LIMITATION, LOST PROFITS OR LOSS OR DAMAGE TO DATA ARISING OUT OF THE USE OR INABILITY TO USE THIS MANUAL, EVEN IF CISCO OR ITS SUPPLIERS HAVE BEEN ADVISED OF THE POSSIBILITY OF SUCH DAMAGES.

CCIP, CCSP, the Cisco Arrow logo, the Cisco *Powered* Network mark, the Cisco Systems Verified logo, Cisco Unity, Follow Me Browsing, FormShare, iQ Net Readiness Scorecard, Networking Academy, and ScriptShare are trademarks of Cisco Systems, Inc.; Changing the Way We Work, Live, Play, and Learn, The Fastest Way to Increase Your Internet Quotient, and iQuick Study are service marks of Cisco Systems, Inc.; and Aironet, ASIST, BPX, Catalyst, CCDA, CCDP, CCIE, CCNA, CCNP, Cisco, the Cisco Certified Internetwork Expert logo, Cisco IOS, the Cisco IOS logo, Cisco Press, Cisco Systems, Cisco Systems Capital, the Cisco Systems logo, Empowering the Internet Generation, Enterprise/Solver, EtherChannel, EtherSwitch, Fast Step, GigaStack, Internet Quotient, IOS, IP/TV, iQ Expertise, the iQ logo, LightStream, MGX, MICA, the Networkers logo, Network Registrar, *Packet*, PIX, Post-Routing, Pre-Routing, RateMUX, Registrar, SlideCast, SMARTnet, StrataView Plus, Stratm, SwitchProbe, TeleRouter, TransPath, and VCO are registered trademarks of Cisco Systems, Inc. and/or its affiliates in the U.S. and certain other countries.

All other trademarks mentioned in this document or Web site are the property of their respective owners. The use of the word partner does not imply a partnership relationship between Cisco and any other company. (0303R)

*Cisco ONS 15216 EDFA2 Operations Guide* Copyright © 2003, Cisco Systems, Inc. All rights reserved.

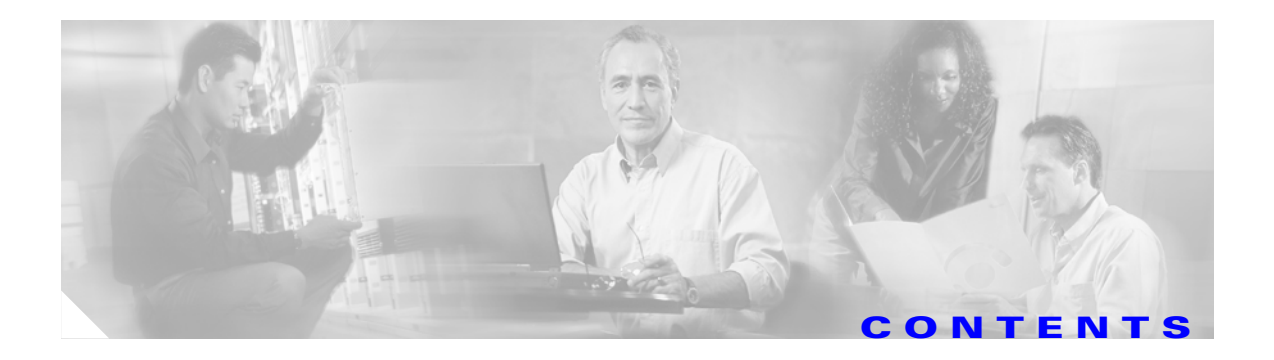

#### **[Preface](#page-16-0) xvii**

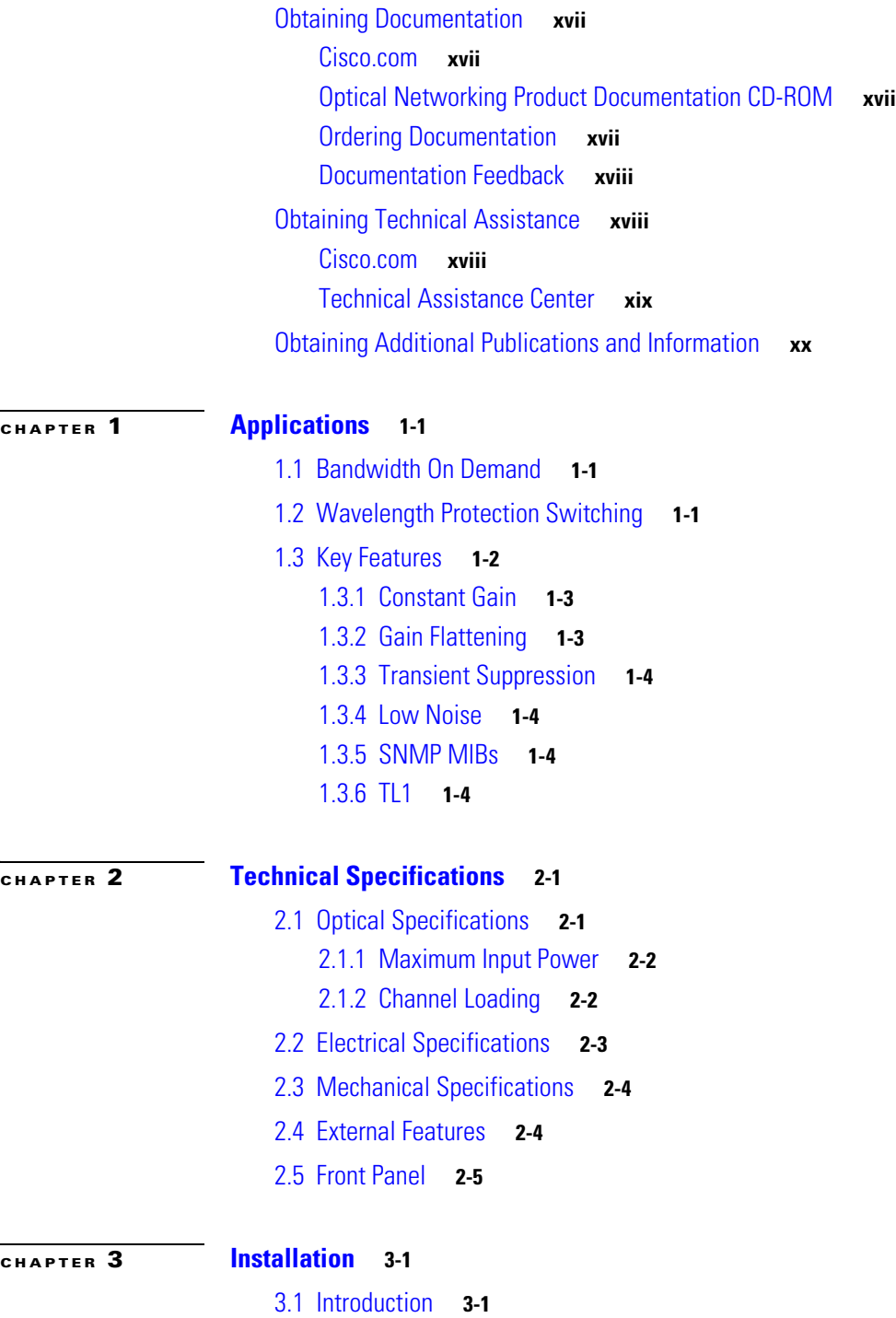

**78-13908-04**

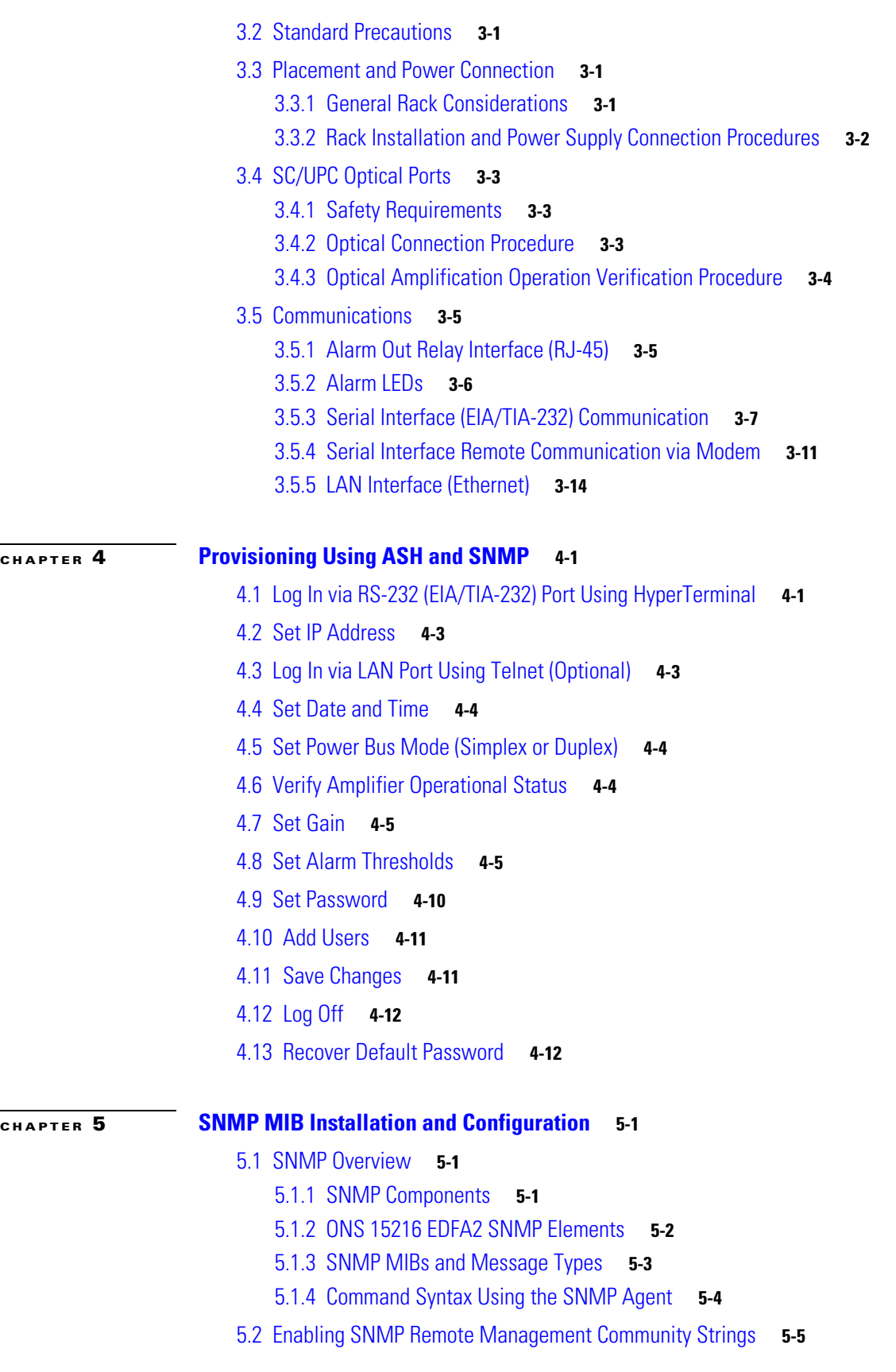

 $\blacksquare$ 

 $\overline{\mathbf{I}}$ 

[5.2.1 Creating a View](#page-65-0) **5-6**

- [5.2.2 Creating a Community Entry](#page-66-0) **5-7**
- [5.3 Tables and Groups](#page-68-0) **5-9**
	- [5.3.1 CfgGroup Table](#page-69-0) **5-10**
	- [5.3.2 PumpCfgEntry Table](#page-71-0) **5-12**
	- [5.3.3 OverallStatusGroup Table](#page-73-0) **5-14**
	- [5.3.4 OverallControl Table](#page-75-0) **5-16**
	- [5.3.5 PumpStatusEntry Table](#page-75-1) **5-16**
	- [5.3.6 AlarmEntry Table](#page-76-0) **5-17**
	- [5.3.7 OpGroup Table](#page-77-0) **5-18**
	- [5.3.8 VersionGroup Table](#page-78-0) **5-19**
- [5.4 Setting Up Traps](#page-78-1) **5-19**
	- [5.4.1 Display Trap Command](#page-79-0) **5-20**
	- [5.4.2 Set Trap Command](#page-80-0) **5-21**
	- [5.4.3 Set Agent Trap Enable](#page-80-1) **5-21**
	- [5.4.4 Get Agent Trap Enable](#page-81-0) **5-22**
- [5.5 Retrieving Information](#page-81-1) **5-22**
	- [5.5.1 IP Address](#page-81-2) **5-22**
	- [5.5.2 Date and Time](#page-82-0) **5-23**
	- [5.5.3 Power Gain](#page-83-0) **5-24**
	- [5.5.4 Case Temperature](#page-84-0) **5-25**
	- [5.5.5 Power Bus](#page-86-0) **5-27**
	- [5.5.6 Input Power \(Signal\)](#page-87-0) **5-28**
	- [5.5.7 Output Power](#page-88-0) **5-29**
	- [5.5.8 Alarm Entry](#page-92-0) **5-33**
- [5.6 Summary of SNMP Alarms](#page-93-0) **5-34**

#### **[CHAPTER](#page-94-0) 6 [ASH Commands](#page-94-1) 6-1**

- [6.1 Summary of Security Permissions for ASH Commands](#page-94-2) **6-1** [6.2 Configuration Commands](#page-99-0) **6-6**
	- [6.2.1 srom cfg boot display Command](#page-99-1) **6-6**
	- [6.2.2 srom cfg boot modify Command](#page-100-0) **6-7**
	- [6.2.3 srom cfg ip display Command](#page-100-1) **6-7**
	- [6.2.4 srom cfg ip modify Command](#page-101-0) **6-8**
	- [6.2.5 pdm busmode display Command](#page-101-1) **6-8**
	- [6.2.6 pdm busmode modify Command](#page-101-2) **6-8**
	- [6.2.7 pdm cfg threshold bus display Command](#page-102-0) **6-9**
	- [6.2.8 pdm cfg threshold bus modify Command](#page-102-1) **6-9**
	- [6.2.9 gain gain display Command](#page-102-2) **6-9**

[6.2.10 gain gain modify Command](#page-103-0) **6-10** [6.2.11 voa power input display Command](#page-103-1) **6-10** [6.3 Administrative Commands](#page-103-2) **6-10** [6.3.1 clear Command](#page-103-3) **6-10** [6.3.2 exit Command](#page-104-0) **6-11** [6.3.3 help Command](#page-104-1) **6-11** [6.3.4 history Command](#page-104-2) **6-11** [6.3.5 login and logoff Commands](#page-105-0) **6-12** [6.3.6 processor reset Command](#page-105-1) **6-12** [6.4 Shell Commands](#page-105-2) **6-12** [6.4.1 shell lines set Command](#page-106-0) **6-13** [6.4.2 shell more enable and disable Commands](#page-106-1) **6-13** [6.4.3 shell status display Command](#page-106-2) **6-13** [6.4.4 shell type modify Command](#page-106-3) **6-13** [6.5 Flash File System Commands](#page-107-0) **6-14** [6.5.1 ffs file list Command](#page-107-1) **6-14** [6.6 SNMP Commands](#page-108-0) **6-15** [6.6.1 snmp attribute get Command](#page-108-1) **6-15** [6.6.2 snmp attribute list Command](#page-109-0) **6-16** [6.6.3 snmp attribute set Command](#page-110-0) **6-17** [6.6.4 snmp mib display Command](#page-110-1) **6-17** [6.6.5 snmp mib get Command](#page-111-0) **6-18** [6.6.6 snmp mib list Command](#page-111-1) **6-18** [6.6.7 snmp row display Command](#page-112-0) **6-19** [6.6.8 snmp row get Command](#page-113-0) **6-20** [6.6.9 snmp row set Command](#page-113-1) **6-20** [6.6.10 snmp subtree display Command](#page-114-0) **6-21** [6.6.11 snmp subtree get Command](#page-114-1) **6-21** [6.6.12 snmp subtree list Command](#page-115-0) **6-22** [6.6.13 snmp table display Command](#page-116-0) **6-23** [6.6.14 snmp table get Command](#page-117-0) **6-24** [6.6.15 snmp table list Command](#page-117-1) **6-24** [6.6.16 snmp tree attribute list Command](#page-118-0) **6-25** [6.7 User Commands](#page-118-1) **6-25** [6.7.1 user entry create Command](#page-119-0) **6-26** [6.7.2 user entry edit Command](#page-119-1) **6-26** [6.7.3 user entry delete Command](#page-120-0) **6-27** [6.7.4 user file display and user name display Commands](#page-120-1) **6-27** [6.7.5 user inactivity modify and user inactivity display Commands](#page-121-0) **6-28**

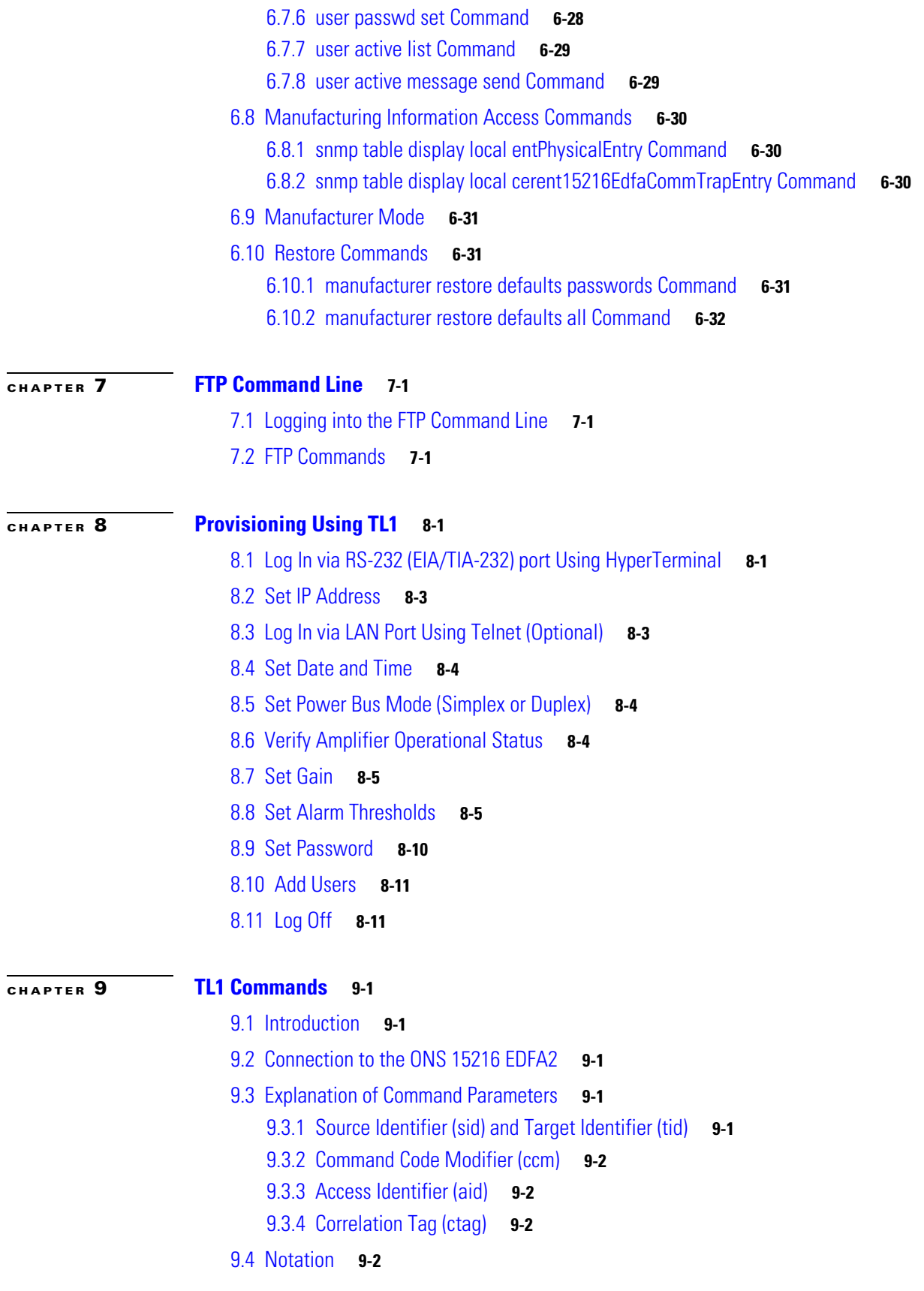

[9.5 Summary of Autonomous Alarms and Messages](#page-142-0) **9-3** [9.6 Summary of Security Permissions for TL1 Commands](#page-145-0) **9-6** [9.7 TL1 Commands and Autonomous Messages](#page-148-0) **9-9** [9.7.1 ACT-USER](#page-148-1) **9-9** [9.7.2 ALW-MSG-ALL](#page-148-2) **9-9** [9.7.3 APPLY](#page-150-0) **9-11** [9.7.4 CANC-USER](#page-151-0) **9-12** [9.7.5 COPY-RFILE](#page-151-1) **9-12** [9.7.6 CPY-MEM](#page-153-0) **9-14** [9.7.7 DLT-RFILE](#page-154-0) **9-15** [9.7.8 DLT-USER-SECU](#page-154-1) **9-15** [9.7.9 ED-DAT](#page-155-0) **9-16** [9.7.10 ED-DWDM](#page-155-1) **9-16** [9.7.11 ED-ENV](#page-157-0) **9-18** [9.7.12 ED-NE-GEN](#page-157-1) **9-18** [9.7.13 ED-PID](#page-159-0) **9-20** [9.7.14 ED-USER-SECU](#page-159-1) **9-20** [9.7.15 ENT-USER-SECU](#page-160-0) **9-21** [9.7.16 INH-MSG-ALL](#page-161-0) **9-22** [9.7.17 INIT-SYS](#page-164-0) **9-25** [9.7.18 REPT ALM DWDM](#page-164-1) **9-25** [9.7.19 REPT ALM ENV](#page-166-0) **9-27** [9.7.20 REPT ALM EQPT](#page-167-0) **9-28** [9.7.21 REPT EVT DWDM / REPT EVT ENV / REPT EVT EQPT](#page-169-0) **9-30** [9.7.22 REPT EVT FXFR](#page-171-0) **9-32** [9.7.23 RTRV-ALM-ALL](#page-172-0) **9-33** [9.7.24 RTRV-ALM-DWDM](#page-174-0) **9-35** [9.7.25 RTRV-ALM-ENV](#page-176-0) **9-37** [9.7.26 RTRV-ALM-EQPT](#page-177-0) **9-38** [9.7.27 RTRV-AO](#page-179-0) **9-40** [9.7.28 RTRV-COND-ALL](#page-180-0) **9-41** [9.7.29 RTRV-COND-DWDM](#page-182-0) **9-43** [9.7.30 RTRV-COND-ENV](#page-183-0) **9-44** [9.7.31 RTRV-COND-EQPT](#page-185-0) **9-46** [9.7.32 RTRV-DFLT-SECU](#page-186-0) **9-47** [9.7.33 RTRV-DWDM](#page-187-0) **9-48** [9.7.34 RTRV-ENV](#page-189-0) **9-50** [9.7.35 RTRV-HDR](#page-190-0) **9-51** [9.7.36 RTRV-INV](#page-190-1) **9-51** [9.7.37 RTRV-NE-GEN](#page-191-0) **9-52**

[9.7.38 RTRV-RFILE](#page-193-0) **9-54**

[9.7.39 RTRV-TH-DWDM](#page-194-0) **9-55** [9.7.40 RTRV-TH-ENV](#page-195-0) **9-56** [9.7.41 RTRV-TH-EQPT](#page-196-0) **9-57** [9.7.42 RTRV-TOD](#page-198-0) **9-59** [9.7.43 RTRV-USER-SECU](#page-199-0) **9-60** [9.7.44 SET-ATTR-SECUDFLT](#page-199-1) **9-60** [9.7.45 SET-TH-DWDM](#page-200-0) **9-61** [9.7.46 SET-TH-ENV](#page-201-0) **9-62** [9.7.47 SET-TH-EQPT](#page-202-0) **9-63** [9.7.48 STA-LOCL-RST](#page-203-0) **9-64**

#### **[APPENDIX](#page-204-0) A [Regulatory Compliance and Safety Information](#page-204-1) A-1**

[Regulatory Compliance](#page-204-2) **A-1** [Translated Safety Warnings](#page-205-0) **A-2** [Warning Definition](#page-207-0) **A-4** [DC Power Supply Warning](#page-209-0) **A-6** [Installation Warning](#page-210-0) **A-7** [Power Cord Warning](#page-210-1) **A-7** [No On/Off Switch Warning](#page-211-0) **A-8** [SELV Circuit Warning](#page-212-0) **A-9** [Laser Radiation Warning](#page-213-0) **A-10** [Laser Beam Warning](#page-214-0) **A-11** [Power Cabling Warning](#page-214-1) **A-11** [Grounded Equipment Warning](#page-215-0) **A-12** [Ground Connection Warning](#page-216-0) **A-13** [Jewelry Removal Warning](#page-217-0) **A-14** [Qualified Personnel Warning](#page-218-0) **A-15** [Supply Circuit Warning](#page-218-1) **A-15** [Power Supply Wiring Warning](#page-219-0) **A-16** [Invisible Laser Radiation Warning](#page-220-0) **A-17** [Incorrect Connection Warning](#page-221-0) **A-18** [Ground Conductor Warning](#page-222-0) **A-19** [Voltages on DC-input Power Supply Terminals](#page-223-0) **A-20** [More Than One Power Supply](#page-224-0) **A-21** [Cisco ONS 15216 EDFA2 Rack Installation](#page-224-1) **A-21** [Exposed DC Power Wire Warning](#page-225-0) **A-22** [48 VDC Power System](#page-226-0) **A-23** [Chassis Power Connection](#page-227-0) **A-24**

[Cisco ONS 15216 EDFA2 Temperature Requirement](#page-228-0) **A-25** [VCCI Compliance for Class B Equipment](#page-229-0) **A-26** [SELV-IEC 60950 DC Power Supply Warning](#page-229-1) **A-26** [Cisco ONS 15216 EDFA2 Power Circuit Overload Warning](#page-230-0) **A-27** [Product Disposal Warning](#page-231-0) **A-28** [Energy Hazard](#page-232-0) **A-29** [Unit Grounding Protection Warning](#page-233-0) **A-30** [DC Power Disconnection Warning](#page-234-0) **A-31** [Ground Wire Warning](#page-235-0) **A-32** [Declaration of Conformity with Regard to the Directives 73/23/EEC and 89/336/EEC as amended by](#page-236-0)  [Directive 93/68/EEC](#page-236-0) **A-33** [Declaration of Conformity to R&TTE Directive 1999/5/EEC for the European Community, Switzerland,](#page-237-0)  [Norway, Iceland and Liechtenstein](#page-237-0) **A-34** [Class B EMC Warning](#page-238-0) **A-35** [Safety Requirements Warning](#page-238-1) **A-35** [Laser Radiation Warning](#page-239-0) **A-36** [Fiber Disconnect Sequence Warning](#page-240-0) **A-37** [Optical Connector Warning](#page-241-0) **A-38** [Optical Connector Disconnect Warning](#page-241-1) **A-38** [Eye Damage Warning](#page-242-0) **A-39** [Static Electricity Warning](#page-243-0) **A-40** [Connector Cleaning Warning](#page-244-0) **A-41** [Cable Connection Sequence Warning](#page-245-0) **A-42** [Module Removal Warning](#page-246-0) **A-43** [DC Power SELV Requirement Warning](#page-247-0) **A-44** [Reinforced Insulation Warning](#page-248-0) **A-45** [Power Supply Voltage Warning](#page-249-0) **A-46** [DC Power Supply Connection Warning](#page-249-1) **A-46**

**I [NDEX](#page-252-0)**

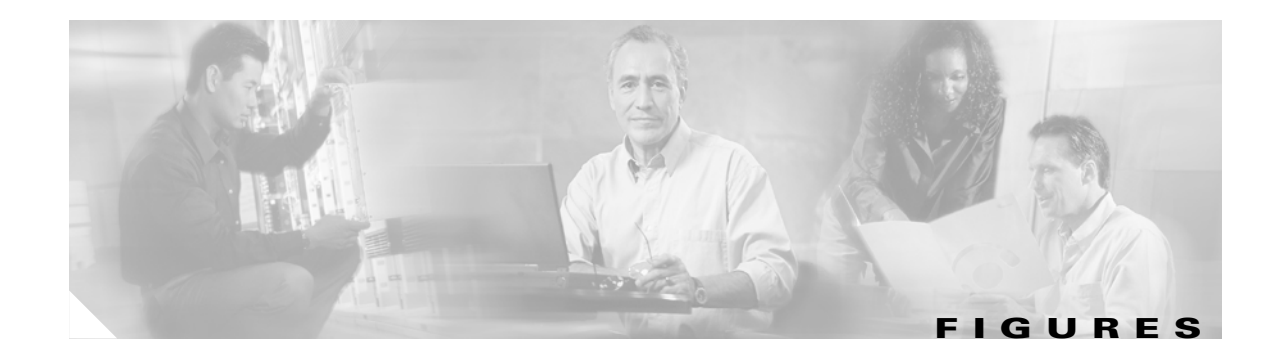

*[Figure 1-1](#page-21-1)* Wavelength Protection Switching **1-2** *[Figure 1-2](#page-21-2)* ONS 15216 EDFA2 Block Diagram **1-2** *[Figure 1-3](#page-22-2)* Gain Flattening Filter **1-3** *[Figure 2-1](#page-28-1)* ONS 15216 EDFA2 Dimensions **2-5** *[Figure 2-2](#page-28-2)* ONS 15216 EDFA2 Front Panel **2-5** *[Figure 3-1](#page-33-1)* ONS 15216 EDFA2 Optical Connections **3-4** *[Figure 3-2](#page-37-0)* HyperTerminal Connect To Dialog Box **3-8** *[Figure 3-3](#page-38-0)* HyperTerminal COM1 Properties Dialog Box **3-9** *[Figure 3-4](#page-38-1)* Optical Amplifier Properties Dialog Box (Connect To Tab) **3-9** *[Figure 3-5](#page-39-0)* Optical Amplifier Properties Dialog Box (Settings Tab) **3-10** *[Figure 3-6](#page-39-1)* HyperTerminal ASCII Setup Dialog Box **3-10** *[Figure 3-7](#page-40-1)* Remote Communication **3-11** *[Figure 3-8](#page-43-1)* DB-9 Pinout (EIA/TIA-232) **3-14** *[Figure 4-1](#page-51-0)* ONS 15216 EDFA2 Front Panel **4-6** *[Figure 5-1](#page-61-1)* SNMP Elements **5-2** *[Figure 5-2](#page-62-1)* SNMP Agent and MIB **5-3** *[Figure 8-1](#page-133-0)* ONS 15216 EDFA2 Front Panel **8-6**

**Figures** 

 $\blacksquare$ 

 $\overline{\mathbf{I}}$ 

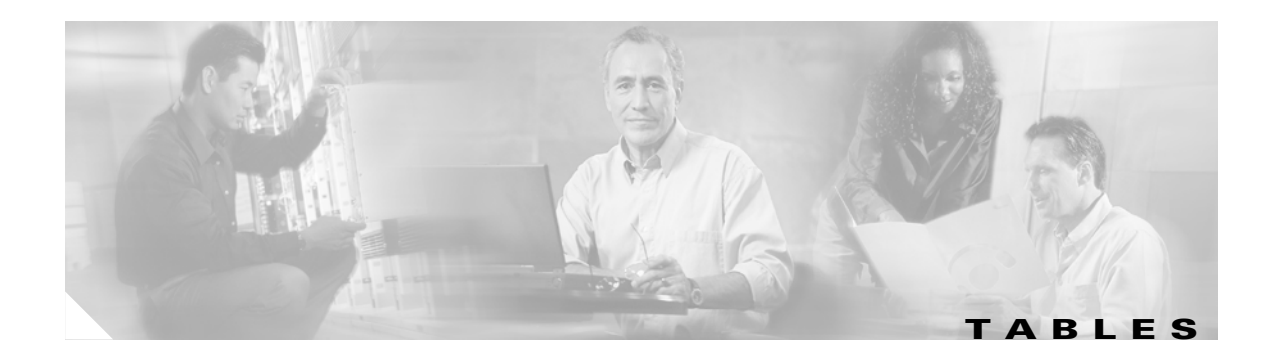

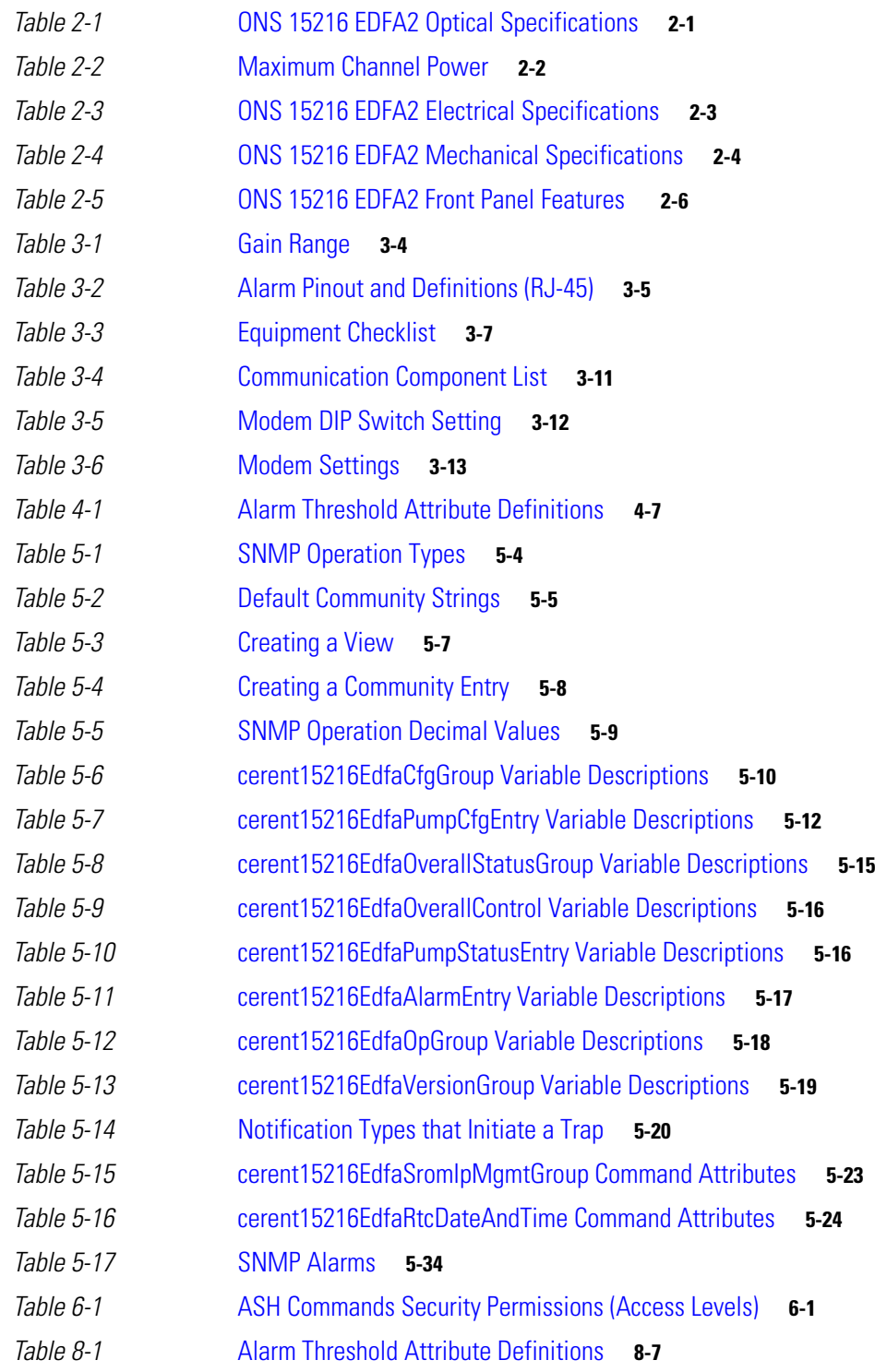

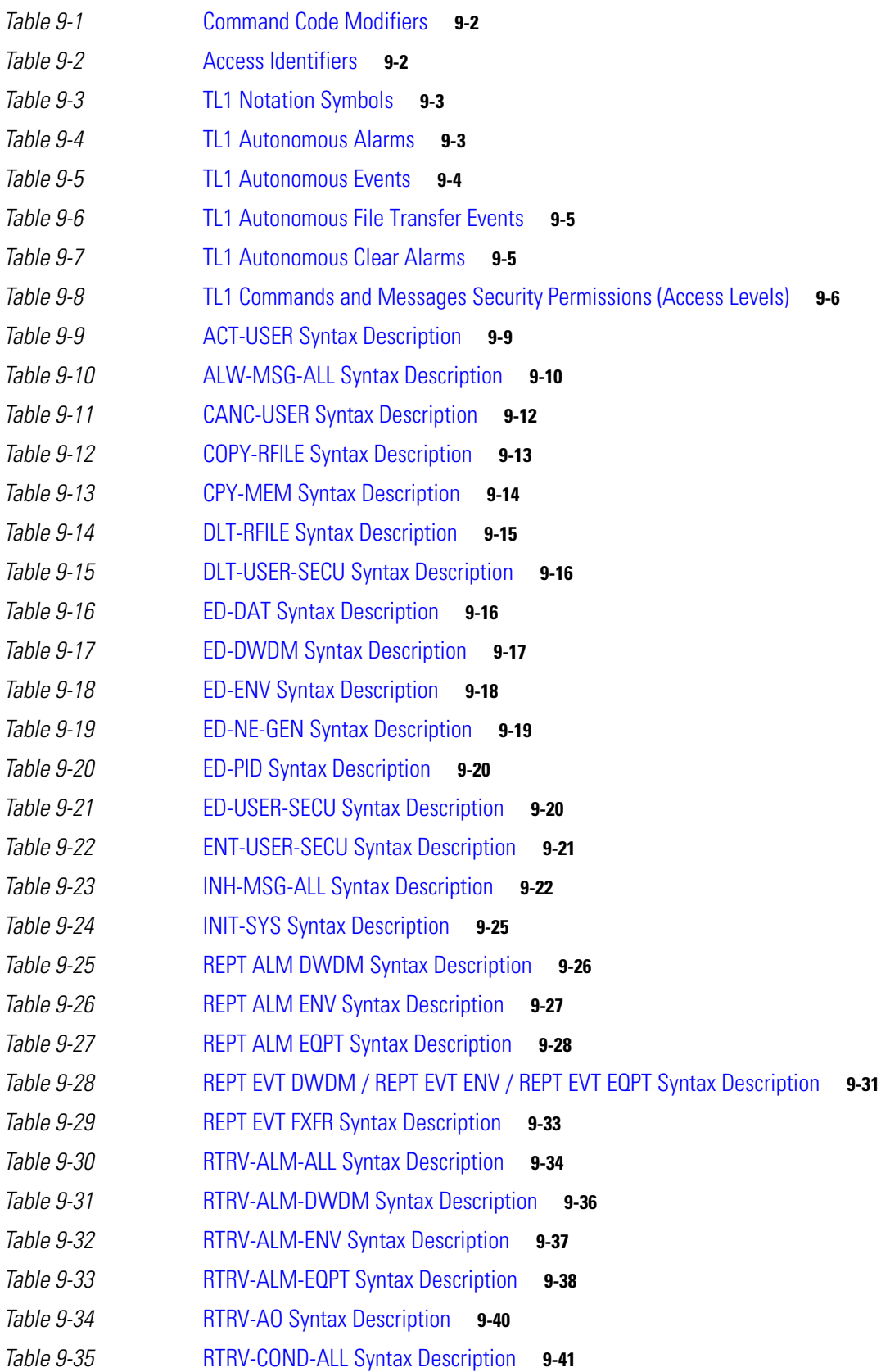

 $\blacksquare$ 

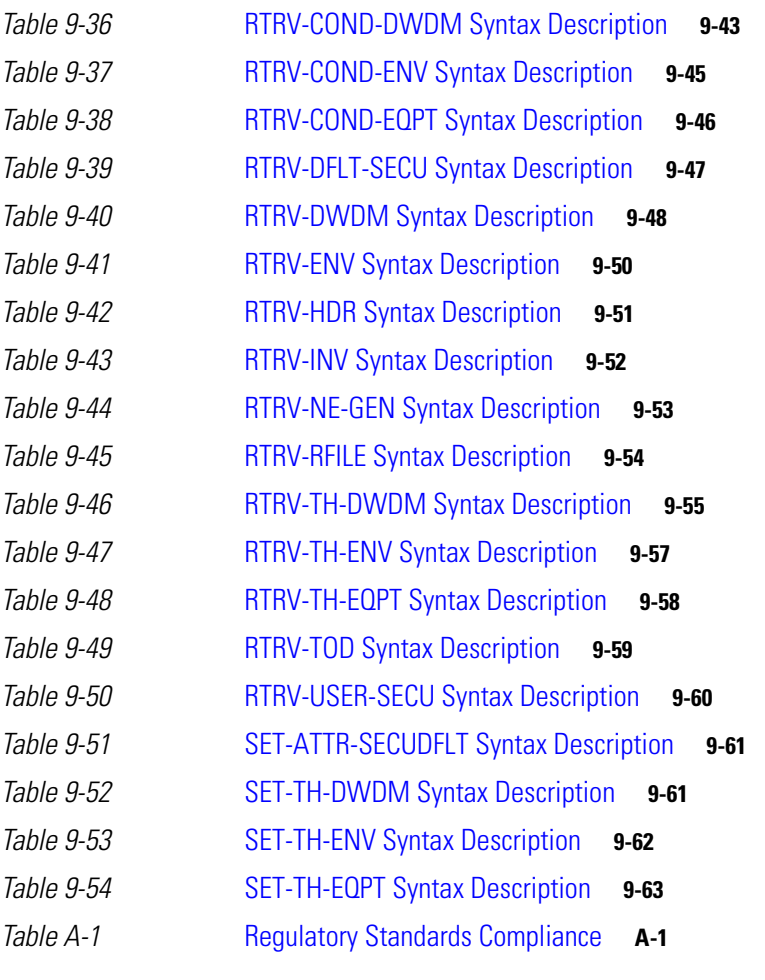

**Tables**

 $\blacksquare$ 

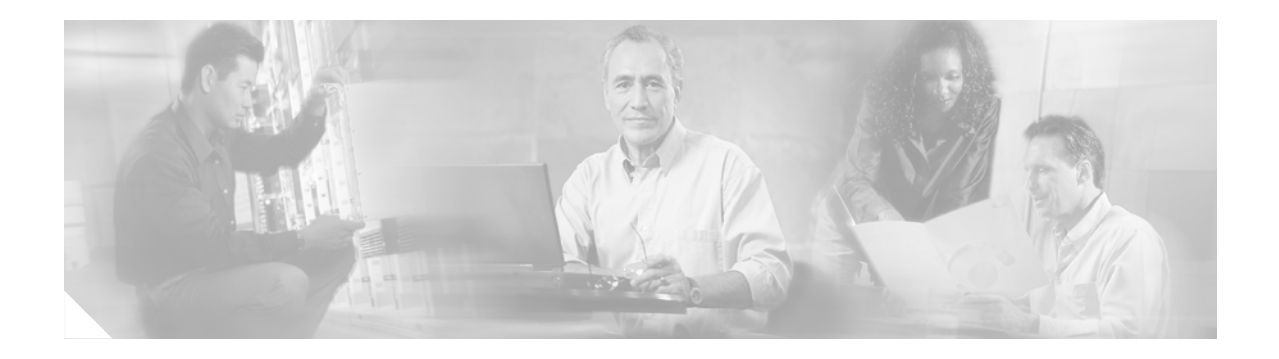

## <span id="page-16-0"></span>**Preface**

## <span id="page-16-1"></span>**Obtaining Documentation**

Cisco provides several ways to obtain documentation, technical assistance, and other technical resources. These sections explain how to obtain technical information from Cisco Systems.

### <span id="page-16-2"></span>**Cisco.com**

You can access the most current Cisco documentation on the World Wide Web at this URL:

<http://www.cisco.com/univercd/home/home.htm>

You can access the Cisco website at this URL:

<http://www.cisco.com>

International Cisco web sites can be accessed from this URL:

[http://www.cisco.com/public/countries\\_languages.shtml](http://www.cisco.com/public/countries_languages.shtml)

### <span id="page-16-3"></span>**Optical Networking Product Documentation CD-ROM**

Optical networking-related documentation, including the *Cisco ONS 15216 EDFA2 Operations Guide*, is available in a CD-ROM package that ships with your product. The Optical Networking Product Documentation CD-ROM, a member of the Cisco Connection Family, is updated as required. Therefore, it might be more current than printed documentation. To order additional copies of the Optical Networking Product Documentation CD-ROM, contact your local sales representative or customer service. The CD-ROM package is available as a single unit or through an annual subscription.

### <span id="page-16-4"></span>**Ordering Documentation**

You can find instructions for ordering documentation at this URL:

[http://www.cisco.com/univercd/cc/td/doc/es\\_inpck/pdi.htm](http://www.cisco.com/univercd/cc/td/doc/es_inpck/pdi.htm)

You can order Cisco documentation in these ways:

**•** Registered Cisco.com users (Cisco direct customers) can order Cisco product documentation from the Networking Products MarketPlace:

<http://www.cisco.com/en/US/partner/ordering/index.shtml>

Г

**•** Registered Cisco.com users can order the Documentation CD-ROM (Customer Order Number DOC-CONDOCCD=) through the online Subscription Store:

<http://www.cisco.com/go/subscription>

• Nonregistered Cisco.com users can order documentation through a local account representative by calling Cisco Systems Corporate Headquarters (California, U.S.A.) at 408 526-7208 or, elsewhere in North America, by calling 800 553-NETS (6387).

#### <span id="page-17-0"></span>**Documentation Feedback**

You can submit comments electronically on Cisco.com. On the Cisco Documentation home page, click **Feedback** at the top of the page.

You can e-mail your comments to bug-doc@cisco.com.

You can submit your comments by mail by using the response card behind the front cover of your document or by writing to the following address:

Cisco Systems Attn: Customer Document Ordering 170 West Tasman Drive San Jose, CA 95134-9883

We appreciate your comments.

## <span id="page-17-1"></span>**Obtaining Technical Assistance**

Cisco provides Cisco.com, which includes the Cisco Technical Assistance Center (TAC) Website, as a starting point for all technical assistance. Customers and partners can obtain online documentation, troubleshooting tips, and sample configurations from the Cisco TAC website. Cisco.com registered users have complete access to the technical support resources on the Cisco TAC website, including TAC tools and utilities.

#### <span id="page-17-2"></span>**Cisco.com**

Cisco.com offers a suite of interactive, networked services that let you access Cisco information, networking solutions, services, programs, and resources at any time, from anywhere in the world.

Cisco.com provides a broad range of features and services to help you with these tasks:

- **•** Streamline business processes and improve productivity
- **•** Resolve technical issues with online support
- **•** Download and test software packages
- **•** Order Cisco learning materials and merchandise
- **•** Register for online skill assessment, training, and certification programs

To obtain customized information and service, you can self-register on Cisco.com at this URL:

<http://www.cisco.com>

#### <span id="page-18-0"></span>**Technical Assistance Center**

The Cisco TAC is available to all customers who need technical assistance with a Cisco product, technology, or solution. Two levels of support are available: the Cisco TAC website and the Cisco TAC Escalation Center. The avenue of support that you choose depends on the priority of the problem and the conditions stated in service contracts, when applicable.

We categorize Cisco TAC inquiries according to urgency:

- Priority level 4 (P4)—You need information or assistance concerning Cisco product capabilities, product installation, or basic product configuration.
- Priority level 3 (P3)—Your network performance is degraded. Network functionality is noticeably impaired, but most business operations continue.
- **•** Priority level 2 (P2)—Your production network is severely degraded, affecting significant aspects of business operations. No workaround is available.
- Priority level 1 (P1)—Your production network is down, and a critical impact to business operations will occur if service is not restored quickly. No workaround is available.

#### **Cisco TAC Website**

You can use the Cisco TAC website to resolve P3 and P4 issues yourself, saving both cost and time. The site provides around-the-clock access to online tools, knowledge bases, and software. To access the Cisco TAC website, go to this URL:

#### <http://www.cisco.com/tac>

All customers, partners, and resellers who have a valid Cisco service contract have complete access to the technical support resources on the Cisco TAC website. Some services on the Cisco TAC website require a Cisco.com login ID and password. If you have a valid service contract but do not have a login ID or password, go to this URL to register:

#### <http://tools.cisco.com/RPF/register/register.do>

If you are a Cisco.com registered user, and you cannot resolve your technical issues by using the Cisco TAC website, you can open a case online at this URL:

#### <http://www.cisco.com/en/US/support/index.html>

If you have Internet access, we recommend that you open P3 and P4 cases through the Cisco TAC website so that you can describe the situation in your own words and attach any necessary files.

#### **Cisco TAC Escalation Center**

The Cisco TAC Escalation Center addresses priority level 1 or priority level 2 issues. These classifications are assigned when severe network degradation significantly impacts business operations. When you contact the TAC Escalation Center with a P1 or P2 problem, a Cisco TAC engineer automatically opens a case.

To obtain a directory of toll-free Cisco TAC telephone numbers for your country, go to this URL:

<http://www.cisco.com/warp/public/687/Directory/DirTAC.shtml>

Before calling, please check with your network operations center to determine the level of Cisco support [services to which your company is entitled: for example, SMARTnet, SMARTnet Onsite, or Networ](http://www.cisco.com)k Supported Accounts (NSA). When you call the center, please have available your service agreement number and your product serial number.

## <span id="page-19-0"></span>**Obtaining Additional Publications and Information**

Information about Cisco products, technologies, and network solutions is available from various online and printed sources.

• The *Cisco Product Catalog* describes the networking products offered by Cisco Systems as well as ordering and customer support services. Access the *Cisco Product Catalog* at this URL:

[http://www.cisco.com/en/US/products/products\\_catalog\\_links\\_launch.html](http://www.cisco.com/en/US/products/products_catalog_links_launch.html)

• Cisco Press publishes a wide range of networking publications. Cisco suggests these titles for new and experienced users: *Internetworking Terms and Acronyms Dictionary, Internetworking Technology Handbook, Internetworking Troubleshooting Guide,* and the *Internetworking Design Guide.* For current Cisco Press titles and other information, go to Cisco Press online at this URL:

<http://www.ciscopress.com>

• *Packet* magazine is the Cisco monthly periodical that provides industry professionals with the latest information about the field of networking. You can access *Packet* magazine at this URL:

[http://www.cisco.com/en/US/about/ac123/ac114/about\\_cisco\\_packet\\_magazine.html](http://www.cisco.com/en/US/about/ac123/ac114/about_cisco_packet_magazine.html)

• *iQ Magazine* is the Cisco monthly periodical that provides business leaders and decision makers with the latest information about the networking industry. You can access *iQ Magazine* at this URL:

[http://business.cisco.com/prod/tree.taf%3fasset\\_id=44699&public\\_view=true&kbns=1.html](http://business.cisco.com/prod/tree.taf%3fasset_id=44699&public_view=true&kbns=1.html)

• *Internet Protocol Journal* is a quarterly journal published by Cisco Systems for engineering professionals involved in the design, development, and operation of public and private internets and intranets. You can access the *Internet Protocol Journal* at this URL:

[http://www.cisco.com/en/US/about/ac123/ac147/about\\_cisco\\_the\\_internet\\_protocol\\_journal.html](http://www.cisco.com/en/US/about/ac123/ac147/about_cisco_the_internet_protocol_journal.html )

**•** Training—Cisco offers world-class networking training, with current offerings in network training listed at this URL:

[http://www.cisco.com/en/US/learning/le31/learning\\_recommended\\_training\\_list.html](http://www.cisco.com/en/US/learning/le31/learning_recommended_training_list.html)

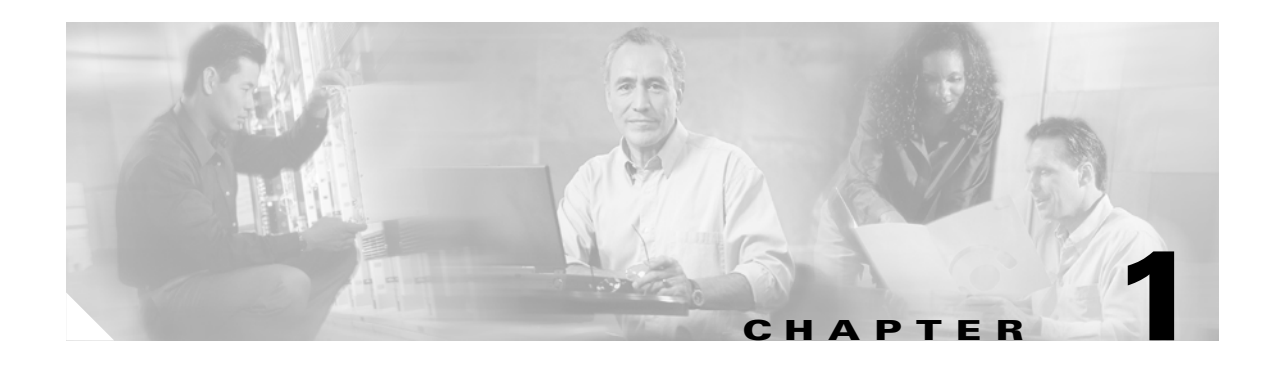

## <span id="page-20-1"></span><span id="page-20-0"></span>**Applications**

This manual describes how to install and operate the Cisco Optical Network System (ONS) 15216 Erbium-Doped Fiber Amplifier 2 (EDFA2). The ONS 15216 EDFA2 is an optical amplifier that enables the migration to next-generation all-optical networks. It features bandwidth-on-demand and wavelength protection switching that extend dense wavelength division multiplexing (DWDM) links by hundreds of kilometers.

With the ONS 15216 EDFA2, optical signals from a span in a DWDM network can be added or dropped without negatively affecting (degrading) other optical signals on the same span.

## <span id="page-20-2"></span>**1.1 Bandwidth On Demand**

The ONS 15216 EDFA2 is a technology for bandwidth-on-demand wavelength services. Depending on the settings and the input power, every wavelength in a ONS 15216 EDFA2 is guaranteed to be amplified by 13 to 22 dB. With the ONS 15216 EDFA2's gain control technology, amplification for each wavelength remains constant at all times as wavelengths are added or dropped from an optical fiber. As long as the total (composite) input power of all wavelengths is between 4 dBm and  $-27$  dBm, any number of wavelengths can be amplified.

## <span id="page-20-3"></span>**1.2 Wavelength Protection Switching**

The ONS 15216 EDFA2 uses wavelength protection switching to restore wavelengths that are lost in the event of a fiber cut or other loss of signal. [Figure 1-1 on page 1-2](#page-21-1) shows an example of wavelength protection switching. In this example, two wavelengths are routed clockwise around a metro ring, and two wavelengths are routed counter-clockwise around the same ring. Of the two counter-clockwise wavelengths, only one transits the span linking locations D and C. If a fiber cut occurred on this span, the affected wavelength could be restored by rerouting it (clockwise) around the ring to location D. Wavelength protection switching minimizes the amount of bandwidth allocated for restoration because only the affected wavelength is restored, not the entire fiber.

<span id="page-21-1"></span>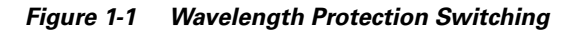

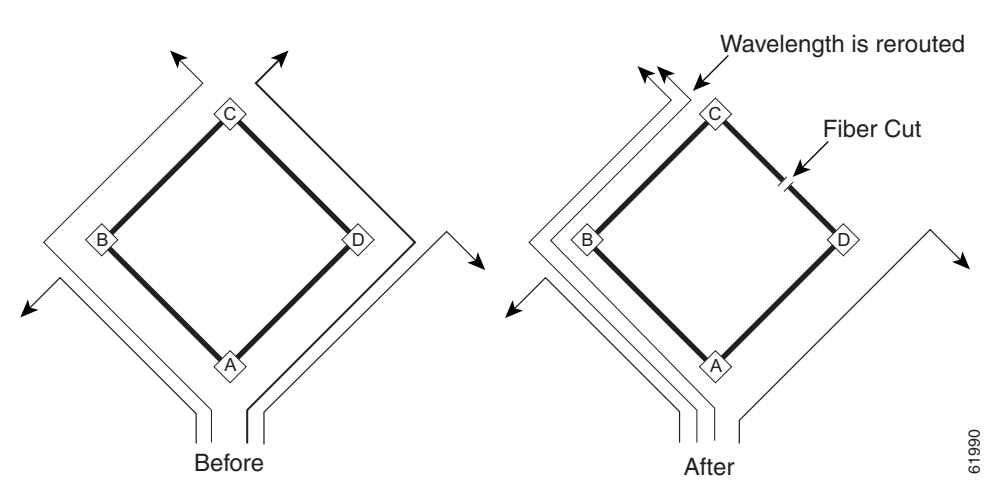

After a protection switch occurs, the number of wavelengths on each fiber changes. In the example, the number of clockwise wavelengths increases to three,while the number of counter-clockwise wavelengths decreases to one.

## <span id="page-21-0"></span>**1.3 Key Features**

[Figure 1-2](#page-21-2) shows a block diagram of the ONS 15216 EDFA2.

<span id="page-21-2"></span>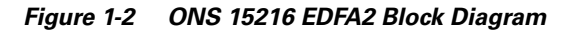

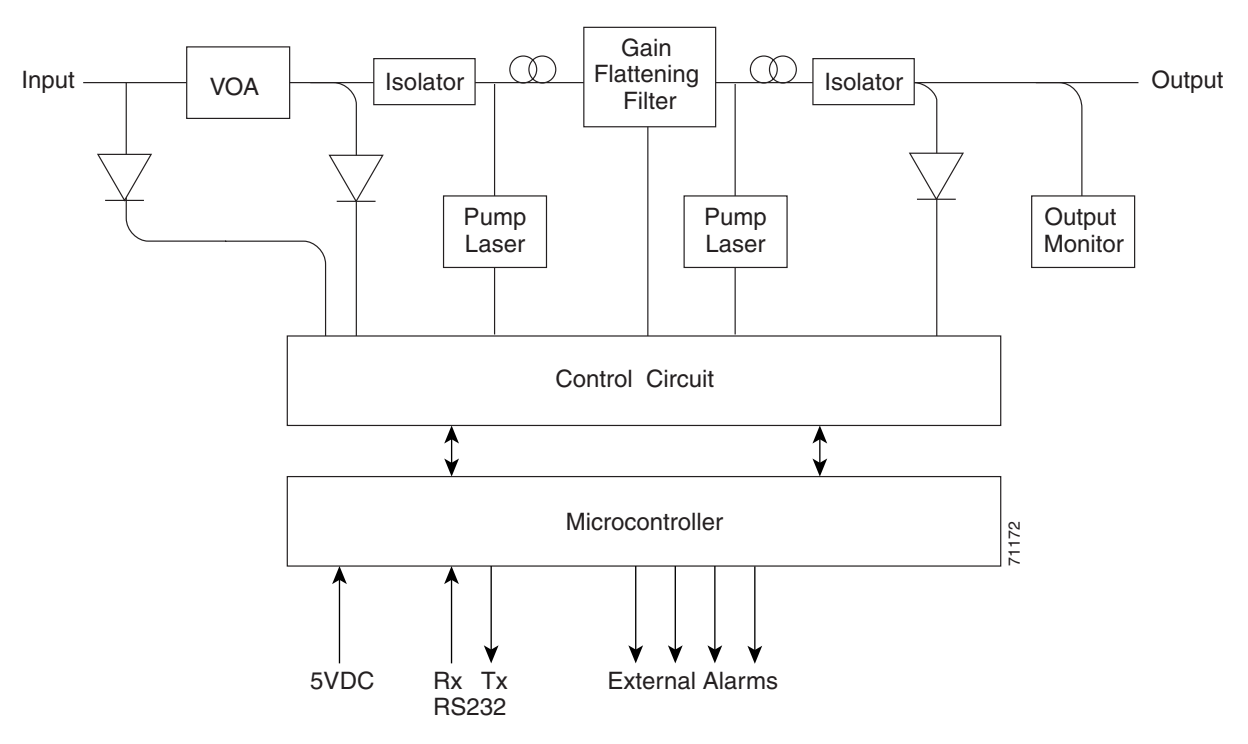

The ONS 15216 EDFA2 has the following key features:

- **•** Adjustable constant gain of 13 to 22 dB
- Gain flattening < 2 dB (peak to valley)
- **•** Transient suppression
- Low noise figure of  $<$  7 dB at  $-5$  dBm input
- **•** Simple Network Management Protocol (SNMP) MIBs
- Transaction Language 1 (TL1)

#### <span id="page-22-0"></span>**1.3.1 Constant Gain**

Constant amplification (gain) per wavelength is important for ensuring that variations in power between channels at the receivers is minimized. As wavelengths are added/dropped from an optical fiber, small variations in gain between channels in a span can cause large variations in the power difference between channels at the receivers. The ONS 15216 EDFA2 enables bandwidth-on-demand services by guaranteeing that every wavelength is amplified by a value that can be set between 13 and 22 dB, no matter how many wavelengths are being amplified.

Constant gain is achieved using an automatic control circuit that adjusts pump power when changes in input power are detected. The ONS 15216 EDFA2 operates in Constant Gain Temperature Compensated mode by default, but since there may be applications where other operating modes may be required, the ONS 15216 EDFA2 can be set to operate in any one the following pump control modes:

- **•** Constant Gain Temperature Compensated mode
- **•** Constant Output Power mode
- **•** Constant Pump Current mode
- **•** Constant Pump Power mode

#### <span id="page-22-1"></span>**1.3.2 Gain Flattening**

[Figure 1-3](#page-22-2) illustrates the effect of the gain flattening filter in the ONS 15216 EDFA2. Fiber (a) in the figure shows a set of channels with equal powers being input to a cascaded network of amplifiers that produce vastly different power levels and optical signal-to-noise ratios (OSNR) at the output. In contrast, fiber (b) shows how the EDFAs effectively reduce this effect by introducing a gain flattening filter within each amplifier.

<span id="page-22-2"></span>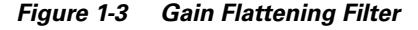

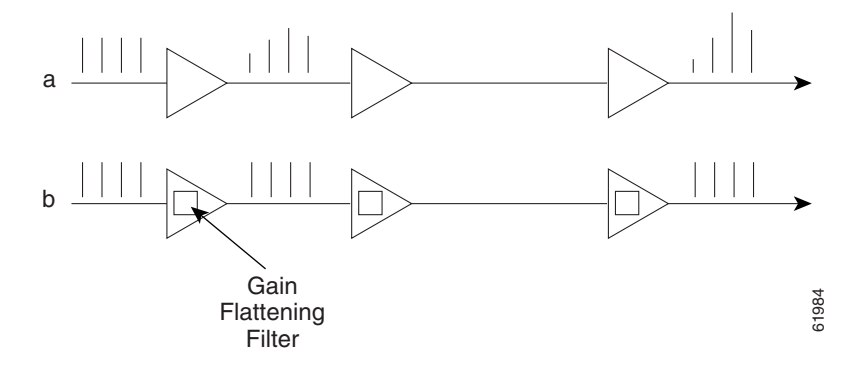

### <span id="page-23-0"></span>**1.3.3 Transient Suppression**

Transients in the performance of optical amplifiers are inevitable whenever the number of signals, or the relative power of signals, changes. The ONS 15216 EDFA2 uses transient suppression to reduce the amount of time required by an amplifier to recover from a change. This indicates the suitability of the amplifier for add/drop applications like those described earlier.

#### <span id="page-23-1"></span>**1.3.4 Low Noise**

Whenever there is gain in an optical system, noise also occurs. The predominant source of noise in EDFAs is amplified spontaneous emission (ASE). The ONS 15216 EDFA2 has a low noise figure of less than  $7$  dB at  $-5$  dBm input.

#### <span id="page-23-2"></span>**1.3.5 SNMP MIBs**

The ONS 15216 EDFA2 SNMP MIBs contain definitions of management information that allows network systems to be remotely monitored, configured, and controlled.

### <span id="page-23-3"></span>**1.3.6 TL1**

The ONS 15216 EDFA2 has a TL1 interface available to the network operator and craftsperson.

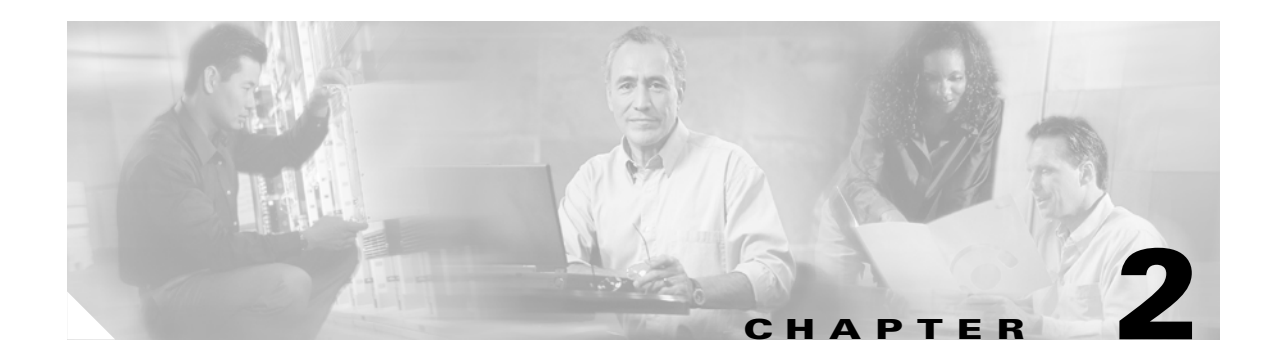

## <span id="page-24-1"></span><span id="page-24-0"></span>**Technical Specifications**

This chapter discusses the technical specifications for the Cisco ONS 15216 EDFA2.

# <span id="page-24-3"></span><span id="page-24-2"></span>**2.1 Optical Specifications**

ONS 15216 EDFA2 optical specifications are listed and described in [Table 2-1.](#page-24-3)

| <b>Requirement</b>                   | <b>Specification</b>                                                                                                    |  |
|--------------------------------------|----------------------------------------------------------------------------------------------------|--|
| Input signal wavelength              | 1530 nm to 1563 nm                                                                                                    |  |
| Input power (channel total)          | -27 dBm to 4 dBm (total all channels)                                                                                                    |  |
|                                      | See the "Maximum Input Power" section on page 2-2 and<br>"Channel Loading" section on page 2-2 for more information.                                                                                                    |  |
|                                      | In the event of a fiber cut or loss of connection, and<br><b>Note</b><br>there is no input power, the ONS 15216 EDFA2 has<br>-3.5 dBm of output power. For additional safety<br>information, see the "Safety Requirements" section on<br>page 3-3. |  |
| Mode of operation                    | Unidirectional (two common fibers: one transmit, one receive)                                                                                                    |  |
| Maximum output power                 | $17 \pm 0.6$ dBm                                                                                                    |  |
| Signal gain per channel              | 13 dB to 22 dB                                                                                                    |  |
| Channel gain deviation from setpoint | $\pm$ 1.25 dB                                                                                                    |  |
| Gain flattened                       | $<$ 2 dB (peak to valley)                                                                                                    |  |
| Maximum noise figure                 | $<$ 7 dB at $-5$ dBm input power                                                                                                    |  |
| Polarization mode dispersion (PMD)   | $< 0.6$ ps                                                                                                    |  |
| Input/output optical return loss     | $> 27$ dB                                                                                                    |  |
| Backward ASE power                   | -30 dBm maximum                                                                                                    |  |
| Polarization sensitivity             | $< 0.5$ dB                                                                                                    |  |
| Automatic gain control (AGC)         | The ONS 15216 EDFA2 contains an active gain block with an<br>automatic gain control loop to minimize the effects of output<br>power variations per wavelength upon adding or deleting<br>wavelengths on the same DWDM ring.                        |  |

*Table 2-1 ONS 15216 EDFA2 Optical Specifications*

#### <span id="page-25-0"></span>**2.1.1 Maximum Input Power**

The ONS 15216 EDFA2 operates at a gain setting between 13 and 22 dB. Each gain setting has a maximum input power. The maximum input power is defined as the output power, 17 dBm, minus the gain setting. For example at a gain setting of 22 dB, the maximum input power is –5 dBm. Prolonged operation beyond the maximum input power can shorten the life of the ONS 15216 EDFA2.

Optical attenuators are required to bring total input power to less than the maximum input power when operating in constant gain mode.

### <span id="page-25-1"></span>**2.1.2 Channel Loading**

You can ensure a smooth upgrade path from a single channel to the maximum numbers of channels with a minimum disruption of service if the per-channel power of the single channel is properly set from the start. The per-channel power should be set so that at full channel loading, the total input power is less than the maximum power indicated in [Table 2-2](#page-25-2). For example, if the maximum number of channels at full loading is 18 and the gain is set to 22 dB, the maximum per channel power is  $-17.6$  dBm.

Use [Table 2-2](#page-25-2) to calculate per-channel power as a function of the maximum total number of channels at full loading. Contact Cisco TAC with any questions or concerns regarding maximum input power or setting the upgrade path.

| <b>Composite Input</b><br>Power (dBm)                         | 4      | 3       | $\mathbf{2}$ | 1       | $\mathbf{0}$                                                         | $-1$    | $-2$    | $-3$    | $-4$    | $-5$    |
|---------------------------------------------------------------|--------|---------|--------------|---------|----------------------------------------------------------------------|---------|---------|---------|---------|---------|
| <b>Corresponding</b><br>Max. Gain (dB)                        | 13     | 14      | 15           | 16      | 17                                                                   | 18      | 19      | 20      | 21      | 22      |
| <b>Number of</b><br><b>Channels at Full</b><br><b>Loading</b> |        |         |              |         | <b>Maximum per Channel Input Power at Maximum Gain Setting (dBm)</b> |         |         |         |         |         |
| -1                                                            | 4.0    | 3.0     | 2.0          | 1.0     | 0.0                                                                  | $-1.0$  | $-2.0$  | $-3.0$  | $-4.0$  | $-5.0$  |
| 2                                                             | 1.0    | $0.0\,$ | $-1.0$       | $-2.0$  | $-3.0$                                                               | $-4.0$  | $-5.0$  | $-6.0$  | $-7.0$  | $-8.0$  |
| 3                                                             | $-0.8$ | $-1.8$  | $-2.8$       | $-3.8$  | -4.8                                                                 | $-5.8$  | $-6.8$  | $-7.8$  | $-8.8$  | $-9.8$  |
| $\overline{4}$                                                | $-2.0$ | $-3.0$  | $-4.0$       | $-5.0$  | $-6.0$                                                               | $-7.0$  | $-8.0$  | $-9.0$  | $-10.0$ | $-11.0$ |
| 5                                                             | $-3.0$ | $-4.0$  | $-5.0$       | $-6.0$  | $-7.0$                                                               | $-8.0$  | $-9.0$  | $-10.0$ | $-11.0$ | $-12.0$ |
| 6                                                             | $-3.8$ | $-4.8$  | $-5.8$       | $-6.8$  | $-7.8$                                                               | $-8.8$  | $-9.8$  | $-10.8$ | $-11.8$ | $-12.8$ |
| $\overline{7}$                                                | $-4.5$ | $-5.5$  | $-6.5$       | $-7.5$  | $-8.5$                                                               | $-9.5$  | $-10.5$ | $-11.5$ | $-12.5$ | $-13.5$ |
| 8                                                             | $-5.0$ | $-6.0$  | $-7.0$       | $-8.0$  | $-9.0$                                                               | $-10.0$ | $-11.0$ | $-12.0$ | $-13.0$ | $-14.0$ |
| 9                                                             | $-5.5$ | $-6.5$  | $-7.5$       | $-8.5$  | $-9.5$                                                               | $-10.5$ | $-11.5$ | $-12.5$ | $-13.5$ | $-14.5$ |
| 10                                                            | $-6.0$ | $-7.0$  | $-8.0$       | $-9.0$  | $-10.0$                                                              | $-11.0$ | $-12.0$ | $-13.0$ | $-14.0$ | $-15.0$ |
| 11                                                            | $-6.4$ | $-7.4$  | $-8.4$       | $-9.4$  | $-10.4$                                                              | $-11.4$ | $-12.4$ | $-13.4$ | $-14.4$ | $-15.4$ |
| 12                                                            | $-6.8$ | $-7.8$  | $-8.8$       | $-9.8$  | $-10.8$                                                              | $-11.8$ | $-12.8$ | $-13.8$ | $-14.8$ | $-15.8$ |
| 13                                                            | $-7.1$ | $-8.1$  | $-9.1$       | $-10.1$ | $-11.1$                                                              | $-12.1$ | $-13.1$ | $-14.1$ | $-15.1$ | $-16.1$ |
| 14                                                            | $-7.5$ | $-8.5$  | $-9.5$       | $-10.5$ | $-11.5$                                                              | $-12.5$ | $-13.5$ | $-14.5$ | $-15.5$ | $-16.5$ |
| 15                                                            | $-7.8$ | $-8.8$  | $-9.8$       | $-10.8$ | $-11.8$                                                              | $-12.8$ | $-13.8$ | $-14.8$ | $-15.8$ | $-16.8$ |

<span id="page-25-2"></span>*Table 2-2 Maximum Channel Power*

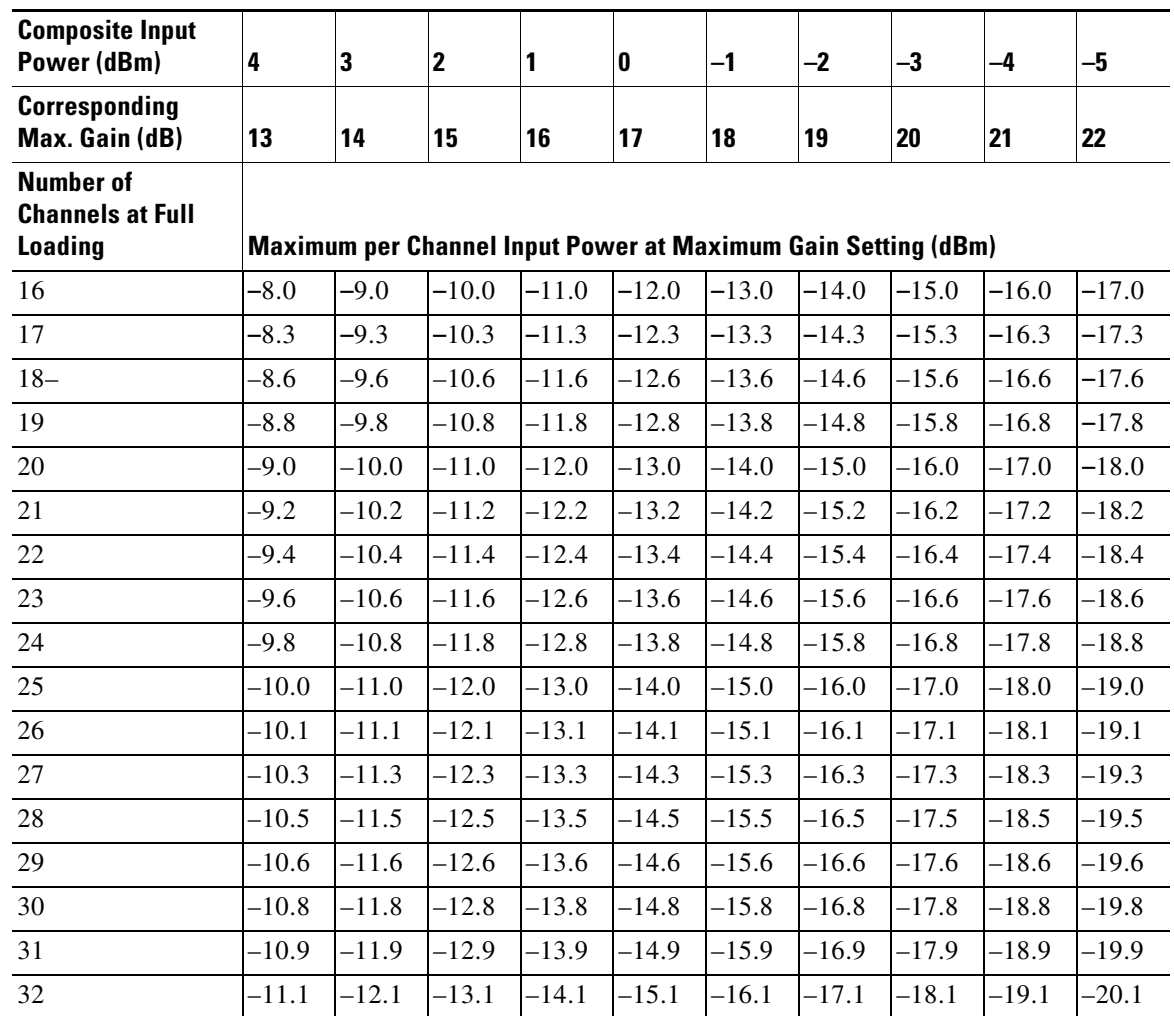

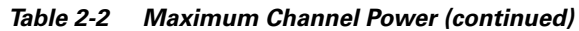

## <span id="page-26-1"></span><span id="page-26-0"></span>**2.2 Electrical Specifications**

The ONS 15216 EDFA2 uses a power supply that meets the electrical specifications listed in [Table 2-3](#page-26-1).

*Table 2-3 ONS 15216 EDFA2 Electrical Specifications*

| <b>Requirement</b>             | <b>Specification</b>                         |
|--------------------------------|----------------------------------------------|
| Input voltage                  | $-48$ VDC                                    |
| Maximum power consumption      | $\approx$ 25 W at 65 $\degree$ C end of life |
| Minimum supply voltage         | $-40$ VDC                                    |
| Minimum turn-on supply voltage | $-43$ VDC                                    |
| Maximum supply voltage         | $-57$ VDC or under                           |
| Maximum current                | 0.52 A                                       |

## <span id="page-27-2"></span><span id="page-27-0"></span>**2.3 Mechanical Specifications**

[Table 2-4](#page-27-2) lists the ONS 15216 EDFA2 mechanical specifications.

| <b>Requirement</b>                   | <b>Specification</b>                                                                                                    |
|--------------------------------------|----------------------------------------------------------------------------------------------------|
| Dimensions $(H \times W \times D)$   | 1 3/4 in. x 17 3/16 in. x 11 in. (4.4 cm x 43.7 cm x 27.9 cm)                                                                                                    |
| Weight                               | 5.45 lb $(2.47 \text{ kg})$                                                                                                    |
| Ambient operating temperature        | 32 to $122^{\circ}F(0 \text{ to } 50^{\circ}C)$                                                                                                    |
| Storage temperature                  | $-40$ to $185^{\circ}F(-40$ to $85^{\circ}C$ )                                                                                                    |
| Humidity operation                   | Relative humidities of 5 to 95%, non-condensing. With ambient<br>temperatures above $84^{\circ}$ F (29 <sup>o</sup> C), the relative humidity may be<br>limited to that corresponding to a specific humidity of 0.024<br>pounds of water per pound of dry air. |
| Humidity storage                     | Relative humidities of 5 to 95%, non-condensing. With ambient<br>temperatures above $84^{\circ}$ F (29 <sup>o</sup> C), the relative humidity may be<br>limited to that corresponding to a specific humidity of 0.024<br>pounds of water per pound of dry air. |
| Connector types                      | <b>SC/UPC Bulkhead connectors</b>                                                                                                    |
| Mean time between failures<br>(MTBF) | 12.7 years as per calculation procedure outlined in<br>TR-NWT-000332, Issue 4, Method 1                                                                                                    |

*Table 2-4 ONS 15216 EDFA2 Mechanical Specifications*

## <span id="page-27-1"></span>**2.4 External Features**

The ONS 15216 EDFA2 has the following external features:

- **•** Front panel LEDs, graphics, and warning displays
- **•** Brackets for rack mounting (including reversible ears that permit front, mid, and rear mounting)
- **•** Rear and side cooling vents
- **•** Access door for fiber cleaning
- **•** Fiber routing and retaining feature
- **•** Two threaded grounding studs on rear and a pair of threaded grounding holes on each side
- **•** Screw lug terminal block for power connection
- **•** RJ-45 connector for external alarm connection
- **•** RJ-45 connector for LAN connection
- **•** SC/UPC connectors for optical interface
- **•** DB-9 female connector for craft EIA/TIA-232 serial interface connection

[Figure 2-1 on page 2-5](#page-28-1) displays a mechanical outline of the external features and dimensions of the ONS 15216 EDFA2.

<span id="page-28-1"></span>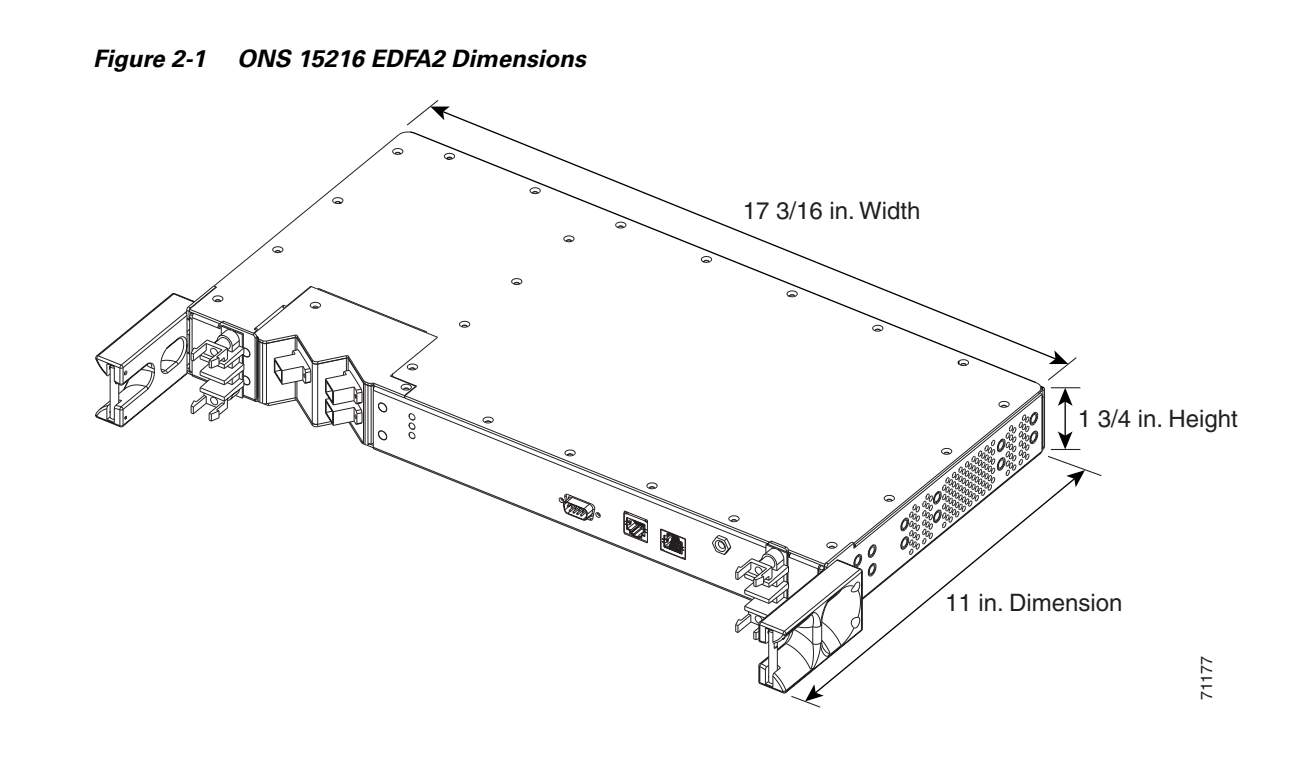

## <span id="page-28-0"></span>**2.5 Front Panel**

[Figure 2-2](#page-28-3) shows the ONS 15216 EDFA2 front panel in detail. The front panel provides an all-front access (fibers, power, alarm contact, and management interface) that complies with international standards.

<span id="page-28-4"></span><span id="page-28-2"></span>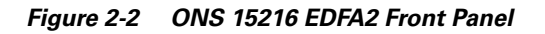

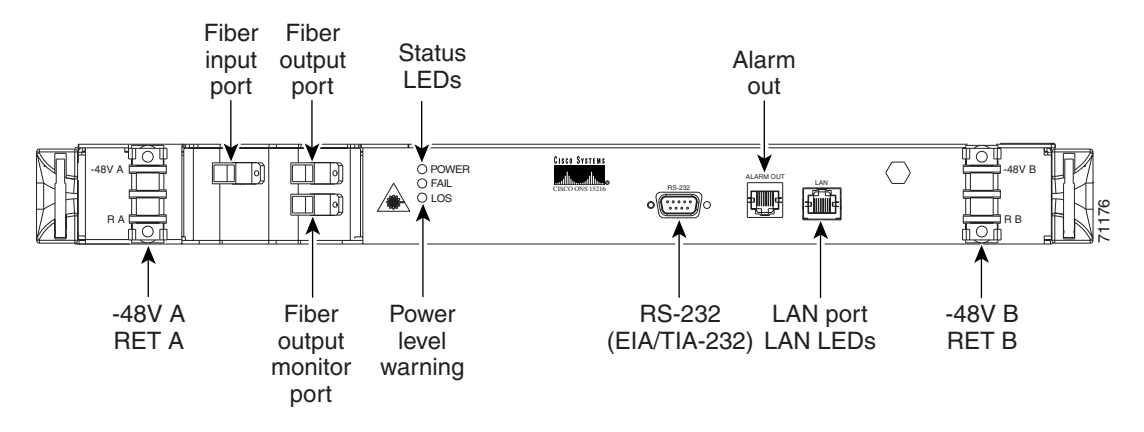

<span id="page-28-3"></span>[Table 2-5 on page 2-6](#page-29-0) describes the ONS 15216 EDFA2 front panel features.

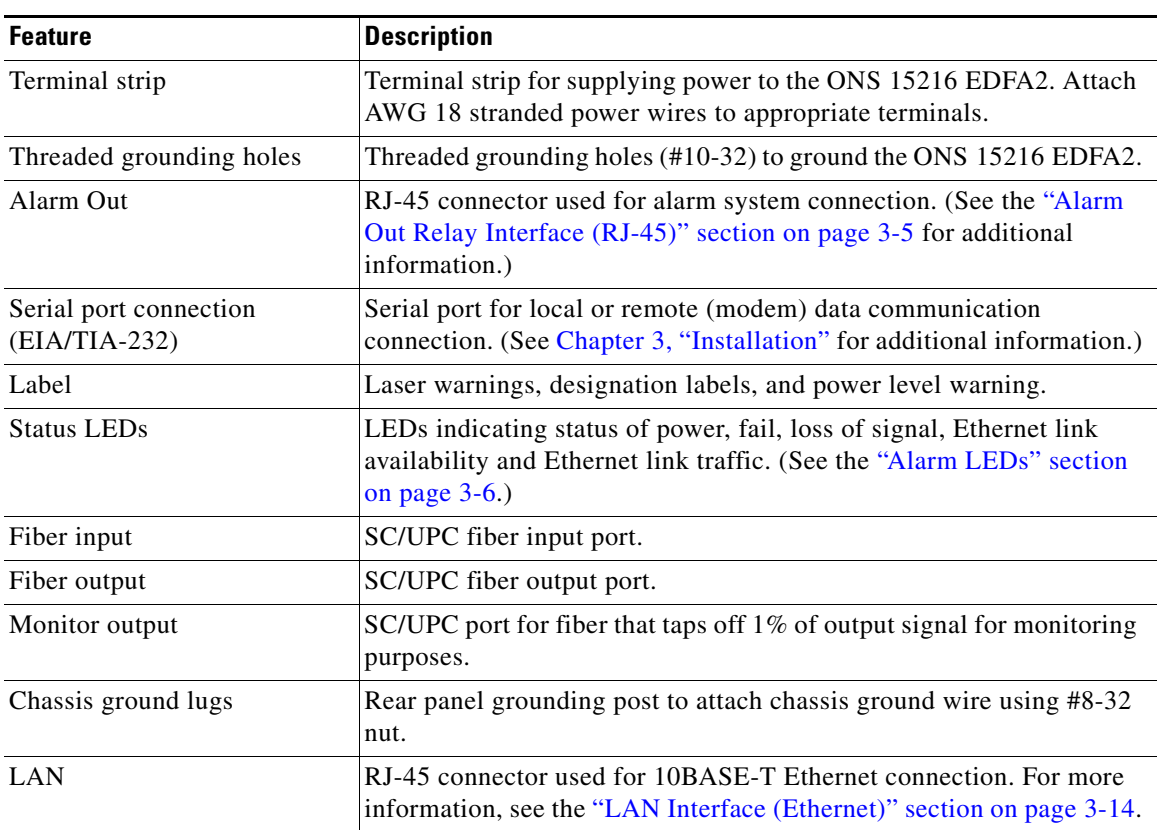

<span id="page-29-0"></span>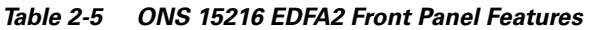

n

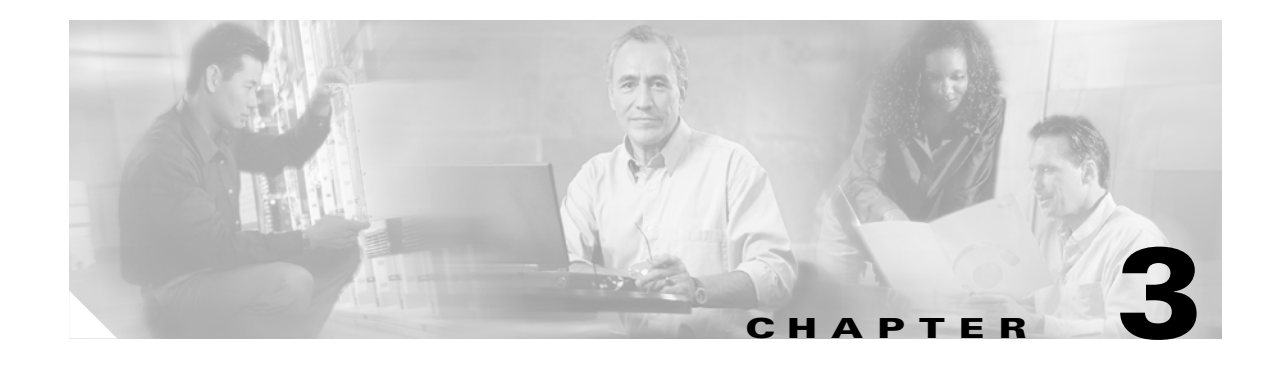

## <span id="page-30-6"></span><span id="page-30-1"></span><span id="page-30-0"></span>**Installation**

## <span id="page-30-2"></span>**3.1 Introduction**

This chapter contains the installation procedures for the Cisco ONS 15216 EDFA2. The chapter is divided into the following sections:

- **•** Power (–48V A, RET A, –48V B, RET B, and chassis ground)
- **•** Optical (fiber input and output ports)
- **•** Communications (Alarm Out, LEDs, RS-232 (EIA/TIA-232), and LAN)

## <span id="page-30-3"></span>**3.2 Standard Precautions**

The following standard precautions should be taken when installing the ONS 15216 EDFA2:

- **•** Basic electrical precautions should be taken before powering up the ONS 15216 EDFA2.
- **•** Using standard fiber handling and cleaning procedures is critical when installing optical networking equipment.
- **•** Eye safety precautions should be employed when handling fiber optic patchcords.

## <span id="page-30-4"></span>**3.3 Placement and Power Connection**

### <span id="page-30-5"></span>**3.3.1 General Rack Considerations**

The following potential hazards should be considered when installing the ONS 15216 EDFA2 within a rack:

- **•** Elevated Operating Ambient Temperature—If installed in a closed or multi-module rack assembly, the operating ambient temperature of the rack environment may be greater than room ambient temperature. Consideration should be given to installing the equipment in an environment compatible with the manufacturer's maximum rated ambient temperature.
- Reduced Air Flow—Installation of the equipment in a rack should be such that the amount of air flow required for safe operation of the equipment is not compromised. Do not block ventilation holes beyond what is allowed with supplied mounting brackets.
- **•** Mechanical Loading—Mounting of the equipment in the rack should be such that it avoids uneven mechanical loading.
- **•** Circuit Overloading—Consideration should be given to the connection of the equipment to the supply circuit and the effect that overloading of circuits might have on overcurrent protection and supply wiring. Appropriate consideration of equipment nameplate ratings should be used.
- **•** Reliable Earthing—Reliable grounding of rack mounted equipment should be maintained. Particular attention should be given to supply connections other than direct connections to the branch circuit (i.e., use of power strip, etc.).

**Warning The ONS 15216 EDFA2 is intended for installation in a restricted access area. A restricted access area is where access can only be gained by service personnel through the use of a special tool, lock, key, or other means of security. A restricted access area is controlled by the authority responsible for the location.**

### <span id="page-31-0"></span>**3.3.2 Rack Installation and Power Supply Connection Procedures**

Ą

**Warning Before performing any of the following procedures, ensure that the power is removed from the DC circuit. To ensure that all power is OFF, locate the circuit breaker on the panel board that services the DC circuit, switch the circuit breaker to the OFF position, and tape the switch handle of the circuit breaker in the OFF position.**

Follow these steps to install the ONS 15216 EDFA2 into the rack and correctly set up the power supply:

- **Step 1** Mount the ONS 15216 EDFA2 in the rack (19 inches or 23 inches reversible ears). Empty rack space is not required above or below the ONS 15216 EDFA2.
- **Step 2** Connect the –48 VDC power cable to the office fuse panel (user-provided).
	- **a.** 1.0A fusing is required (user-provided).
	- **b.** Use 18 AWG stranded wire (and wire lugs as appropriate).
- <span id="page-31-1"></span>**Step 3** Connect power cable from the office fuse panel to the power bus A terminals on the ONS 15216 EDFA2. See [Figure 2-2 on page 2-5](#page-28-4).

**Step 4** Repeat [Step 3](#page-31-1) for power bus B.

- **Step 5** Connect the facility ground to the ONS 15216 EDFA2 side panel ground using #10-32 x 3/8-inch fasteners with lock washers and ground lugs, or connect to the rear panel ground using ring lugs for #8 studs.
- **Step 6** Insert 1.0A fuses into the fuse panel (user-provided).

The Power LED on the front panel of the ONS 15216 EDFA2 should illuminate when the power is supplied.

## <span id="page-32-0"></span>**3.4 SC/UPC Optical Ports**

SC/UCP optical ports are as follows:

- **•** Optical input signal to be amplified (INPUT)
	- **–** Input must be between –27 dBm and +4 dBm
- **•** Optically amplified output (OUTPUT)
- **•** Optical monitored output signal (MONITOR OUT)
	- **–** 1% tap of output or 20 dB below output signal

### <span id="page-32-3"></span><span id="page-32-1"></span>**3.4.1 Safety Requirements**

**Warning Procedures that require the fiber connections to be open must only be performed by service personnel trained in laser safety requirements. Use of controls or performing adjustments or procedures other than those specified herein may result in hazardous radiation exposure.** 

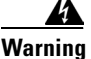

**Warning Anyone working with the ONS 15216 EDFA2 must not allow their eyes or body to be exposed to the laser beam or to a reflection from a mirror-like surface. Additionally, viewing the laser output with certain optical instruments (eye loupes, microscopes) within a distance of 100 mm may pose an eye hazard.** 

**Warning In the event of a fiber cut or loss of connection and there is no input power, the ONS 15216 EDFA2 still has –3.5 dBm of optical output power.**

The TL1, SNMP, and command-line interface (CLI) commands can be used to increase the level of laser energy. Necessary precautions must be taken to avoid exposure to laser energy when using these commands.

### <span id="page-32-2"></span>**3.4.2 Optical Connection Procedure**

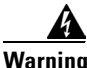

**Warning Follow all directions and warning labels when working with optical fibers. To prevent eye damage, never look directly into a fiber or connector.**

Connect the customer-supplied fiber optic patchcords to the SC/UPC optical ports of the ONS 15216 EDFA2 using the following procedure. Refer to [Figure 3-1 on page 3-4](#page-33-1) while performing this procedure:

- **Step 1** Clean both ends of the two fiber optic patchcords. Refer to the Cisco document "Cleaning Procedure for Fiber Optic Connectors" for more information.
- **Step 2** Connect the first patchcord between the ONS 15216 EDFA2 OUTPUT connector and the FACILITY LINE connection.

The measured optical output power should be approximately  $-3.5$  dBm.

 $\mathbf{r}$ 

- **Step 3** Connect the second patchcord to TERMINAL OUTPUT. Measure and record the total optical power:
	- **a.** DWDM/OADM output
	- **b.** Terminal transmitter output
- **Step 4** If optical power at the end of the TERMINAL OUTPUT patchcord is less than or equal to +4 dBm, connect the end to the ONS 15216 EDFA2 input. If the optical power is greater than  $+4$  dBm, additional optical attenuation is required to bring optical power below + 4 dBm.

<span id="page-33-1"></span>*Figure 3-1 ONS 15216 EDFA2 Optical Connections*

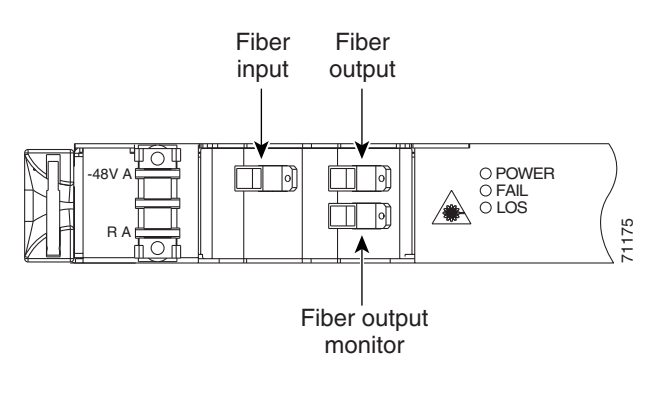

### <span id="page-33-0"></span>**3.4.3 Optical Amplification Operation Verification Procedure**

To verify ONS 15216 EDFA2 optical amplification, use the following procedure:

- **Step 1** Connect an optical power meter to the MONITOR OUT port.
- **Step 2** Measure and record the output power. The MONITOR OUT port level is -20 dB less than the signal.
- <span id="page-33-2"></span>**Step 3** Verify that the ONS 15216 EDFA2 input and output power are within the range shown in [Table 3-1.](#page-33-2)

For example, if the total input power is between –27 dBm and –5 dBm, expect an output power between –5 dBm and 17 dBm.

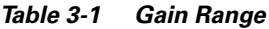

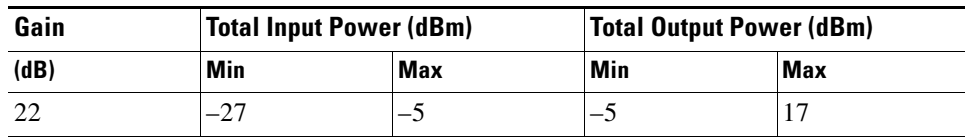

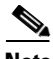

**Note** Unless overridden by the user, the gain per channel is by default set to 22 dB by the ONS 15216 EDFA2. Gain is fixed at 22 dB as long as total input power is less than or equal to  $-5$  dBm. If your input power is higher than –5 dBm, see the ["Set Gain" section on page 4-5.](#page-50-2)

## <span id="page-34-0"></span>**3.5 Communications**

The ONS 15216 EDFA2 can communicate in the following ways:

- Alarm Out relay contacts (RJ-45)
- **•** Alarm LEDs
- **•** Serial interface (EIA/TIA-232)
- **•** Serial interface connected to a modem
- **•** LAN interface (RJ-45)

### <span id="page-34-3"></span><span id="page-34-1"></span>**3.5.1 Alarm Out Relay Interface (RJ-45)**

The ONS 15216 EDFA2 Alarm Out (RJ-45) port reports alarm status for the following:

- **•** Loss or degradation of electrical power
- Laser pump overheating or excessive pump current, output power, gain, and case temperature
- **•** Loss or degradation of optical network

These alarms can be connected to a network operations center (NOC) network management system (NMS) using the following methods:

- **•** Cisco ONS 15454 miscellaneous discrete input
- **•** Central Office alarm panel/system

[Table 3-2](#page-34-2) provides the ONS 15216 EDFA2 RJ-45 alarm out pinout and alarm definitions.

*Table 3-2 Alarm Pinout and Definitions (RJ-45)*

<span id="page-34-2"></span>

| Relay    | <b>Pinout</b> | <b>Description</b>                                                          |
|----------|---------------|-----------------------------------------------------------------------------|
| $\Omega$ | $1(0+)$       | Loss of electrical power                                                    |
|          | $2(0-)$       |                                                                             |
|          | $3(1+)$       | Laser pump temperature or bias is out of range; input power is out of       |
|          | $4(1-)$       | tolerance for gain settings (Major)                                         |
|          | $5(2+)$       | Loss of optical input signal or input signal is below threshold (Minor)     |
|          | $6(2-)$       |                                                                             |
|          | $7(3+)$       | Loss of electrical power or out of range for Bus A or Bus B while in duplex |
|          | $8(3-)$       | mode                                                                        |

#### **3.5.1.1 Alarm Relay Connection Procedure**

To set up alarm contacts, follow these steps:

**Step 1** Connect the RJ-45 to the stub-end cable using a #22 AWG solid wire.

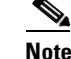

**Note** Cable and connector are not provided.

**Step 2** Connect the alarm cable to the alarm system contacts:

- **a.** Cisco ONS 15454 medium-dependent interface (MDI) wire wrap pins
- **b.** Central office (CO) alarm panel

Refer to [Table 3-2 on page 3-5](#page-34-2) for information concerning alarm contacts. Refer to [Alarm LEDs, page](#page-35-0)  [3-6](#page-35-0) for information on the ONS 15216 EDFA2 alarm LEDs.

#### <span id="page-35-1"></span><span id="page-35-0"></span>**3.5.2 Alarm LEDs**

The ONS 15216 EDFA2 has five LEDs:

- **•** POWER
- **•** FAIL
- **•** LOS
- Ethernet socket (2)

Three of these LEDs, POWER, FAIL, and LOS, are located at the left side of the front panel of the ONS 15216 EDFA2. The two Ethernet LEDs are located at the top left and right sides of the Ethernet socket. When the module is powered on, an LED test is performed.

#### **3.5.2.1 POWER LED (Green)**

The POWER LED is green. This LED functions as follows:

- **• On:** –48 VDC power is within tolerance. (Power Bus A and B are powered normally.)
- **• Off:** No –48 VDC power or power is out of tolerance from the internal power supply. (Power Bus A and B are not powered.)
- **• Flashing:** Power Bus A or B (in duplex mode) has failed or is out of tolerance, or Power Bus A (in simplex mode) is out of tolerance.

In the off condition, the first pair of alarm relay contacts in the RJ-45 connector changes from a normally open condition to a closed condition. The LED and alarm automatically reset when the condition clears. (For additional alarm contact closure information, see the ["Alarm Out Relay Interface \(RJ-45\)" section](#page-34-1)  [on page 3-5.](#page-34-1))

#### **3.5.2.2 FAIL LED (Red)**

The FAIL LED is red. This LED functions as follows:

- **• On:** The laser pump bias, laser pump temperature, output power, gain, or case temperature is out of tolerance. (A major internal failure has occurred.)
- **Off:** The laser pump bias or laser pump temperature is in the specified range (or no –48 VDC power is present).

In the on condition, the second pair of alarm relay contacts in the RJ-45 connector changes from a normally open to a closed condition. If an invalid input optical signal is applied to the ONS 15216 EDFA2, the Fail LED is illuminated. The LED and alarm automatically reset when the condition clears.
### **3.5.2.3 LOS LED (Yellow)**

The loss of signal (LOS) LED is yellow. This LED functions as follows:

- **• On:** The optical input power to the ONS 15216 EDFA2 is below the loss of input threshold. (A LOS threshold decision occurs.)
- **Off:** The optical input power is within the input threshold (or no –48 VDC power is present).

In the on condition, the third pair of alarm relay contacts in the RJ-45 connector changes from a normally open condition to a closed condition. The LED and alarm automatically reset when the condition clears.

### **3.5.2.4 Ethernet Socket LEDs**

Two LEDs are located at the top left and right sides of the Ethernet socket. These LEDs are both green. These LEDs function as follows:

- **•** If left Ethernet socket LED is on, the link is up.
- **•** If right Ethernet socket LED is on or flashing, there is Ethernet traffic.

## **3.5.3 Serial Interface (EIA/TIA-232) Communication**

This section describes communication with the ONS 15216 EDFA2 using a serial connection.

### <span id="page-36-0"></span>**3.5.3.1 Required Equipment**

Establishing a serial communications link with a ONS 15216 EDFA2 requires the equipment listed in [Table 3-3.](#page-36-0)

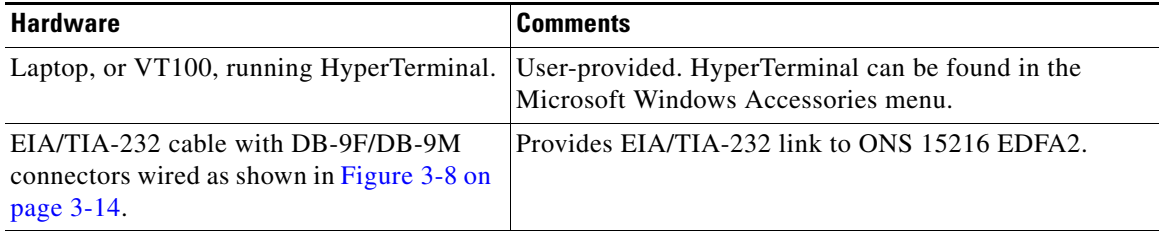

#### *Table 3-3 Equipment Checklist*

### <span id="page-36-1"></span>**3.5.3.2 Serial Connection Procedure**

To set up an EIA/TIA-232 link to the ONS 15216 EDFA2, use the following procedure. (The procedure uses HyperTerminal and a connection via the COM1 port.)

- **Step 1** Connect the DB-9F end of the EIA/TIA-232 data cable (straight cable, user provided) to the laptop COM port.
- **Step 2** Connect the DB-9M end of the EIA/TIA-232 data cable to the RS-232 (EIA/TIA-232) serial port connection on the front panel of the ONS 15216 EDFA2.
- **Step 3** Open HyperTerminal. (HyperTerminal can be found in the Microsoft Windows Accessories menu.)
- **Step 4** Type **Optical Amplifier**, select an icon, and click **OK**.

Г

**Step 5** In the Connect To dialog box ([Figure 3-2\)](#page-37-0), click **Direct to Com1** in the Connect using field. Click **OK**.

<span id="page-37-0"></span>*Figure 3-2 HyperTerminal Connect To Dialog Box*

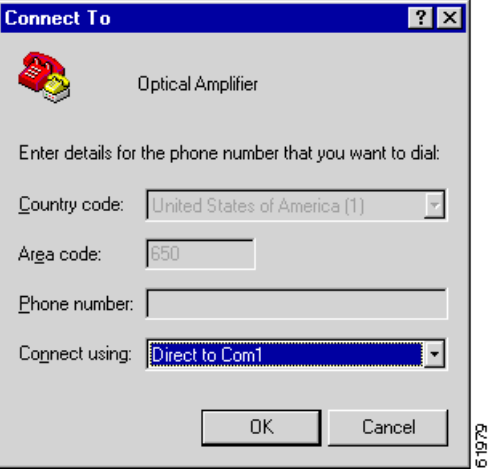

- **Step 6** Configure the Port Settings in the COM1 Properties dialog box as shown in [Figure 3-3 on page 3-9](#page-38-0). The Port Settings must be configured as follows:
	- **•** Bits per second—19200
	- **•** Data bits—8
	- **•** Parity—None
	- **•** Stop bits—1
	- **•** Flow control—None

Click **OK** when done.

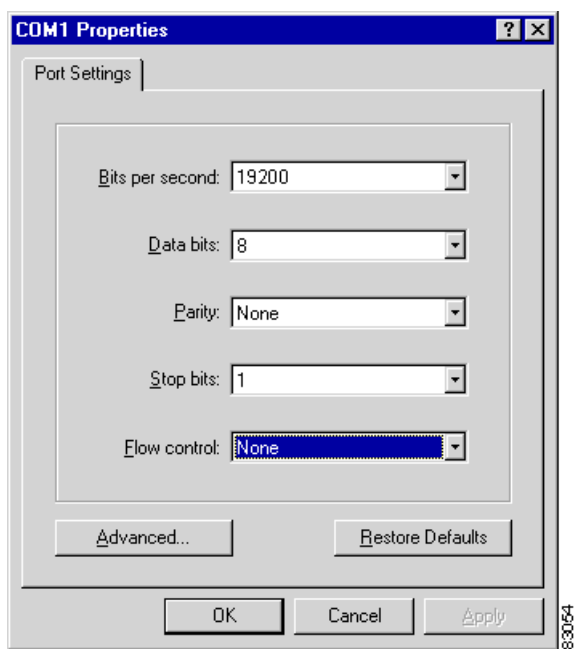

<span id="page-38-0"></span>*Figure 3-3 HyperTerminal COM1 Properties Dialog Box*

**Step 7** In the HyperTerminal main window, click **File > Properties.**

**Step 8** Click **Connect To** tab in the Optical Amplifier Properties dialog box as shown in [Figure 3-4](#page-38-1).

<span id="page-38-1"></span>*Figure 3-4 Optical Amplifier Properties Dialog Box (Connect To Tab)*

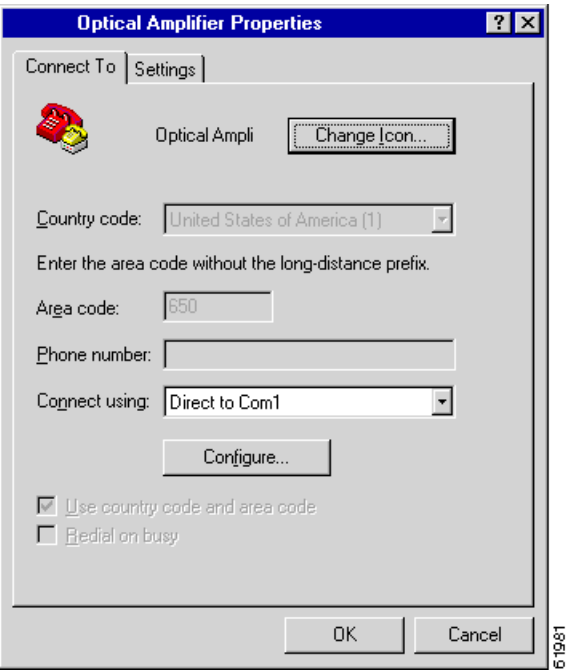

**Step 9** Ensure that Direct to Com1 is selected in the Connect using field.

**Step 10** Click **Settings** ([Figure 3-5 on page 3-10](#page-39-0)) and click **ASCII Setup**.

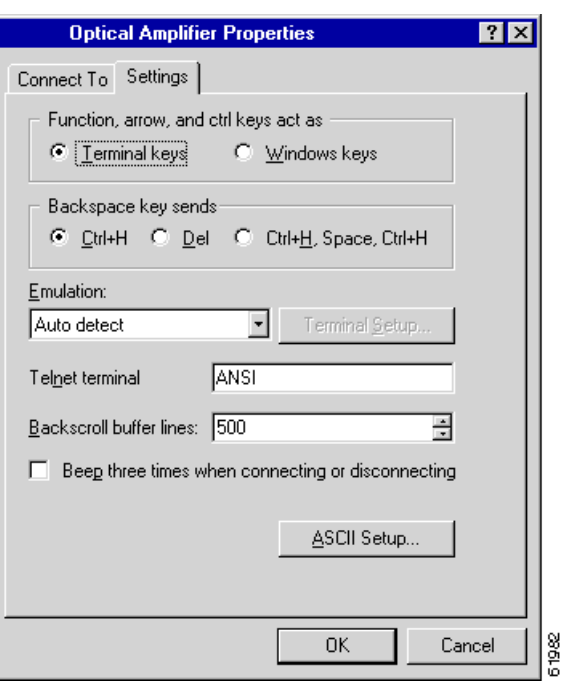

<span id="page-39-0"></span>*Figure 3-5 Optical Amplifier Properties Dialog Box (Settings Tab)*

**Step 11** Configure the ASCII Setup window as shown in [Figure 3-6.](#page-39-1) Click **OK** when done.

<span id="page-39-1"></span>*Figure 3-6 HyperTerminal ASCII Setup Dialog Box*

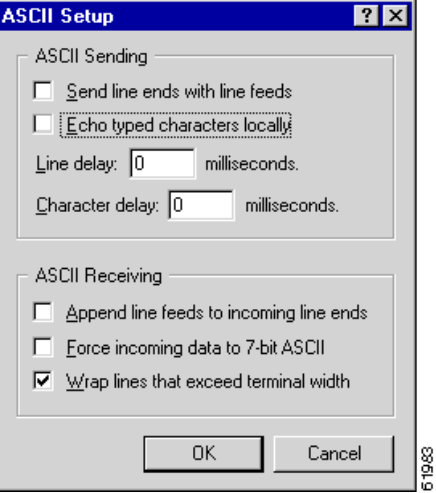

**Step 12** Click **OK** to return to the main HyperTerminal window.

The ONS 15216 EDFA2 login screen appears. The appearance depends on the shell the ONS 15216 EDFA2 is set to (TL1 is the default shell). See ["Log In via RS-232 \(EIA/TIA-232\) Port](#page-46-0)  [Using HyperTerminal" section on page 4-1](#page-46-0) for the login procedure in ASH shell and ["Log In via RS-232](#page-128-0)  [\(EIA/TIA-232\) port Using HyperTerminal" section on page 8-1](#page-128-0) for the login procedure in TL1 shell.

## **3.5.4 Serial Interface Remote Communication via Modem**

This section describes the procedure for establishing a remote dial-up connection to the ONS 15216 EDFA2. ONS 15216 EDFA2 remote communication requires two US Robotics 56K Fax modems set up to send data over a two-wire dial-up telephone line. (See [Figure 3-7.](#page-40-0))

This section assumes the use of the US Robotics 56K Fax modem V.90. Other modem types may require different settings to establish a remote dial-up connection. The user should review their modem documentation to ensure compatibility between US Robotics and other vendor modem types.

*Figure 3-7 Remote Communication*

<span id="page-40-0"></span>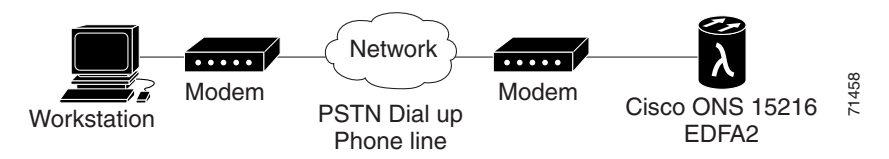

### <span id="page-40-1"></span>**3.5.4.1 Remote Communication Component Requirements**

[Table 3-4](#page-40-1) lists the components required to communicate remotely with a ONS 15216 EDFA2. [Table 3-4](#page-40-1) is divided into two sections: Remote Site and Local Site. The Remote Site section lists components needed at the site that contains the ONS 15216 EDFA2 and the Local Site section lists components needed at the site where the user is located.

| <b>Component</b>                                                     | <b>Notes</b>                                                                                                    |
|----------------------------------------------------------------------|----------------------------------------------------------------------------------------------------|
| <b>Remote Site</b>                                                   |                                                                                                    |
| 1 ONS 15216 EDFA2                                                    |                                                                                                    |
| 1 US Robotics 56K Fax modem V.90                                     | The modem to ONS 15216 EDFA2<br>connection must be set for 19200 baud.<br>The modem to modem connection must<br>be set for 14400 baud. |
| 1 10-ft DB-25M to DB-9F cable                                        | For connection between<br>ONS 15216 EDFA2 and modem.                                                                                   |
| 1 RJ-11 to RJ-11 telephone cable                                     | For connection between the modem and<br>PSTN dial-up telephone line                                                                    |
| 1 public switched telephone network<br>(PSTN) dial-up telephone line |                                                                                                    |
| <b>Local Site</b>                                                    |                                                                                                    |
| 1 PC running HyperTerminal                                           |                                                                                                    |
| US Robotics 56K Fax modem V.90                                       | The modem to ONS 15216 EDFA2<br>connection must be set for 19200 baud.<br>The modem to modem connection must<br>be set for 14400 baud. |
| 1 10-ft DB-25M to DB-9F                                              | For connection between PC COM port<br>and modem.                                                                                       |

*Table 3-4 Communication Component List*

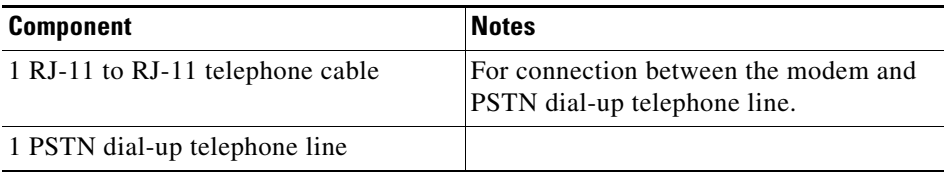

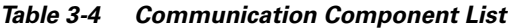

#### **3.5.4.2 Modem Signals**

The only signals required for communication are TXD (transmit), RXD (receive), and SIGNAL GROUND. By adjusting the modem manufacturer settings, the other signals can be ignored.

### <span id="page-41-0"></span>**3.5.4.3 Modem Power Up**

The modem has a DIP switch that overrides certain NVRAM settings during a power up. For consistent operation throughout the power cycles, the DIP switches must be set as displayed in [Table 3-5.](#page-41-0)

| <b>DIP Switch Setting</b> | Up (U) or Down (D) | <b>Description</b>                                            |
|---------------------------|--------------------|---------------------------------------------------------------|
|                           |                    | Data terminal ready override                                  |
|                           | U                  | Verbal result codes                                           |
|                           |                    | Suppress result codes                                         |
|                           |                    | No echo, offline commands                                     |
|                           | U                  | Auto-answer on first ring, or higher if<br>specified in NVRAM |
| 6                         |                    | Carrier detect normal                                         |
|                           |                    | Load NVRAM defaults                                           |
| 8                         |                    | Smart mode                                                    |

*Table 3-5 Modem DIP Switch Setting*

### **3.5.4.4 Modem Configuration Settings**

After configuring the DIP switch settings, each modem configuration must then be set using a terminal program such as Microsoft Windows HyperTerminal.

Connect the modem to the PC serial port using a DB-25M to DB-9F modem cable as per the manufacturer recommendations.

Set the terminal communication parameters as follows:

- **•** 19,200 baud
- **•** No parity
- **•** 8 bits per character
- **•** 1 stop bit, and no flow control

[Table 3-6 on page 3-13](#page-42-0) gives a brief description of the modem settings that are stored in NVRAM. These settings survive power supply interruptions. Use these settings to configure each modem.

**The Contract of the Contract of the Contract of the Contract of the Contract of the Contract of the Contract of the Contract of the Contract of the Contract of the Contract of the Contract of the Contract of the Contract** 

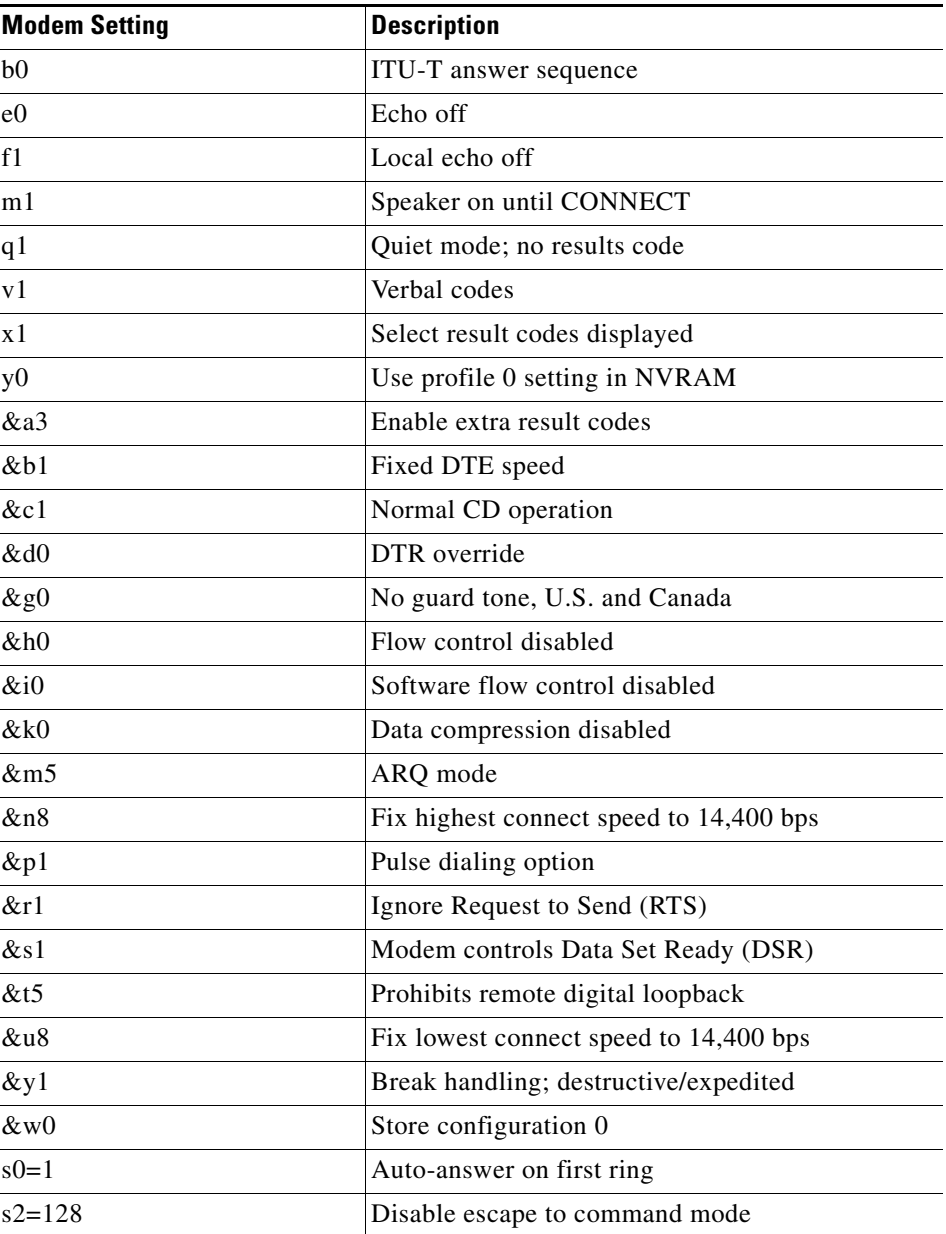

<span id="page-42-0"></span>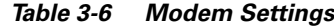

## **3.5.4.5 Setting and Saving Modem Settings**

To set and save modem settings, enter the following command to the terminal program and to each modem:

```
atb0e0f1m1q1v1x1y0
at&a3&b1&c1&d0&g0&h0&i0&k0s0=1
at&m5&n8&7p1&r1&s1&t5&u8&y1s2=128
at&w0
```
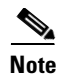

**Note** Modem communication is not necessary unless dial-up remote communication is desired.

### **3.5.4.6 PC Connection via Modem**

The ONS 15216 EDFA2 and modem are connected through the RS-232 (EIA/TIA-232) port using a DB-9 connector. The modem, PC, and ONS 15216 EDFA2 should be physically set up as displayed in [Figure 3-8.](#page-43-0) Use [Figure 3-8](#page-43-0) to properly connect the ONS 15216 EDFA2 to the modem.

<span id="page-43-0"></span>*Figure 3-8 DB-9 Pinout (EIA/TIA-232)*

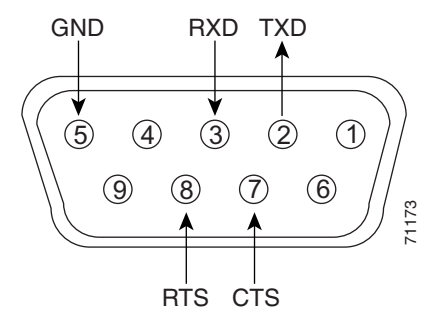

Using the terminal program from the PC, enter the **ATDT** command with the appropriate telephone number to call the remote ONS 15216 EDFA2 modem. After the modems synchronize, log into the ONS 15216 EDFA2 using the correct user name and password. Refer to [Chapter 5, "SNMP MIB](#page-60-0)  [Installation and Configuration,"](#page-60-0) [Chapter 6, "ASH Commands,"](#page-94-0) and [Chapter 9, "TL1 Commands,"](#page-140-0) for additional information on commands.

## <span id="page-43-1"></span>**3.5.5 LAN Interface (Ethernet)**

You can connect to the ONS 15216 EDFA2 to an Ethernet LAN for remote access.

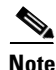

**Note** Before communicating and managing the ONS 15216 EDFA2 via the Ethernet port, the user must first enter an IP address. To set an IP address, see [Chapter 4, "Provisioning Using ASH and SNMP"](#page-46-1) or [Chapter 8, "Provisioning Using TL1."](#page-128-1)

Telnet is an application that allows remote management using IP over the Ethernet LAN. The following types of commands can be issued through a Telnet session:

- SNMP MIB commands ([Chapter 5, "SNMP MIB Installation and Configuration"](#page-60-0))
- **•** ASH CLI commands [\(Chapter 6, "ASH Commands"\)](#page-94-0)
- **•** TL1 commands [\(Chapter 9, "TL1 Commands"](#page-140-0))

### <span id="page-44-0"></span>**3.5.5.1 LAN Connection Procedure**

Use the following procedure to configure the module to accept SNMP, CLI, and TL1 commands via its RJ-45 LAN port:

- **Step 1** The ONS 15216 EDFA2 IP address is factory set at 0.0.0.0. The IP address must be set before the ONS 15216 EDFA2 can be accessed via the Ethernet port. See ["Set IP Address" section on page 4-3](#page-48-0).
- **Step 2** Connect ONS 15216 EDFA2 to the network via the module LAN port.

Use a straight-through Cat5 Ethernet cable with RJ-45 connectors to connect to a LAN, or use a cross-over cable if connecting directly to a PC.

**Step 3** At a terminal or workstation, open the Telnet application.

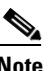

**Note** To send CLI and TL1 commands over IP, a Telnet client is required. For SNMP management over IP, a generic SNMP manager is required.

**Step 4** Connect to the ONS 15216 EDFA2 using the module's IP address.

If you do not specify a port number, the ONS 15216 EDFA2 responds in the shell that the ONS 15216 EDFA2 is set to (TL1 is the default shell). Specify port number 8023 to access through the ASH shell or port number 3083 to access through the TL1 shell.

The ONS 15216 EDFA2 login screen appears. See ["Log In via RS-232 \(EIA/TIA-232\) Port Using](#page-46-0)  [HyperTerminal" section on page 4-1](#page-46-0) for the login procedure in ASH shell and ["Log In via RS-232](#page-128-0)  [\(EIA/TIA-232\) port Using HyperTerminal" section on page 8-1](#page-128-0) for the login procedure in TL1 shell.

Г

П

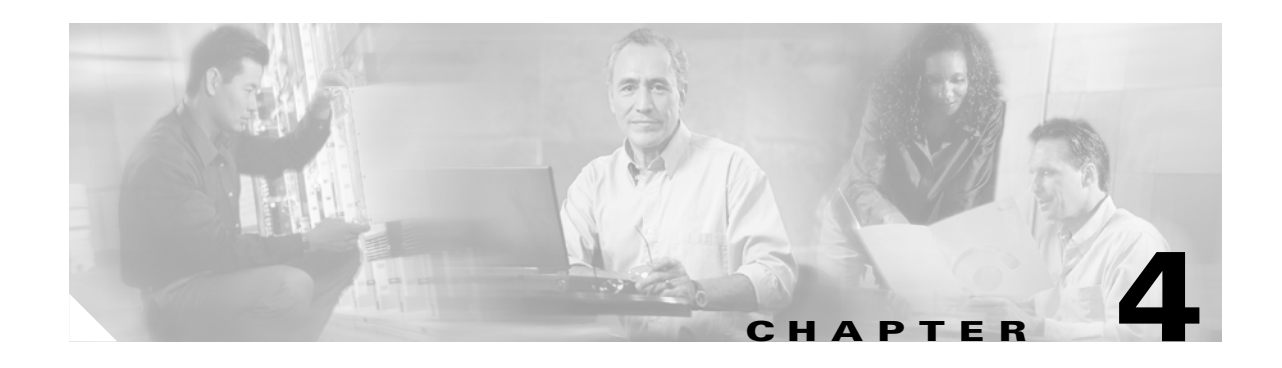

# <span id="page-46-1"></span>**Provisioning Using ASH and SNMP**

This chapter discusses the provisioning procedures for the Cisco ONS 15216 EDFA2 using SNMP and a proprietary command line interface named the ASH shell. See [Chapter 8, "Provisioning Using TL1"](#page-128-1) for provisioning information using TL1 commands in the TL1 shell.

The provisioning procedure for the ONS 15216 EDFA2 in the ASH shell is as follows:

- **1.** [Log In via RS-232 \(EIA/TIA-232\) Port Using HyperTerminal, page 4-1](#page-46-2)
- **2.** [Set IP Address, page 4-3](#page-48-1)
- **3.** [Log In via LAN Port Using Telnet \(Optional\), page 4-3](#page-48-2)
- **4.** [Set Date and Time, page 4-4](#page-49-2)
- **5.** [Set Power Bus Mode \(Simplex or Duplex\), page 4-4](#page-49-0)
- **6.** [Verify Amplifier Operational Status, page 4-4](#page-49-1)
- **7.** [Set Gain, page 4-5](#page-50-0)
- **8.** [Set Alarm Thresholds, page 4-5](#page-50-1)
- **9.** [Set Password, page 4-10](#page-55-0)
- **10.** [Add Users, page 4-11](#page-56-1)
- **11.** [Save Changes, page 4-11](#page-56-0)
- **12.** [Log Off, page 4-12](#page-57-0)
- **13.** Recover Default Password, page 4-12

The following sections describe these steps in detail.

# <span id="page-46-2"></span><span id="page-46-0"></span>**4.1 Log In via RS-232 (EIA/TIA-232) Port Using HyperTerminal**

Logging in through the RS-232 (EIA/TIA-232) port is required to set the ONS 15216 EDFA2 IP address before there can be access via the LAN port. (See ["Log In via LAN Port Using Telnet \(Optional\)" section](#page-48-2)  [on page 4-3](#page-48-2).)

- **Step 1** Connect to the RS-232 (EIA/TIA-232) port on the front panel. See ["Serial Connection Procedure"](#page-36-1)  [section on page 3-7](#page-36-1) for line connection and HyperTerminal setup instructions.
- **Step 2** Open HyperTerminal. (HyperTerminal can be found in the Microsoft Windows Accessories menu.)

**Step 3** If you see the login window shown in [Example 4-1 on page 4-2](#page-47-1), skip to [Step 4](#page-47-0).

By default the ONS 15216 EDFA2 is in TL1 shell, so this step may be required to proceed in ASH shell. When in TL1 shell, the screen opens to a simple prompt ( $s$ idtidname:ONS15216 EDFA2>). To change to ASH shell, log in using the procedure in ["Log In via RS-232 \(EIA/TIA-232\) port Using HyperTerminal"](#page-128-0)  [section on page 8-1](#page-128-0), and then enter the following command at the sid/tid name prompt:

```
Welcome to ONS15216 EDFA2 Console (v2.2.0)
```
*sidtidname*:ONS15216 EDFA2> **ED-NE-GEN:::123:::CLI=ASH;**

Then enter the following command at the hostname prompt:

*sidtidname*:ONS15216 EDFA2> **INIT-SYS::ALL:1234::1;**

The ONS 15216 EDFA2 should log you off and then bring up the ASH shell login window.

<span id="page-47-0"></span>**Step 4** Check that the ONS 15216 EDFA2 login window appears as shown in [Example 4-1.](#page-47-1)

<span id="page-47-1"></span>*Example 4-1 ASH Shell Login Window*

```
-- LOGIN ---------------------------------------------------- sysname
                 ONS15216 EDFA2 Optical Amplifier 
 --------------------------------
                     Software Version 2.2.0
            Copyright (c) 2000-2001 Cisco Systems, Inc.
                  Username: { \}Password: { \}
```
[Login]

**Step 5** Enter both a user name and password.

The default user name and password is CISCO15 with no password (press **Enter**).

**Note** For security reasons, it is recommended to change the password from its default value. See Set Password, [page 4-10](#page-55-0) or [Set Password, page 8-10.](#page-137-0)

<span id="page-47-3"></span>**Step 6** Press **Enter** when [Login] becomes highlighted. [Example 4-2](#page-47-2) displays the login response.

#### <span id="page-47-2"></span>*Example 4-2 ASH Shell Login Response*

Welcome to ONS15216 EDFA2 Console (v2.2.0)

ash:*hostname*:ONS15216 EDFA2>

An EIA/TIA-232 link to the ONS 15216 EDFA2 is established. The user can now provision the ONS 15216 EDFA2.

a (n. 1

# <span id="page-48-1"></span><span id="page-48-0"></span>**4.2 Set IP Address**

Before connecting the ONS 15216 EDFA2 to a LAN, it is mandatory to set the ONS 15216 EDFA2 IP address through a local serial communication interface using the RS-232 (EIA/TIA-232) port on the front of the module.

- **Step 1** If you do not know the ONS 15216 EDFA2's IP address, subnet mask, gateway address, or host name, contact your network administrator.
- **Step 2** At the command prompt, enter the **snmp row set local cerent15216EdfaSromIpMgmtGroup** command (displayed in [Example 4-3](#page-48-3)) and press Enter.

### <span id="page-48-3"></span>*Example 4-3 Setting IP Address, Subnet Mask, Gateway Address, and Host Name*

ash:*hostname*:ONS15216 EDFA2> **snmp row set local cerent15216EdfaSromIpMgmtGroup**

cerent15216EdfaSromIpMgmtEnetAddress 0.0.0.0 cerent15216EdfaSromIpMgmtEnetSubNetMask 0.0.0.0 cerent15216EdfaSromIpMgmtDefaultRouterAddress 0.0.0.0 cerent15216EdfaSromIpMgmtHostName ""

Because row set is being used in this command, the user is prompted row by row to enter the IP address, the subnet mask, the gateway address, and the host name (community ID).

- **Step 3** The changes must be saved prior to terminating the session. See ["Save Changes" section on page 4-11.](#page-56-0)
- **Step 4** The system must be rebooted to make the IP address active. Use the **processor reset** command. (See ["processor reset Command" section on page 6-12](#page-105-0).)

# <span id="page-48-2"></span>**4.3 Log In via LAN Port Using Telnet (Optional)**

Provisioning of the ONS 15216 EDFA2 can be accomplished entirely through the RS-232 (EIA/TIA-232) port using CLI commands. After an IP address is assigned, it may be easier to provision the ONS 15216 EDFA2 using Telnet or an SNMP manager. A Telnet client is needed for CLI commands over IP. A generic SNMP manager is required for SNMP management over IP. After connecting the ONS 15216 EDFA2 to the network through its RJ-45 LAN port (see ["LAN Interface \(Ethernet\)" section](#page-43-1)  [on page 3-14](#page-43-1)), the user can configure the module to accept SNMP and CLI commands via Telnet using the following procedure:

- **Step 1** Connect to the LAN port on the front panel. See ["LAN Connection Procedure" section on page 3-15.](#page-44-0)
- **Step 2** Click the Microsoft Windows **Start** menu and select **Run**.
- **Step 3** In the text field, type the following:

**telnet <***ONS 15216 EDFA2 IP address***> 8023**

Specifying port 8023 ensures login through the ASH shell. If no port is specified, the ONS 15216 EDFA2 responds in the shell that the ONS 15216 EDFA2 is set to. (TL1 is the default shell.) **Step 4** Log in again using [Step 4](#page-47-0) through [Step 6](#page-47-3) in ["Log In via RS-232 \(EIA/TIA-232\) Port Using](#page-46-2)  [HyperTerminal" section on page 4-1](#page-46-2).

You are now connected to the ONS 15216 EDFA2 via Telnet.

## <span id="page-49-2"></span>**4.4 Set Date and Time**

Use the **snmp attribute set local cerent15216EdfaRtcDateAndTimeLocalString** command to set the date, time, and time zone. Entries must follow this format: "yyyy-m-d,h:m:s.s +h:m". Following the space, the time zone is set as +/– hours from Greenwich Mean Time (GMT) (also designated as universal coordinated time (UTC)) followed by a colon and minutes ahead for daylight savings. For example, Pacific Daylight Time would be –8:60 and Greenwich Mean Time would be +0:0. See [Example 4-4.](#page-49-5)

#### <span id="page-49-5"></span>*Example 4-4 Setting the Date and Time*

ash:*hostname*:ONS15216 EDFA2> **snmp attribute set local cerent15216EdfaRtcDateAndTimeLocalString "2002-6-30,14:8:30.0 -8:60"**

# <span id="page-49-0"></span>**4.5 Set Power Bus Mode (Simplex or Duplex)**

The ONS 15216 EDFA2 allows users to set a simplex (one power source–Bus A) or duplex (redundant power source–Bus A and Bus B) Power Bus mode. Use the **snmp attribute set local cerent15216EdfaPowerBusMode** command to set the desired Power Bus mode. The default mode is duplex. See [Example 4-5.](#page-49-3)

<span id="page-49-3"></span>*Example 4-5 Setting the Power Bus Mode*

ash:*hostname*:ONS15216 EDFA2> **snmp attribute set local cerent15216EdfaPowerBusMode simplex**

# <span id="page-49-1"></span>**4.6 Verify Amplifier Operational Status**

To ensure that the amplifier is working correctly on the optical level, you must verify the amplifier operational status. Use the **snmp table display local cerent15216EdfaOverallStatusGroup** command to verify amplifier operational status. [Example 4-6](#page-49-4) displays the output of this command.

#### <span id="page-49-4"></span>*Example 4-6 Verifying the Amplifier Operations Status*

ash:*hostname*:ONS15216 EDFA2> **snmp table display local cerent15216EdfaOverallStatusGroup**

```
CLASS CERENT-15216-EDFA-MIB.cerent15216EdfaOverallStatusGroup ::=
{
    cerent15216EdfaInPoweruW = 279;
    cerent15216EdfaInPowerdBm = -1555;
    cerent15216EdfaOutPowermW = 476;
     cerent15216EdfaOutPowerdBm = 678;
    cerent15216EdfaConstGainOverallGainMeasured = 219;
    cerent15216EdfaVariableGainPreAttenuationMeasured = 10;
};
```
The input power (signal) should be consistent with the input power measured during the optical connection procedure. See the ["Optical Connection Procedure" section on page 3-3](#page-32-0) for more information. The output power value should be 22 dB greater than the input, assuming that the default gain setting is 22 dB.

**Note** An input power higher than –5 dBm will return a Gain Out of Range alarm that can be cleared by correctly setting the gain value. For more information, refer to [Table 2-2 on page 2-2.](#page-25-0)

# <span id="page-50-0"></span>**4.7 Set Gain**

To ensure that the ONS 15216 EDFA2 output signal is received by the transceiver in the network element, it is important that the gain is set correctly.

The desired output power per channel is dependent on the number of channels traversed in the amplifier. The user sets the gain of the amplifier depending on the input power (signal) level, the network application, and the required receiver specifications necessary for error-free operation. Gain range is provided in [Table 3-1 on page 3-4](#page-33-0).

To set the amplifier gain, enter the **snmp attribute set local cerent15216EdfaConstGainOverallGain**  *gainvalue* command, where *gainvalue* is the desired gain multiplied by ten. For example, if the desired gain is 20 dB, the *gainvalue* would be set to 200. [Example 4-7](#page-50-2) shows the command used to set the gain.

#### <span id="page-50-2"></span>*Example 4-7 Setting the Gain*

ash:*hostname*:ONS15216 EDFA2> **snmp attribute set local cerent15216EdfaConstGainOverallGain 200**

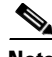

**Note** Prior to changing or implementing gain changes, consult with the Cisco TAC to ensure proper network operation.

## <span id="page-50-3"></span><span id="page-50-1"></span>**4.8 Set Alarm Thresholds**

Alarm thresholds are set so that the network operator can be notified when valid alarms occur via the RJ-45 ALARM OUT and RJ-45 LAN ports on the front panel of the ONS 15216 EDFA2. (See [Figure 4-1](#page-51-0)  [on page 4-6](#page-51-0).)

Г

<span id="page-51-0"></span>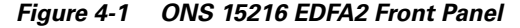

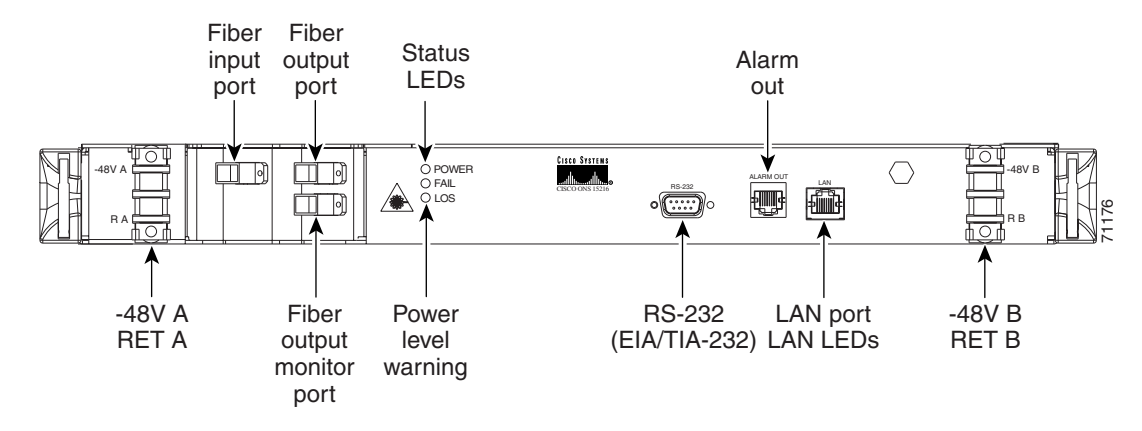

Alarms are reported for the following conditions:

- **•** Loss or degradation of electrical power
- **•** Laser pump overheating, excessive pump current
- **•** Loss or degradation of optical input

Alarms can be connected to a network operations center (NOC) network management system (NMS) via a network element miscellaneous discrete input and/or office alarm panel/system.

For a full description of alarm threshold command attributes, refer to [Chapter 5, "SNMP MIB](#page-60-0)  [Installation and Configuration"](#page-60-0) or [Chapter 6, "ASH Commands."](#page-94-0)

To display the alarm thresholds, use the **snmp table display local cerent15216EdfaCfgGroup** command ([Example 4-8](#page-51-1)). This command returns the current alarm threshold default values.

#### <span id="page-51-1"></span>*Example 4-8 Displaying the Alarm Thresholds*

```
ash:hostname:ONS15216 EDFA2> snmp table display local cerent15216EdfaCfgGroup
CLASS CERENT-15216-EDFA-MIB.cerent15216EdfaCfgGroup ::=
{
cerent15216EdfaCfgSaved = false;
    cerent15216EdfaLpoutSetpoint = 0;
    cerent15216EdfaLpoutDeviation = 200;
    cerent15216EdfaLpoutHysteresis = 100;
   cerent15216EdfaLOSThreshold = -2600; cerent15216EdfaLOSHysteresis = 100;
   cernt15216EdfactmpMin = -5; cerent15216EdfaCtmpMinHysteresis = 1;
    cerent15216EdfaCtmpMax = 65;
    cerent15216EdfaCtmpMaxHysteresis = 1;
    cerent15216EdfaCLEI = "";
    cerent15216EdfaPowerBusMode = duplex;
    cerent15216EdfaPowerBusDCVoltageMin = 410;
    cerent15216EdfaPowerBusDCVoltageMax = 560;
};
```
To set the alarm thresholds, use the **snmp row set local cerent15216EdfaCfgGroup** command. After this command is entered, the user is prompted to modify each attribute, row by row, until all attributes are set. Alarm threshold attributes are described in [Table 4-1 on page 4-7.](#page-52-0)

<span id="page-52-0"></span>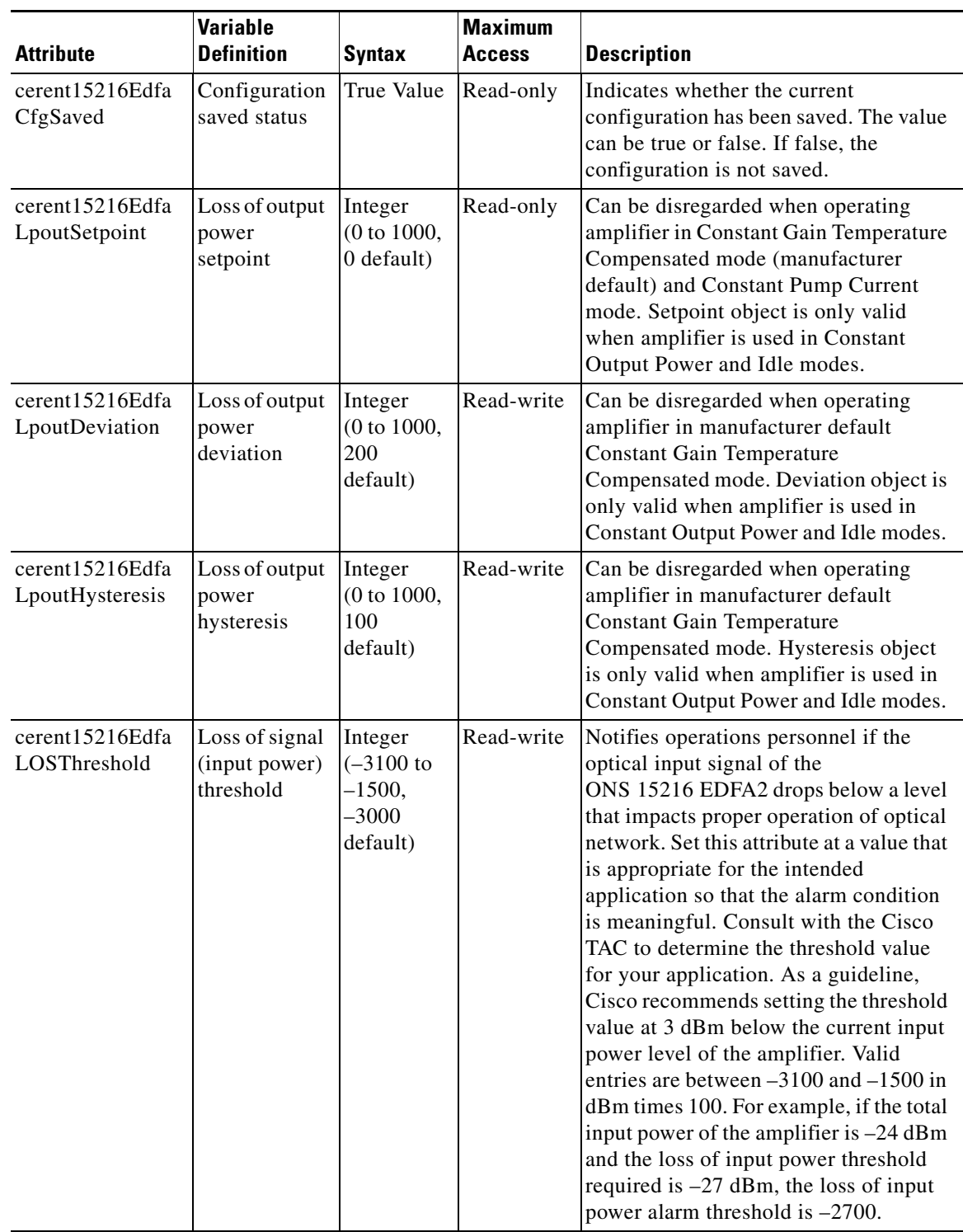

#### *Table 4-1 Alarm Threshold Attribute Definitions*

 $\mathbf{r}$ 

**The Co** 

| <b>Attribute</b>                 | <b>Variable</b><br><b>Definition</b>          | <b>Syntax</b>                                      | <b>Maximum</b><br><b>Access</b> | <b>Description</b>                                                                                                    |
|----------------------------------|-----------------------------------------------|----------------------------------------------------|---------------------------------|----------------------------------------------------------------------------------------------------|
| cerent15216Edfa<br>LOSHysteresis | Loss of signal<br>(input power)<br>hysteresis | Integer<br>(0 to 1000,<br>100<br>default)          | Read-write                      | Used to set the amount the input signal<br>must increase above the LOS Threshold<br>level before the alarm is cleared. This<br>attribute, in conjunction with the loss of<br>input signal alarm threshold, enables<br>efficient clearing of alarms. Set this<br>attribute at a value that is appropriate for<br>the application so that the alarm<br>condition will clear when input is<br>stable. Consult with the Cisco TAC to<br>determine the correct value for your<br>application. As a guideline, Cisco<br>recommends setting the value 1 dB<br>above the LOS Threshold value. With<br>this setting, the module will clear the<br>alarm if it detects a signal level of 1 dB<br>above the current LOS Threshold value.<br>Valid entries are between 0 and 1000<br>and are in dB times 100. For example, if<br>the hysteresis required is 1 dB, the<br>power alarm hysteresis is 100. |
| cerent15216Edfa<br>CtmpMin       | Minimum<br>case<br>temperature                | Integer<br>$(-10 \text{ to } 10,$<br>$-5$ default) | Read-write                      | Notifies operations personnel<br>notification if the case temperature of<br>the ONS 15216 EDFA2 drops below a<br>level that impacts proper operation of<br>the optical network. The minimum case<br>temperature should be set at a value that<br>is appropriate for the intended<br>application and within product<br>specifications. Users should consult<br>with the Cisco TAC to determine the<br>threshold value for their application. As<br>a guideline, Cisco recommends that<br>minimum case temperature be set at<br>$1^{\circ}$ C. Valid entries are between $-10$ and<br>$10^{\circ}$ C.                                                                                                    |

*Table 4-1 Alarm Threshold Attribute Definitions (continued)*

ш

| <b>Attribute</b>                         | Variable<br><b>Definition</b>                | <b>Syntax</b>                        | <b>Maximum</b><br><b>Access</b> | <b>Description</b>                                                                                                    |
|------------------------------------------|----------------------------------------------|--------------------------------------|---------------------------------|----------------------------------------------------------------------------------------------------|
| cerent15216Edfa<br>CtmpMinHystere<br>sis | Minimum<br>case<br>temperature<br>hysteresis | Integer<br>(0 to 10,<br>1 default)   | Read-write                      | Used to set the amount the case<br>temperature of the module must rise<br>above the minimum case temperature<br>alarm level before the alarm is cleared.<br>This attribute, in conjunction with the<br>case temperature minimum, enables<br>efficient clearing of alarms. Set the<br>hysteresis at a value that is appropriate<br>for the application so that the alarm<br>condition will clear when the input is<br>stable. The user should consult with the<br>Cisco TAC in order to determine the<br>value for their application. As a<br>guideline, Cisco recommends that the<br>hysteresis value be set at 1°C. Valid<br>entries are between 0 and $10^{\circ}$ C.                               |
| cerent15216Edfa<br>CtmpMax               | Maximum<br>case<br>temperature               | Integer<br>(20 to 70,<br>65 default) | Read-write                      | Notifies operations personnel if the case<br>temperature of the ONS 15216 EDFA2<br>is at a level that may impact proper<br>operation of the optical network. Set the<br>maximum case temperature at a value<br>that is appropriate for intended<br>application and within product<br>specifications. Consult with the Cisco<br>TAC to determine the threshold value<br>for your application. As a guideline,<br>Cisco recommends that minimum case<br>temperature value be set at 50°C. Valid<br>entries are between 20 and 70°C.                                                                                                    |
| cerent15216Edfa<br>CtmpMaxHystere<br>sis | Maximum<br>case<br>temperature<br>hysteresis | Integer<br>(0 to 10,<br>1 default)   | Read-write                      | Used to set the amount the case<br>temperature of module must drop below<br>the maximum case temperature alarm<br>level before the alarm is cleared. This<br>attribute, in conjunction with the case<br>temperature minimum, enables efficient<br>clearing of alarms. Set the hysteresis at<br>a value that is appropriate for the<br>application. If an alarm occurs, the case<br>temperature must return to 1°C below<br>the set value to clear the alarm. Consult<br>with the Cisco TAC to determine the<br>value for your application. As a<br>guideline, Cisco recommends setting<br>the value at 1°C. Valid entries are<br>between 0 and 10°C. Setting this value<br>to 0 disables this option. |

*Table 4-1 Alarm Threshold Attribute Definitions (continued)*

 $\mathbf{r}$ 

| <b>Attribute</b>                            | <b>Variable</b><br><b>Definition</b> | <b>Syntax</b>                                 | <b>Maximum</b><br><b>Access</b> | <b>Description</b>                                                                                                    |
|---------------------------------------------|--------------------------------------|-----------------------------------------------|---------------------------------|----------------------------------------------------------------------------------------------------|
| cerent15216Edfa<br>PowerBusDCVolt<br>ageMin | Power bus<br>minimum<br>voltage      | Integer<br>$(350)$ to<br>700, 400<br>default) | Read-write                      | Minimum allowable power bus DC<br>voltage. The default minimum power<br>bus voltage is set at -40 VDC. Valid<br>entries are between 350 and 700 and are<br>in negative volts times 10. For example,<br>if the voltage required is $-40$ VDC, the<br>power bus setting is 400. |
|                                             |                                      |                                               |                                 | The power bus threshold has a 1.0V<br>tolerance and a 1.0V hysteresis. If the<br>minimum threshold is configured at 400<br>(-40 VDC), the alarm will not raise until<br>the voltage goes below -39 VDC and<br>will not clear until the voltage goes<br>above -41 VDC.         |
| cerent15216Edfa<br>PowerBusDCVolt<br>ageMax | Power bus<br>maximum<br>voltage      | Integer<br>$(350)$ to<br>700, 570<br>default) | Read-write                      | Maximum allowable power bus DC<br>voltage. The default maximum power<br>bus voltage is set at -57 VDC. Valid<br>entries are between 350 and 700 and are<br>in negative volts times 10. For example,<br>if the voltage required is $-57$ VDC, the<br>power bus setting is 570. |
|                                             |                                      |                                               |                                 | The power bus threshold has a 1.0V<br>tolerance and a 1.0V hysteresis. If the<br>maximum threshold is configured at 570<br>(-57 VDC), the alarm will not raise until<br>the voltage goes above -58 VDC and<br>will not clear until the voltage goes<br>below -56 VDC.         |

*Table 4-1 Alarm Threshold Attribute Definitions (continued)*

# <span id="page-55-0"></span>**4.9 Set Password**

To restrict access to the ONS 15216 EDFA2, use the **user passwd set** command to change the default user password. The password must be a string of up to 10 characters, where at least 2 are non-alphabetic characters and at least 1 is a special character. With the exception of the administrator access level (read\_write\_admin), users can only modify their own passwords. For additional information on user levels, refer to [Table 6-1 on page 6-1](#page-94-1). [Example 4-9](#page-55-1) displays the command.

#### <span id="page-55-1"></span>*Example 4-9 Changing Current User's Password*

```
ash:hostname:ONS15216 EDFA2> user passwd set
Password =
****
New Password =
******
Confirm New Password =
******
```
**Note** The default user name for the administrator level is CISCO15 with no default password. To start a session for this user name, press Enter.

## <span id="page-56-1"></span>**4.10 Add Users**

Use the **user entry create** command to add new users to the ONS 15216 EDFA2. The syntax is to enter the command followed by the user name and then the access level (read, read\_write, read\_write\_admin) as shown in [Example 4-10.](#page-56-3) The ONS 15216 EDFA2 responds with a request for the password.

Passwords must be an ASCII string of up to 10 characters, where at least 2 are non-alphabetic characters with at least one special character. Special characters are +, #, and % (defined in Telcordia GR-831-CORE).

#### <span id="page-56-3"></span>*Example 4-10 Adding a New User*

```
ash:hostname:ONS15216 EDFA2> user entry create janedoe read_write
New Password =
*********
Confirm New Password =
*********
```
# <span id="page-56-0"></span>**4.11 Save Changes**

To ensure that the provisioning changes are set, you must save your changes prior to terminating the session. To save changes, use the **snmp attribute set local cerent15216EdfaOpSaveConfig perform** command ([Example 4-11\)](#page-56-2).

#### <span id="page-56-2"></span>*Example 4-11 Saving Changes*

ash:*hostname*:ONS15216 EDFA2> **snmp attribute set local cerent15216EdfaOpSaveConfig perform**

Most SNMP configuration attributes require the above save command before terminating the session (does not apply to TL1 shell). The exceptions to this save requirement (the attributes that are automatically saved) are shown below:

- **•** cerent15216EdfaPowerBusMode
- **•** cerent15216EdfaPowerBusDCVoltageMin
- **•** cerent15216EdfaPowerBusDCVoltageMax
- **•** cerent15216EdfaPumpCfgControlMode and the corresponding pump control value
- **•** cerent15216EdfaConstGainOverallGain
- **•** cerent15216EdfaVariableGainPreAttenuation
- **•** SromIpMgmtGroup attributes:
	- **–** cerent15216EdfaSromIpMgmtEnetAddress
	- **–** cerent15216EdfaSromIpMgmtEnetSubNetMask
	- **–** cerent15216EdfaSromIpMgmtDefaultRouterAddress
	- **–** cerent15216EdfaSromIpMgmtHostName
- **•** BootTable attributes:
	- **–** cerent15216EdfaBootModuleIndex

Г

**Add Users**

- **–** cerent15216EdfaBootEntryIndex
- **–** cerent15216EdfaBootType
- **–** cerent15216EdfaBootIpAddress
- **–** cerent15216EdfaBootFileName

# <span id="page-57-0"></span>**4.12 Log Off**

At the end of a session, the user must log off of the ONS 15216 EDFA2. To log off, use the **logoff** command. This is shown in [Example 4-12](#page-57-1).

#### *Example 4-12 Logging Off*

<span id="page-57-1"></span>ash:*hostname*:ONS15216 EDFA2> **logoff**

# **4.13 Recover Default Password**

If the root password for CISCO15 is lost, there is a procedure to reset it to regain full administrative control of the ONS 15216 EDFA2. The user must be connected to the ONS 15216 EDFA2 by serial communication, perform a hard power reset, and then performs a series of commands within 60 seconds of rebooting, according to the following procedure.

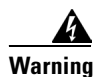

**Warning The ONS 15216 EDFA2 ceases its optical amplification function when power is off during this process. Traffic should be rerouted before this procedure begins.**

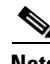

**Note** If the ONS 15216 EDFA2 firmware is not version 2.3.14 or greater, the CISCO15 user resets to read write access level, not read write admin, which has full administrative control. Contact Cisco TAC for assistance.

**Step 1** Connect to the RS-232 (EIA/TIA-232) port. **Step 2** Open HyperTerminal. (HyperTerminal can be found in the Microsoft Windows Accessories menu.) **Step 3** Perform hard power reset of the ONS 15216 EDFA2 (disconnect and reconnect power). **Step 4** While the dots are present in the HyperTerminal window during the reboot process, enter **Ctrl C** on the keyboard. The ONS 15216 EDFA2 should boot from the firmware image. The prompt is %. **Step 5** At the hostname prompt, enter the following command (must be done within 60 seconds of rebooting): *hostname*:edfaboot% **user passwd set CISCO15 default Step 6** At the hostname prompt, enter the following command: *hostname*:edfaboot% **login CISCO15**

### **Step 7** At the hostname prompt, enter the following command:

*hostname*:edfaboot% **processor reset**

After the processor reset, the default CISCO15 login password will be the default (the Enter key).

n

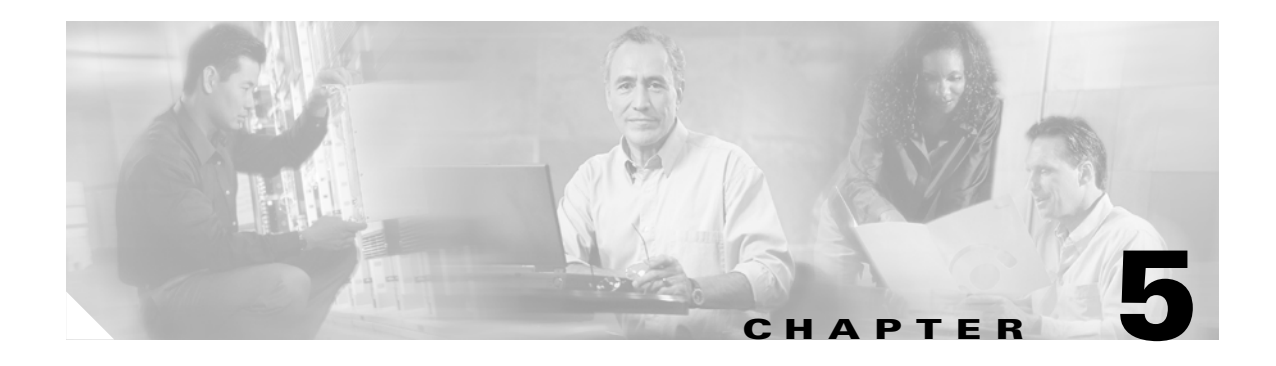

# <span id="page-60-0"></span>**SNMP MIB Installation and Configuration**

This chapter explains how to read and understand SNMP MIB as it relates to the Cisco ONS 15216 EDFA2. This chapter is a reference of all ONS 15216 EDFA2 SNMP commands that are used in a network management system (NMS). For provisioning the ONS 15216 EDFA2, see [Chapter 4,](#page-46-1)  ["Provisioning Using ASH and SNMP".](#page-46-1)

# **5.1 SNMP Overview**

Simple Network Management Protocol (SNMP) is an application-layer communication protocol that allows network devices to retrieve and modify the value of management information, as well as provide event notification to a NMS.

The ONS 15216 EDFA2 SNMP implementation uses standard Internet Engineering Task Force (IETF) MIBs to convey inventory, fault, and performance management information.

SNMP allows limited management of the ONS 15216 EDFA2 by a generic, third-party SNMP manager (for example, HP OpenView Network Node manager [NNM] or Open Systems Interconnection [OSI] NetExpert).

The ONS 15216 EDFA2 supports SNMP Version 1 (SNMPv1) and SNMP Version 2c (SNMPv2c) protocols.

## **5.1.1 SNMP Components**

An SNMP-managed network consists of three primary components:

- **•** Managed devices
- **•** Agents
- **•** Management systems

A managed device is a network node that contains an SNMP agent and resides on an SNMP-managed network. Managed devices collect and store management information and use SNMP to make this information available to management systems that use SNMP. Managed devices include routers, access servers, switches, bridges, hubs, computer hosts, and network elements such as the ONS 15216 EDFA2.

Г

## **5.1.2 ONS 15216 EDFA2 SNMP Elements**

The following three SNMP elements are used with the ONS 15216 EDFA2:

- **•** SNMP agent
- **•** SNMP MIB
- **•** SNMP manager

The SNMP elements are shown in [Figure 5-1.](#page-61-0)

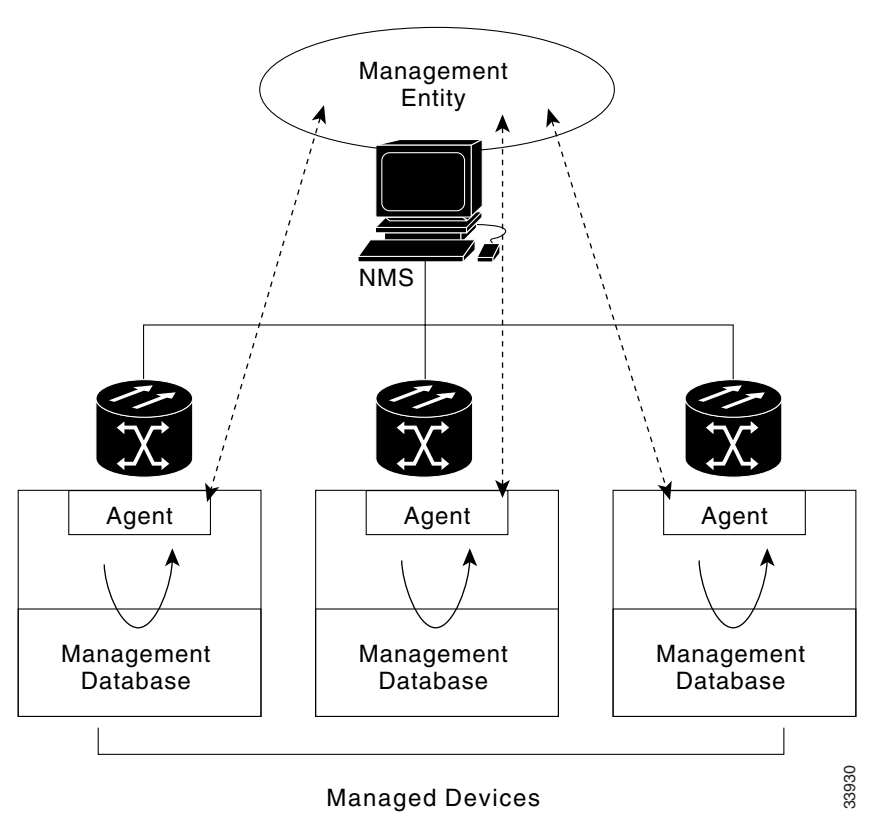

#### <span id="page-61-0"></span>*Figure 5-1 SNMP Elements*

## **5.1.2.1 SNMP Agent**

An agent is an entity that assumes an operation role to receive, process, and respond to requests, as well as generated event reports. The SNMP agent gathers data from the MIB, which is the repository for device parameter and network data. To respond to requests, the agent must have network management information access. To generate reports, an agent must be notified of internal events.

Cisco provides both an SNMP agent (installed on the ONS 15216 EDFA2) and SNMP MIB to monitor the ONS 15216 EDFA2. The SNMP agent software and MIB are pre-installed on each module.

[Figure 5-2 on page 5-3](#page-62-0) shows the relationship between the SNMP agent and the MIB.

<span id="page-62-0"></span>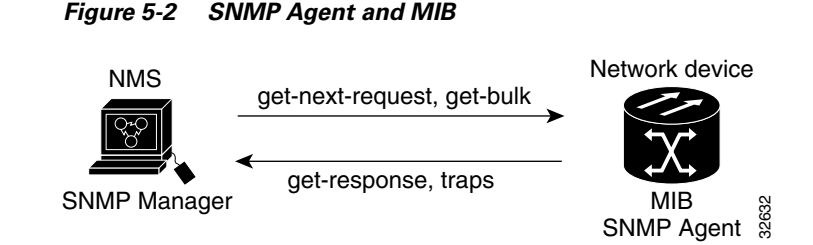

### **5.1.2.2 SNMP MIB**

The SNMP MIBs (CERENT-15216-EDFA-MIB.mib and CERENT-GLOBAL-REGISTRY.mib) are files written in ASN.1 syntax. The CERENT-15216-EDFA-MIB.mib specifies what ONS 15216 EDFA2 information needs to be monitored. This MIB is pre-installed on the SNMP agent and is accessible via the CLI.

The CERENT-15216-EDFA-MIB.mib and other MIBs can also be installed on a third-party SNMP manager located at a network management center. The SNMP manager at the network management center or the SNMP manager, accessible via the CLI, (see [SNMP Manager](#page-62-1)) uses the SNMP MIBs to communicate with the SNMP agent.

### <span id="page-62-1"></span>**5.1.2.3 SNMP Manager**

The ONS 15216 EDFA2 comes with a pre-installed SNMP manager accessible via the CLI. This SNMP manager can be accessed and used to communicate with the SNMP agent that is also pre-installed on each ONS 15216 EDFA2. This manual displays examples of issuing SNMP commands to the amplifier using the built-in SNMP manager.

#### **5.1.2.3.1 Third-party, Vendor-Specific SNMP Managers**

SNMP managers from third-party vendors running on a separate computer located at a network management center are often used to manage network elements. If a third-party SNMP manager is used, it must be able to communicate with the SNMP agent pre-installed on the ONS 15216 EDFA2.

If a third-party SNMP manager is used, it is assumed that the SNMP manager is pre-installed prior to the SNMP MIB installation. Each vendor-specific SNMP manager has an unique set of instructions for SNMP MIB installation. For directions on loading the SNMP MIBs, refer to SNMP manager documentation.

Cisco does not provide or recommend a standard third-party SNMP manager.

## **5.1.3 SNMP MIBs and Message Types**

SNMP operations can be quite powerful. A manager can retrieve or modify the value of management information accessible by an agent, an agent can report an event to a manager, and the manager can inform another manager of the value of management information on an agent. Using retrieval and modification operations, a manager can cause an agent to perform an action or execute a command. The manager can also create new and delete existing instances of management information.

A MIB is a hierarchically-organized collection of information. Network management protocols, such as SNMP, gain access to these MIBs. MIBs consist of managed objects and are identified by object identifiers (OID).

The ONS 15216 EDFA2 SNMP agent communicates with an SNMP management application (a third-party application or the built-in SNMP manager) using SNMP messages. [Table 5-1](#page-63-0) describes SNMP operation types.

| <b>Operation</b> | <b>Description</b>                                                                                                    |
|------------------|----------------------------------------------------------------------------------------------------|
| get-request      | Retrieves a value from a specific variable.                                                                                                    |
| get-next-request | Retrieves the value following the named variable; this operation is often used<br>to retrieve variables in a table. With this operation, an SNMP agent does not<br>need to know the exact variable name. The SNMP manager searches<br>sequentially to find the needed variable in the MIB. |
| get-response     | The reply to a get-request, get-next-request, get-bulk-request, or set-request<br>sent by an NMS.                                                                                                    |
| get-bulk-request | Similar to a get-next-request, but this operation fills the get-response with up<br>to the max-repetition number of get-next interactions.                                                                                                    |
| trap             | An unsolicited message sent by an SNMP agent to an SNMP manager<br>indicating that an event has occurred.                                                                                                    |
| set-request      | Sets a value of a specific variable.                                                                                                    |

<span id="page-63-0"></span>*Table 5-1 SNMP Operation Types*

## **5.1.4 Command Syntax Using the SNMP Agent**

Although Cisco has its own separate SNMP manager (Cisco Transport Manager [CTM]), communication with the ONS 15216 EDFA2 is also possible using the built-in SNMP manager, its agent, and the MIB. (See [Figure 5-1 on page 5-2.](#page-61-0)) The commands and command syntax displayed in this manual are the result of using the built-in ONS 15216 EDFA2 SNMP manager included with the CLI card.

Commands can be issued via Telnet over a LAN or directly through the RS-232 (EIA/TIA-232) port on the module. (See .) After setting up a connection to the module and entering a password and user name, the following prompt appears:

ash:*hostname*:ONS15216 EDFA2>

To communicate with the module using SNMP, the command must begin with "snmp".

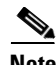

**Note** To view a list of possible SNMP operations, enter "snmp" followed by a space and press the **Tab** key. (See [Example 5-1](#page-63-1).)

#### <span id="page-63-1"></span>*Example 5-1 snmp Command Followed by the Tab Key*

```
ash:hostname:ONS15216 EDFA2> snmp
          agent
          attribute
          host
          mib
          pdu
          row
          session
          subtree
          table
         trap
          tree
```
Continue to enter operations from the list until the complete command is created. (See [Example 5-2](#page-64-0).)

#### <span id="page-64-0"></span>*Example 5-2 snmp table display Command* ash:*hostname*:ONS15216 EDFA2> **snmp table display local cerent** cerent15216EdfaCommunityEntry cerent15216EdfaCommTrapEntry cerent15216EdfaViewEntry cerent15216EdfaAgentControlGroup cerent15216EdfaActionOpGroup cerent15216EdfaLogEventControl cerent15216EdfaLogEventEntry cerent15216EdfaBootEntry cerent15216EdfaBootImageEntry cerent15216EdfaRtcDateAndTime cerent15216EdfaSromIpMgmtGroup cerent15216EdfaSromRingGroup cerent15216EdfaCfgGroup cerent15216EdfaOverallControl cerent15216EdfaPumpCfgEntry cerent15216EdfaOverallStatusGroup cerent15216EdfaPumpStatusEntry cerent15216EdfaAlarmEntry cerent15216EdfaVersionGroup cerent15216EdfaOpGroup ash:*hostname*:ONS15216 EDFA2> **snmp table display local cerent15216Edfa**

Use these commands to set up community strings [\(Enabling SNMP Remote Management Community](#page-64-1)  [Strings, page 5-5](#page-64-1)) and traps ([VersionGroup Table, page 5-19](#page-78-0)).

# <span id="page-64-1"></span>**5.2 Enabling SNMP Remote Management Community Strings**

SNMP communities are groupings of workstations and servers (or gateways) that can manage the ONS 15216 EDFA2. NMSs also use SNMP communities to enforce security. SNMP enforces security through password-like community strings. Access to the SNMP agent and the ONS 15216 EDFA2 can be limited by both IP address and community string.

The CLI SNMP manager (local SNMP manager) must be used to setup remote management (via a Telnet connection or terminal server). A third-party, vendor-specific SNMP manager cannot be used to setup remote management.

The process for setting up community entries consists of:

- **•** [Creating a View, page 5-6](#page-65-0)
- **•** [Creating a Community Entry, page 5-7](#page-66-0)

The ONS 15216 EDFA2 has the two default community strings listed in [Table 5-2.](#page-64-2)

<span id="page-64-2"></span>

| <b>Community String</b> | <b>Default Privileges</b>              |
|-------------------------|----------------------------------------|
| public                  | read operations for all MIBs           |
| private                 | read and write operations for all MIBs |

*Table 5-2 Default Community Strings*

 $\mathbf I$ 

The privileges assigned to the default strings can be modified or new communities with custom privileges can be created.

## <span id="page-65-0"></span>**5.2.1 Creating a View**

The following command describes how to set a view entry. A view defines and restricts the MIB attributes that a particular community can access. The view entry and the community entry are set to factory defaults. Users should consult with the Cisco TAC before modifying these settings.

### **5.2.1.1 Set View Entry**

<span id="page-65-1"></span>**Command snmp row set local cerent15216EdfaViewEntry Syntax Description snmp row set local cerent15216EdfaViewEntry view index # subtree** To create a community entry, a view must first be created. A MIB view can restrict the MIBs that a particular community can access. To create a view, type the command. # is an integer (1 to 2048) assigned to this view entry and subtree is the MIB subtree to which this view applies. Multiple view entries can be used for each view index. This command creates a new row in the ViewEntry table. The SNMP manager prompts the user for each attribute. To display a list of possible values, press the **Spacebar** followed by the **Tab** key. (See [Example 5-3](#page-65-1).) *Example 5-3 cerent15216EdfaViewEntry Set Command* ash:*hostname*:ONS15216 EDFA2> **snmp row set local cerent15216EdfaViewEntry 1 cerent** cerent15216EdfaViewMask '0'H cerent15216EdfaViewType included cerent15216EdfaViewStatus active notInService notReady createAndGo createAndWait destroy cerent15216EdfaViewStatus createAndGo ash:*hostname*:ONS15216 EDFA2> **snmp row display local cerent15216EdfaViewEntry 1 sample** CLASS cerent15216Edfa-AGENT-MIB.cerent15216EdfaViewEntry ::= { cerent15216EdfaViewIndex = 1; cerent15216EdfaViewSubtree = { sample }; cerent15216EdfaViewMask = '00'H; cerent15216EdfaViewType = included; cerent15216EdfaViewStatus = active;

Access to the ONS 15216 EDFA2 can be restricted by IP address or community string using this command.

[Table 5-3 on page 5-7](#page-66-1) describes the command and MIB view prompts.

a pro

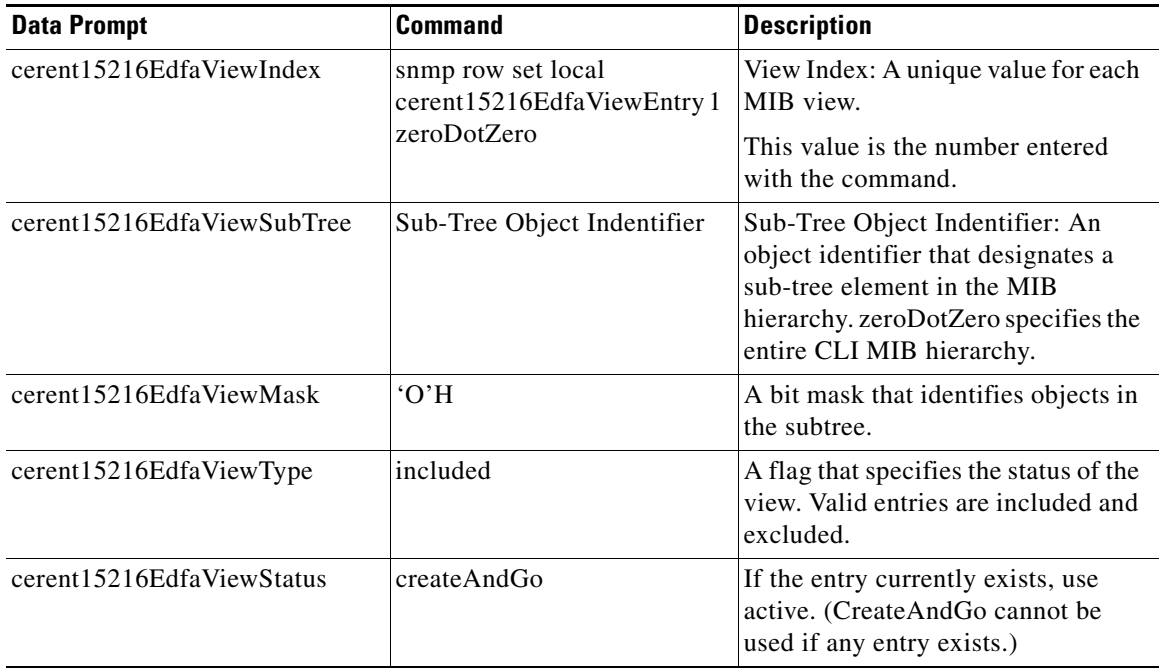

<span id="page-66-1"></span>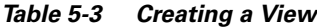

## <span id="page-66-0"></span>**5.2.2 Creating a Community Entry**

SNMP communities are groupings of workstations and servers (or gateways) that can manage the ONS 15216 EDFA2. NMSs use SNMP communities to enforce security. Because access to the SNMP agent is controlled by a community entry, every SNMP agent must be configured to recognize one or more community names, and to provide the appropriate level of access to managers according to the community name. The following commands describe the commands for displaying or setting community entries. Users should consult with the Cisco TAC before modifying these settings.

## **5.2.2.1 Set CommunityEntry**

**Command snmp row set local cerent15216EdfaCommunityEntry Syntax Description snmp row set local cerent15216EdfaCommunityEntry community index** After creating a view, use the **snmp row set local cerent15216EdfaCommunityEntry** command to create a community entry for that view. The SNMP manager prompts the user for each attribute. Press the **Spacebar** and then the **Tab** key after a prompt to view possible data inputs ([Example 5-4](#page-66-2)). Refer to [Table 5-4 on page 5-8](#page-67-0) for information concerning data for each prompt. *Example 5-4 cerent15216EdfaCommunityEntry Set Command* ash:*hostname*:ONS15216 EDFA2> **snmp row set local cerent15216EdfaCommunityEntry 3**

<span id="page-66-2"></span>Г

```
cerent15216EdfaCommName ""
cerent15216EdfaCommViewIndex 0
cerent15216EdfaCommPrivileges 35
cerent15216EdfaCommSrcIPAddr 0.0.0.0
cerent15216EdfaCommNetMask 0.0.0.0
cerent15216EdfaCommStatus 0
     cerent15216EdfaCommStatus OBJECT-TYPE
         SYNTAX INTEGER
         {
             active(1),
             notInService(2),
             notReady(3),
             createAndGo(4),
             createAndWait(5),
             destroy(6)
         }
         MAX-ACCESS read-create
         DESCRIPTION
         ::= { cerent15216EdfaCommunityEntry 7 }
```
[Table 5-4](#page-67-0) displays the definitions for the community entry values.

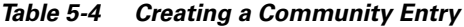

<span id="page-67-0"></span>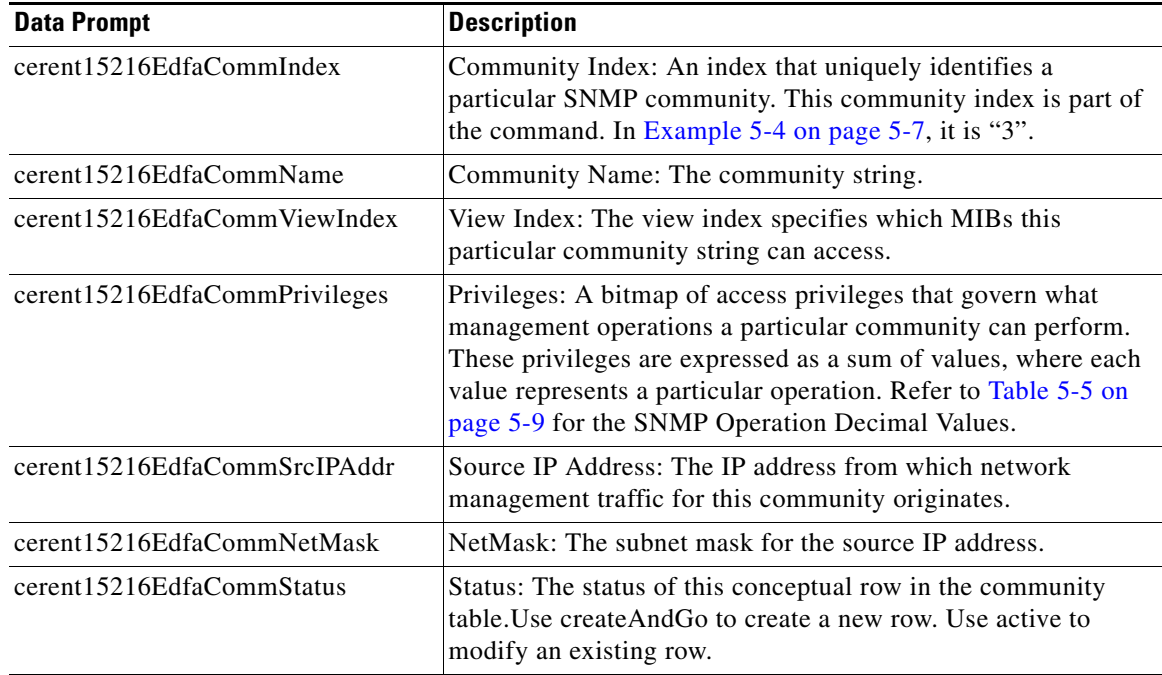

### **5.2.2.2 Display CommunityEntry**

```
Command snmp row display local cerent15216EdfaCommunityEntry
Syntax Description snmp row display local cerent15216EdfaCommunityEntry community index
                   After creating a community string, use this command to view its parameters. The number in the 
                   command refers to the community index number created in the previous section.
                   Example 5-5 cerent15216EdfaCommunityEntry Display Command
                   ash:hostname:ONS15216 EDFA2> snmp row display local cerent15216EdfaCommunityEntry 1
                   CLASS cerent15216Edfa-AGENT-MIB.cerent15216EdfaCommunityEntry ::=
                   {
                        cerent15216EdfaCommIndex = 1;
                        cerent15216EdfaCommName = "private";
                        cerent15216EdfaCommViewIndex = 1;
                        cerent15216EdfaCommPrivileges = 255;
                        cerent15216EdfaCommSrcIPAddr = 0.0.0.0;
                        cerent15216EdfaCommNetMask = 255.255.255.255;
                        cerent15216EdfaCommStatus = active;
                   };
```
[Table 5-5](#page-68-0) displays the decimal values for the following SNMP operations.

| <b>SNMP Operation</b>                          | <b>Decimal Values</b> |
|------------------------------------------------|-----------------------|
| Get                                            |                       |
| GetNext                                        | 2                     |
| Response (enable for all community strings)    | 4                     |
| <b>Set</b>                                     | 8                     |
| SNMP <sub>v1</sub> -Trap                       | 16                    |
| <b>GetBulk</b>                                 | 32                    |
| Inform (enable for all community strings)      | 64                    |
| SNMPv2-Trap (enable for all community strings) | 128                   |

<span id="page-68-0"></span>*Table 5-5 SNMP Operation Decimal Values*

For example, 255 is the sum of all decimal values and specifies access to all SNMP operations. This sum is the default private community. 247 is the sum for all SNMP operations with the exception of the Set operation. This sum is the default public community.

## **5.3 Tables and Groups**

The cerent15216Edfa.mib contains several key tables that are used to review and provision the ONS 15216 EDFA2. The following tables are listed and described in the following sections:

**•** [CfgGroup Table, page 5-10](#page-69-0)

- **•** [PumpCfgEntry Table, page 5-12](#page-71-0)
- **•** [OverallStatusGroup Table, page 5-14](#page-73-0)
- **•** [OverallControl Table, page 5-16](#page-75-0)
- **•** [PumpStatusEntry Table, page 5-16](#page-75-1)
- **•** [AlarmEntry Table, page 5-17](#page-76-0)
- **•** [OpGroup Table, page 5-18](#page-77-0)
- **•** [VersionGroup Table, page 5-19](#page-78-0)

## <span id="page-69-1"></span><span id="page-69-0"></span>**5.3.1 CfgGroup Table**

The cerent15216EdfaCfgGroup table is used to set or get alarm threshold configuration. The associated table command provides a summary of all alarm thresholds. See [Table 5-6](#page-69-1) for variable definitions. For more information on alarm thresholds, see the ["Set Alarm Thresholds" section on page 4-5.](#page-50-3)

| <b>Variable</b>                      | <b>Syntax</b>                          | <b>Maximum</b><br><b>Access</b> | <b>Description</b>                                                                                                    |
|--------------------------------------|----------------------------------------|---------------------------------|----------------------------------------------------------------------------------------------------|
| cerent15216EdfaCfgSaved              | True Value                             | Read-only                       | Indicates whether the current<br>configuration has been saved.                                                                                                    |
| cerent15216EdfaLpoutSetp<br>oint     | Integer<br>(0 to 1000)                 | Read-only                       | Loss of pump output power set point<br>for the Lpout alarm (*10 mW).<br>This is set when the<br>cerent15216EdfaPumpCfgConstOutP<br>ower attribute is set for pump 2. |
| cerent15216EdfaLpoutDevi<br>ation    | Integer<br>(0 to 1000)                 | Read-write                      | Amount that the output power must<br>deviate from the set point to set the<br>Lpout alarm $(*100 dB)$ .                                                              |
| cerent15216EdfaLpoutHyst<br>eresis   | Integer<br>(0 to 1000)                 | Read-write                      | Amount that the output power must<br>move towards the set point before the<br>Lpout alarm is cleared $(*100 dB)$ .                                                   |
| cerent15216EdfaLOSThres<br>hold      | Integer<br>$(-3100 \text{ to } -1500)$ | Read-write                      | Loss of signal threshold (*100 dBm).                                                                                                    |
| cerent15216EdfaLOSHyster<br>esis     | Integer<br>(0 to 1000)                 | Read-write                      | Amount above<br>cerent15216EdfaLOSThreshold that<br>the input signal must rise before the<br>Lpin alarm is cleared (*100 dB).                                        |
| cerent15216EdfaCtmpMin               | Integer<br>$(-10 \text{ to } 10)$      | Read-write                      | Minimum allowable case temperature<br>in degrees Celsius.                                                                                                    |
| cerent15216EdfaCtmpMinH<br>ysteresis | Integer<br>(0 to 10)                   | Read-write                      | Amount above<br>cerent15216EdfaCtmpMin that the<br>case temperature must rise before the<br>Ctmp alarm is cleared in degrees<br>Celsius.                             |

*Table 5-6 cerent15216EdfaCfgGroup Variable Descriptions*

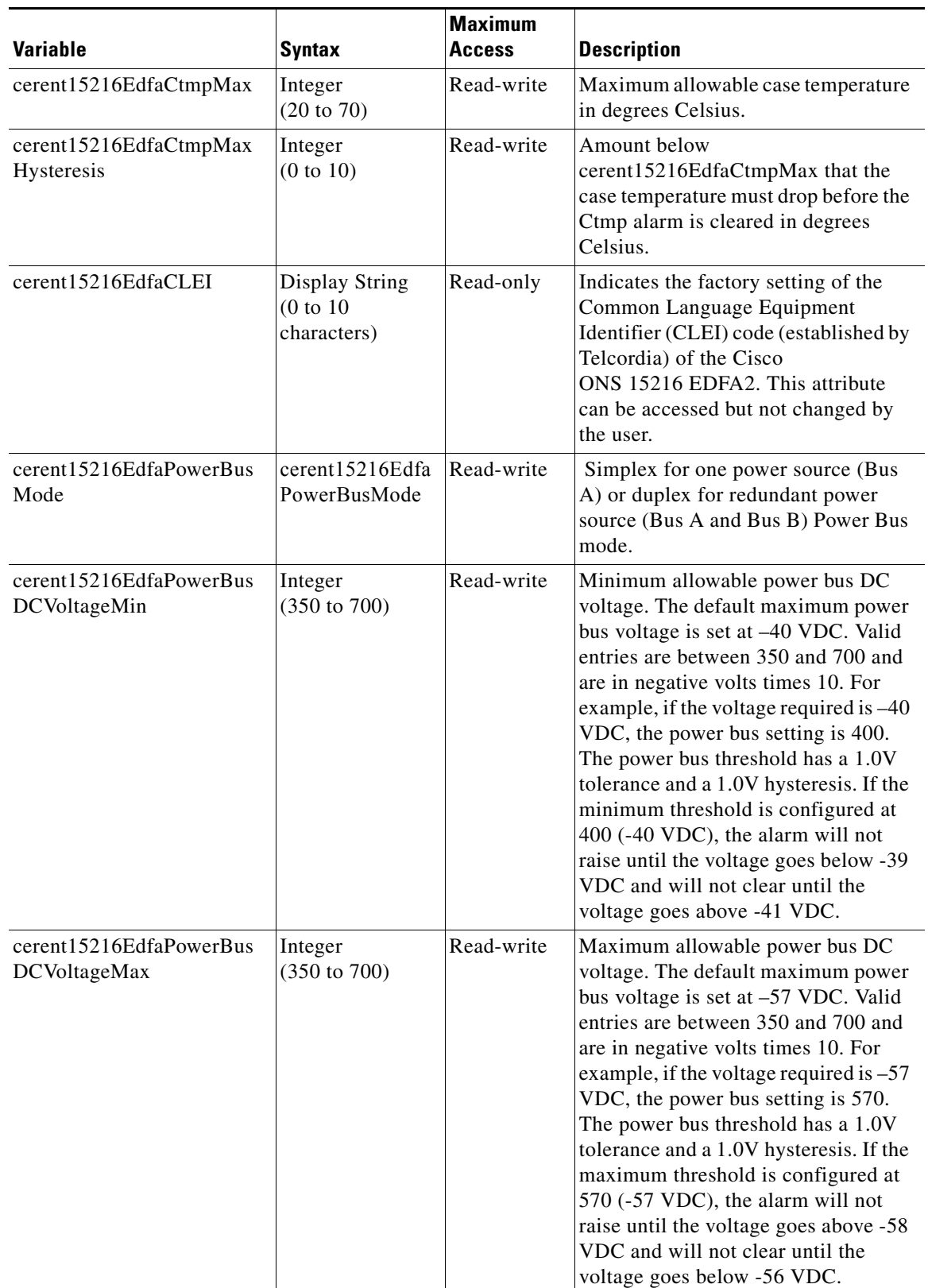

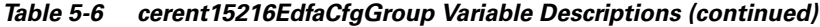

 $\mathbf{r}$ 

Use the **snmp attribute set local cerent15216EdfaOpSaveConfig perform** command to save changes.

## <span id="page-71-0"></span>**5.3.2 PumpCfgEntry Table**

The cerent15216EdfaPumpCfgEntry table is used to set or get laser pump control mode configuration. The associated table command displays a settings summary or allows you to set pumps. See [Table 5-7](#page-71-1) for variable definitions. The factory default pump control mode for the ONS 15216 EDFA2 is Constant Gain Temperature Compensated. Cisco recommends that users contact the Cisco TAC prior to changing this mode of operation.

| <b>Variable</b>                            | <b>Syntax</b>                  | <b>Maximum</b><br><b>Access</b> | <b>Description</b>                                                                                                    |
|--------------------------------------------|--------------------------------|---------------------------------|----------------------------------------------------------------------------------------------------|
| cerent15216EdfaPumpCfgP<br>umpNum          | cerent15216Edfa<br>PumpNumber  | Not.<br>Accessible              | Laser pump number $(1 \text{ or } 2)$ .                                                                                                    |
| cerent15216EdfaPumpCfgC<br>ontrolMode      | cerent15216Edfa<br>ControlMode | Read-write                      | Laser pump control mode. When the<br>mode is set directly to constCurrent,<br>constPower, or constOutputPower, the<br>current value of ConstPumpCurrent,<br>ConstPumpPower, or ConstOutPower<br>is used as the constant parameter for<br>the new mode. |
| cerent15216EdfaPumpCfgC<br>onstPumpCurrent | Integer $(0 \text{ to } 300)$  | Read-write                      | Constant pump current (mA).<br>The current that is used when the<br>pump control mode is changed to<br>constCurrent.                                                                                                    |
| cerent15216EdfaPumpCfgC<br>onstPumpPower   | Integer $(0 \text{ to } 100)$  | Read-write                      | Constant pump power (mW). The<br>power that is used when the control<br>mode is changed to constPumpPower.                                                                                                    |
| cerent15216EdfaPumpCfgC<br>onstOutPower    | Integer $(0 \text{ to } 650)$  | Read-write                      | Constant output power $(*10 \text{ mW})$ . The<br>power that is used when the control<br>mode is changed to<br>constOutputPower.                                                                                                    |

<span id="page-71-1"></span>*Table 5-7 cerent15216EdfaPumpCfgEntry Variable Descriptions*

### **5.3.2.1 Changing the Pump Control Mode**

If using either Constant Pump Current or Constant Pump Power mode, the user should set both pump modes to be the same.

Constant Output Power mode is only valid for pump 2. If pump 2 is set to Constant Output Power Mode, pump 1 is automatically set to Constant Pump Power mode with a value of 75 mW.

For Constant Gain Temperature Compensated mode, the system automatically sets the second pump to this mode when either pump is set.
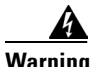

**Warning The pump control modes Constant Pump Current, Constant Pump Power, and Constant Output Power are to be used with very high precautions. They are service affecting and can reduce the life cycle of the lasers if used in extreme conditions. The factory default setting and recommended mode of operation is Constant Gain Temperature Compensated mode. Cisco recommends that users contact the Cisco TAC before changing from this mode of operation.**

To set the ONS 15216 EDFA2 to Constant Pump Current mode, use the following steps:

- <span id="page-72-1"></span>**Step 1** Set the pump value using **cerent15216EdfaPumpCfgConstPumpCurrent** attribute.
	- **a.** Select pump 1.
	- **b.** Set the value.
- **Step 2** Repeat [Step 1](#page-72-1) for pump 2.
- <span id="page-72-2"></span>**Step 3** Set the pump mode of operation using **cerent15216EdfaPumpCfgControlMode** attribute.
	- **a.** Select pump 1.
	- **b.** Set the mode.
- **Step 4** Repeat [Step 3](#page-72-2) for pump 2.

[Example 5-6](#page-72-0) shows how to set the ONS 15216 EDFA2 to Constant Pump Current mode and then set it back to Constant Gain Temperature Compensated mode. (Setting pump 1 or 2 to Constant Gain Temperature Compensated mode sets both pumps to that mode.)

### <span id="page-72-0"></span>*Example 5-6 Setting Mode to Constant Pump Current and then Back to Constant Gain Temperature Compensated*

```
ash:hostname:ONS15216 EDFA2> snmp attribute set local cerent15216EdfaPumpCfgConstPumpCurrent 1 
200
ash:hostname:ONS15216 EDFA2> snmp attribute set local cerent15216EdfaPumpCfgConstPumpCurrent 2 
200
ash:hostname:ONS15216 EDFA2> snmp attribute set local cerent15216EdfaPumpCfgControlMode 1
         constGainTempComp
         constOutputPower
         constCurrent
         constPower
         idle
ash:hostname:ONS15216 EDFA2> snmp attribute set local cerent15216EdfaPumpCfgControlMode 1 
constCurrent
ash:hostname:ONS15216 EDFA2> snmp attribute set local cerent15216EdfaPumpCfgControlMode 2 
constCurrent
ash:hostname:ONS15216 EDFA2> snmp attribute set local cerent15216EdfaPumpCfgControlMode 1 
constGainTempComp
```
## **5.3.2.2 Changing the Pump Control Value**

To change the values for Constant Pump Current and Constant Pump Power modes and the setting to take effect, the user must first set new values for both pumps and then set the pump control modes for both pumps again.

Н

Constant Output Power Mode is only valid for pump 2. To change the value for pump 2 and the setting to take effect, the user must set the new value for pump 2 and then set pump to Constant Output Power mode again. Pump 1 is automatically set to Constant Pump Power mode with a value of 75 mW.

For Constant Gain Temperature Compensated mode, the system automatically sets both pumps to the gain set at the time it is set.

To change the value for Constant Pump Current mode, use the following steps:

- <span id="page-73-1"></span>**Step 1** Set the pump value using **cerent15216EdfaPumpCfgConstPumpCurrent** attribute.
	- **a.** Select pump 1.
	- **b.** Set the value.
- **Step 2** Repeat [Step 1](#page-73-1) for pump 2.
- <span id="page-73-2"></span>**Step 3** Set the pump mode of operation using **cerent15216EdfaPumpCfgControlMode** attribute.
	- **a.** Select pump 1.
	- **b.** Set the mode.

**Step 4** Repeat [Step 3](#page-73-2) for pump 2.

[Example 5-7](#page-73-0) shows how to set the value for Constant Pump Current mode to be 200 mA and then set the mode to Constant Pump Current mode again for the settings to take effect.

#### <span id="page-73-0"></span>*Example 5-7 Changing Value for Constant Pump Current Mode*

ash:*hostname*:ONS15216 EDFA2> **snmp attribute set local cerent15216EdfaPumpCfgConstPumpCurrent 1 200** ash:*hostname*:ONS15216 EDFA2> **snmp attribute set local cerent15216EdfaPumpCfgConstPumpCurrent 2 200** ash:*hostname*:ONS15216 EDFA2> **snmp attribute set local cerent15216EdfaPumpCfgControlMode 1 constCurrent** ash:*hostname*:ONS15216 EDFA2> **snmp attribute set local cerent15216EdfaPumpCfgControlMode 2 constCurrent**

## **5.3.3 OverallStatusGroup Table**

The cerent15216EdfaOverallStatusGroup table allows users to display the input and output of the ONS 15216 EDFA2 amplifier. [Table 5-8 on page 5-15](#page-74-0) describes cerent15216EdfaOverallStatusGroup table variables.

a pro

<span id="page-74-0"></span>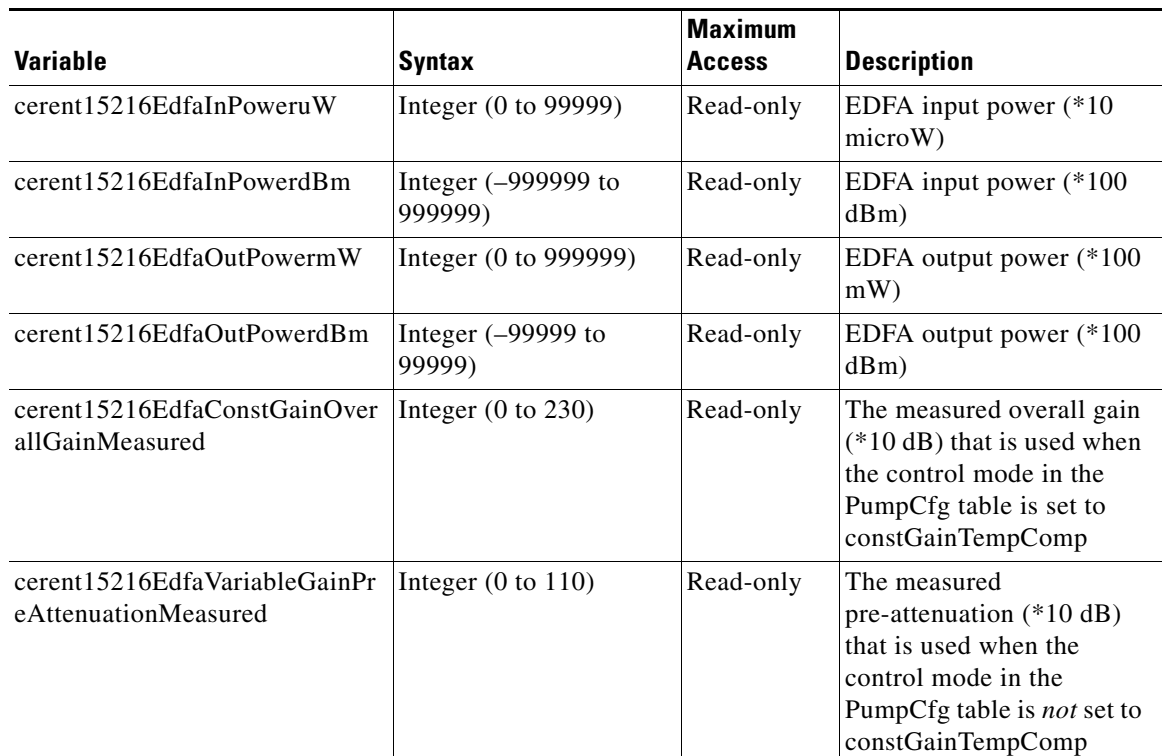

### *Table 5-8 cerent15216EdfaOverallStatusGroup Variable Descriptions*

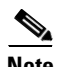

**Note** The values in mW and microW units are measured values. The dBm units are converted from mW or microW to dBm, so theses values could be slightly different. If you take the cerent15216EdfaInPoweruW, convert it to dBm (10log(cerent15216EdfaInPoweruW)) and compare the value to the attribute cerent15216EdfaInPowerdBm, you will see a small difference. The difference is because of rounding error. The value cerent15216EdfaInPoweruW that is displayed on the screen has been rounded, but the value used in the calculation has more significant digits.

# <span id="page-75-0"></span>**5.3.4 OverallControl Table**

The cerent15216EdfaOverallControl table allows the user to display and configure overall gain and pre-attenuation. [Table 5-9](#page-75-0) describes cerent15216EdfaOverallControl variables.

*Table 5-9 cerent15216EdfaOverallControl Variable Descriptions*

| <b>Variable</b>                               | <b>Syntax</b>                      | <b>Maximum</b><br><b>Access</b> | <b>Description</b>                                                                                                    |
|-----------------------------------------------|------------------------------------|---------------------------------|----------------------------------------------------------------------------------------------------|
| cerent15216EdfaConst<br>GainOverallGain       | Integer $(130)$ to<br><b>220</b> ) | Read-write                      | The overall gain $(*10 dB)$ that is used when<br>the control mode in the PumpCfgEntry table<br>is set to constGainTempComp.                                   |
|                                               |                                    |                                 | This variable is irrelevant in<br>constOutputPower, constCurrent, and<br>constPower modes.                                                                    |
| cerent15216EdfaVariab<br>leGainPreAttenuation | Integer $(10)$ to<br>100)          | Read-write                      | The pre-attenuation $(*10 dB)$ that is used<br>when the control mode in the PumpCfgEntry<br>table is set to constOutputPower,<br>constCurrent, or constPower. |
|                                               |                                    |                                 | This variable is irrelevant in<br>constGainTempComp mode.                                                                                                    |

# <span id="page-75-1"></span>**5.3.5 PumpStatusEntry Table**

The cerent15216EdfaPumpStatusEntry table is used to display optical amplification module data. [Table 5-10](#page-75-1) displays information regarding the cerent15216EdfaPumpStatusEntry table variables.

*Table 5-10 cerent15216EdfaPumpStatusEntry Variable Descriptions*

| <b>Variable</b>                                    | Syntax                        | <b>Maximum</b><br><b>Access</b> | <b>Description</b>                                     |
|----------------------------------------------------|-------------------------------|---------------------------------|--------------------------------------------------------|
| cerent15216EdfaPumpStatusPumpNum                   | cerent15216Ed<br>faPumpNumber | Read-only                       | Laser pump number                                      |
| cerent15216EdfaPumpStatusLaserChipTemp             | Integer $(-9999)$<br>to 9999) | Read-only                       | Laser chip<br>temperature $(^*10^{\circ}C)$            |
| cerent15216EdfaPumpStatusLaserChipTemp<br>Setpoint | Integer $(0)$ to<br>999)      | Read-only                       | Laser chip<br>temperature setpoint<br>$(*10^{\circ}C)$ |
| cerent15216EdfaPumpStatusLaserTECCurre<br>nt       | Integer $(0)$ to<br>99999)    | Read-only                       | Laser TEC current<br>(mA)                              |
| cerent15216EdfaPumpStatusLaserPower                | Integer $(0)$ to<br>99999)    | Read-only                       | Laser power $(*100$<br>mW                              |
| cerent15216EdfaPumpStatusLaserCurrent              | Integer $(0)$ to<br>999999)   | Read-only                       | Laser current $(*100)$<br>mA)                          |
| cerent15216EdfaPumpStatusAmbientTemp               | Integer $(-9999)$<br>to 9999) | Read-only                       | Ambient temperature<br>$(*100^{\circ}C)$               |

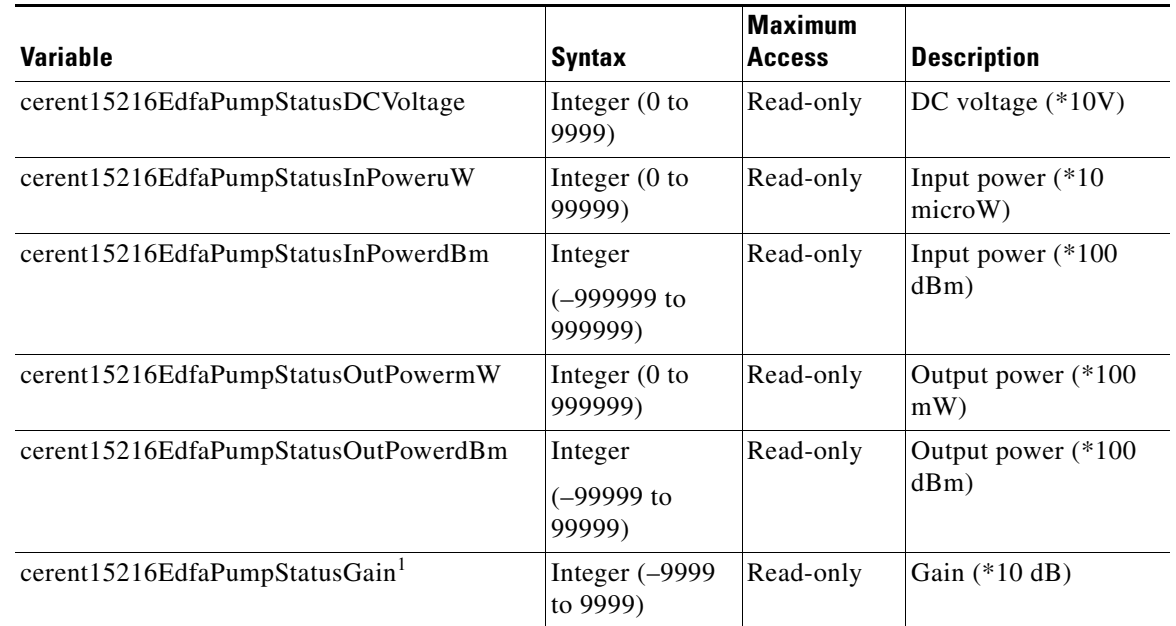

#### *Table 5-10 cerent15216EdfaPumpStatusEntry Variable Descriptions (continued)*

1. The value of the cerent15216EdfaPumpStatusGain variable should always be around 23 dB. This variable is the internal amplifier module gain. The cerent15216EdfaPumpStatusGain variable should not be confused with the cerent15216EdfaConstGainOverallGain variable that is used to set the gain of the ONS 15216 EDFA2. The cerent15216EdfaPumpStatusGain is the value of the gain of the amplification module only, it does not take into account the VOA (variable optical attenuator) attenuation. If you try to calculate the gain using the values of the PumpStatusOutPowerdBm – PumpStatusInPowerdBm you will not get the exact PumpStatusGain value. A more complex calculation is required to get the gain value. It needs to take ASE (amplified spontaneous emission) into account. This is often called the amplifier noise. This variable will be more dominant when the input power to the amplifier is low.

## <span id="page-76-0"></span>**5.3.6 AlarmEntry Table**

The cerent15216EdfaAlarmEntry table is used to display alarm status. The associated table command provides a summary of all alarms. [Table 5-11d](#page-76-0)escribes the cerent15216EdfaAlarmEntry table variables.

| Variable                     | <b>Syntax</b>                | <b>Maximum</b><br><b>Access</b> | <b>Description</b>                        |
|------------------------------|------------------------------|---------------------------------|-------------------------------------------|
| cerent15216EdfaAlarmIndex    | cerent15216EdfaIndex         | Not.<br>Accessible              | A unique value to<br>identify this entry. |
| $c$ erent15216EdfaAlarmID    | AutonomousType               | Read-only                       | The alarm this entry<br>refers to.        |
| cerent15216EdfaAlarmPriority | cerent15216EdfaAlarmPriority | Read-only                       | The priority of this<br>alarm.            |
| cerent15216EdfaAlarmState    | cerent 15216Edfa AlarmState  | Read-only                       | The reporting state of<br>this alarm.     |

*Table 5-11 cerent15216EdfaAlarmEntry Variable Descriptions*

| Variable                                    | <b>Syntax</b>                                                                 | Maximum<br><b>Access</b> | <b>Description</b>                                                       |
|---------------------------------------------|-------------------------------------------------------------------------------|--------------------------|--------------------------------------------------------------------------|
| cerent15216EdfaAlarmEnable<br><b>Status</b> | cerent15216EdfaControl                                                        |                          | Read-write If the alarm is<br>enabled/disabled.                          |
| dTime                                       | cerent15216EdfaAlarmDateAn   cerent15216EdfaDateAndTime   Read-only<br>String |                          | The local date and time<br>when the alarm entered<br>lits current state. |

*Table 5-11 cerent15216EdfaAlarmEntry Variable Descriptions (continued)*

# <span id="page-77-0"></span>**5.3.7 OpGroup Table**

The cerent15216EdfaOpGroup table is used to display or set operation actions, such as saving configuration or loading new software. The individual variables in [Table 5-12](#page-77-0) are generally used instead of the table command. That is, when performing a cutover command, the user would use the **snmp attribute set local cerent15216EdfaOpCutover perform** command.

*Table 5-12 cerent15216EdfaOpGroup Variable Descriptions*

| <b>Variable</b>                 | <b>Syntax</b>                   | <b>Maximum</b><br><b>Access</b> | <b>Description</b>                                                                                                    |
|---------------------------------|---------------------------------|---------------------------------|----------------------------------------------------------------------------------------------------|
| cerent15216EdfaOpStatus         | cerent15216EdfaActio<br>nStatus | Read-only                       | The status of the current<br>operation.                                                                                                    |
| cerent15216EdfaOpResult         | Integer                         | Read-only                       | This value is used to save the error<br>result (if any) of the last<br>operation. Success is indicated by<br>a value of 0.                                                                                                    |
| cerent15216EdfaOpRequest<br>Id  | Integer                         | Read-write                      | The request identifier for this<br>operation. This is provided to<br>allow managers to match actions<br>and results.                                                                                                    |
| cerent15216EdfaOpSaveCo<br>nfig | cerent15216EdfaActio<br>n       | Read-write                      | To save the configuration of the<br>optical module, write "perform"<br>to this object.                                                                                                    |
| cerent15216EdfaOpCutover        | cerent15216EdfaActio<br>n       | Read-write                      | When "perform" is written to this<br>object, firmware is executed from<br>the current plane and the alternate<br>plane status is changed to the<br>default active plane.                                                                                  |
| cerent15216EdfaOpLoad           | cerent15216EdfaActio<br>n       | Read-write                      | When "perform" is written to this<br>object, new firmware is<br>downloaded. Before setting this<br>attribute, the source of the new<br>firmware should be specified by<br>setting<br>cerent15216EdfaOpSrcFileName<br>and<br>cerent15216EdfaOpTftpSrvAddr. |

| Variable                         | <b>Syntax</b>                          | <b>Maximum</b><br><b>Access</b> | <b>Description</b>                                                             |
|----------------------------------|----------------------------------------|---------------------------------|--------------------------------------------------------------------------------|
| cerent15216EdfaOpSrcFile<br>Name | DisplayString (0 to<br>127 characters) |                                 | Read-write Source file name for the Load<br>operation.                         |
| cerent15216EdfaOpTftpSrv<br>Addr | <b>IpAddress</b>                       |                                 | Read-write TFTP file server address for the<br>Load operation.                 |
| cerent15216EdfaOpReset           | cerent15216EdfaActio<br>n              | Read-write                      | When "perform" is written to this<br>object, a software reset is<br>performed. |

*Table 5-12 cerent15216EdfaOpGroup Variable Descriptions (continued)*

## <span id="page-78-0"></span>**5.3.8 VersionGroup Table**

The cerent15216EdfaVersionGroup table allows users to display the currently loaded image and the image to be loaded after cutover. [Table 5-13](#page-78-0) describes cerent15216EdfaVersionGroup table variables.

*Table 5-13 cerent15216EdfaVersionGroup Variable Descriptions*

| Variable                        | Syntax                                 | <b>Maximum</b><br><b>Access</b> | <b>Description</b>                                                        |
|---------------------------------|----------------------------------------|---------------------------------|---------------------------------------------------------------------------|
| cerent15216EdfaCurrentVersion   | DisplayString (0 to 255<br>characters) | Read-only                       | The version of the<br>currently loaded image.                             |
| cerent15216EdfaAlternateVersion | DisplayString (0 to 255<br>characters) | Read-only                       | The version of the<br>image to be loaded after<br>a cutover is performed. |

# **5.4 Setting Up Traps**

Traps are asynchronous notifications sent from the ONS 15216 EDFA2 to a predetermined location (IP address, subnet mask, etc.). A community entry must be created prior to remotely setting up traps using either Telnet or a terminal server. [Table 5-14 on page 5-20](#page-79-0) displays the alarm notification types in the cerent15216Edfa.mib that initiate a trap.

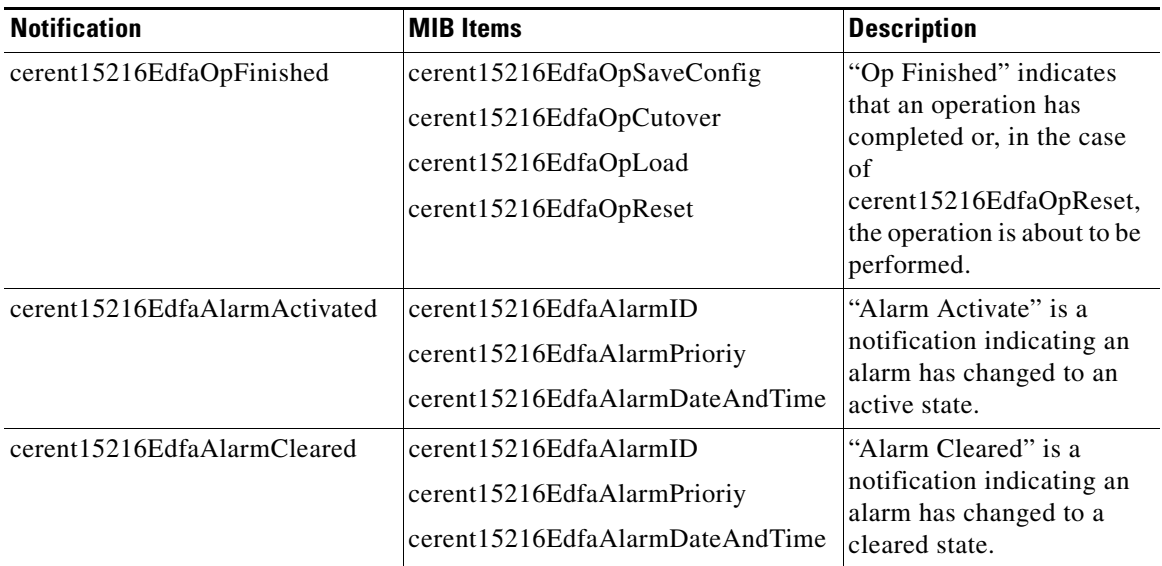

<span id="page-79-0"></span>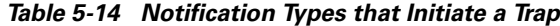

# <span id="page-79-2"></span>**5.4.1 Display Trap Command**

<span id="page-79-1"></span>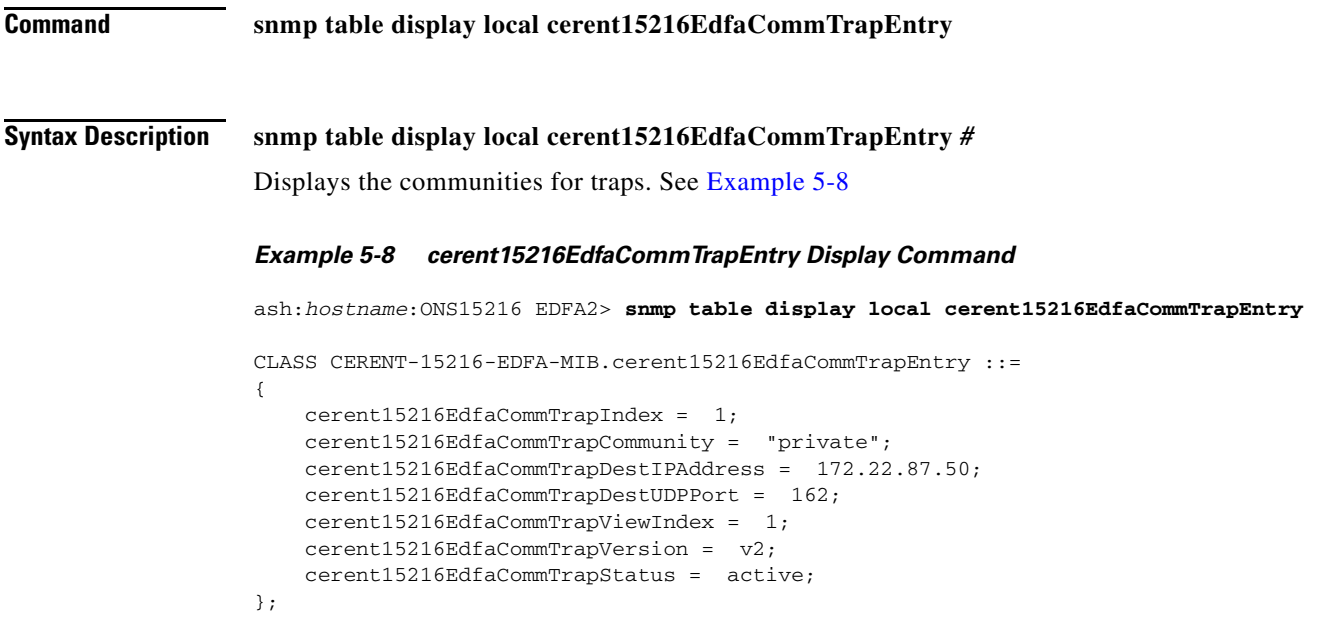

## **5.4.2 Set Trap Command**

**Command snmp row set local cerent15216EdfaCommTrapEntry Syntax Description snmp row set local cerent15216EdfaCommTrapEntry** *#* The command followed by a community number permits the user to set the parameters for the SNMP trap. [Example 5-9 on page 5-21](#page-80-0) displays the prompts that appear after entering the command. Prompts appear for the following settings: • cerent15216EdfaCommTrapCommunity: The trap destination community name. • cerent15216EdfaCommTrapDestIPAddress: The trap destination IP address. **•** cerent15216EdfaCommTrapDestUDPPort: The trap destination UDP port. • cerent15216EdfaCommTrapViewIndex: The trap destination MIB view index. A trap may be sent to this destination if it is contained in this MIB view. A 0 implies no MIB view. **•** cerent15216EdfaCommTrapVersion: The trap version number. **•** cerent15216EdfaCommTrapStatus: The status of this conceptual row in the cerent15216EdfaCommunityTrapTable. If the data needs to be changed, enter new data after the prompt. *Example 5-9 cerent15216EdfaCommTrapEntry Set Command* ash:*hostname*:ONS15216 EDFA2> **snmp row set local cerent15216EdfaCommTrapEntry 1** cerent15216EdfaCommTrapCommunity "private" cerent15216EdfaCommTrapDestIPAddress 172.22.87.50 cerent15216EdfaCommTrapDestUDPPort 162 cerent15216EdfaCommTrapViewIndex 1 cerent15216EdfaCommTrapVersion v2

ash:*hostname*:ONS15216 EDFA2>

<span id="page-80-0"></span>cerent15216EdfaCommTrapStatus 4

# **5.4.3 Set Agent Trap Enable**

**Command snmp attribute set local cerent15216EdfaAgentTrapEnable** 

**Syntax Description snmp attribute set local cerent15216EdfaAgentTrapEnable** *control*

Enables or disables SNMP traps depending on whether the parameter *control* is "enabled" or "disabled".

Г

# **5.4.4 Get Agent Trap Enable**

**Command snmp attribute get local cerent15216EdfaAgentTrapEnable** 

**Syntax Description snmp attribute get local cerent15216EdfaAgentTrapEnable**  Ensures that the SNMP traps are enabled. The system responds with "enabled".

# **5.5 Retrieving Information**

The following SNMP commands access ONS 15216 EDFA2 information.

# <span id="page-81-1"></span>**5.5.1 IP Address**

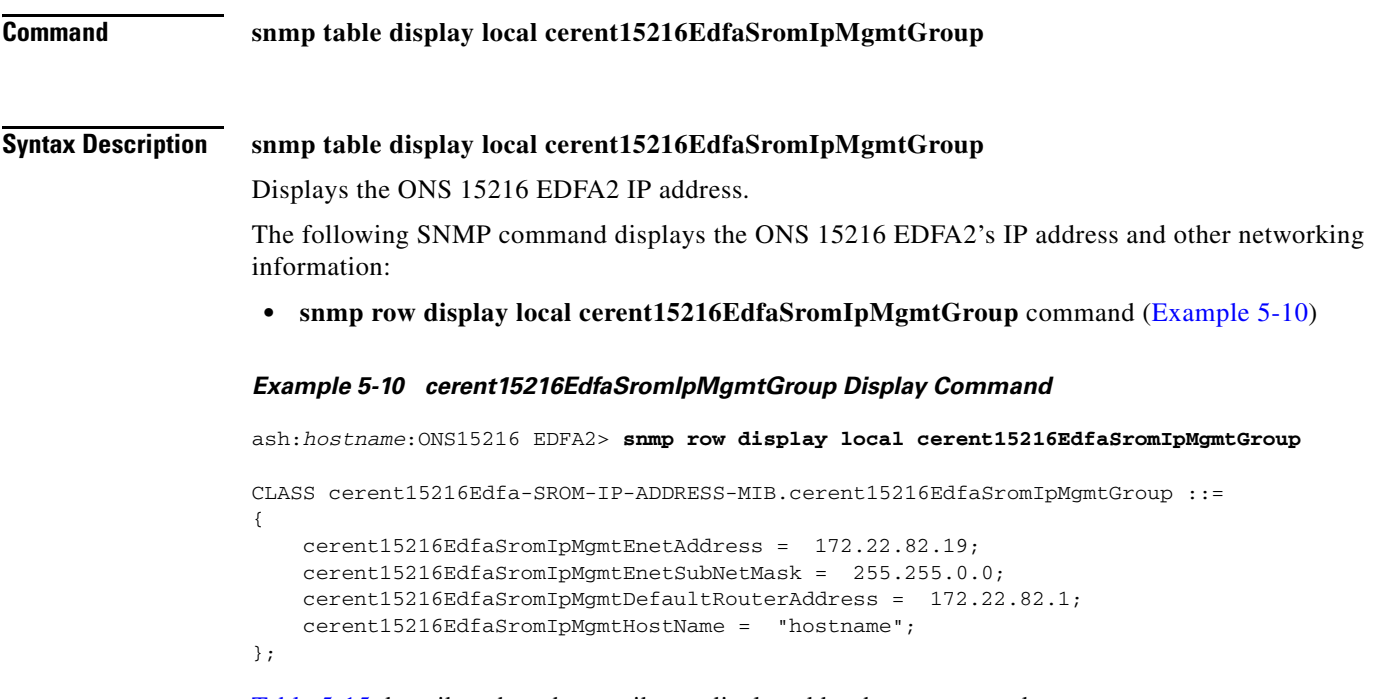

<span id="page-81-0"></span>[Table 5-15](#page-82-0) describes the other attributes displayed by these commands.

<span id="page-82-0"></span>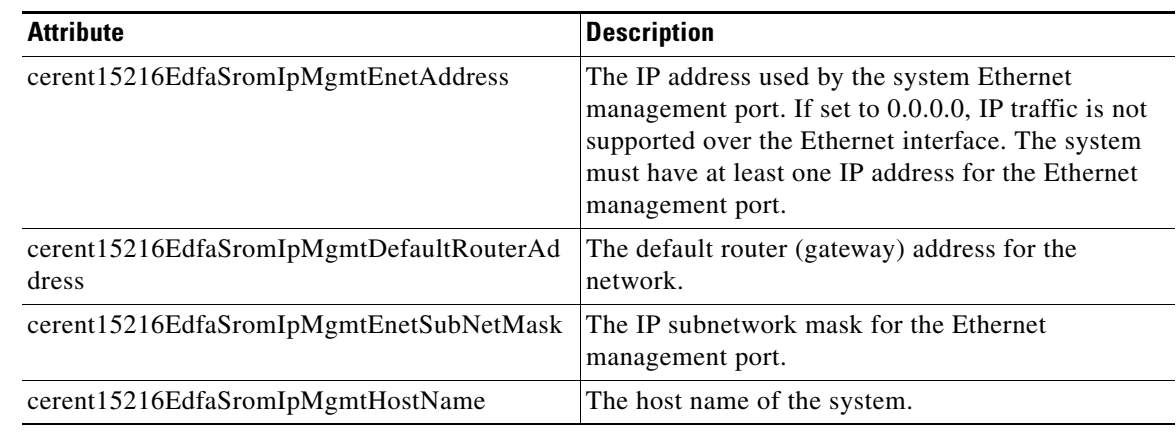

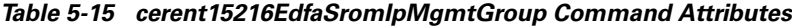

# **5.5.2 Date and Time**

<span id="page-82-1"></span>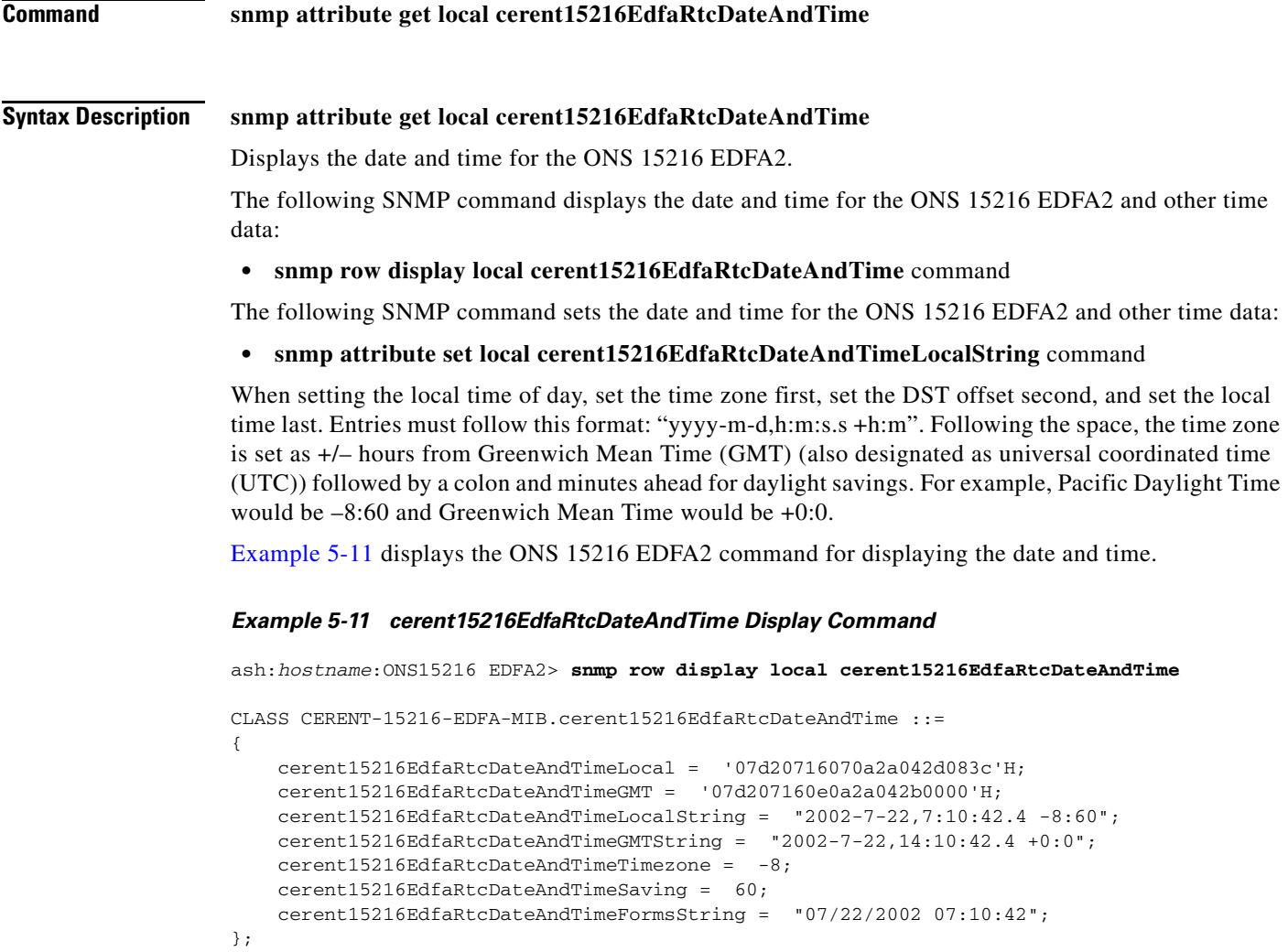

 $\mathbf{r}$ 

[Table 5-16](#page-83-0) describes the attributes displayed by these commands.

| <b>Attribute</b>                         | <b>Description</b>                                                                                                    |
|------------------------------------------|----------------------------------------------------------------------------------------------------|
| cerent15216EdfaRtcDateAndTimeLocal       | The current local time. Setting this value changes<br>the time according to the<br>cerent15216EdfaRtcDateAndTimeTimezone and<br>cerent15216EdfaRtcDateAndTimeSaving values.<br>The time zone and saving fields of this attribute are<br>in the set command. |
| cerent15216EdfaRtcDateAndTimeGMT         | The current GMT time.                                                                                                    |
| cerent15216EdfaRtcDateAndTimeLocalString | The current local time.                                                                                                    |
| cerent15216EdfaRtcDateAndTimeGMTString   | The current GMT time.                                                                                                    |
| cerent15216EdfaRtcDateAndTimeTimezone    | The time zone in hours from GMT.                                                                                                    |
| cerent15216EdfaRtcDateAndTimeSaving      | The current daylight saving offset in minutes.                                                                                                    |
| cerent15216EdfaRtcDateAndTimeFormsString | The current local time.                                                                                                    |

<span id="page-83-0"></span>*Table 5-16 cerent15216EdfaRtcDateAndTime Command Attributes*

## **5.5.3 Power Gain**

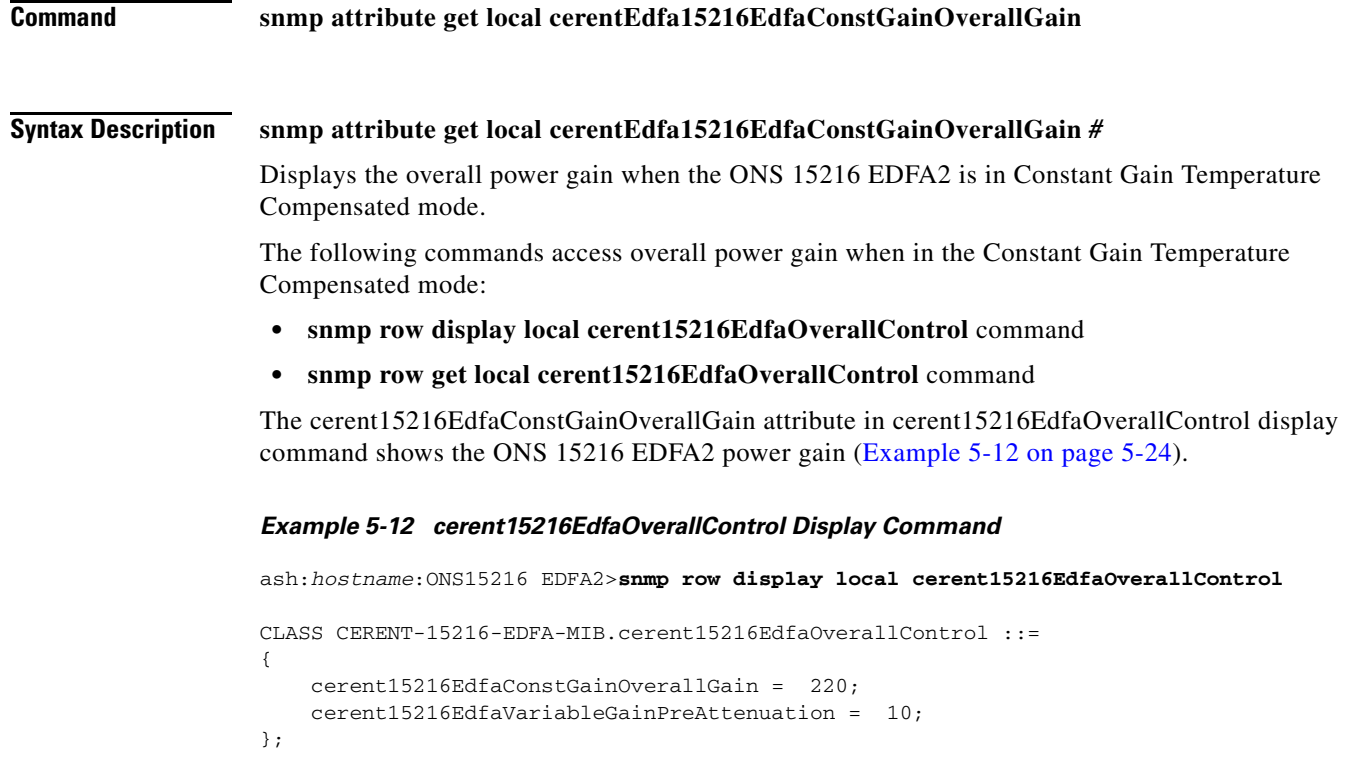

<span id="page-83-1"></span>For information about all of the parameters in the cerent15216EdfaOverallStatusGroup, refer to [Table 5-8 on page 5-15](#page-74-0).

 $\sim$ 

# **5.5.4 Case Temperature**

## **5.5.4.1 Case Temperature Value**

<span id="page-84-0"></span>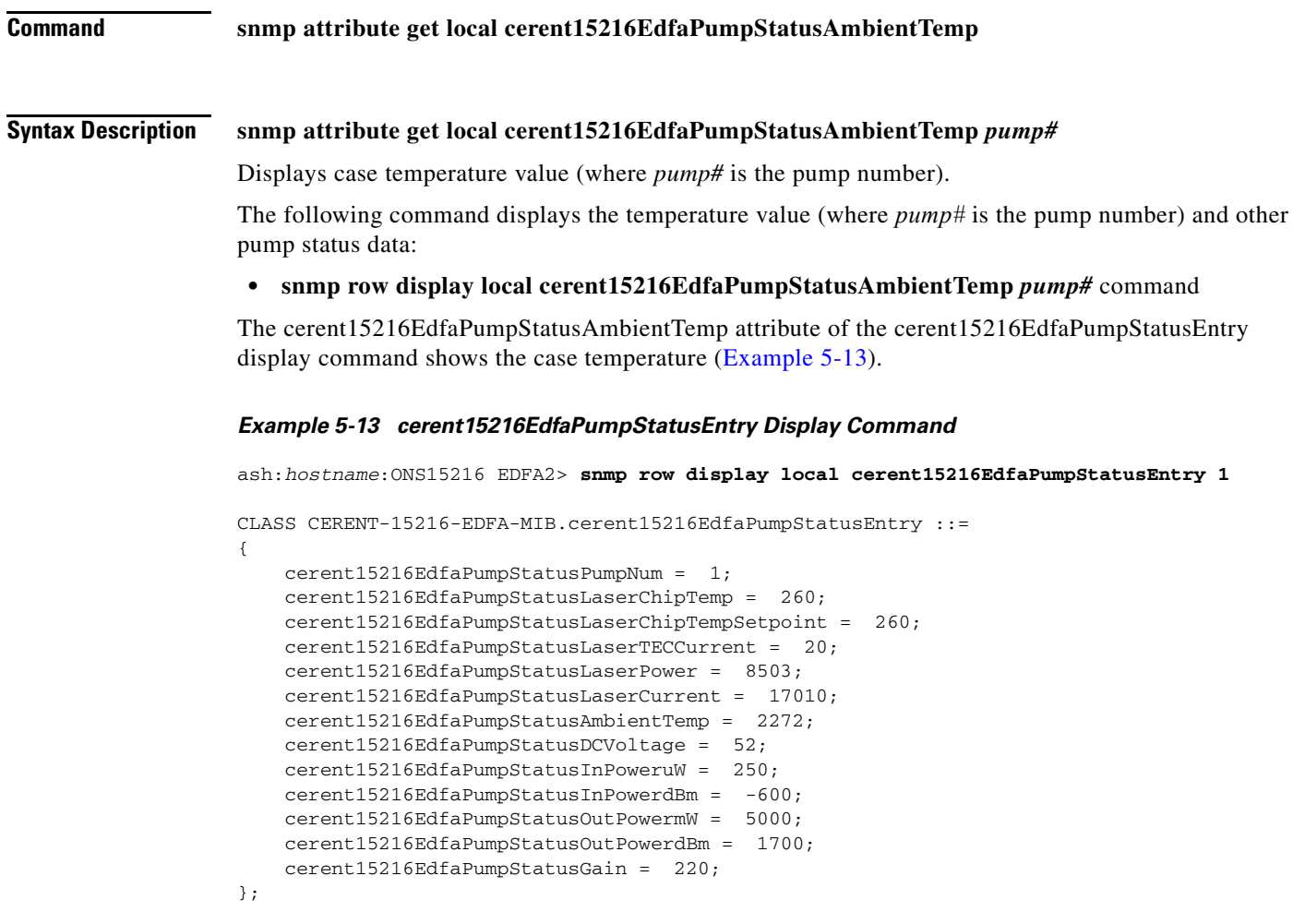

Refer to [Table 5-10 on page 5-16](#page-75-1) for information about all of the parameters in the cerent15216EdfaPumpStatusEntry table.

## **5.5.4.2 Case Temperature Alarm Threshold**

## **5.5.4.2.1 CtmpMin**

**Command snmp attribute get local cerent15216EdfaCtmpMin**

**Syntax Description snmp attribute get local cerent15216EdfaCtmpMin**

This command displays minimum case temperature alarm threshold.

#### **5.5.4.2.2 CtmpMax**

snmp attribute get local cerent15216EdfaCtmpMax

### **Syntax Description snmp attribute get local cerent15216EdfaCtmpMax**

This command displays maximum case temperature alarm threshold.

The following command displays case temperature alarm threshold and other temperature data:

**• snmp row display local cerent15216EdfaCfgGroup** command

This command is shown in [Example 5-14](#page-85-0).

#### <span id="page-85-0"></span>*Example 5-14 cerent15216EdfaCfgGroup Display Command*

ash:*hostname*:ONS15216 EDFA2> **snmp row display local cerent15216EdfaCfgGroup**

```
CLASS CERENT-15216-EDFA-MIB.cerent15216EdfaCfgGroup ::=
{
    cerent15216EdfaCfgSaved = true;
     cerent15216EdfaLpoutSetpoint = 0;
     cerent15216EdfaLpoutDeviation = 200;
     cerent15216EdfaLpoutHysteresis = 100;
    cerent15216EdfaLOSThreshold = -3102;
     cerent15216EdfaLOSHysteresis = 100;
    cerent15216EdfaCtmpMin = -5;
     cerent15216EdfaCtmpMinHysteresis = 1;
    cerent15216EdfaCtmpMax = 65;
    cerent15216EdfaCtmpMaxHysteresis = 1;
     cerent15216EdfaCLEI = "WMM4180BRA";
     cerent15216EdfaPowerBusMode = duplex;
     cerent15216EdfaPowerBusDCVoltageMin = 420;
     cerent15216EdfaPowerBusDCVoltageMax = 700;
};
```
Refer to [Table 5-8 on page 5-15](#page-74-0) for information about all of the parameters in cerent15216EdfaOverallStatusGroup.

## **5.5.4.3 Case Temperature Alarm Hysteresis**

## **5.5.4.3.1 CtmpMaxHysteresis**

**Command snmp attribute get local cerent15216EdfaCtmpMaxHysteresis Syntax Description snmp attribute get local cerent15216EdfaCtmpMaxHysteresis** Displays maximum case temperature alarm hysteresis. The cerent15216EdfaCtmpMaxHysteresis attribute in the cerent15216EdfaCfgGroup display command shows the maximum case hysteresis temperature alarm threshold ([Example 5-14 on page 5-26\)](#page-85-0). Refer to [Table 5-6 on page 5-10](#page-69-0) for information about all of the parameters in cerent15216EdfaCfgGroup.

### **5.5.4.3.2 CtmpMinHysteresis**

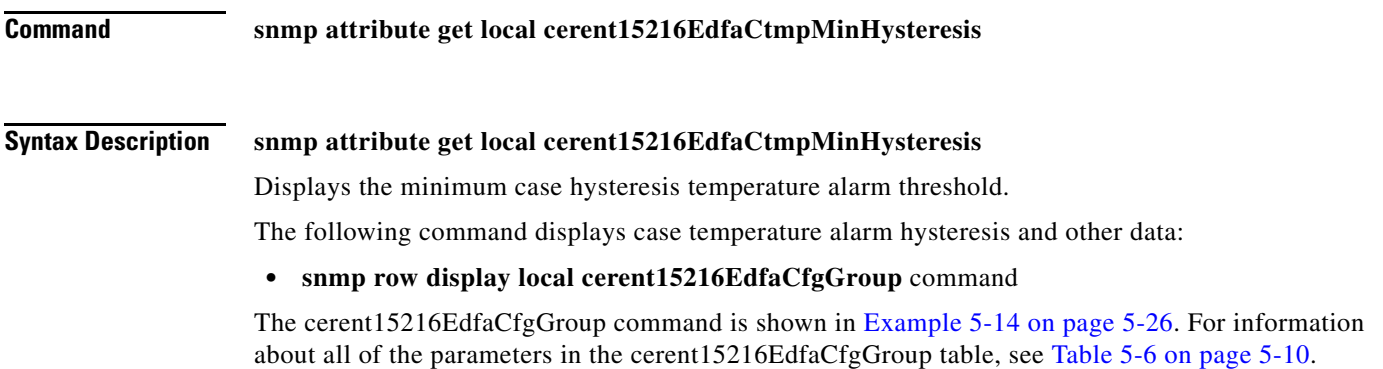

## **5.5.5 Power Bus**

## **5.5.5.1 Power Bus Mode**

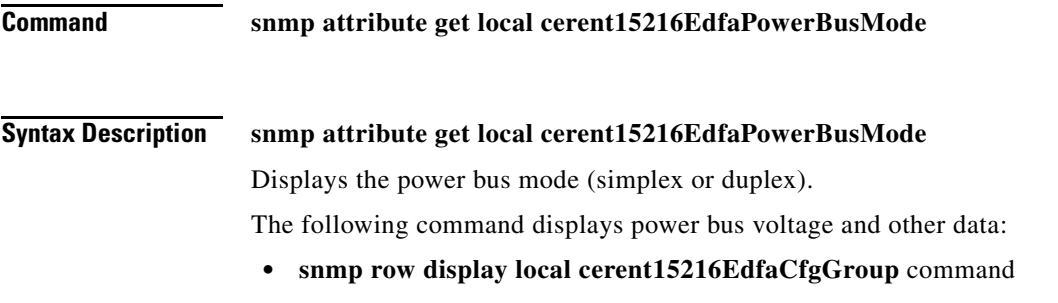

## **5.5.5.2 Power Bus Alarm Threshold**

## **5.5.5.2.1 PowerBusDCVoltageMax**

**Command snmp attribute get local cerent15216EdfaPowerBusDCVoltageMax Syntax Description snmp attribute get local cerent15216EdfaPowerBusDCVoltageMax** Displays the maximum allowable power bus DC voltage (multiplied by –10V). The following command displays power bus voltage and other data:

## **5.5.5.2.2 PowerBusDCVoltageMin**

## **Command snmp attribute get local cerent15216EdfaPowerBusDCVoltageMin**

# **Syntax Description snmp attribute get local cerent15216EdfaPowerBusDCVoltageMin**

Displays the minimum allowable power bus DC voltage (multiplied by –10V). The following command displays power bus voltage and other data:

**• snmp row display local cerent15216EdfaCfgGroup** command

## **5.5.6 Input Power (Signal)**

## **5.5.6.1 Input Power (Signal) Value**

## **5.5.6.1.1 InPowerduW**

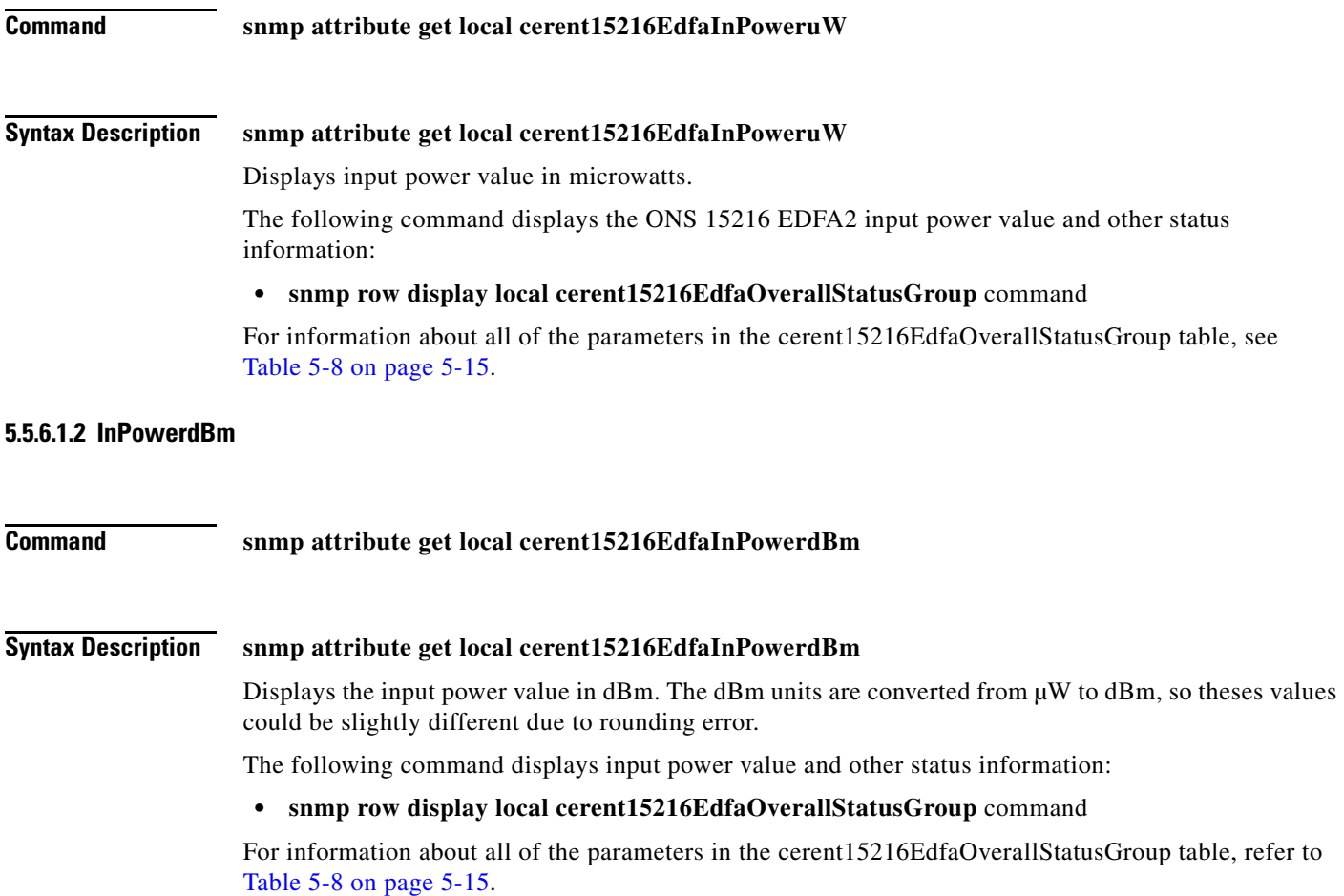

## **5.5.6.2 Loss of Signal (Input Power) Alarm Threshold**

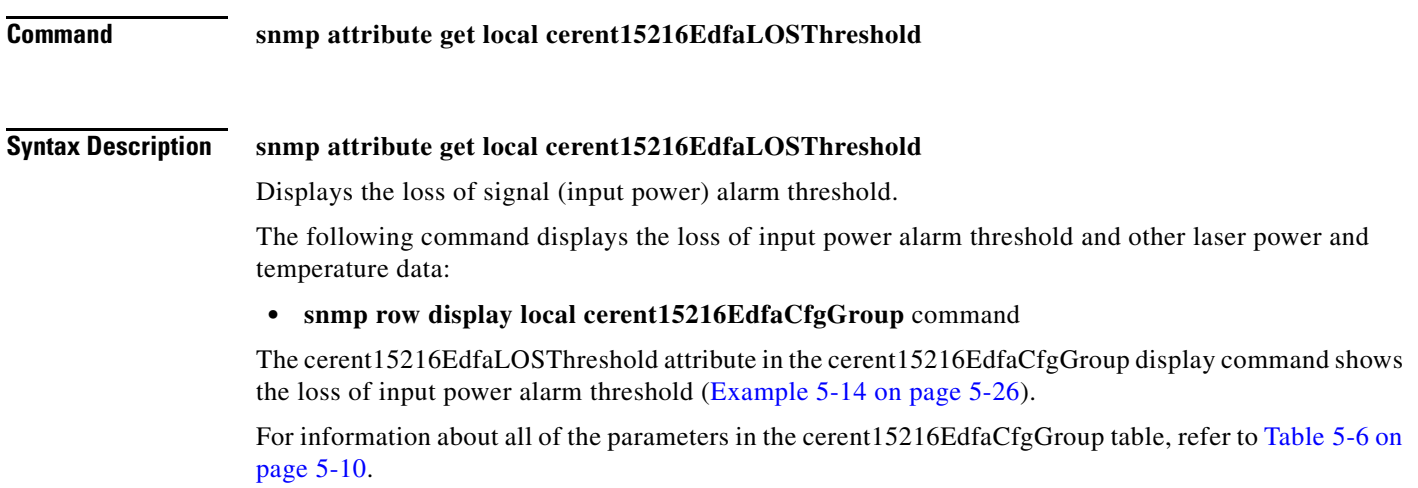

## **5.5.6.3 Loss of Signal (Input Power) Alarm Hysteresis**

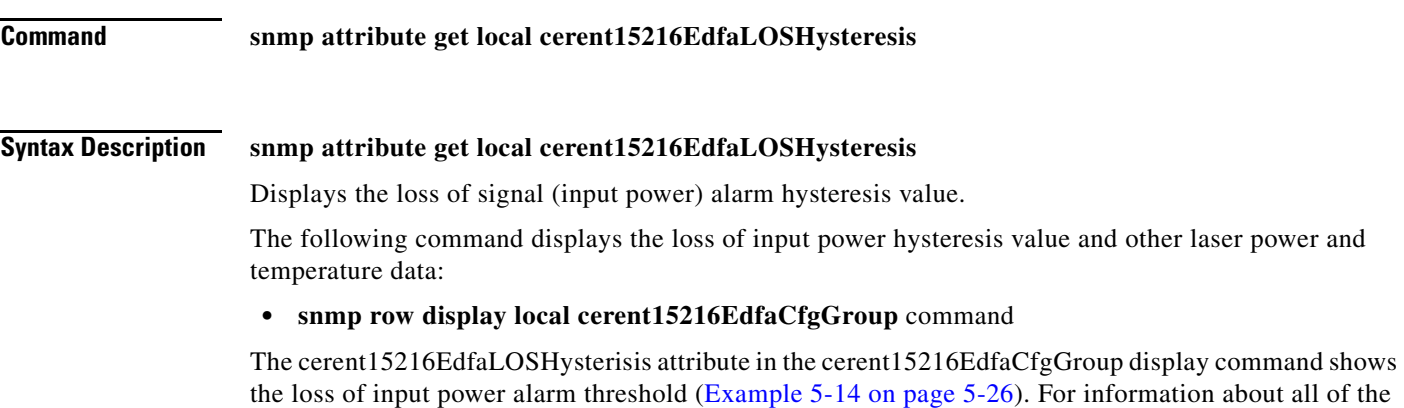

parameters in the cerent15216EdfaCfgGroup table, refer to [Table 5-6 on page 5-10](#page-69-0).

# **5.5.7 Output Power**

## **5.5.7.1 Output Power Value**

## **5.5.7.1.1 OutPowermW**

**Command snmp attribute get local cerent15216EdfaOutPowermW** 

**Syntax Description snmp attribute get local cerent15216EdfaOutPowermW**

Displays output power value in milliwatts.

The **snmp row display local cerent15216EdfaOverallStatusGroup** command displays the ONS 15216 EDFA2 output power value and additional pump status. For information about all of the parameters in the cerent15216EdfaOverallStatusGroup table, refer to [Table 5-8 on page 5-15.](#page-74-0)

## **5.5.7.1.2 OutPowerdBm**

# **Command snmp attribute get local cerent15216EdfaOutPowerdBm Syntax Description snmp attribute get local cerent15216EdfaOutPowerdBm** Displays output power value in dBm. This command displays loss of output power value and additional pump status data. The dBm units are converted from mW to dBm, so theses values could be slightly different due to rounding error. For information about all of the parameters in the cerent15216EdfaOverallStatusGroup table, refer to

## **5.5.7.2 Loss of Output Power Alarm Setpoint**

[Table 5-8 on page 5-15](#page-74-0).

### **5.5.7.2.1 LpoutSetpoint**

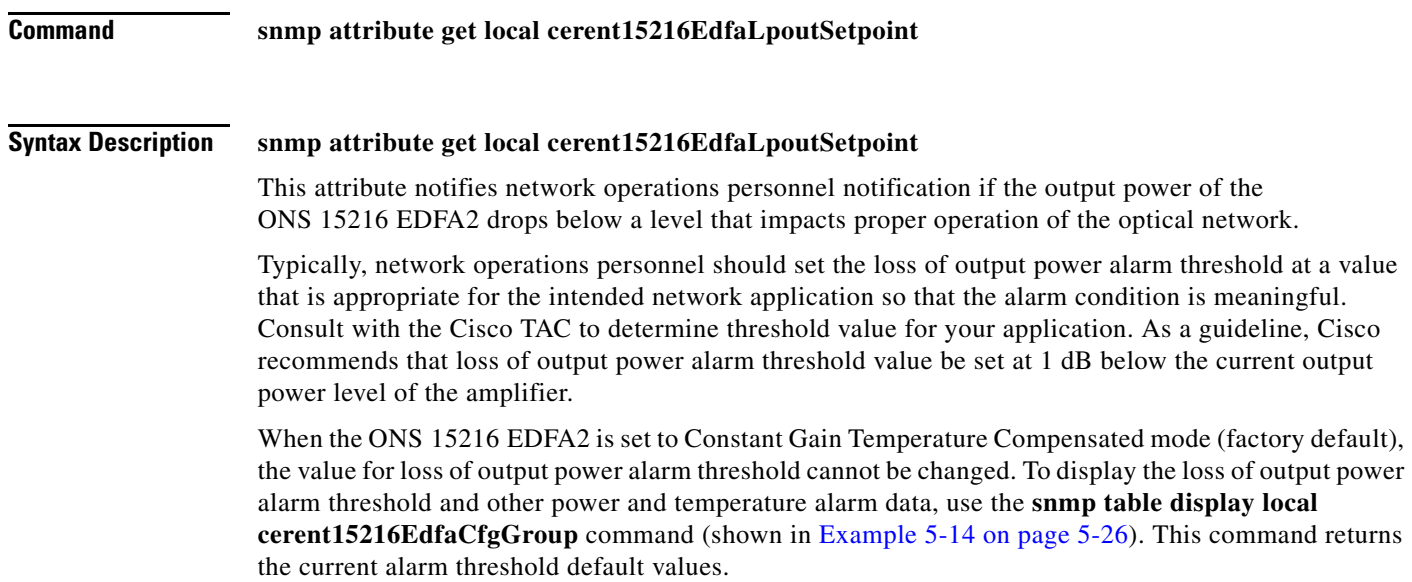

## **5.5.7.2.2 LpoutDeviation**

<span id="page-90-0"></span>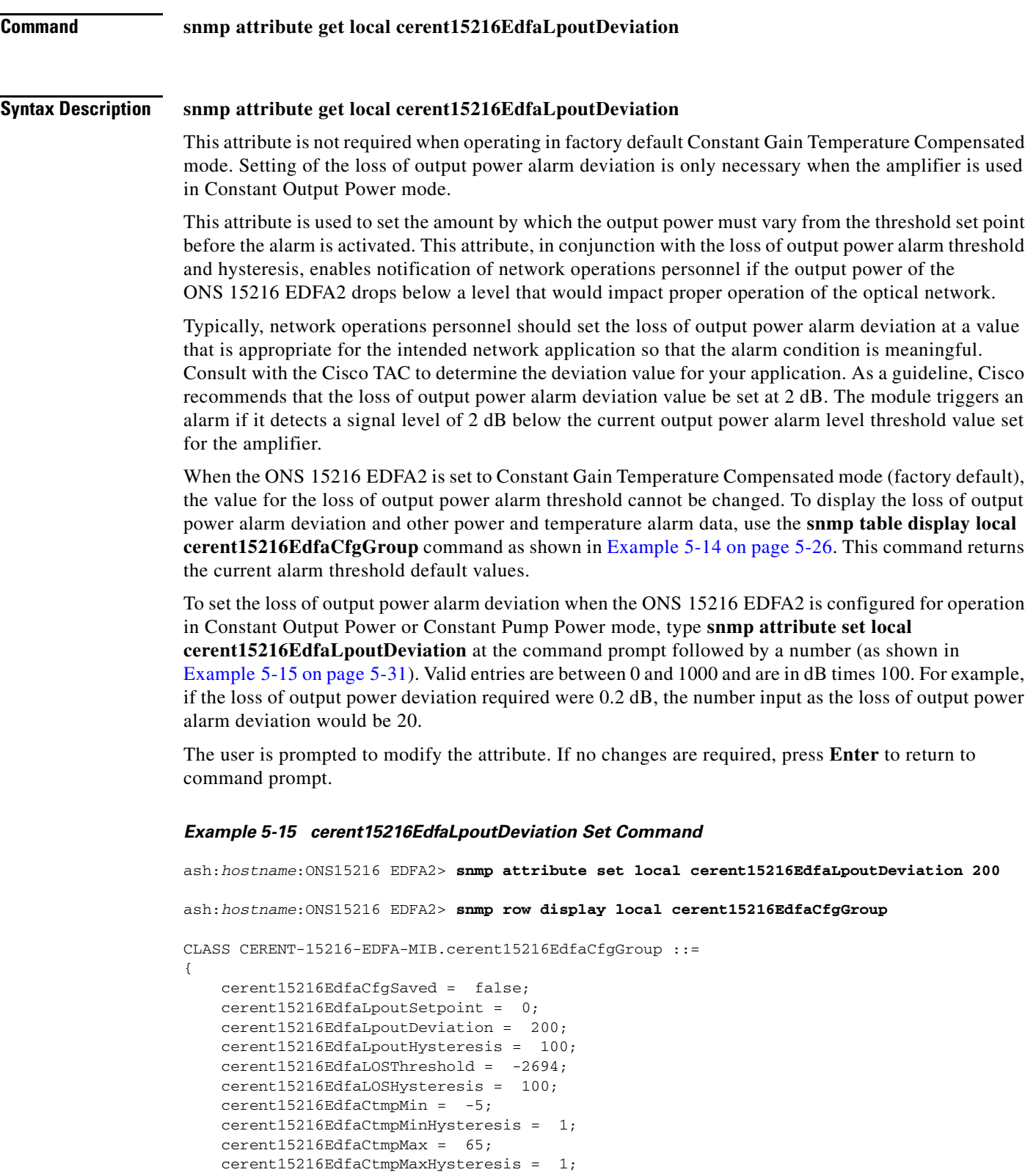

 $\mathbf{r}$ 

```
 cerent15216EdfaCLEI = "WMAW27VLAA";
     cerent15216EdfaPowerBusMode = duplex;
     cerent15216EdfaPowerBusDCVoltageMin = 420;
     cerent15216EdfaPowerBusDCVoltageMax = 700;
};
```
Changes must be saved before terminating the session. See the ["Save Changes" section on page 4-11.](#page-56-0)

## **5.5.7.3 Loss of Output Power Alarm Hysteresis**

### **Command snmp attribute get local cerent15216EdfaLpoutHysteresis**

### **Syntax Description snmp attribute get local cerent15216EdfaLpoutHysteresis**

This attribute is not required when operating in factory default Constant Gain Temperature Compensated mode. Setting of the loss of output power alarm deviation is only necessary when the amplifier is used in Constant Output Power or Constant Pump Power modes of operation.

This attribute is used to set the amount by which the output power must increase from the threshold setpoint before the alarm is cleared. This attribute, in conjunction with the loss of output power alarm threshold and deviation, enables efficient processing and clearing of the alarm condition.

Typically, network operations personnel should set the loss of output power alarm hysteresis at a value that is appropriate for the intended network application so that the alarm condition is meaningful. Consult with the Cisco TAC to determine the hysteresis value for your application. As a guideline, Cisco recommends that loss of output power alarm hysteresis value be set at 0.2 dB. The module clears the alarm if it detects a signal level of 0.2 dB above the current output power alarm level threshold value set for the amplifier.

When ONS 15216 EDFA2 is set to Constant Gain Temperature Compensated mode (factory default), the value for loss of output power alarm threshold cannot be changed. To display the loss of output power alarm deviation and other power and temperature alarm data, use the **snmp table display local cerent15216EdfaCfgGroup** command as shown in [Example 5-14 on page 5-26](#page-85-0). This command returns the current alarm threshold default values.

To set the loss of output power alarm hysteresis when ONS 15216 EDFA2 is configured for operation in either Constant Output Power mode or Constant Pump Power mode, type **snmp attribute set local cerent15216EdfaLpoutHysteresis** at the command prompt followed by a number. Valid entries are between 0 and 1000 and are in dB times 100. For example, if the loss of output power hysteresis required were 0.2 dB, the number input as loss of output power alarm hysteresis would be 200.

The user is prompted to modify the attribute. If changes are not required, press **Enter** to return to command prompt.

Changes must be saved before terminating the session. See the ["Save Changes" section on page 4-11.](#page-56-0)

...

## <span id="page-92-1"></span>**5.5.8 Alarm Entry**

```
Command snmp table display local cerent15216EdfaAlarmEntry
Syntax Description snmp table display local cerent15216EdfaAlarmEntry
                   Accesses the alarm status. Example 5-16 shows the cerent15216EdfaAlarmEntry display command.
                   Example 5-16 cerent15216EdfaAlarmEntry Display Command
                   ash:hostname:ONS15216 EDFA2> snmp table display local cerent15216EdfaAlarmEntry
                   CLASS CERENT-15216-EDFA-MIB.cerent15216EdfaAlarmEntry ::=
                   {
                       anQuasarAlarmIndex = 1;
                        anQuasarAlarmID = lcrnt1;
                        anQuasarAlarmPriority = minor;
                        anQuasarAlarmState = cleared;
                        anQuasarAlarmEnable = enabled;
                        anQuasarAlarmDateAndTime = "2002-10-16,13:49:42.8 -8:60";
                   };
                   CLASS CERENT-15216-EDFA-MIB.cerent15216EdfaAlarmEntry ::=
                   {
                       anQuasarAlarmIndex = 2;
                        anQuasarAlarmID = lcrnt2;
                        anQuasarAlarmPriority = minor;
                        anQuasarAlarmState = cleared;
                        anQuasarAlarmEnable = enabled;
                        anQuasarAlarmDateAndTime = "2002-10-16,13:31:55.4 -8:60";
                   };
                   CLASS CERENT-15216-EDFA-MIB.cerent15216EdfaAlarmEntry ::=
                   {
                        anQuasarAlarmIndex = 3;
                       anQuasarAlarmID = ltmp1;
```
For information about all of the parameters in the cerent15216EdfaAlarmEntry table, refer to [Table 5-11](#page-76-0)  [on page 5-17.](#page-76-0)

Г

# <span id="page-93-0"></span>**5.6 Summary of SNMP Alarms**

[Table 5-17](#page-93-0) summarizes the ONS 15216 EDFA2 SNMP alarms.

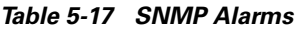

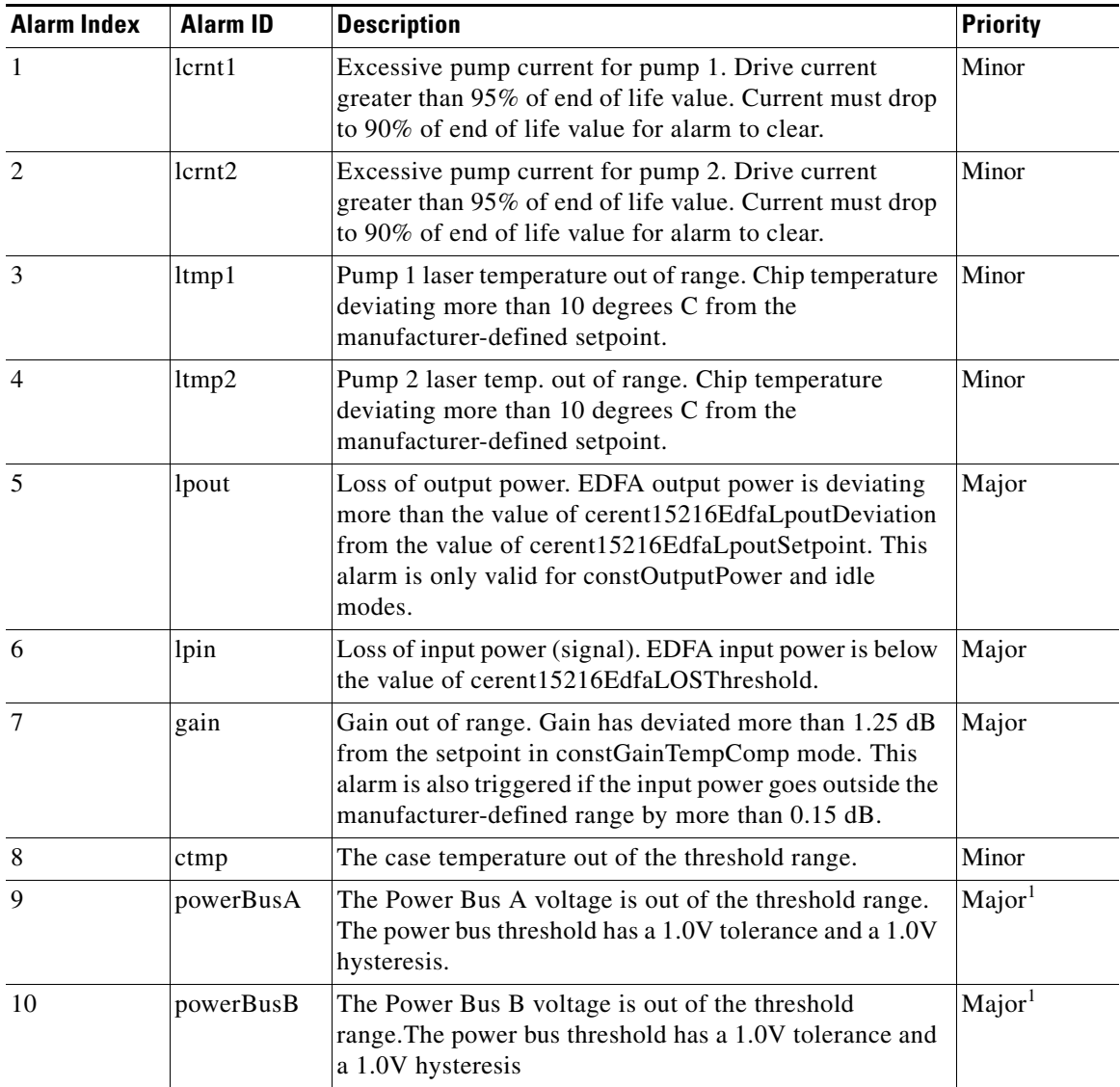

1. The power bus alarms are of Minor priority in TL1.

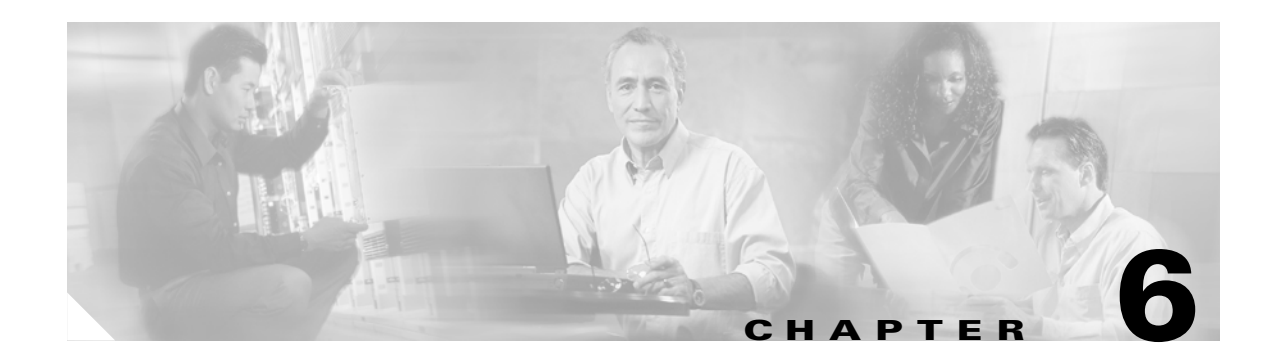

# **ASH Commands**

ASH commands are available in the ASH shell command line interface. ASH commands consist of proprietary commands and command-line SNMP instructions. This chapter is a reference of ASH commands that are used in advanced setup and troubleshooting. For provisioning the Cisco ONS 15216 EDFA2 using ASH commands, see [Chapter 4, "Provisioning Using ASH and SNMP."](#page-46-0)

All commands discussed in this chapter are available to the default CISCO15 user and any other user with read\_write\_admin (RWA) access privileges. Users with read\_write (RW) and read (R) access levels have access to a subset of the commands, as shown in [Table 6-1](#page-94-0).

# <span id="page-94-0"></span>**6.1 Summary of Security Permissions for ASH Commands**

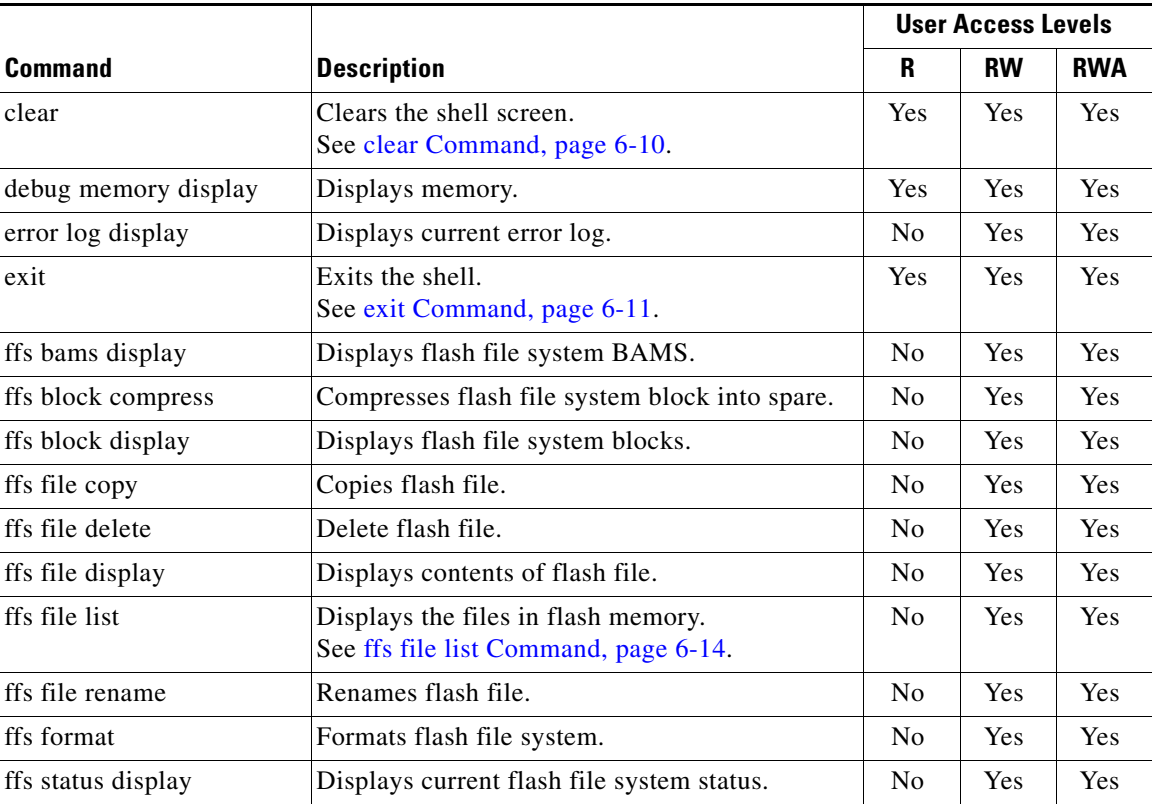

### *Table 6-1 ASH Commands Security Permissions (Access Levels)*

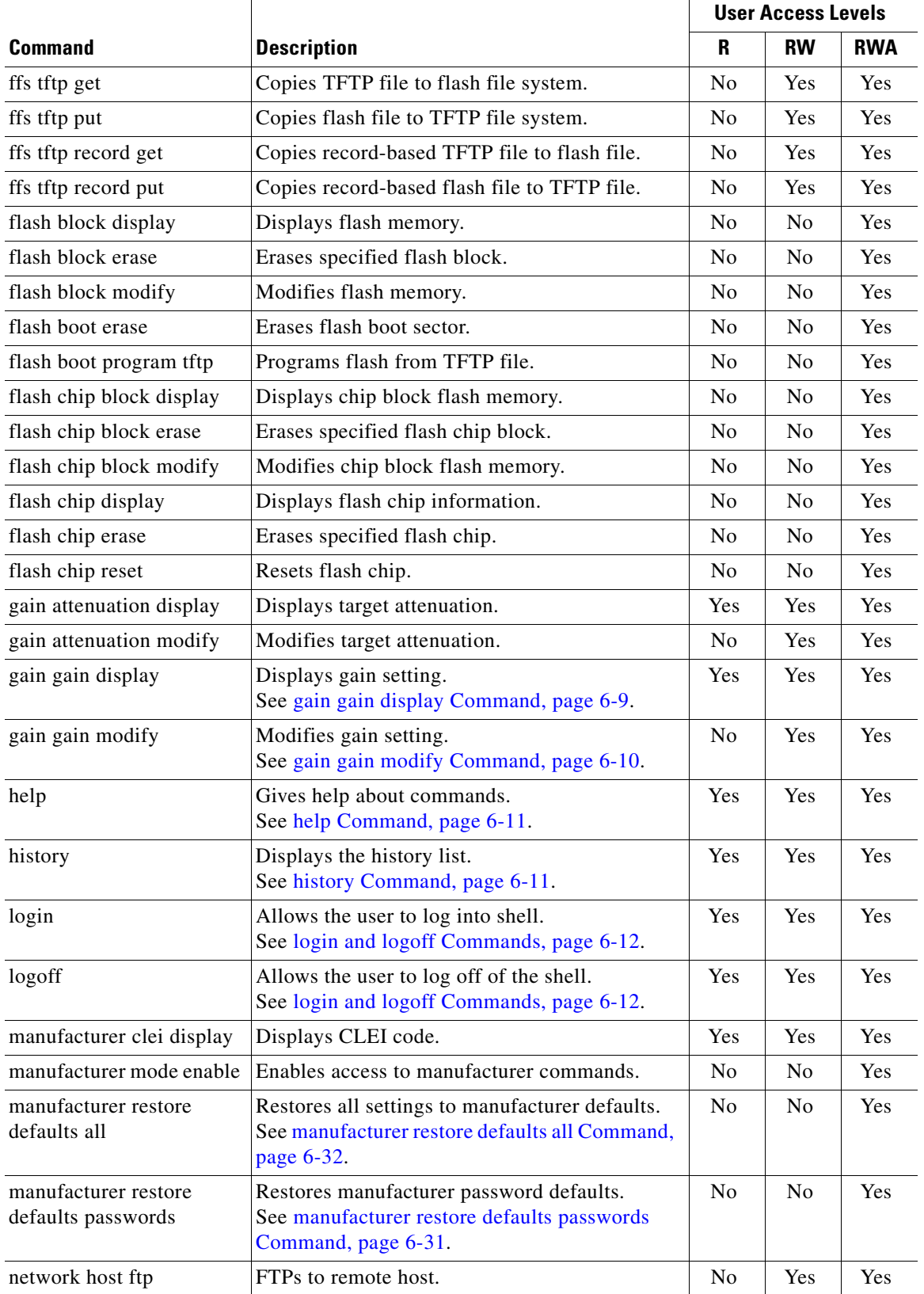

## *Table 6-1 ASH Commands Security Permissions (Access Levels) (continued)*

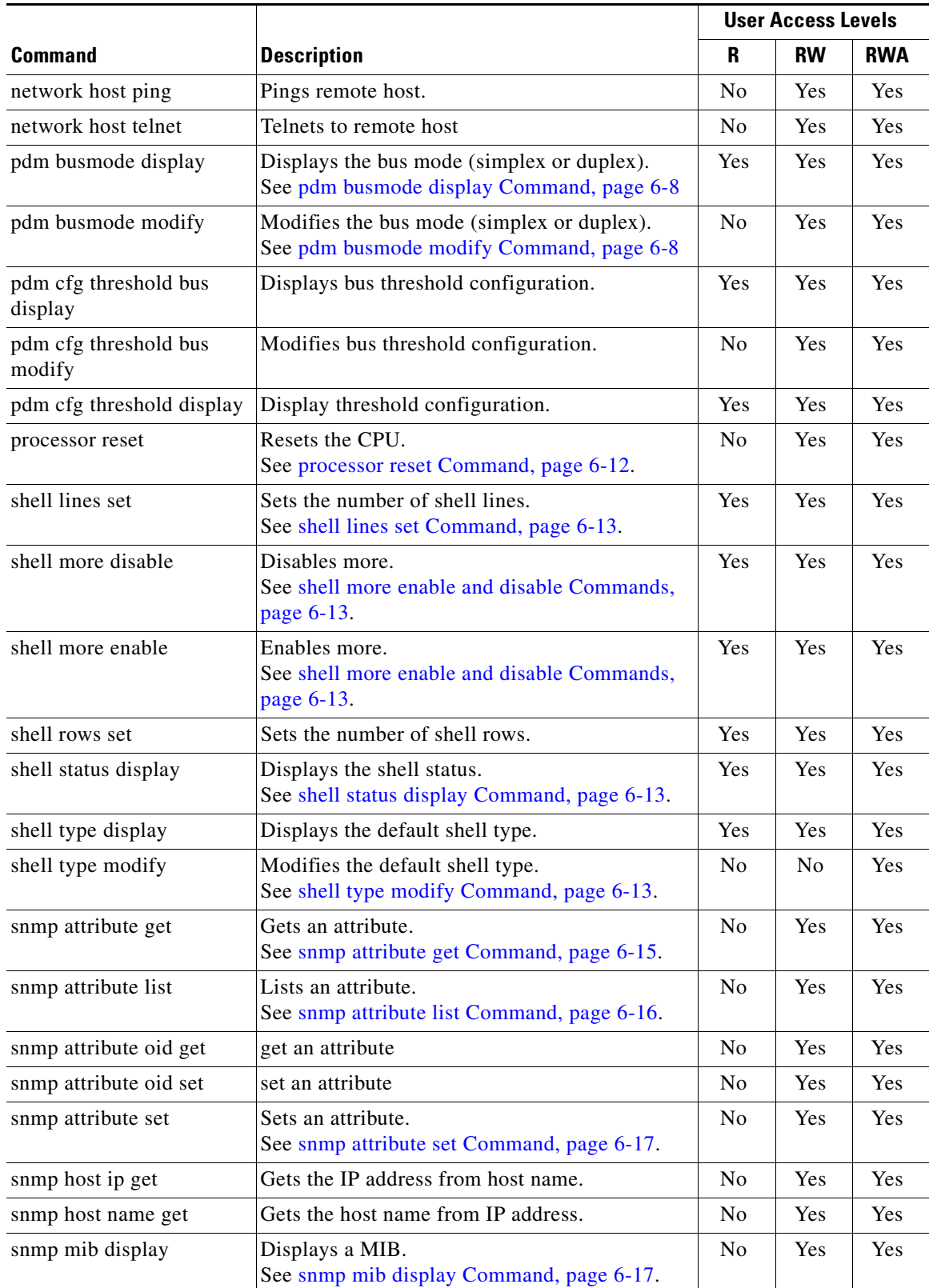

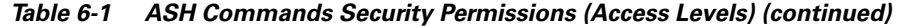

 $\mathbf{r}$ 

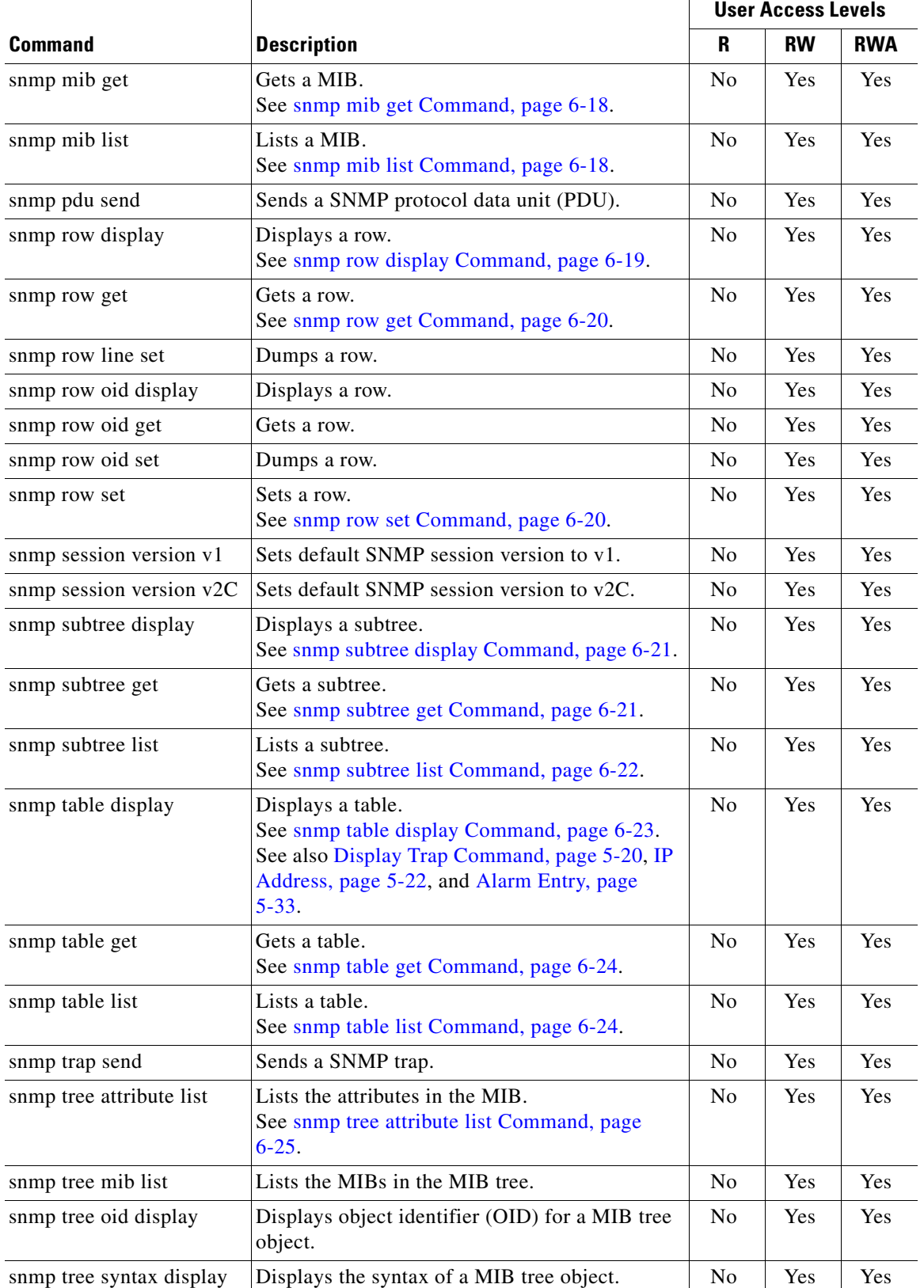

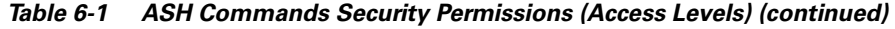

П

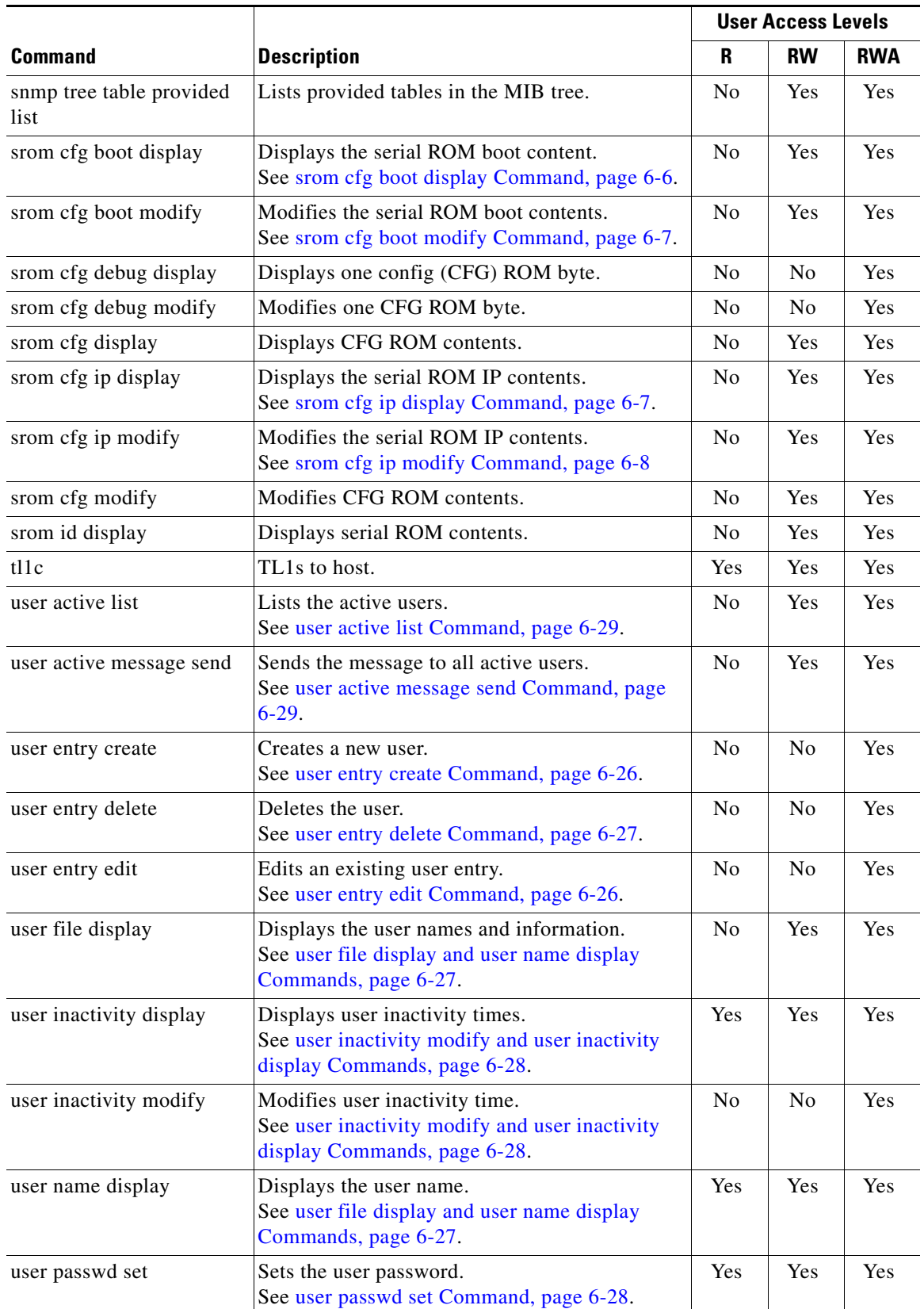

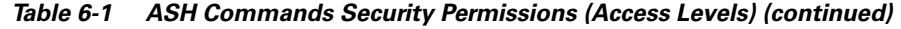

 $\mathcal{L}_{\mathcal{A}}$ 

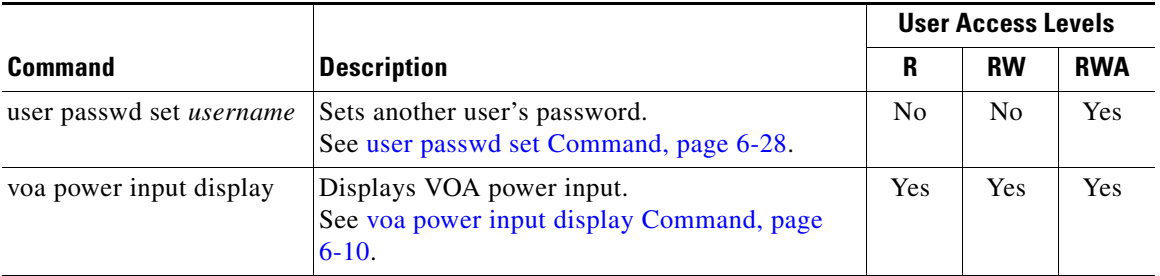

#### *Table 6-1 ASH Commands Security Permissions (Access Levels) (continued)*

# **6.2 Configuration Commands**

The following commands are useful in configuring the ONS 15216 EDFA2:

- **•** [srom cfg boot display Command, page 6-6](#page-99-0)
- **•** [srom cfg boot modify Command, page 6-7](#page-100-0)
- [srom cfg ip display Command, page 6-7](#page-100-1)
- **•** [srom cfg ip modify Command, page 6-8](#page-101-2)
- **•** [pdm busmode display Command, page 6-8](#page-101-0)
- [pdm busmode modify Command, page 6-8](#page-101-1)
- **•** [pdm cfg threshold bus display Command, page 6-9](#page-102-1)
- [pdm cfg threshold bus modify Command, page 6-9](#page-102-2)
- **•** [gain gain display Command, page 6-9](#page-102-0)
- **•** [gain gain modify Command, page 6-10](#page-103-1)
- **•** [voa power input display Command, page 6-10](#page-103-2)

## <span id="page-99-0"></span>**6.2.1 srom cfg boot display Command**

**Command srom cfg boot display**

### **Syntax Description srom cfg boot display**

Displays the serial ROM boot contents. Data displayed includes the IP address and file names. See [Example 6-1](#page-99-1).

#### <span id="page-99-1"></span>*Example 6-1 srom cfg boot display Command*

ash:*hostname*:ONS15216 EDFA2> **srom cfg boot display** Boot Count 2 Boot Record 0 type 2 Flash IP Address 0.0.0.0 Filename 15216EdfaSw\_x.x.x\_bin Boot Record 1 type 2 Flash

 IP Address 0.0.0.0 Filename 15216EdfaSw\_y.y.y\_bin CRC-32 8bd3cb56

# <span id="page-100-0"></span>**6.2.2 srom cfg boot modify Command**

```
Command srom cfg boot modify
Syntax Description srom cfg boot modify
                    Modifies the contents of the ROM boot. See Example 6-2.
                    Example 6-2 srom cfg boot modify Command
                    ash:hostname:ONS15216 EDFA2> srom cfg boot modify
                    Boot Count = 2
                         Boot Record 0 type 1 TFTP
                    \overline{2}Filename = users/name/15216EdfaSw_x.x.x_bin
                    15216EdfaSw_x.x.x_bin
                         Boot Record 1 type 2 Flash
                    2
                   Filename = orion427
                    15216EdfaSw_y.y.y_bin
```
**Note** Boot type  $1 = TFTP$  and boot type  $2 = Flash$ .

# <span id="page-100-1"></span>**6.2.3 srom cfg ip display Command**

**Command srom cfg ip display**

## **Syntax Description srom cfg ip display**

Displays the serial ROM IP contents. The ROM IP contents are shown, including IP address, subnet mask, default router address, and hostname. See [Example 6-3.](#page-100-3)

#### <span id="page-100-3"></span>*Example 6-3 srom cfg ip display Command*

ash:*hostname*:ONS15216 EDFA2> **srom cfg ip display** Shelf ID = 1 IP Address = 192.168.60.168 Subnet Mask = 255.255.255.0 Default Router IP Address = 192.168.60.254 Hostname = hostname

Г

 SW Config = 0x00000000  $CRC32 = 0x54f863a2$ 

## <span id="page-101-2"></span>**6.2.4 srom cfg ip modify Command**

**Command srom cfg ip modify**

### **Syntax Description srom cfg ip modify**

Modifies the serial ROM IP contents. The user is prompted, row by row, to change the items listed in [Example 6-4](#page-101-3).

#### <span id="page-101-3"></span>*Example 6-4 srom cfg ip modify Command*

ash:*hostname*:ONS15216 EDFA2> **srom cfg ip modify** Shelf ID = 1 IP Address = 192.168.60.168 Subnet Mask = 255.255.255.0 Default Router IP Address = 192.168.60.254 Hostname = hostname SW Config = 0x00000000

## <span id="page-101-0"></span>**6.2.5 pdm busmode display Command**

**Command pdm busmode display**

**Syntax Description pdm busmode display** Displays power bus mode (simplex or duplex).

## <span id="page-101-1"></span>**6.2.6 pdm busmode modify Command**

**Command pdm busmode modify**

**Syntax Description pdm busmode modify {simplex | duplex}** Modifies power bus mode to simplex (single power source–Bus A) or duplex (redundant power source–Bus A and B).

# <span id="page-102-1"></span>**6.2.7 pdm cfg threshold bus display Command**

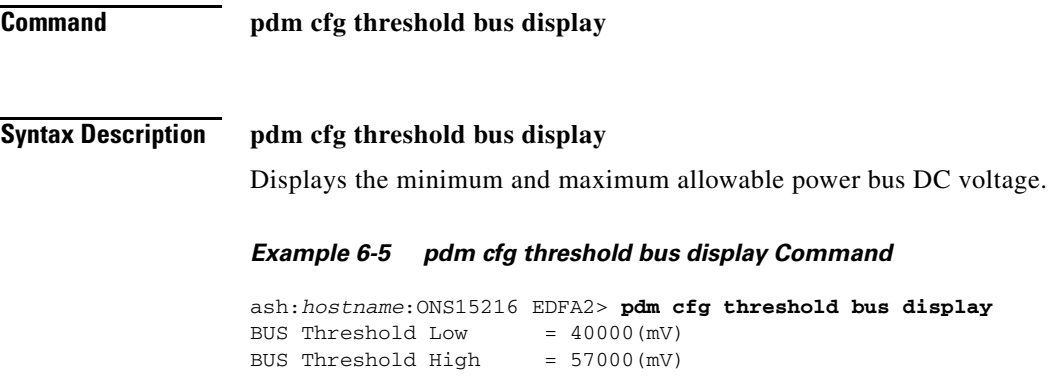

# <span id="page-102-2"></span>**6.2.8 pdm cfg threshold bus modify Command**

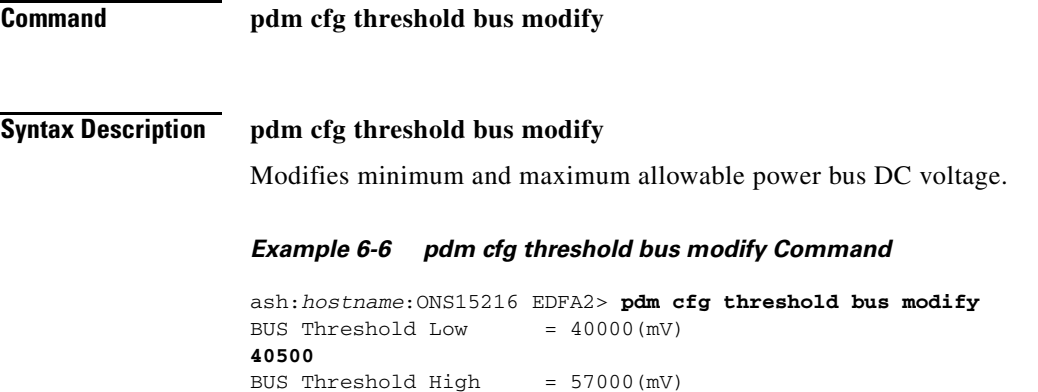

# <span id="page-102-0"></span>**6.2.9 gain gain display Command**

**Command gain gain display Syntax Description gain gain display** Displays the gain setting for the ONS 15216 EDFA2. *Example 6-7 gain gain display Command* ash:*hostname*:ONS15216 EDFA2> **gain gain display** Target = 22000(mdB), Actual = 21985(mdB)

## <span id="page-103-1"></span>**6.2.10 gain gain modify Command**

**Command gain gain modify**

**Syntax Description gain gain modify** *value* Modifies the gain setting for the ONS 15216 EDFA2.

*Example 6-8 gain gain modify Command*

ash:*hostname*:ONS15216 EDFA2> **gain gain modify 22000** Target = 22000(mdB), Actual = 21996(mdB)

## <span id="page-103-2"></span>**6.2.11 voa power input display Command**

**Command voa power input display**

**Syntax Description voa power input display**

Displays variable optical attenuator (VOA) power input.

# **6.3 Administrative Commands**

The following commands are useful in administering the ONS 15216 EDFA2:

- [clear Command, page 6-10](#page-103-0)
- [exit Command, page 6-11](#page-104-0)
- [help Command, page 6-11](#page-104-1)
- [history Command, page 6-11](#page-104-2)
- [login and logoff Commands, page 6-12](#page-105-0)
- **•** [processor reset Command, page 6-12](#page-105-1)

## <span id="page-103-0"></span>**6.3.1 clear Command**

**Command clear**

**Syntax Description clear**

Clears content from the terminal window. An empty screen with a cursor appears.

П

# <span id="page-104-0"></span>**6.3.2 exit Command**

**Command exit**

**Syntax Description exit**

Ends the session with the ONS 15216 EDFA2.

# <span id="page-104-1"></span>**6.3.3 help Command**

**Command help**

**Syntax Description help**

Displays a list of all CLI commands for current user security level.

# <span id="page-104-2"></span>**6.3.4 history Command**

<span id="page-104-3"></span>**Command history Syntax Description history** Displays a list of commands issued by the user during that specific session. See [Example 6-9](#page-104-3). *Example 6-9 history Command* ash:*hostname*:ONS15216 EDFA2> **history** user active list user active message send hi user file display user entry create user entry delete albert user file display user name display user passwd set help history

## <span id="page-105-0"></span>**6.3.5 login and logoff Commands**

**Command login** or **logoff**

### **Syntax Description login** or **logoff**

Used to access and exit communication with the ONS 15216 EDFA2. Logging into the module requires both a user name and a password. Only use these commands if you have stopped the booting process or are displaying the format for logging into the module. Type the command, the first few letters of the attribute, and press the **Tab** key to view a list of attributes that can be set. See [Example 6-10](#page-105-2).

#### <span id="page-105-2"></span>*Example 6-10 login Command*

ash:*hostname*:ONS15216 EDFA2> **login**

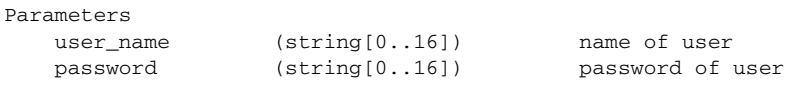

## <span id="page-105-1"></span>**6.3.6 processor reset Command**

**Command processor reset** 

### **Syntax Description processor reset**

Resets the processor on the CLI card. Although the performance of the amplifier is not affected, communication with the module is ended and the user must log in again.

# **6.4 Shell Commands**

The following commands are useful in working with the shell within the ONS 15216 EDFA2 SNMP manager:

- [shell lines set Command, page 6-13](#page-106-0)
- **•** [shell more enable and disable Commands, page 6-13](#page-106-1)
- **•** [shell status display Command, page 6-13](#page-106-2)
- [shell type modify Command, page 6-13](#page-106-3)

п

# <span id="page-106-0"></span>**6.4.1 shell lines set Command**

**Command shell lines set**

### **Syntax Description shell lines set #***lines*

Sets the number of lines that can be viewed on the screen without pressing Enter. 40 lines per screen is recommended (maximum is 999).

# <span id="page-106-1"></span>**6.4.2 shell more enable and disable Commands**

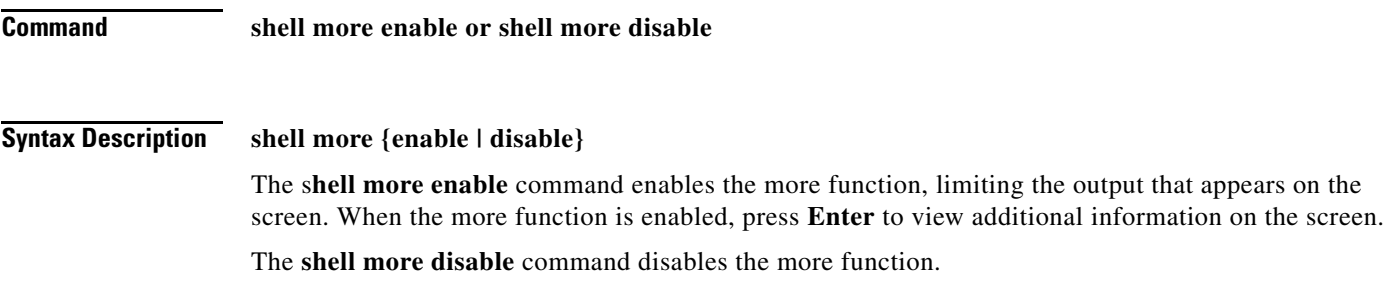

## <span id="page-106-2"></span>**6.4.3 shell status display Command**

**Command shell status display**

**Syntax Description shell status display**

Displays the current shell settings, including the number of shell lines, the number of shell rows, and whether the more setting is enabled or disabled. See [Example 6-11.](#page-106-4)

### <span id="page-106-4"></span>*Example 6-11 shell status display Command*

ash:*hostname*:ONS15216 EDFA2> **shell status display**

```
Shell Lines: 22
Shell Rows : 80
More : On
```
# <span id="page-106-3"></span>**6.4.4 shell type modify Command**

**Command shell type modify**

### **Syntax Description shell type modify {tl1 | ash}**

Sets the shell type to TL1 or ASH for the ONS 15216 EDFA2's RS-232 (EIA/TIA-232) port (accessed via HyperTerminal) and the default TCP/IP port on the ONS 15216 EDFA2's LAN port (accessed via Telnet). The default is TL1. This command requires a system reboot using the **processor reset** command for changes to take effect.

To return to the ASH shell from the TL1 shell, use the command **ED-NE-GEN.** (See Step 3. in ["Log In](#page-46-1)  [via LAN Port Using Telnet \(Optional\), page 4-3" section on page 4-1.](#page-46-1))

# **6.5 Flash File System Commands**

The flash file system (FFS) file commands allow the user to manage the number of files that are on the ONS 15216 EDFA2 Flash memory. Never erase the following files:

- **•** Two current versions of software (15216EdfaSw\_*x.x.x*)
- **•** snmp.cfg

Because the snmp.cfg file contains important SNMP attributes, deleting this file would mean that the community and view tables would have to be reset before a remote user could access the ONS 15216 EDFA2 via SNMP.

EDFA software image files are named using a special naming convention. Do not to change the file name when image files are downloaded from an FTP server onto the box in the field when using the FTP command shell of the ONS 15216 EDFA2.

# <span id="page-107-0"></span>**6.5.1 ffs file list Command**

**Command** f**fs file list**

**Syntax Description ffs file list**

List the files on the ONS 15216 EDFA2 Flash memory. See [Example 6-12.](#page-107-1)

#### <span id="page-107-1"></span>*Example 6-12 ffs file list Command*

ash:*hostname*:ONS15216 EDFA2> **ffs file list**

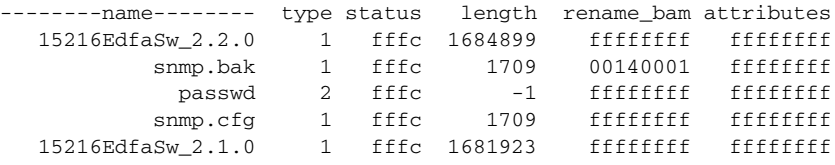
# **6.6 SNMP Commands**

The SNMP commands are useful in working with the SNMP protocol to provision and configure the ONS 15216 EDFA2. When issuing these SNMP commands, the command syntax requires that the command must be followed by either the ONS 15216 EDFA2 IP address or the word "local".

SNMP commands are listed as follows:

- [snmp attribute get Command, page 6-15](#page-108-0)
- **•** [snmp attribute list Command, page 6-16](#page-109-0)
- [snmp attribute set Command, page 6-17](#page-110-0)
- **•** [snmp mib display Command, page 6-17](#page-110-1)
- **•** [snmp mib get Command, page 6-18](#page-111-0)
- **•** [snmp mib list Command, page 6-18](#page-111-1)
- **•** [snmp row display Command, page 6-19](#page-112-0)
- [snmp row get Command, page 6-20](#page-113-0)
- [snmp row set Command, page 6-20](#page-113-1)
- **•** [snmp subtree display Command, page 6-21](#page-114-0)
- **•** [snmp subtree get Command, page 6-21](#page-114-1)
- **•** [snmp subtree list Command, page 6-22](#page-115-0)
- **•** [snmp table display Command, page 6-23](#page-116-0)
- **•** [snmp table get Command, page 6-24](#page-117-0)
- **•** [snmp table list Command, page 6-24](#page-117-1)
- [snmp tree attribute list Command, page 6-25](#page-118-0)

### <span id="page-108-0"></span>**6.6.1 snmp attribute get Command**

**Command snmp attribute get**

**Syntax Description snmp attribute get {***IP\_address* **| local}** *attribute\_name index*

Accesses and displays a specific MIB attribute. See [Example 6-13](#page-108-1).

#### <span id="page-108-1"></span>*Example 6-13 snmp attribute get Command*

ash:*hostname*:ONS15216 EDFA2> **snmp attribute get local sysDescr**

attributes sysDescr "hostname, Hardware Rev B0, ONS15216 EDFA2, v2.1.9, Serial No DIT05470008, MAC Addr 00059a383d11"

Type the command, the first few letters of the attribute, and press **Tab** to view a list of attributes that can be set. See [Example 6-14](#page-109-1).

Г

<span id="page-109-1"></span>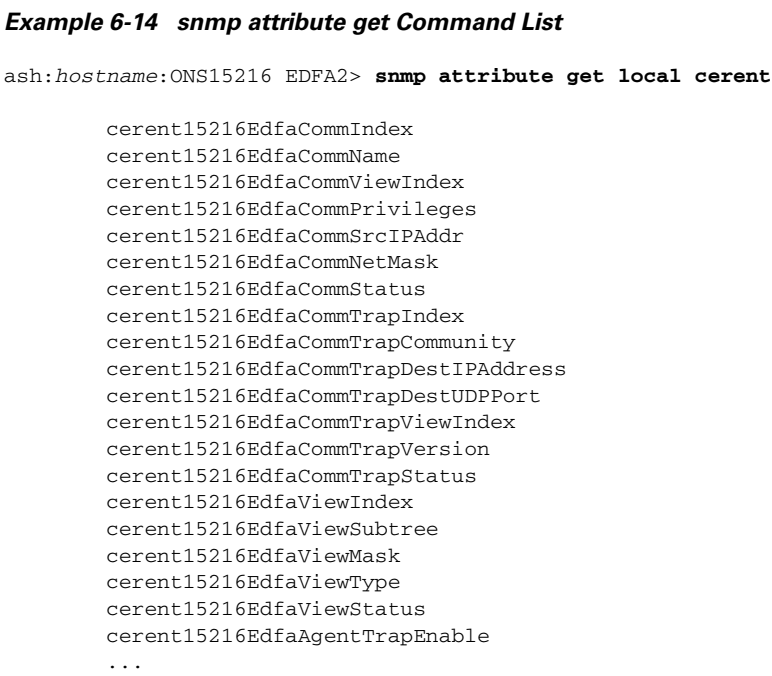

### <span id="page-109-0"></span>**6.6.2 snmp attribute list Command**

```
Command snmp attribute list
Syntax Description snmp attribute list {IP_address | local} attribute_name
                   Lists the value of an attribute for all table rows. See Example 6-15.
                   Example 6-15 snmp attribute list Command
                   ash:hostname:ONS15216 EDFA2> snmp attribute list local cerent15216EdfaAlarmID
                   cerent15216EdfaAlarmID.1 = lcrnt1;
                   cerent15216EdfaAlarmID.2 = lcrnt2;
                   cerent15216EdfaAlarmID.3 = ltmp1;
                   cerent15216EdfaAlarmID.4 = ltmp2;
                   cerent15216EdfaAlarmID.5 = lpout;
                   cerent15216EdfaAlarmID.6 = lpin;
                   cerent15216EdfaAlarmID.7 = gain;
                   cerent15216EdfaAlarmID.8 = ctmp;
                   cerent15216EdfaAlarmID.9 = powerBusA;
                   cerent15216EdfaAlarmID.10 = powerBusB;
```
Ш

### <span id="page-110-0"></span>**6.6.3 snmp attribute set Command**

**Command snmp attribute set**

### <span id="page-110-2"></span>**Syntax Description snmp attribute set {***IP\_address* **| local}** *attribute\_name index new\_value* **Description:** Sets the attribute for a MIB item. Type the command, the first few letters of the attribute, and press **Tab** to view a list of attributes that can be set. See [Example 6-16](#page-110-2). *Example 6-16 snmp attribute set Command* ash:*hostname*:ONS15216 EDFA2> **snmp attribute set local cerent15216EdfaAgentTrapEnable enabled** sysContact sysName sysLocation ifAdminStatus atIfIndex atPhysAddress atNetAddress ipForwarding ipDefaultTTL ipRouteDest ipRouteIfIndex ipRouteMetric1 ipRouteMetric2 ipRouteMetric3 ipRouteMetric4 ipRouteNextHop ipRouteType ipRouteAge ipRouteMask ipRouteMetric5 ... **6.6.4 snmp mib display Command**

<span id="page-110-1"></span>**Command snmp mib display**

**Syntax Description snmp mib display {***IP\_address* **| local} -all** Displays all writable MIB attributes (or all accessible attributes if the -all option is used).

### <span id="page-111-0"></span>**6.6.5 snmp mib get Command**

**Command snmp mib get**

#### **Syntax Description snmp mib get {***IP\_address* **| local}**

Displays all MIB attributes. The data is output in two columns. The first column lists the attributes and indices and the second column lists the data. See [Example 6-17](#page-111-2).

#### <span id="page-111-2"></span>*Example 6-17 snmp mib get Command*

ash:*hostname*:ONS15216 EDFA2> **snmp mib get local**

```
attributes
     sysDescr"mntuboot v0.0.0 ONS15216 EDFA2 v1.3.0, MAC Addr 0010b4000525"
     sysObjectIDcerent15216EdfaNode
     sysUpTime24703705
     sysContact""
     sysName"sysname"
     sysLocation""
    sysServices0
     sysORLastChange90
index
    sysORIndex1
attributes
    sysORIDsnmpBasicCompliance
     sysORDescr""
     sysORUpTime24704075
```
### <span id="page-111-1"></span>**6.6.6 snmp mib list Command**

**Command snmp mib list**

**Syntax Description snmp mib list {***IP\_address* **| local}** 

Displays the values of all attributes supported by the SNMP agent. [Example 6-18.](#page-111-3)

#### <span id="page-111-3"></span>*Example 6-18 snmp mib list Command*

ash:*hostname*:ONS15216 EDFA2> **snmp mib list local**

```
sysDescr.0 = "hostname v3.0.0 ONS15216 EDFA2 v2.1.1, Serial No DIT0533000P, MAC
Addr 00059a383d10";
sysObjectID.0 = { cerent15216EdfaNode };
sysUpTime.0 = 355920;
sysContact.0 = "";
sysName.0 = "sysname";
sysLocation.0 = "";
sysServices.0 = 0;
```

```
sysORLastChange.0 = 135;
sysORID.1 = { snmpBasicCompliance };
sysORID.2 = { rs232Compliance };
sysORDescr.1 = "";
sysORDescr.2 = "";
sysORUpTime.1 = 355925;sysORUpTime.2 = 355925;
ifNumber.0 = 3;
ifIndex.300 = 300;
ifIndex.302 = 302;
ifIndex.350 = 350;
ifDescr.300 = "Intra-machine interface";
ifDescr.302 = "Ethernet Interface";
ifDescr.350 = "RS232 Interface";
ifType.300 = softwareLoopback;
ifType.302 = ethernetCsmacd;
ifType.350 = rs232;ifMtu.300 = 0;ifMtu.302 = 1500;
ifMtu.350 = 0;
ifSpeed.300 = 0;
ifSpeed.302 = 10000000;
ifSpeed.350 = 19171;
...
```
### <span id="page-112-0"></span>**6.6.7 snmp row display Command**

**Command snmp row display**

#### **Syntax Description snmp row display** {*IP\_address* **| local**} *row\_name index*

Displays a row. Use this command to obtain information to use with other commands. Type the command, the first few letters of the attribute, and press **Tab** to view a list of attributes that can be set. Type an attribute from the list to view its row data. See [Example 6-19.](#page-112-1)

```
Example 6-19 snmp row display Command
ash:hostname:ONS15216 EDFA2> snmp row display local cerent15216Edfa
         cerent15216EdfaCfgGroup
         cerent15216EdfaPumpCfgEntry
         cerent15216EdfaAlarmControl
         cerent15216EdfaStatusGroup
         cerent15216EdfaPumpStatusEntry
         cerent15216EdfaAlarmEntry
         cerent15216EdfaOpGroup
ash:hostname:ONS15216 EDFA2> snmp row display local cerent15216EdfaCfgGroup
CLASS CERENT-MIB.cerent15216EdfaCfgGroup ::=
{
     cerent15216EdfaCfgSaved = true;
     cerent15216EdfaLpoutSetpoint = 1000;
     cerent15216EdfaLpoutDeviation = 200;
     cerent15216EdfaLpoutHysteresis = 100;
     cerent15216EdfaLOSThreshold = -2400;
     cerent15216EdfaLOSHysteresis = 100;
```
Г

```
 cerent15216EdfaCtmpMin = 5;
 cerent15216EdfaCtmpMinHysteresis = 1;
 cerent15216EdfaCtmpMax = 65;
 cerent15216EdfaCtmpMaxHysteresis = 1;
 cerent15216EdfaCLEI = "CLEI";
 cerent15216EdfaPowerBusMode = duplex;
 cerent15216EdfaPowerBusDCVoltageMin = 480;
 cerent15216EdfaPowerBusDCVoltageMax = 570;
```
### <span id="page-113-0"></span>**6.6.8 snmp row get Command**

**Command snmp row get**

<span id="page-113-2"></span>**Syntax Description snmp row get** {*IP\_address* **| local**} *row\_name index* Accesses a row. Use this command to obtain information to use with other commands. See [Example 6-20](#page-113-2). *Example 6-20 snmp row get Command* ash:*hostname*:ONS15216 EDFA2> **snmp row get local cerent15216EdfaCfgGroup** CfgSa Lpo Lpo Lpo LOST LOS C C Ct C CLEI PowerBu Pow Pow false 0 200 100 -3000 100 -5 1 65 1 "CLEI" duplex 480 570

# <span id="page-113-1"></span>**6.6.9 snmp row set Command**

**Command snmp row set**

**Syntax Description snmp row set** {*IP\_address* **| local**} *row\_name index*

Sets data within a row. Use the **snmp row display** command first to view the contents of data within a row. See [Example 6-21.](#page-113-3)

#### <span id="page-113-3"></span>*Example 6-21 snmp row set Command*

ash:*hostname*:ONS15216 EDFA2> **snmp row set local cerent15216EdfaAlarmEntry 1**

cerent15216EdfaAlarmEnableStatus disabled

### <span id="page-114-0"></span>**6.6.10 snmp subtree display Command**

<span id="page-114-2"></span>**Command snmp subtree display Syntax Description snmp subtree display** {*IP\_address* **| local**} *subtree* Displays the attributes below a node in a SNMP tree. See [Example 6-22](#page-114-2). *Example 6-22 snmp subtree display Command* ash:*hostname*:ONS15216 EDFA2> **snmp subtree display local cerent15216EdfaCommunityEntry** BEGIN-HOST "testhost" 0.0.0.0 "private" CLASS CERENT-15216-EDFA-MIB.cerent15216EdfaCommunityEntry ::= { cerent15216EdfaCommIndex = 1; cerent15216EdfaCommName = "public"; cerent15216EdfaCommViewIndex = 1; cerent15216EdfaCommPrivileges = 247; cerent15216EdfaCommSrcIPAddr = 0.0.0.0; cerent15216EdfaCommNetMask = 255.255.255.255; cerent15216EdfaCommStatus = active; }; CLASS CERENT-15216-EDFA-MIB.cerent15216EdfaCommunityEntry ::= { cerent15216EdfaCommIndex = 2; cerent15216EdfaCommName = "private"; cerent15216EdfaCommViewIndex = 1; cerent15216EdfaCommPrivileges = 255; cerent15216EdfaCommSrcIPAddr = 0.0.0.0; cerent15216EdfaCommNetMask = 255.255.255.255; cerent15216EdfaCommStatus = active; ...

### <span id="page-114-1"></span>**6.6.11 snmp subtree get Command**

<span id="page-114-3"></span>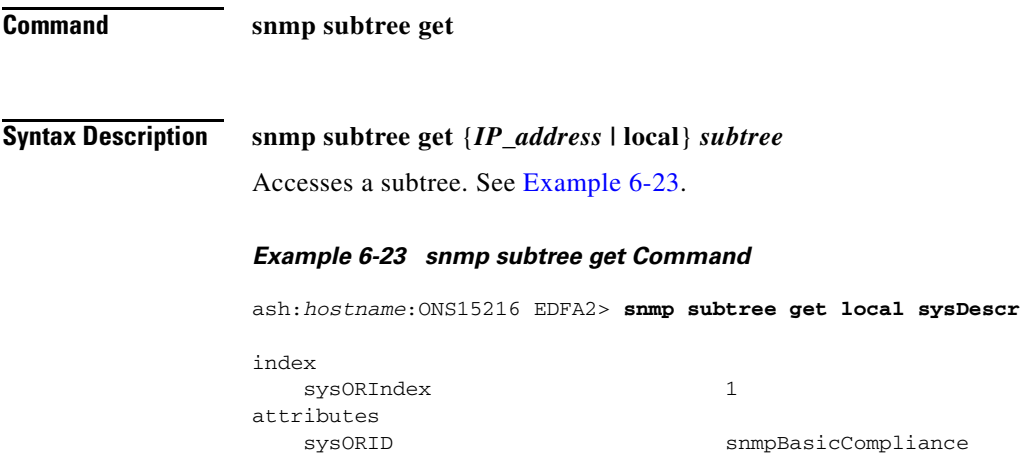

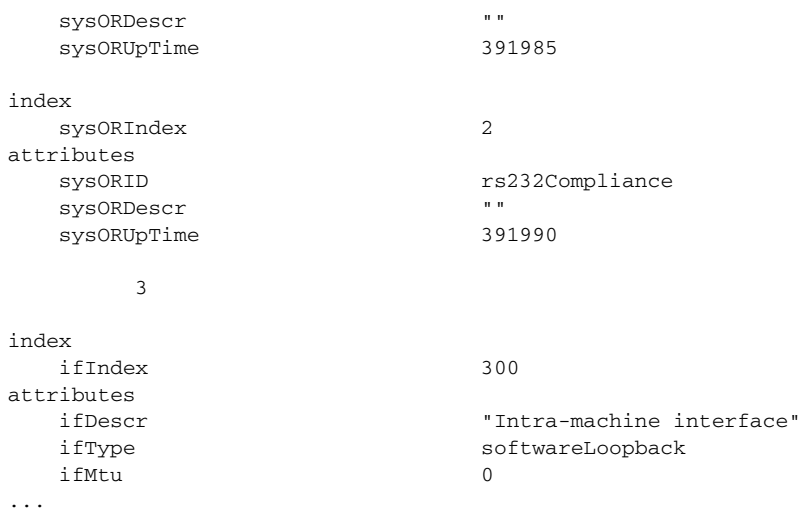

# <span id="page-115-0"></span>**6.6.12 snmp subtree list Command**

**Command snmp subtree list**

**Syntax Description snmp subtree list** {*IP\_address* **| local**}

Lists the attributes below a node in a SNMP tree. See [Example 6-24](#page-115-1).

#### <span id="page-115-1"></span>*Example 6-24 snmp subtree list Command*

ash:*hostname*:ONS15216 EDFA2> **snmp subtree list local**

 Root ccitt zeroDotZero iso org dod internet directory mgmt mib-2 system sysDescr sysObjectID sysUpTime sysContact sysName sysLocation sysServices sysORLastChange sysORTable ...

ash:*hostname*:ONS15216 EDFA2> **snmp subtree list local internet**

sysDescr.0 = "hostname v3.0.0 ONS15216 EDFA2 v2.2.0, Serial No DIT0533000P, MAC

```
Addr 00059a383d10";
sysObjectID.0 = { cerent15216EdfaNode };
sysUpTime.0 = 35913255;
sysContact.0 = "";
sysName.0 = "sysname";
sysLocation.0 = "";
sysServices.0 = 0;
sysORLastChange.0 = 120;
sysORID.1 = { snmpBasicCompliance };
...
```
### <span id="page-116-0"></span>**6.6.13 snmp table display Command**

**Command snmp table display**

#### **Syntax Description snmp table display** {*IP\_address* **| local**}

Displays table data for the ONS 15216 EDFA2. [Example 6-25](#page-116-1) displays the command entered without a table. After typing the command without a table and pressing the **Tab** key, a list of tables appears. Type the command with a table name to display the table and its data. Data displayed using this command are per rows. Attributes are grouped together in rows. See [Example 6-25](#page-116-1).

#### <span id="page-116-1"></span>*Example 6-25 snmp table display Command*

ash:*hostname*:ONS15216 EDFA2> **snmp table display local** system sysOREntry interfaces ifEntry atEntry ip ipAddrEntry ipRouteEntry ipNetToMediaEntry ipForward ipForwardEntry ipCidrRouteEntry icmp tcp tcpConnEntry udp udpEntry egp ... ash:*hostname*:ONS15216 EDFA2> **snmp table display local system** CLASS SNMPv2-MIB.system ::= { sysDescr = "hostname  $v3.0.0$  ONS15216 EDFA2  $v2.2.0$ , Serial No DIT0533000P, MA C Addr 00059a383d10"; sysObjectID = { cerent15216EdfaNode }; sysUpTime = 35942955; sysContact = ""; sysName = "sysname";

```
 sysLocation = "";
     sysServices = 0;
     sysORLastChange = 120;
};
```
### <span id="page-117-0"></span>**6.6.14 snmp table get Command**

<span id="page-117-2"></span>**Command snmp table get Syntax Description snmp table get** {*IP\_address* **| local**} *table* Accesses table data. See [Example 6-26.](#page-117-2) *Example 6-26 snmp table get Command* ash:*hostname*:ONS15216 EDFA2> **snmp table get local system** attributes sysDescr "hostname, Hardware Rev A1, ONS15216 EDFA2, v2.2.0, Serial No DIT0533000P, MAC Addr 00059a383d10" sysObjectID cerent15216EdfaNode sysUpTime 1330310 sysContact "username" sysName "sysname" sysLocation "Lab" sysServices 0 sysORLastChange 125

### <span id="page-117-1"></span>**6.6.15 snmp table list Command**

**Command snmp table list** 

### **Syntax Description snmp table list** {*IP\_address* **| local**} *table*

Lists all the data within a table. [Example 6-27](#page-117-3) below displays the command for the UDP (User Datagram Protocol) table. This command displays data by attribute.

#### <span id="page-117-3"></span>*Example 6-27 snmp table list Command*

ash:*hostname*:ONS15216 EDFA2> **snmp table list local udp** udpInDatagrams.0 = 11341; udpNoPorts. $0 = 135;$ udpInErrors.0 = 1983; udpOutDatagrams.0 = 9233; udpLocalAddress.172.22.82.19.161 = 172.22.82.19; udpLocalPort.172.22.82.19.161 = 161;

### <span id="page-118-0"></span>**6.6.16 snmp tree attribute list Command**

<span id="page-118-1"></span>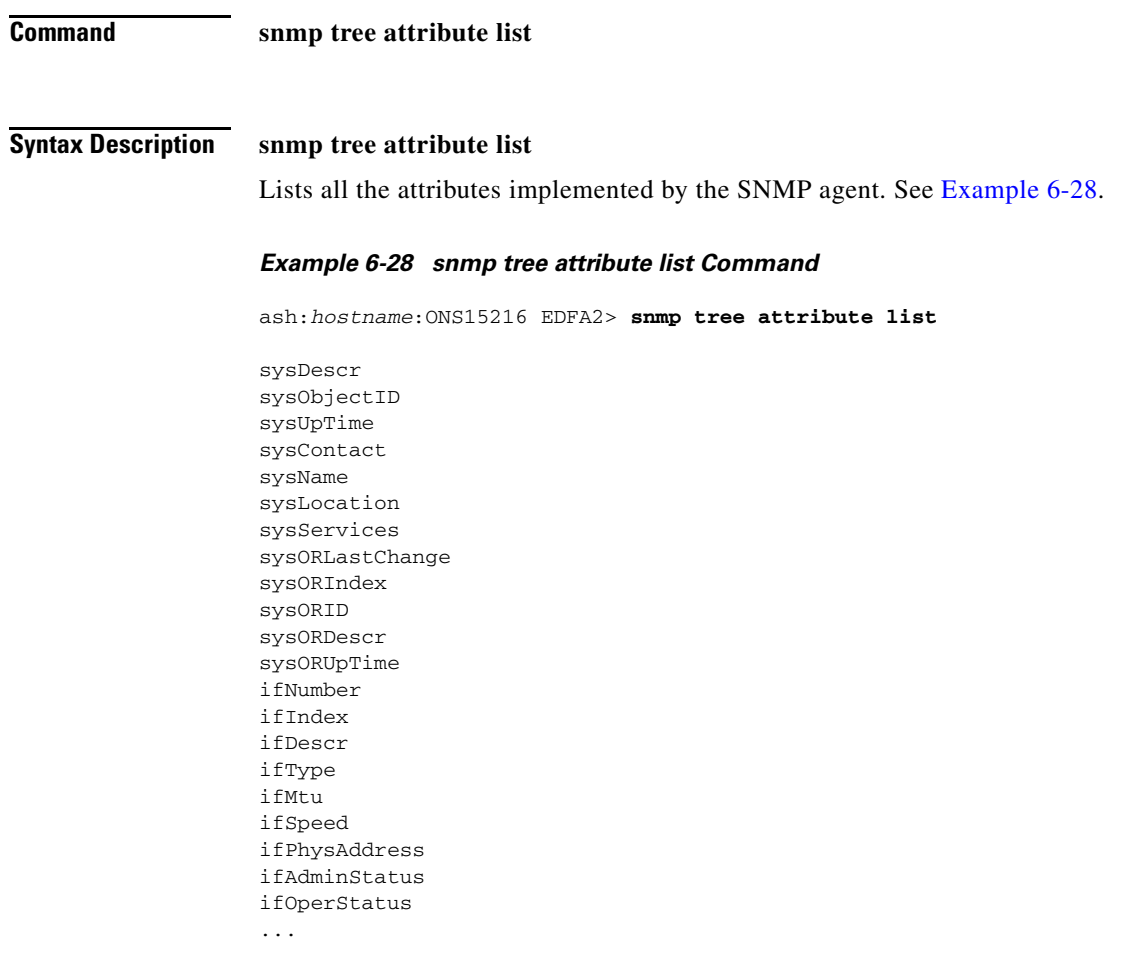

# **6.7 User Commands**

The following commands are useful in setting up and maintaining user accounts for the ONS 15216 EDFA2:

- **•** [user entry create Command, page 6-26](#page-119-0)
- **•** [user entry edit Command, page 6-26](#page-119-1)
- **•** [user entry delete Command, page 6-27](#page-120-0)
- **•** [user file display and user name display Commands, page 6-27](#page-120-1)
- **•** [user inactivity modify and user inactivity display Commands, page 6-28](#page-121-0)
- **•** [user passwd set Command, page 6-28](#page-121-1)
- [user active list Command, page 6-29](#page-122-0)
- **•** [user active message send Command, page 6-29](#page-122-1)

### <span id="page-119-0"></span>**6.7.1 user entry create Command**

**Command user entry create**

#### **Syntax Description user entry create** *name user\_mode*

Creates a new user. The parameters required to create a new user are user name, access level, and password.

The user mode (access privilege level) is set by entering either read, read write, or read write admin. See [Table 6-1 on page 6-1](#page-94-0) for the command privileges of each user level. The password must be an ASCII string of up to 10 characters, where at least 2 are non-alphabetic characters with at least one special character. Legal and special characters are as defined in Telcordia GR-831-CORE. See [Example 6-29.](#page-119-2)

#### <span id="page-119-2"></span>*Example 6-29 user entry create Command*

```
ash:hostname:ONS15216 EDFA2> user entry create jdoe read_write
New Password =
   **********
Confirm New Password =
**********
```
### <span id="page-119-1"></span>**6.7.2 user entry edit Command**

**Command user entry edit Syntax Description user entry edit** *username*  Edit a user's parameters (name, password, and access level). This command uses the optional parameters shown at the beginning of [Example 6-30](#page-119-3). The **-user\_mode** parameter changes the access level (read, read write, or read write admin). If the password is not to be changed, hit the **Enter** key when the new password is requested and confirmed, as shown in [Example 6-31.](#page-120-2) *Example 6-30 user entry edit Command (Change Password)* ash:*hostname*:ONS15216 EDFA2> **user entry edit** Options -new\_user\_name (string[0..10]) new name of user -user\_mode (string[0..16]) mode of user Parameters

<span id="page-119-3"></span>user\_name (string[0..10]) name of user

ash:*hostname*:ONS15216 EDFA2> **user entry edit jsmith** New Password = \*\*\*\*\*\* Confirm New Password =

\*\*\*\*\*\*

<span id="page-120-2"></span>*Example 6-31 user entry edit Command (Change Access Level)*

ash:*hostname*:ONS15216 EDFA2> **user entry edit jsmith -user\_mode read\_write** New Password =

Confirm New Password =

### <span id="page-120-0"></span>**6.7.3 user entry delete Command**

**Command user entry delete**

**Syntax Description user entry delete** *username* Delete users. See [Example 6-32](#page-120-3).

<span id="page-120-3"></span>*Example 6-32 user entry delete Command*

ash:*hostname*:ONS15216 EDFA2> **user entry delete jdoe**

### <span id="page-120-1"></span>**6.7.4 user file display and user name display Commands**

**Command user file display** or **user name display** 

**Syntax Description user file display** or **user name display**

Type the **user file display** command to display a list of all the users and user information. Type the **user name display** command to display the name of the current user.

The access privilege level is set by entering either read, read\_write, or read\_write\_admin. See [Table 6-1](#page-94-0)  [on page 6-1](#page-94-0) for the command privileges of each user level. Inactivity is the length of time of user inactivity before the user is automatically logged off. See [Example 6-33.](#page-120-4)

#### <span id="page-120-4"></span>*Example 6-33 user file display Command*

ash:*hostname*:ONS15216 EDFA2> **user file display**

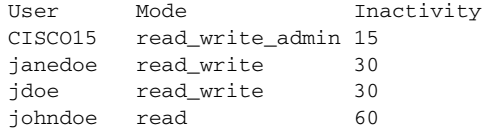

### <span id="page-121-0"></span>**6.7.5 user inactivity modify and user inactivity display Commands**

**Command user inactivity modify or user inactivity display** 

#### **Syntax Description user inactivity modify** *levelvalue* or **user inactivity display**

Inactivity is the length of time of user inactivity before the user is automatically logged off. Type the **user inactivity modify** command to change the inactivity values. Type the **user inactivity display**  command to display the current inactivity values.

The default inactivity values for the read, read\_write, and read\_write\_admin user access levels are 60, 30, and 15 minutes, respectively. Possible values are 0 to 99 (in minutes). A value of 0 means no timeout. See [Example 6-34](#page-121-2) and [Example 6-35](#page-121-3).

#### <span id="page-121-2"></span>*Example 6-34 user inactivity modify Command*

ash:*hostname*:ONS15216 EDFA2> **user inactivity modify read 75**

#### <span id="page-121-3"></span>*Example 6-35 user inactivity display Command*

ash:*hostname*:ONS15216 EDFA2> **user inactivity display**

Mode Inactivity read\_write\_admin 15 read\_write 30 read 75

### <span id="page-121-1"></span>**6.7.6 user passwd set Command**

To restrict access to the ONS 15216 EDFA2, use the **user passwd set** command to change the default user password. [Example 6-36](#page-121-4) displays the **user passwd set** syntax for a current user. [Example 6-37](#page-121-5) displays the **user passwd set** *username* command for changing another user's password.

The password must be an ASCII string of up to 10 characters, where at least 2 are non-alphabetic characters with at least one special character. Legal and special characters are as defined in Telcordia GR-831-CORE. With the exception of the read\_write\_admin level user, the user can only modify their own password.

#### <span id="page-121-4"></span>*Example 6-36 Changing Current User's Password*

```
ash:hostname:ONS15216 EDFA2> user passwd set
Password =
*****
New Password =
*******
Confirm New Password =
*******
```
#### <span id="page-121-5"></span>*Example 6-37 Changing Another User's Password*

```
ash:hostname:ONS15216 EDFA2> user passwd set jdoe
Password = 
****
```

```
New Password =
******
Confirm New Password =
******
```
**Note** The default user name for the administrator level is CISCO15 with no default password. To start a session for this user name, press **Enter**.

### <span id="page-122-0"></span>**6.7.7 user active list Command**

```
Command user active list
Syntax Description user active list
                    Displays a list of the active users. See Example 6-38.
                    Example 6-38 user active list Command
                    ash:hostname:ONS15216 EDFA2> user active list
                   Users
                   CISCO15
```
### <span id="page-122-2"></span><span id="page-122-1"></span>**6.7.8 user active message send Command**

```
Command user active message send
Syntax Description user active message send ["message"]
                  Sends a message to all current users on the system. See Example 6-39.
                   Example 6-39 user active message send Command
                  ash:hostname:ONS15216 EDFA2> user active message send
                  Parameters
                       message (string[0..32]) message to send
                  ash:hostname:ONS15216 EDFA2> user active message send "hello world"
                   *** Broadcast Message:
                   *** hello world
```
# **6.8 Manufacturing Information Access Commands**

# **6.8.1 snmp table display local entPhysicalEntry Command**

<span id="page-123-0"></span>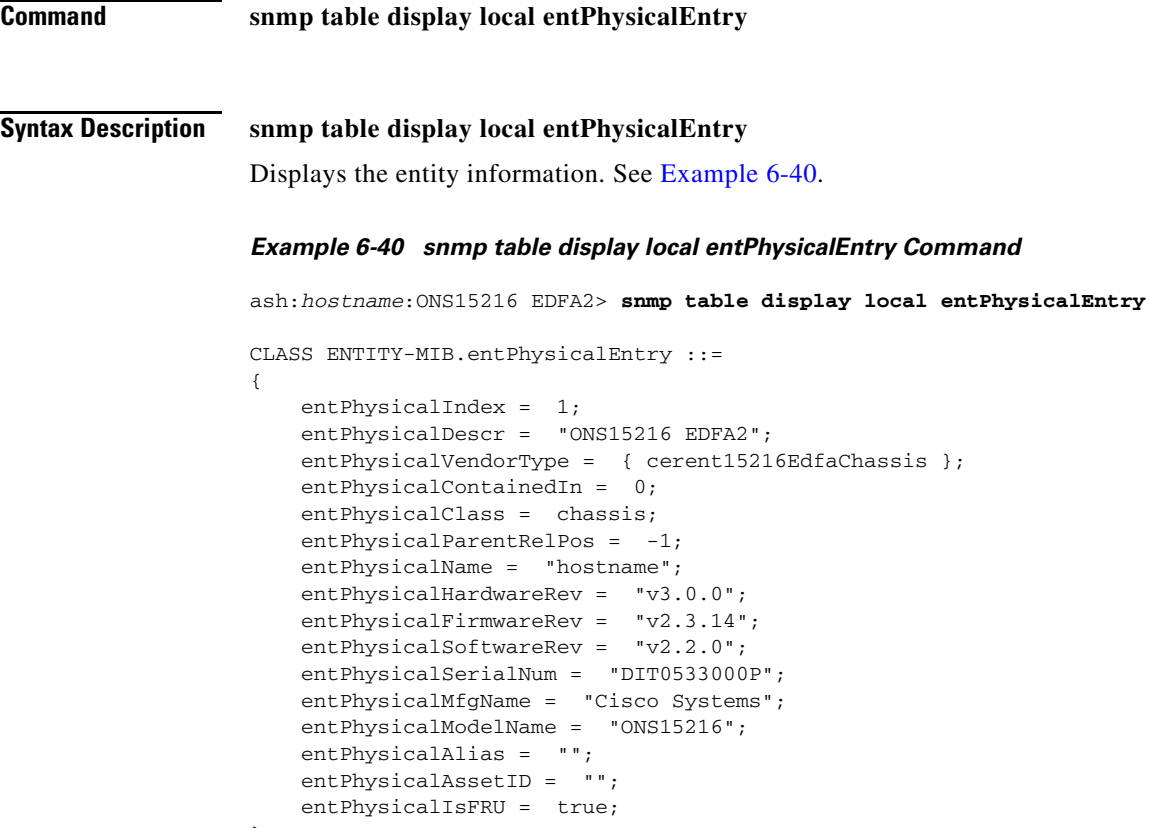

#### };

# **6.8.2 snmp table display local cerent15216EdfaCommTrapEntry Command**

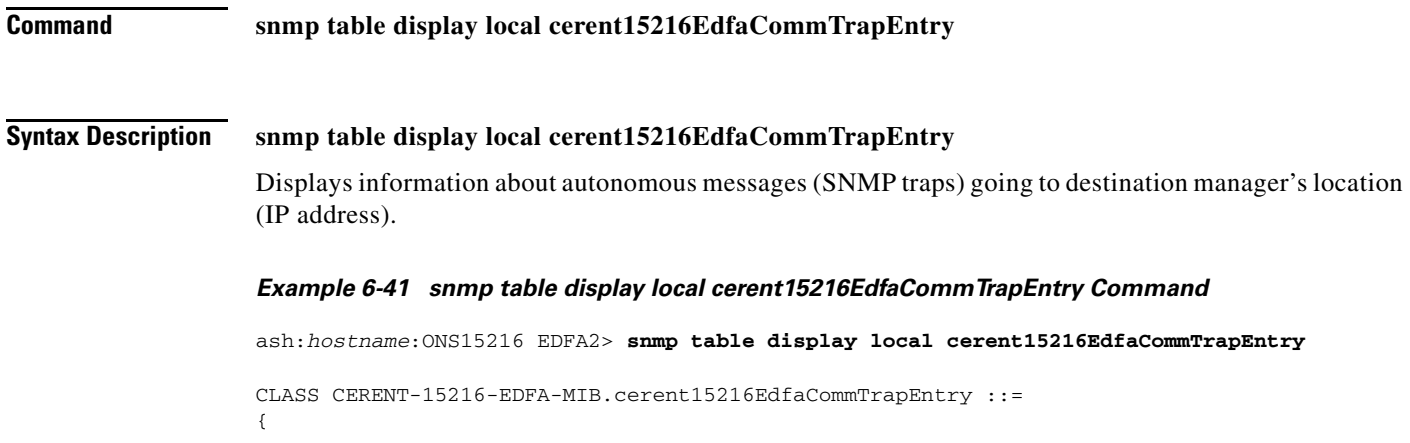

```
 cerent15216EdfaCommTrapIndex = 1;
     cerent15216EdfaCommTrapCommunity = "private";
     cerent15216EdfaCommTrapDestIPAddress = 172.22.87.50;
    cerent15216EdfaCommTrapDestUDPPort = 162;
     cerent15216EdfaCommTrapViewIndex = 1;
     cerent15216EdfaCommTrapVersion = v2;
     cerent15216EdfaCommTrapStatus = active;
};
CLASS CERENT-15216-EDFA-MIB.cerent15216EdfaCommTrapEntry ::=
{
    cerent15216EdfaCommTrapIndex = 2;
    cerent15216EdfaCommTrapCommunity = "private";
    cerent15216EdfaCommTrapDestIPAddress = 172.22.87.254;
    cerent15216EdfaCommTrapDestUDPPort = 162;
    cerent15216EdfaCommTrapViewIndex = 1;
    cerent15216EdfaCommTrapVersion = v2;
    cerent15216EdfaCommTrapStatus = active;
};
```
# **6.9 Manufacturer Mode**

A **manufacturer mode enable** command is available. It raises the root access level to the fifth and highest manufacturer level to allow undocumented commands that are used only for manufacturing purposes.

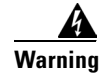

**Warning Customers are strongly cautioned not to use this mode.**

# **6.10 Restore Commands**

### **6.10.1 manufacturer restore defaults passwords Command**

**Command manufacturer restore defaults passwords**

**Syntax Description manufacturer restore defaults passwords**

Restores the manufacturing factory default passwords to the ONS 15216 EDFA2.

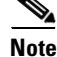

**Note** If the password for the CISCO15 user is lost and there are not other users with read\_write\_admin access level in the system, the password for CISCO15 can be reset by following the procedure in "Recover Default Password" section on page 4-12.

# **6.10.2 manufacturer restore defaults all Command**

**Command manufacturer restore defaults all**

#### **Syntax Description manufacturer restore defaults all**

Restores the manufacturing factory settings to the ONS 15216 EDFA2. The files on the flash file system (FFS), the date and time, and the values of manufacturing calibration are not affected. This command must be followed by the **processor reset** command to take effect.

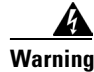

**Warning This command resets the IP address, resets the hostname, deletes the user directory, reverts CISCO15 to the default password, and resets other parameters to restore the unit to its state as shipped from manufacturing.**

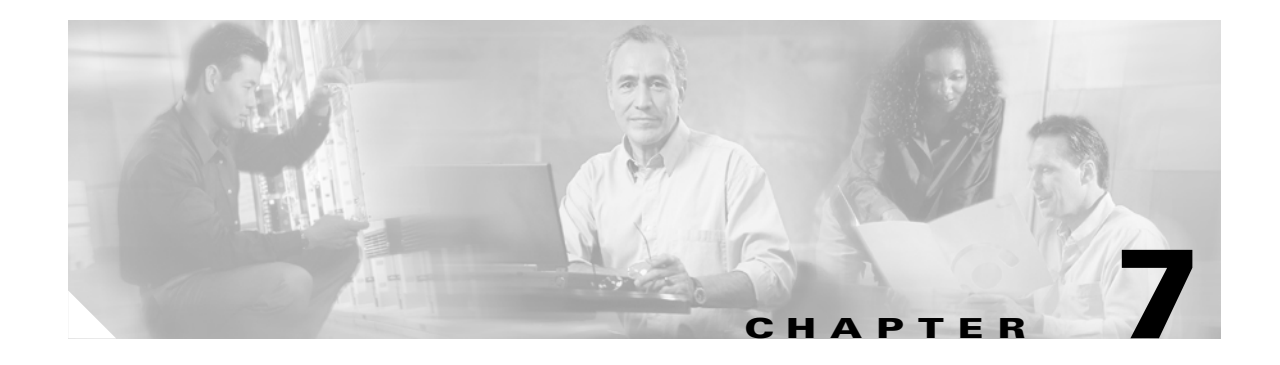

# **FTP Command Line**

This chapter discusses the Cisco ONS 15216 EDFA2 FTP command line and explains how to get and send image and configuration files between an FTP server and the ONS 15216 EDFA2.

# **7.1 Logging into the FTP Command Line**

To start an FTP session, use the following command:

ash:hostname:ONS15216 EDFA2> **network host ftp** *server ip address*

To log off, type **quit** at the FTP command line. This command disconnects the user from the remote server and exits the FTP shell.

# **7.2 FTP Commands**

Typing the help command in FTP command line mode displays a list of all FTP commands. See [Example 7-1.](#page-126-0)

#### <span id="page-126-0"></span>*Example 7-1 FTP Help Command*

ftp> **help**

Available commands (optional parameters are in []):

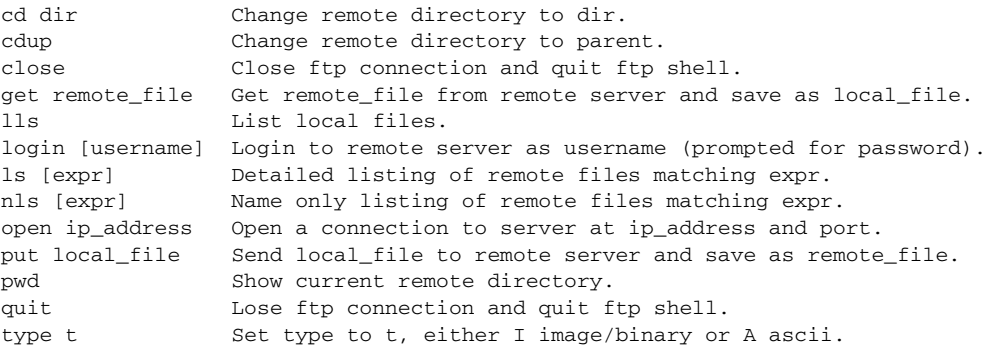

 $\blacksquare$ 

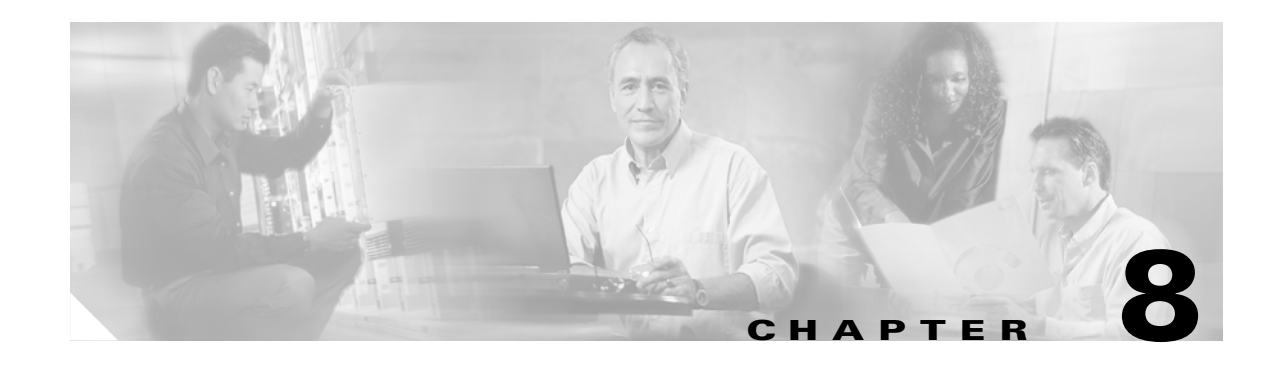

# **Provisioning Using TL1**

This chapter discusses the provisioning procedures for the Cisco ONS 15216 EDFA2 using TL1 commands in the TL1 shell. See [Chapter 4, "Provisioning Using ASH and SNMP"](#page-46-0) for provisioning information using command-line SNMP and proprietary commands in the ASH shell.

The provisioning procedure for the ONS 15216 EDFA2 in the TL1 shell is as follows:

- **1.** [Log In via RS-232 \(EIA/TIA-232\) port Using HyperTerminal, page 8-1](#page-128-0)
- **2.** [Set IP Address, page 8-3](#page-130-0)
- **3.** [Log In via LAN Port Using Telnet \(Optional\), page 8-3](#page-130-1)
- **4.** [Set Date and Time, page 8-4](#page-131-0)
- **5.** [Set Power Bus Mode \(Simplex or Duplex\), page 8-4](#page-131-1)
- **6.** [Verify Amplifier Operational Status, page 8-4](#page-131-2)
- **7.** [Set Gain, page 8-5](#page-132-0)
- **8.** [Set Alarm Thresholds, page 8-5](#page-132-1)
- **9.** [Set Password, page 8-10](#page-137-0)
- **10.** [Add Users, page 8-11](#page-138-0)
- **11.** [Log Off, page 8-11](#page-138-1)

The following sections describe these steps in detail.

# <span id="page-128-0"></span>**8.1 Log In via RS-232 (EIA/TIA-232) port Using HyperTerminal**

Logging in through the RS-232 (EIA/TIA-232) port is required to set the ONS 15216 EDFA2 IP address before there can be access via the LAN port (see ["Log In via LAN Port Using Telnet \(Optional\)" section](#page-130-1)  [on page 8-3](#page-130-1)).

- **Step 1** Connect to the RS-232 (EIA/TIA-232) port on the ONS 15216 EDFA2. See ["LAN Connection](#page-44-0)  [Procedure" section on page 3-15](#page-44-0) for line connection and HyperTerminal setup instructions.
- **Step 2** Open HyperTerminal. (HyperTerminal can be found in the Microsoft Windows Accessories menu.)
- **Step 3** If you see the login window shown in [Example 8-1 on page 8-2,](#page-129-0) skip to [Step 4.](#page-129-1)

If the ONS 15216 EDFA2 has been set to ASH shell, this step may is be required to proceed in TL1 shell. When in ASH shell, the screens opens to a multi-line login screen beginning with -- LOGIN--- and with the cursor positioned in the Username line. To change to the TL1 shell, log in using the procedure in ["Log In via RS-232 \(EIA/TIA-232\) Port Using HyperTerminal" section on page 4-1,](#page-46-1) and then enter the following command at the ASH hostname prompt:

ash:*hostname*:ONS15216 EDFA2> **shell type modify tl1**

Then enter the following command at the ASH hostname prompt:

ash:*hostname*:ONS15216 EDFA2> **processor reset**

The ONS 15216 EDFA2 should log you off and then bring up the TL1 shell login prompt.

<span id="page-129-1"></span>**Step 4** Check that the ONS 15216 EDFA2 login prompt appears as shown in [Example 8-1.](#page-129-0)

#### <span id="page-129-0"></span>*Example 8-1 TL1 Shell Login Prompt*

Welcome to ONS15216 EDFA2 Console (v2.2.0)

*sidtidname*:ONS15216 EDFA2>

**Step 5** Log in using the **ACT-USER** command (see ["ACT-USER" section on page 9-9\)](#page-148-0) with the following syntax:

ACT-USER:[<tid>]:<uid>:<ctag>::<pid>;

The *tid* is the same as the *sidtidname* in the command line prompt (use is optional), *uid* is the user name, *ctag* is an arbitrary number to associate with the command, and *pid* is the user password. The default *uid* is CISCO15 with no *pid* (nothing between the last colon and semicolon).

**Note** For security reasons, it is recommended to change the password from its default value. See [Set Password,](#page-137-0)  [page 8-10](#page-137-0).

<span id="page-129-3"></span>**Step 6** After the semicolon is entered, the ONS 15216 EDFA2 displays the login response, as shown in [Example 8-2](#page-129-2).

#### <span id="page-129-2"></span>*Example 8-2 TL1 Shell Login Response*

*sidtidname*:ONS15216 EDFA2> **ACT-USER::CISCO15:100;** *sidtidname* 2002-07-11 10:09:19 M 100 COMPLD /\* ACT-USER \*/ ; *sidtidname*:ONS15216 EDFA2>

An EIA/TIA-232 link to the ONS 15216 EDFA2 is established. The user can now provision the ONS 15216 EDFA2.

# <span id="page-130-0"></span>**8.2 Set IP Address**

Before connecting the ONS 15216 EDFA2 to a LAN, it is mandatory to set the ONS 15216 EDFA2 IP address through a local serial communication interface using the RS-232 (EIA/TIA-232) port on the front of the module.

- **Step 1** If you do not know the ONS 15216 EDFA2's IP address, subnet mask, gateway address, or sid/tid name, contact your network administrator.
- **Step 2** At the command prompt, enter the **ED-NE-GEN** command (see ["ED-NE-GEN" section on page 9-18](#page-157-0)) according to the following syntax:

```
ED-NE-GEN:[<tid>]::<ctag>:::[NAME=<name>],[IPADDR=<ipaddr>],[IPMASK=<ipmask>],[DEFRTR=<def
rtr>];
```
The *name* is the sid/tid name in the command line prompt. See [Example 8-3.](#page-130-2)

<span id="page-130-2"></span>*Example 8-3 Setting IP Address, Subnet Mask, Gateway Address, and sid/tid Name Using TL1*

*sidtidname*:ONS15216 EDFA2> **ED-NE-GEN:::101:::NAME=Amp01,IPADDR=192.167.3.4,IPMASK=255.255. 255.0,DEFRTR=192.167.3.20;**

**Step 3** The system must be rebooted to make the IP address active. Use the **INIT-SYS** command (see ["INIT-SYS" section on page 9-25](#page-164-0)), as follows:

*sidtidname*:ONS15216 EDFA2> **INIT-SYS::ALL:102::1;**

# <span id="page-130-3"></span><span id="page-130-1"></span>**8.3 Log In via LAN Port Using Telnet (Optional)**

Provisioning of the ONS 15216 EDFA2 can be accomplished entirely through the RS-232 (EIA/TIA-232) port, so this step is optional. After an IP address is assigned, it may be easier to provision the ONS 15216 EDFA2 using Telnet. A Telnet client is needed for TL1 commands over IP. After connecting the ONS 15216 EDFA2 to the network through its RJ-45 LAN port (see ["LAN Interface](#page-43-0)  [\(Ethernet\)" section on page 3-14\)](#page-43-0), the user can configure the module to accept TL1 commands via Telnet using the following procedure:

- **Step 1** Connect to the LAN port on the ONS 15216 EDFA2. See "LAN Connection Procedure" section on [page 3-15](#page-44-0).
- **Step 2** Click the Microsoft Windows **Start** menu and select **Run**.
- **Step 3** In the text field, type the following:

**telnet <***ONS 15216 EDFA2 IP address***> 3083**

Specifying port 3083 ensures login through the TL1 shell. If no port is specified, the ONS 15216 EDFA2 responds in the shell that the ONS 15216 EDFA2 is set to. (TL1 is the default shell.)

**Step 4** Log in again using [Step 4](#page-129-1) through [Step 6](#page-129-3) in ["Log In via RS-232 \(EIA/TIA-232\) port Using](#page-128-0)  [HyperTerminal" section on page 8-1.](#page-128-0)

You are now connected to the ONS 15216 EDFA2 via Telnet.

# <span id="page-131-0"></span>**8.4 Set Date and Time**

Use the **ED-DAT** command (see ["ED-DAT" section on page 9-16\)](#page-155-0) to set the date and time. A time zone cannot be set using TL1. The time setting is restricted to universal coordinated time (UTC) according to the following syntax:

ED-DAT:[<tid>]::<ctag>::<utcdate>,<utctime>;

The utcdate and utctime entries must follow this format: yyyy-mm-dd,hh-mm-ss. See [Example 8-4](#page-131-3).

<span id="page-131-3"></span>*Example 8-4 Setting the Date and Time Using TL1*

*sidtidname*:ONS15216 EDFA2> **ED-DAT:::120::2002-04-18,02-24-55;**

# <span id="page-131-1"></span>**8.5 Set Power Bus Mode (Simplex or Duplex)**

The ONS 15216 EDFA2 allows users to set a simplex (one power source–Bus A) or duplex (redundant power source–Bus A and Bus B) Power Bus mode. The default mode is duplex. Use the **ED-ENV**  command (see ["ED-ENV" section on page 9-18](#page-157-1)) to set the desired power bus mode according to the following syntax:

ED-ENV:[<tid>]:<aid>:<ctag>:::PWRBUSMODE=<pwrbusmode>;

The pwrbusmode value can be SIMPLEX or DUPLEX. See [Example 8-5.](#page-131-4)

#### <span id="page-131-4"></span>*Example 8-5 Setting the Power Bus Mode Using TL1*

*sidtidname*:ONS15216 EDFA2> **ED-ENV::ALL:121:::PWRBUSMODE=SIMPLEX;**

# <span id="page-131-2"></span>**8.6 Verify Amplifier Operational Status**

To ensure that the amplifier is working correctly on the optical level, you must verify the amplifier operational status. Use the **RTRV-DWDM** command (see ["RTRV-DWDM" section on page 9-48](#page-187-0)) to verify amplifier operational status according to the following syntax:

```
RTRV-DWDM:[<tid>]:<aid>:<ctag>;
   <sid> <date> <time>
M <ctag> COMPLD
```
"<aid>:INPWRMICROW=<inputpoweruw>,INPWRDBM=<inputpowerdbm>,OUTPWRMILLIW=<outputpowermw >,OUTPWRDBM=<outputpowerdbm>,PUMP1CTRLMODE=<pump1ctrlmode>,PUMP1CTRLVALUE=<pump1ctrlvalue> ,PUMP2CTRLMODE=<pump2ctrlmode>,PUMP2CTRLVALUE=<pump1ctrlvalue>,OVERALLGAIN=<gain>,PREATT=< preatt>"

[Example 8-6](#page-131-5) displays sample output of this command.

#### <span id="page-131-5"></span>*Example 8-6 Verifying the Amplifier Operations Status Using TL1*

```
sidtidname:ONS15216 EDFA2> RTRV-DWDM::ALL:122;
    sidtidname 2002-07-11 10:20:05
M 122 COMPLD
   "1:INPWRMICROW=264,INPWRDBM=-1578,OUTPWRMILLIW=172,OUTPWRDBM=237,PUMP1CTRLMODE=GAINTEMP
,PUMP1CTRLVALUE=169,PUMP2CTRLMODE=GAINTEMP,PUMP2CTRLVALUE=169,OVERALLGAIN=169,PREATT=60"
;
```
The input power should be consistent with the input power measured during the optical connection procedure. See the ["Optical Connection Procedure" section on page 3-3](#page-32-0) for more information. The output power value should be 22 dB greater than the input, assuming that the default gain setting is 22 dB.

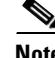

**Note** An input power higher than –5 dBm will return a Gain Out of Range alarm that can be cleared by correctly setting the gain value. For more information, refer to [Table 2-2 on page 2-2.](#page-25-0)

# <span id="page-132-0"></span>**8.7 Set Gain**

To ensure that the ONS 15216 EDFA2 output signal is received by the transceiver in the network element, it is important that the gain is set correctly.

The desired output power per channel is dependent on the number of channels traversed in the amplifier. The user sets the gain of the amplifier depending on the input power level, the network application, and the required receiver specifications necessary for error-free operation. Gain range is provided in [Table 3-1 on page 3-4.](#page-33-0)

To set the amplifier gain, use the **ED-DWDM** command (see ["ED-DWDM" section on page 9-16](#page-155-1)), according to the following syntax:

ED-DWDM:[<tid>]:<aid>:<ctag>:::[OVERALLGAIN=<gain>];

The *gain* is the desired gain multiplied by ten. For example, if the desired gain is 20 dB, the *gain* value would be set to 200.

#### *Example 8-7 Setting the Gain Using TL1*

*sidtidname*:ONS15216 EDFA2> **ED-DWDM::ALL:123:::OVERALLGAIN=200;**

**Note** Prior to changing or implementing gain changes, consult with the Cisco TAC to ensure proper network operation.

# <span id="page-132-1"></span>**8.8 Set Alarm Thresholds**

Alarm thresholds are set so that the network operator can be notified when valid alarms occur via the RJ-45 ALARM OUT and RJ-45 LAN ports on the front panel of the ONS 15216 EDFA2. (See [Figure 8-1](#page-133-0)  [on page 8-6](#page-133-0).)

Г

<span id="page-133-0"></span>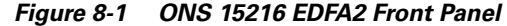

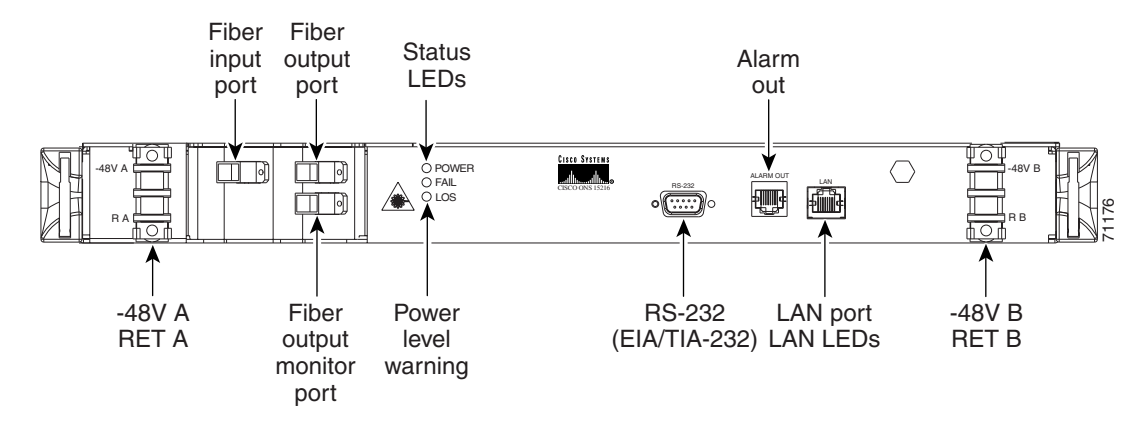

Alarms are reported for the following conditions:

- **•** Degradation of electrical power source
- **•** Laser pump overheating or excessive pump current
- **•** Loss or degradation of optical input (signal)
- **•** Loss of output power or gain out of range
- **•** Case temperature out of range

Alarms can be connected to a NOC NMS via a network element miscellaneous discrete input and/or office alarm panel/system.

For a full description of alarm threshold command attributes, refer to [Chapter 9, "TL1 Commands."](#page-140-0)

To display the alarm thresholds, use the **RTRV-TH-DWDM** and **RTRV-TH-EQPT** commands (see ["RTRV-TH-DWDM" section on page 9-55](#page-194-0) and ["RTRV-TH-EQPT" section on page 9-57\)](#page-196-0) according to the following syntax:

```
RTRV-TH-DWDM:[<tid>]:<aid>:<ctag>::[<thresholdtype>][,][,];
   <sid> <date> <time>
M <ctag> COMPLD
    "<aid>,DWDM:<thresholdtype>,,,<thresholdvalue>"
RTRV-TH-EQPT:[<tid>]:<aid>:<ctag>::[<thresholdtype>][,][,];
   <sid> <date> <time>
M <ctag> COMPLD
   "<aid>:<thresholdtype>,,,<thresholdvalue>"
```
[Example 8-8](#page-133-1) shows sample command outputs.

#### <span id="page-133-1"></span>*Example 8-8 Displaying the Alarm Thresholds Using TL1*

```
sidtidname:ONS15216 EDFA2> RTRV-TH-DWDM::ALL:124;
    sidtidname 2002-07-11 11:15:19
M 124 COMPLD
    "1,DWDM:LOSTH,,,-3000"
    "1,DWDM:LOSHYST,,,5"
    "1,DWDM:LPOUTDEV,,,1000"
    "1,DWDM:LPOUTHYST,,,5"
    "1,DWDM:LPOUTSETPT,,,0"
;
sidtidname:ONS15216 EDFA2> RTRV-TH-EQPT::ALL:125;
```

```
sidtidname 2002-07-11 11:16:10
M 125 COMPLD
    "EQPT:MAXCTMP,,,65"
    "EQPT:MAXCTMPHYST,,,5"
    "EQPT:MINCTMP,,,10"
    "EQPT:MINCTMPHYST,,,2"
;
```
To set the alarm thresholds, use the **SET-TH-DWDM** and **SET-TH-EQPT** commands (see ["SET-TH-DWDM" section on page 9-61](#page-200-0) and ["SET-TH-EQPT" section on page 9-63\)](#page-202-0). Alarm threshold attributes are described in [Table 8-1](#page-134-0).

<span id="page-134-0"></span>

| <b>Attribute</b> | Variable<br><b>Definition</b>                | <b>Syntax</b>                      | <b>Maximum</b><br><b>Access</b> | <b>Description</b>                                                                                                    |
|------------------|----------------------------------------------|------------------------------------|---------------------------------|----------------------------------------------------------------------------------------------------|
| <b>LOSTH</b>     | Loss of signal<br>(input power)<br>threshold | Integer<br>$(-3100)$ to<br>$-1500$ | Read-write                      | Notifies operations personnel if the<br>optical input signal of the<br>ONS 15216 EDFA2 drops below a<br>level that impacts proper operation of<br>optical network. Set this attribute at a<br>value that is appropriate for the<br>intended application so that the alarm<br>condition is meaningful. Consult with<br>the Cisco TAC to determine the<br>threshold value for your application.<br>As a guideline, Cisco recommends<br>setting the threshold value at 3 dBm<br>below the current input power level of<br>the amplifier. Valid entries are between<br>$-3100$ and $-1500$ dBm times 100. For<br>example, if the total input power of the<br>amplifier is $-24$ dBm and the loss of<br>input power threshold required is $-27$<br>dBm, the loss of input power alarm<br>threshold is $-2700$ . |

*Table 8-1 Alarm Threshold Attribute Definitions*

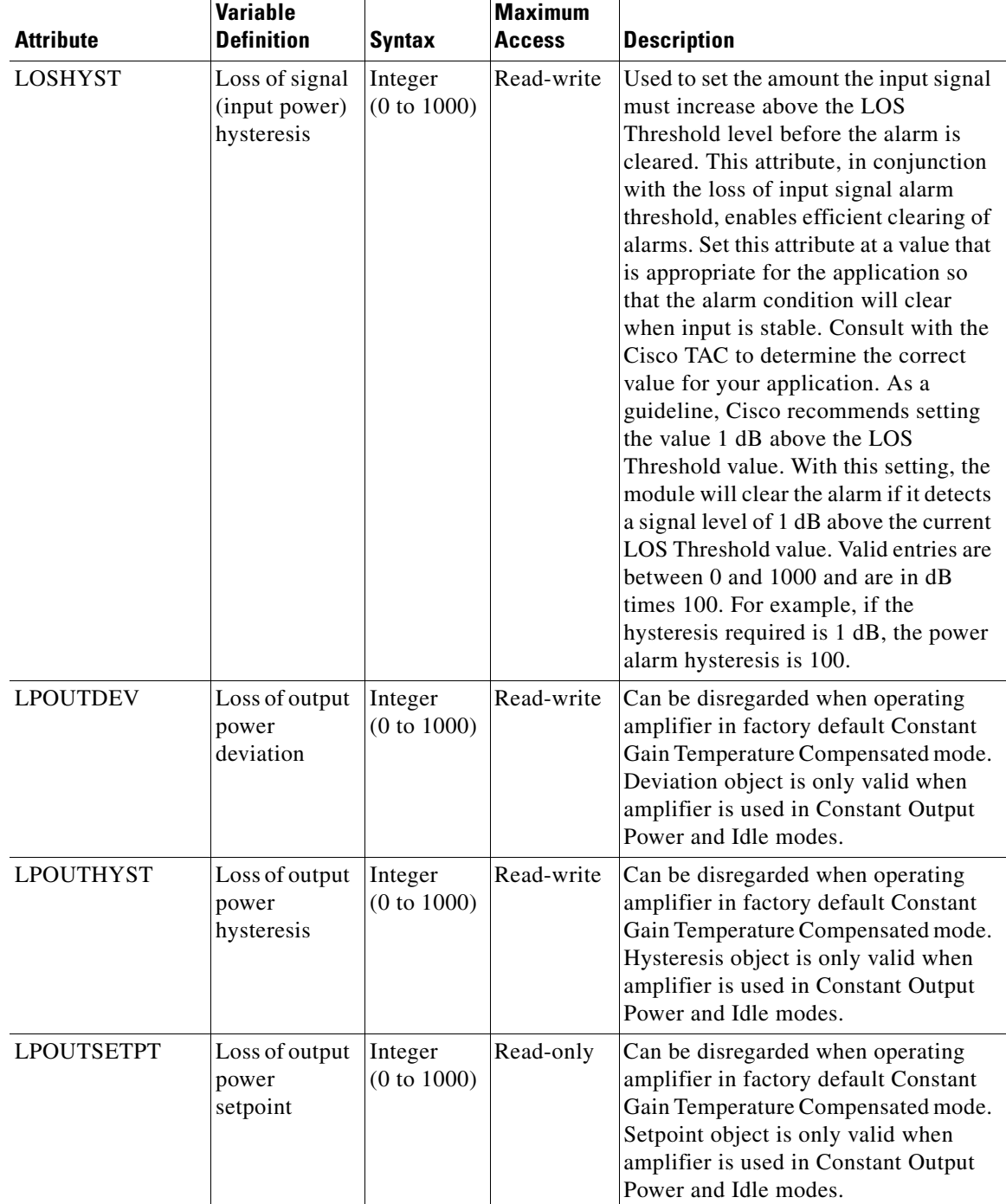

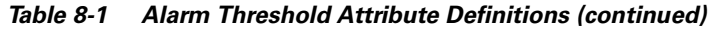

n

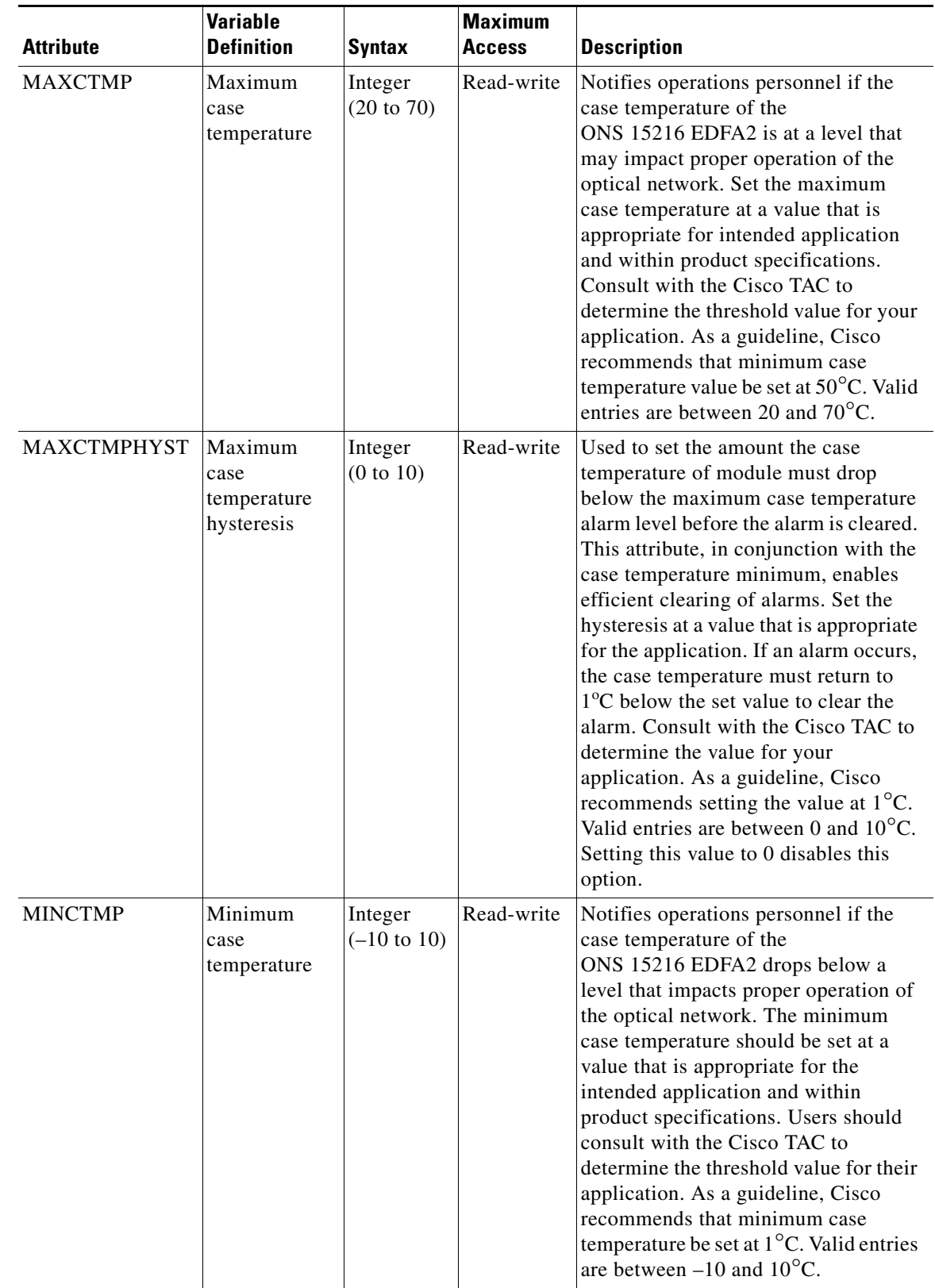

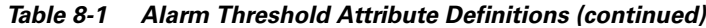

 $\mathbf{r}$ 

| <b>Attribute</b>   | <b>Variable</b><br><b>Definition</b>         | <b>Syntax</b>        | <b>Maximum</b><br><b>Access</b> | <b>Description</b>                                                                                                    |
|--------------------|----------------------------------------------|----------------------|---------------------------------|----------------------------------------------------------------------------------------------------|
| <b>MINCTMPHYST</b> | Minimum<br>case<br>temperature<br>hysteresis | Integer<br>(0 to 10) | Read-write                      | Used to set the amount the case<br>temperature of the module must rise<br>above the minimum case temperature<br>alarm level before the alarm is cleared.<br>This attribute, in conjunction with the<br>case temperature minimum, enables<br>efficient clearing of alarms. Set the<br>hysteresis at a value that is appropriate<br>for the application so that the alarm<br>condition will clear when the input is<br>stable. The user should consult with<br>the Cisco TAC in order to determine<br>the value for their application. As a<br>guideline, Cisco recommends that the<br>hysteresis value be set at 1 <sup>o</sup> C. Valid<br>entries are between 0 and $10^{\circ}$ C. |

*Table 8-1 Alarm Threshold Attribute Definitions (continued)*

# <span id="page-137-0"></span>**8.9 Set Password**

To restrict access to the ONS 15216 EDFA2, use the **ED-PID** command (see ["ED-PID" section on](#page-159-0)  [page 9-20](#page-159-0)) to change the default user password according to the following syntax:

ED-PID:[<tid>]:<uid>:<ctag>::<oldpid>,<newpid>;

Note that the password must be a string of up to 10 characters, where at least 2 are non-alphabetic characters and at least 1 is a special character. See [Example 8-9.](#page-137-1)

<span id="page-137-1"></span>*Example 8-9 Changing Current User's Password Using TL1*

*sidtidname*:ONS15216 EDFA2> **ED-PID::CISCO15:130::OLDPW,NEWPW;**

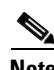

**Note** The default user name for the administrator level is CISCO15 with no default password.

# <span id="page-138-0"></span>**8.10 Add Users**

Use the **ENT-USER-SECU** command (see ["ED-USER-SECU" section on page 9-20\)](#page-159-1) to add new users to the ONS 15216 EDFA2 according to the following syntax:

ENT-USER-SECU:[<tid>]:<uid>:<ctag>::<pid>,,<al>[:];

The uid is the user name, pid is the password, and al is the access level (R, RW, RWA). Passwords must be an ASCII string of up to 10 characters, where at least 2 are non-alphabetic characters with at least one special character. Special characters are +, #, and % (defined in Telcordia GR-831-CORE). The access levels are presented in ["Summary of Security Permissions for TL1 Commands" section on page 9-6.](#page-145-0) See [Example 8-10 on page 8-11](#page-138-2).

#### <span id="page-138-2"></span>*Example 8-10 Adding a New User Using TL1*

*sidtidname*:ONS15216 EDFA2> **ENT-USER-SECU::jsmith:140::jspasswd,,RW;**

# <span id="page-138-1"></span>**8.11 Log Off**

At the end of a session, the user must log off of the ONS 15216 EDFA2. To log off, use the **CANC-USER** command (see ["CANC-USER" section on page 9-12\)](#page-151-0) according to the following syntax:

CANC-USER:[<tid>]:<uid>:<ctag>;

See [Example 8-11](#page-138-3).

<span id="page-138-3"></span>*Example 8-11 Logging Off Using TL1*

*sidtidname*:ONS15216 EDFA2> **CANC-USER::CISCO15:150;**

Г

 $\blacksquare$ 

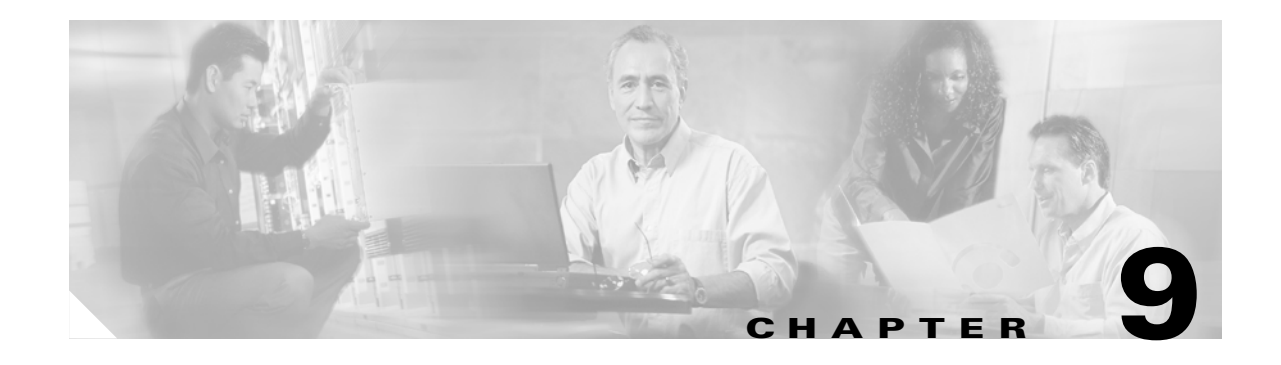

# <span id="page-140-0"></span>**TL1 Commands**

# **9.1 Introduction**

This chapter provides the details of TL1 commands supported by the Cisco ONS 15216 EDFA2. This chapter also maps various TL1 command parameters to their SNMP counterpart attributes in the ONS 15216 EDFA2 MIB (CERENT-15216-EDFA-MIB.mib).

# **9.2 Connection to the ONS 15216 EDFA2**

The ONS 15216 EDFA2 system supports up to ten simultaneous Telnet connections via the Ethernet LAN port. TL1 sessions are available on TCP/IP port 3082 for raw TL1 and/or port 3083 for TL1 over Telnet. When connected, the **ACT-USER** command activates a session. (See ["Log In via LAN Port](#page-130-3)  [Using Telnet \(Optional\)" section on page 8-3](#page-130-3).)

# **9.3 Explanation of Command Parameters**

TL1 messages are grouped into autonomous and non-autonomous types. Autonomous messages are generated as a result of activity on the network elements such as alarms, thresholds, alerts and status information. No request is required in order to receive autonomous messages. Non-autonomous messages consist of a request command and a response from the ONS 15216 EDFA2. Autonomous messages and non-autonomous commands use a common set of parameters. Some of the most common parameters are defined in the following sections.

# **9.3.1 Source Identifier (sid) and Target Identifier (tid)**

The source identifier (*sid*) or target identifier (*tid*) parameters uniquely identify an ONS 15216 EDFA2. For the ONS 15216 EDFA2, *sid* and *tid* are the same. The sid/tid name is used only by the TL1 shell in the ONS 15216 EDFA2. While the TL1 shell uses the sid/tid name in its command line prompt, the ASH shell uses the host name.

Г

# <span id="page-141-0"></span>**9.3.2 Command Code Modifier (ccm)**

The command code modifier (*ccm*) identifies the object of the action being applied by the verb of the TL1 command. Some command code modifiers for the ONS 15216 EDFA2 are described in [Table 9-1](#page-141-0).

| ccm         | <b>Description</b>                         |
|-------------|--------------------------------------------|
| <b>DWDM</b> | Optical parameters.                        |
| <b>ENV</b>  | Environmental (power bus) parameters.      |
| <b>EQPT</b> | General parameters of the ONS 15216 EDFA2. |
| <b>INV</b>  | Inventory parameters.                      |
| NE-GEN      | IP communications parameters.              |

*Table 9-1 Command Code Modifiers*

### **9.3.3 Access Identifier (aid)**

The access identifier (*aid*) parameter uniquely identifies an object within the ONS 15216 EDFA2. For the ONS 15216 EDFA2, there are four specific *aid*s (1, PWR-A, PWR-B, EQPT) and the ALL *aid*, as described in [Table 9-2.](#page-141-1) All autonomous messages identify their specific *aid* in the message. For all command inputs that require an *aid* as a mandatory parameter, the ALL *aid* is accepted as well as any relevant specific *aid*s. If the ALL *aid* is used in a command, the response contains the appropriate specific *aid*. For the commands **RTRV-ALM-ENV** and **RTRV-COND-ENV**, inputting a specific *aid* filters the response to information relevant to that *aid*.

| aid          | <b>Description</b>                                                                                 |
|--------------|----------------------------------------------------------------------------------------------------|
|              | Directly affecting the optical signal.                                                             |
| PWR-A        | Affecting Power Bus A (or both A and B).                                                           |
| <b>PWR-B</b> | Affecting Power Bus B.                                                                             |
| <b>EQPT</b>  | General parameters of the ONS 15216 EDFA2 (not<br>directly affecting optical signal or power bus). |
| AI.          | Any or all of the preceding (command input only).                                                  |

<span id="page-141-1"></span>*Table 9-2 Access Identifiers*

### **9.3.4 Correlation Tag (ctag)**

The correlation tag (*ctag*) is a unique tag associated with a command. If the user specifies a *ctag* while entering a command, the response of that command from the ONS 15216 EDFA2 TL1 agent carries the same *ctag* value. The *ctag* consists of no more than six alphanumeric characters.

# **9.4 Notation**

The commands described in this document use the symbols shown in [Table 9-3 on page 9-3](#page-142-0) to describe the command format. These symbols are derived from the Telcordia Network Maintenance: Network Element and Transport Surveillance Messages Manual (Generic Requirements, GR-833-CORE).

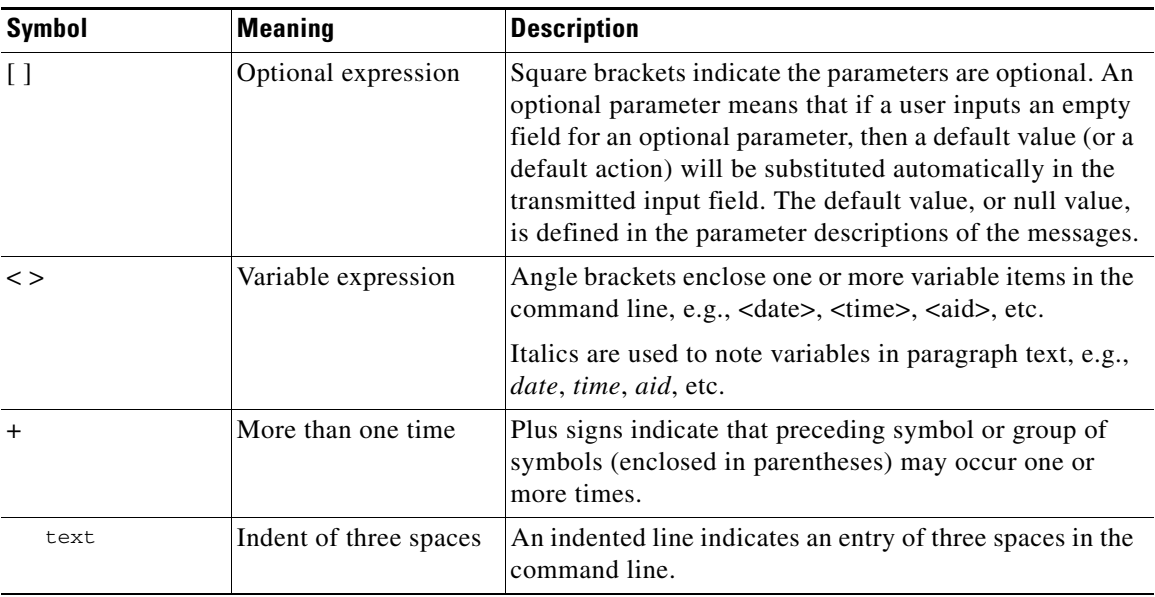

<span id="page-142-0"></span>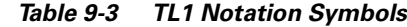

# <span id="page-142-1"></span>**9.5 Summary of Autonomous Alarms and Messages**

[Table 9-4](#page-142-1) summarizes the ONS 15216 EDFA2 autonomous alarms.

| <b>TL1 Autonomous</b><br><b>Message</b> | <b>Condition</b><br>Type<br>(condtype) | <b>Condition Descriptor</b><br>(conddescr) | <b>Access</b><br><b>Identifier</b><br>(aid) | <b>Notification</b><br>Code<br>(ntfcncde) | <b>Service</b><br><b>Effect</b><br>(srveff) |
|-----------------------------------------|----------------------------------------|--------------------------------------------|---------------------------------------------|-------------------------------------------|---------------------------------------------|
| REPT ALM DWDM <sup>1</sup>              | LOS                                    | Loss Of Signal (input power)               | 1                                           | MJ                                        | SA.                                         |
| REPT ALM DWDM <sup>1</sup>              | <b>GAIN</b>                            | Gain Out Of Range                          | 1                                           | МJ                                        | <b>SA</b>                                   |
| REPT ALM DWDM <sup>1</sup>              | <b>LPOUT</b>                           | Loss Of Output Power                       | 1                                           | MJ                                        | <b>SA</b>                                   |
| <b>REPT ALM ENV</b>                     | <b>PWRBUSA</b>                         | Power Bus A (voltage)<br>Alarm             | PWR-A                                       | <b>MN</b>                                 |                                             |
| <b>REPT ALM ENV</b>                     | <b>PWRBUSB</b>                         | Power Bus B (voltage)<br>Alarm             | PWR-B                                       | $MN^2$                                    |                                             |
| REPT ALM EQPT                           | <b>CTMP</b>                            | Case Temperature Out Of<br>Range           | <b>EQPT</b>                                 | $MN^2$                                    | <b>NSA</b>                                  |
| <b>REPT ALM EQPT</b>                    | LCRNT1                                 | <b>Excessive Pump1 Current</b>             | <b>EQPT</b>                                 | MN                                        | <b>NSA</b>                                  |
| REPT ALM EQPT                           | LCRNT2                                 | <b>Excessive Pump2 Current</b>             | <b>EQPT</b>                                 | MN                                        | <b>NSA</b>                                  |
| REPT ALM EQPT                           | LTMP1                                  | Excessive Pump1<br>Temperature             | <b>EQPT</b>                                 | <b>MN</b>                                 | <b>NSA</b>                                  |
| <b>REPT ALM EQPT</b>                    | LTMP2                                  | Excessive Pump2<br>Temperature             | <b>EQPT</b>                                 | <b>MN</b>                                 | <b>NSA</b>                                  |

*Table 9-4 TL1 Autonomous Alarms*

- 1. The messages for Loss of Signal (LOS), Gain Out of Range (GAIN), and Loss of Output Power (LPOUT) are prioritized (in the order just listed) so that only one message can be delivered at one time. For example, if the ONS 15216 EDFA2 detects both a loss of input signal and a loss of output power at the same time, it will deliver only the Loss of Signal (LOS) message to the user. This prioritized filtering of alarms does not occur with the SNMP delivery of alarms of the ONS 15216 EDFA2.
- 2. The power bus alarms have Major priority in SNMP.

[Table 9-5 on page 9-4](#page-143-0) summarizes the ONS 15216 EDFA2 autonomous events.

<span id="page-143-0"></span>*Table 9-5 TL1 Autonomous Events*

| <b>Condition Type</b><br><b>TL1 Autonomous</b><br>(condtype)<br><b>Message</b> |                      | <b>Condition Descriptor</b><br>(conddescr)               | <b>Access</b><br><b>Identifier</b><br>(aid) | <b>Condition</b><br><b>Effect</b><br>(condeff) |
|--------------------------------------------------------------------------------|----------------------|----------------------------------------------------------|---------------------------------------------|------------------------------------------------|
| <b>REPT EVT DWDM</b>                                                           | CTRLMODE1            | Pump1 Control Mode<br>Changed                            | 1                                           | <b>TC</b>                                      |
| <b>REPT EVT DWDM</b>                                                           | CTRLMODE2            | Pump2 Control Mode<br>Changed                            | $\mathbf{1}$                                | TC                                             |
| <b>REPT EVT DWDM</b>                                                           | <b>GAINCHGD</b>      | Overall Gain Changed                                     | $\mathbf{1}$                                | TC                                             |
| <b>REPT EVT DWDM</b>                                                           | LOSHYSTCHGD          | LOS (loss of signal)<br>Hysteresis Changed               | 1                                           | TC                                             |
| <b>REPT EVT DWDM</b>                                                           | <b>LOSTHCHGD</b>     | LOS (loss of signal)<br>Threshold Changed                | $\mathbf{1}$                                | <b>TC</b>                                      |
| <b>REPT EVT DWDM</b>                                                           | <b>LPOUTCHGD</b>     | Loss Of Output Power<br>Setpoint Changed                 | $\mathbf{1}$                                | TC                                             |
| <b>REPT EVT DWDM</b>                                                           | <b>LPOUTDEVCHGD</b>  | Lpout (loss of output<br>power) Deviation Changed        | 1                                           | <b>TC</b>                                      |
| <b>REPT EVT DWDM</b>                                                           | <b>LPOUTHYSTCHGD</b> | Lpout (loss of output<br>power) Hysteresis Changed       | 1                                           | <b>TC</b>                                      |
| <b>REPT EVT DWDM</b>                                                           | <b>PREATTCHGD</b>    | Pre-attenuation Changed                                  | 1                                           | <b>TC</b>                                      |
| <b>REPT EVT ENV</b>                                                            | PWRBUSMAXCHGD        | Power Bus Max (voltage)<br>Changed                       | PWR-A                                       | <b>TC</b>                                      |
| <b>REPT EVT ENV</b>                                                            | PWRBUSMINCHGD        | Power Bus Min (voltage)<br>Changed                       | PWR-A                                       | <b>TC</b>                                      |
| <b>REPT EVT ENV</b>                                                            | <b>PWRBUSMODE</b>    | Power Bus Mode Changed                                   | PWR-B                                       | TC                                             |
| <b>REPT EVT EQPT</b>                                                           | <b>MAXCTMPCHGD</b>   | Max Case Temperature<br>Changed                          | <b>EQPT</b>                                 | TC                                             |
| <b>REPT EVT EQPT</b>                                                           | MAXCTMPHYSTCHGD      | Max Ctmp (case temperature)<br><b>Hysteresis Changed</b> | <b>EQPT</b>                                 | <b>TC</b>                                      |
| REPT EVT EQPT                                                                  | <b>MINCTMPCHGD</b>   | Min Case Temperature<br>Changed                          | <b>EQPT</b>                                 | <b>TC</b>                                      |
| <b>REPT EVT EQPT</b>                                                           | MINCTMPHYSTCHGD      | Min Ctmp (case temperature)<br><b>Hysteresis Changed</b> | <b>EQPT</b>                                 | <b>TC</b>                                      |
| <b>REPT EVT EQPT</b>                                                           | <b>CUTOVERRESET</b>  | (Software) Reset After<br>Cutover                        | <b>EQPT</b>                                 | TC                                             |
| <b>TL1 Autonomous</b><br><b>Message</b> | <b>Condition Type</b><br>(condtype) | <b>Condition Descriptor</b><br>(conddescr) | Access<br><b>Identifier</b><br>(aid) | <b>Condition</b><br><b>Effect</b><br>(condeff) |
|-----------------------------------------|-------------------------------------|--------------------------------------------|--------------------------------------|------------------------------------------------|
| <b>REPT EVT EQPT</b>                    | <b>SOFTWARELOAD</b>                 | (New) Software Load                        | EOPT                                 | TС                                             |
| <b>REPT EVT EQPT</b>                    | <b>SOFTWARERESET</b>                | <b>Software Reset</b>                      | EOPT                                 | <b>TC</b>                                      |

*Table 9-5 TL1 Autonomous Events (continued)*

[Table 9-6 on page 9-5](#page-144-0) summarizes the ONS 15216 EDFA2 file transfer events.

<span id="page-144-0"></span>*Table 9-6 TL1 Autonomous File Transfer Events*

| <b>Autonomous TL1</b><br><b>Message</b> | <b>File Transfer</b><br><b>Status</b><br>(fxfr_status) | <b>File Transfer</b><br><b>Result</b><br>(fxfr rslt) | <b>Access</b><br><b>Identifier</b><br>(ai <b>d</b> ) |
|-----------------------------------------|--------------------------------------------------------|------------------------------------------------------|------------------------------------------------------|
| <b>REPT EVT FXFR</b>                    | <b>START</b>                                           |                                                      | EQPT                                                 |
| <b>REPT EVT FXFR</b>                    | <b>COMPLD</b>                                          | <b>SUCCESS</b>                                       | <b>EOPT</b>                                          |
|                                         |                                                        | <b>FAILURE</b>                                       | EOPT                                                 |

[Table 9-7 on page 9-5](#page-144-1) summarizes the ONS 15216 EDFA2 clear alarms.

| <b>TL1 Autonomous</b><br><b>Message</b> | <b>Condition</b><br>Type<br>(condtype) | <b>Condition Descriptor</b><br>(conddescr) | <b>Access</b><br><b>Identifier</b><br>(aid) | <b>Notification</b><br>Code<br>(ntfcncde) | <b>Service</b><br><b>Effect</b><br>(srveff) |
|-----------------------------------------|----------------------------------------|--------------------------------------------|---------------------------------------------|-------------------------------------------|---------------------------------------------|
| <b>REPT ALM DWDM</b>                    | <b>LOS</b>                             | Loss Of Signal (input power)               |                                             | CL                                        | SA                                          |
| <b>REPT ALM DWDM</b>                    | <b>GAIN</b>                            | Gain Out Of Range                          |                                             | CL                                        | <b>SA</b>                                   |
| <b>REPT ALM DWDM</b>                    | <b>LPOUT</b>                           | Loss Of Output Power                       |                                             | CL                                        | <b>SA</b>                                   |
| <b>REPT ALM ENV</b>                     | <b>PWRBUSA</b>                         | Power Bus A (voltage)<br>Alarm             | PWR-A                                       | <b>CL</b>                                 |                                             |
| <b>REPT ALM ENV</b>                     | <b>PWRBUSB</b>                         | Power Bus B (voltage)<br>Alarm             | PWR-B                                       | CL                                        |                                             |
| REPT ALM EQPT                           | <b>CTMP</b>                            | Case Temperature Out Of<br>Range           | <b>EQPT</b>                                 | CL                                        | <b>NSA</b>                                  |
| REPT ALM EQPT                           | LCRNT1                                 | Excessive Pump1 Current                    | <b>EQPT</b>                                 | CL                                        | <b>NSA</b>                                  |
| REPT ALM EQPT                           | LCRNT2                                 | <b>Excessive Pump2 Current</b>             | <b>EQPT</b>                                 | CL                                        | <b>NSA</b>                                  |
| <b>REPT ALM EQPT</b>                    | LTMP1                                  | Excessive Pump1<br>Temperature             | <b>EQPT</b>                                 | CL                                        | <b>NSA</b>                                  |
| <b>REPT ALM EQPT</b>                    | LTMP2                                  | Excessive Pump2<br>Temperature             | <b>EQPT</b>                                 | CL                                        | <b>NSA</b>                                  |

<span id="page-144-1"></span>*Table 9-7 TL1 Autonomous Clear Alarms*

# <span id="page-145-1"></span><span id="page-145-0"></span>**9.6 Summary of Security Permissions for TL1 Commands**

[Table 9-8](#page-145-0) summarizes the security permissions (access levels) for each available TL1 command and autonomous message.

|                           |                                                                     | <b>User Access Levels</b> |                  |                   |
|---------------------------|---------------------------------------------------------------------|---------------------------|------------------|-------------------|
| <b>Command or Message</b> | <b>Description</b>                                                  | R                         | <b>RW</b>        | <b>RWA</b>        |
| <b>ACT-USER</b>           | Activates user session (login).<br>See ACT-USER, page 9-9.          | Yes                       | Yes              | Yes               |
| ALW-MSG-ALL               | Allows automatic (REPT) messages.<br>See ALW-MSG-ALL, page 9-9.     | Yes                       | Yes              | Yes               |
| <b>APPLY</b>              | Applies software cutover.<br>See APPLY, page 9-11.                  | N <sub>0</sub>            | No               | Yes               |
| <b>CANC-USER</b>          | Cancels user session (logoff).<br>See CANC-USER, page 9-12.         | Yes                       | Yes              | Yes               |
| <b>COPY-RFILE</b>         | Copies remote or local file to FFS.<br>See COPY-RFILE, page 9-12.   | No                        | Yes              | Yes               |
| <b>CPY-MEM</b>            | Copies log file from RAM to FFS.<br>See CPY-MEM, page 9-14.         | N <sub>o</sub>            | Yes              | <b>Yes</b>        |
| <b>DLT-RFILE</b>          | Deletes file from FFS.<br>See DLT-RFILE, page 9-15.                 |                           | Yes              | Yes               |
| <b>DLT-USER-SECU</b>      | Deletes a user.<br>See DLT-USER-SECU, page 9-15.                    |                           | No               | Yes               |
| <b>ED-DAT</b>             | Edits date and time.<br>See ED-DAT, page 9-16.                      | N <sub>0</sub>            | No               | Yes               |
| ED-DWDM                   | Edits optical parameters.<br>See ED-DWDM, page 9-16.                | N <sub>0</sub>            | Yes              | Yes               |
| <b>ED-ENV</b>             | Edits power bus mode.<br>See ED-ENV, page 9-18.                     | No                        | Yes              | Yes               |
| <b>ED-NE-GEN</b>          | Edits general IP-related parameters.<br>See ED-NE-GEN, page 9-18.   | No                        | Yes              | Yes               |
| ED-PID                    | Edits user password.<br>See ED-PID, page 9-20.                      |                           | Yes<br>(own UID) | Yes<br>(all UIDs) |
| <b>ED-USER-SECU</b>       | Edits a user's name and parameters.<br>See ED-USER-SECU, page 9-20. | No                        | N <sub>o</sub>   | Yes               |
| <b>ENT-USER-SECU</b>      | Enters new user.<br>See ENT-USER-SECU, page 9-21.                   | N <sub>o</sub>            | N <sub>o</sub>   | <b>Yes</b>        |
| <b>INH-MSG-ALL</b>        | Inhibits some automatic messages.<br>See INH-MSG-ALL, page 9-22.    | Yes                       | Yes              | Yes               |
| <b>INIT-SYS</b>           | Initializes (reboots) system.<br>See INIT-SYS, page 9-25.           | N <sub>o</sub>            | Yes              | Yes               |

*Table 9-8 TL1 Commands and Messages Security Permissions (Access Levels)*

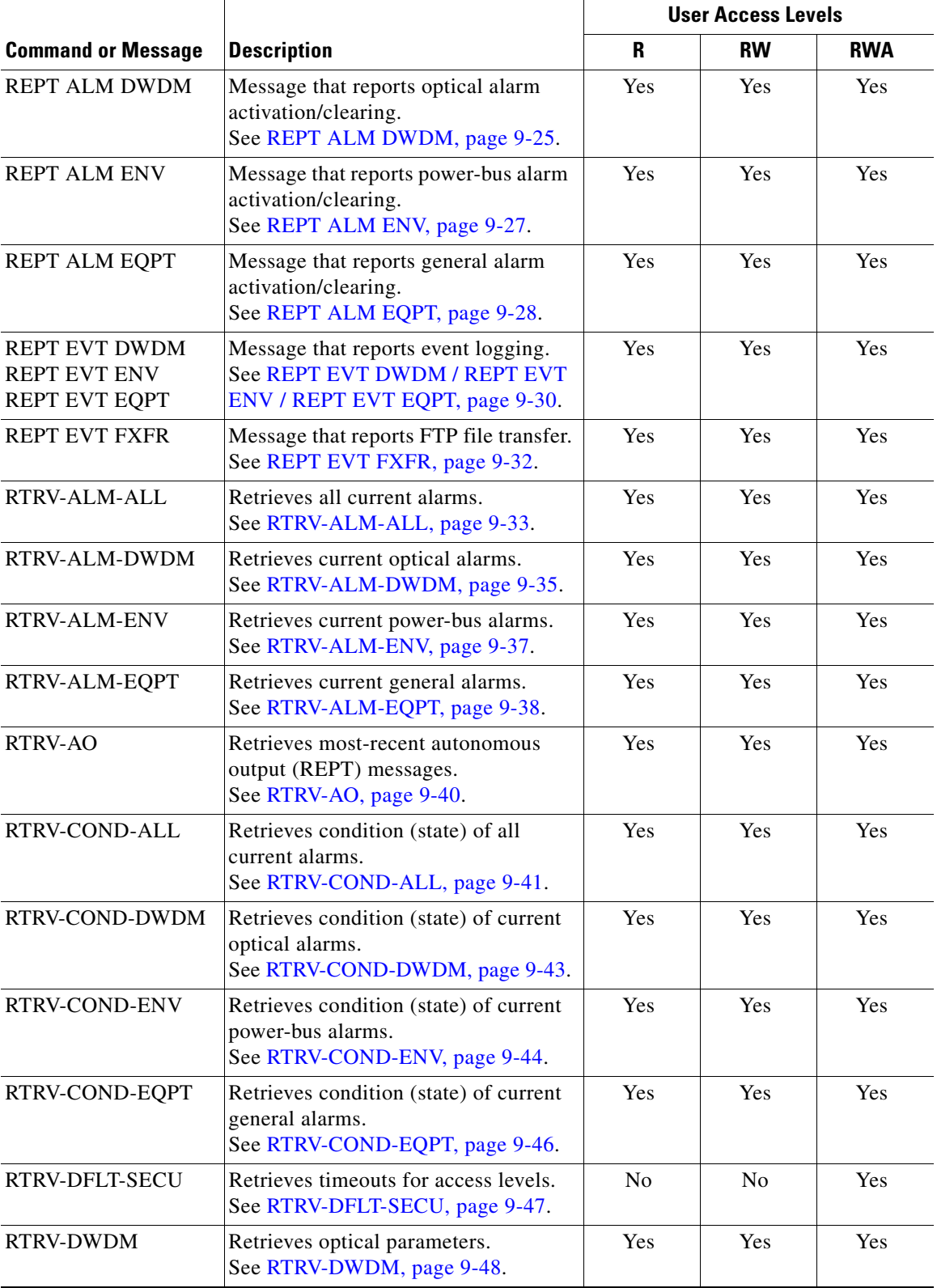

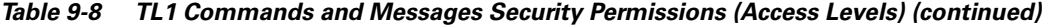

 $\mathbf{r}$ 

|                                                                                               |                                                                                            |                  | <b>User Access Levels</b> |                   |
|-----------------------------------------------------------------------------------------------|--------------------------------------------------------------------------------------------|------------------|---------------------------|-------------------|
| <b>Command or Message</b>                                                                     | <b>Description</b>                                                                         | R                | <b>RW</b>                 | <b>RWA</b>        |
| <b>RTRV-ENV</b>                                                                               | Retrieves power bus mode.<br>See RTRV-ENV, page 9-50.                                      | Yes              | Yes                       | Yes               |
| <b>RTRV-HDR</b>                                                                               | Retrieves header (pings NE).<br>See RTRV-HDR, page 9-51.                                   | Yes              | Yes                       | Yes               |
| <b>RTRV-INV</b>                                                                               | Retrieves inventory parameters.<br>See RTRV-INV, page 9-51.                                | Yes              | Yes                       | Yes               |
| <b>RTRV-NE-GEN</b>                                                                            | Retrieves general IP-related parameters.<br>See RTRV-NE-GEN, page 9-52.                    | Yes              | Yes                       | Yes               |
| <b>RTRV-RFILE</b>                                                                             | Retrieves files on FFS.<br>See RTRV-RFILE, page 9-54.                                      | Yes              | Yes                       | Yes               |
| RTRV-TH-DWDM                                                                                  | Retrieves optical thresholds.<br>See RTRV-TH-DWDM, page 9-55.                              |                  | Yes                       | Yes               |
| RTRV-TH-ENV                                                                                   | Retrieves power-bus thresholds.<br>See RTRV-TH-ENV, page 9-56.                             |                  | Yes                       | Yes               |
| RTRV-TH-EQPT                                                                                  | Retrieves general thresholds.<br>See RTRV-TH-EQPT, page 9-57.                              | Yes              | Yes                       | Yes               |
| RTRV-TOD                                                                                      | Retrieves date and time.<br>See RTRV-TOD, page 9-59.                                       | Yes              | Yes                       | Yes               |
| <b>RTRV-USER-SECU</b><br>Retrieves access level of user(s).<br>See RTRV-USER-SECU, page 9-60. |                                                                                            | Yes<br>(own UID) | Yes<br>(own UID)          | Yes<br>(all UIDs) |
| SET-ATTR-SECUDFLT                                                                             | Sets timeout values for access levels.<br>See SET-ATTR-SECUDFLT, page 9-60.                |                  | N <sub>o</sub>            | Yes               |
| <b>SET-TH-DWDM</b><br>Sets optical thresholds.<br>See SET-TH-DWDM, page 9-61.                 |                                                                                            | N <sub>o</sub>   | Yes                       | Yes               |
| <b>SET-TH-ENV</b>                                                                             | Sets power-bus thresholds.<br>See SET-TH-ENV, page 9-62.                                   |                  | Yes                       | Yes               |
| SET-TH-EQPT                                                                                   | Sets general thresholds.<br>See SET-TH-EQPT, page 9-63.                                    | No               | Yes                       | Yes               |
| STA-LOCL-RST                                                                                  | Resets all parameters to<br>manufacturer's default values.<br>See STA-LOCL-RST, page 9-64. | No               | N <sub>o</sub>            | Yes               |

*Table 9-8 TL1 Commands and Messages Security Permissions (Access Levels) (continued)*

 $\sim$ 

# **9.7 TL1 Commands and Autonomous Messages**

# <span id="page-148-0"></span>**9.7.1 ACT-USER**

**Command ACT-USER**

Activates user session (login).

**Syntax** ACT-USER: [<tid>]:<uid>:<ctag>::<pid>;

### *Example 9-1 ACT-USER Command*

Amp01:ONS15216 EDFA2> **ACT-USER:Amp01:JOE:123::\*\*\*;**

### *Table 9-9 ACT-USER Syntax Description*

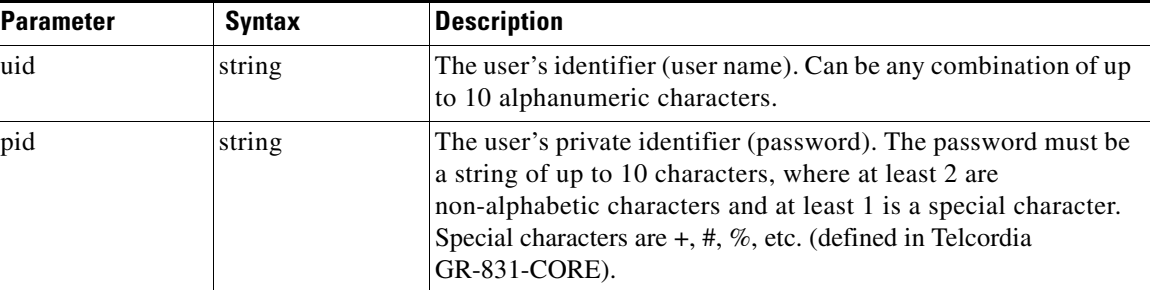

# <span id="page-148-1"></span>**9.7.2 ALW-MSG-ALL**

**Command ALW-MSG-ALL**

Permits or resumes the dispatch of automatic messages from the ONS 15216 EDFA2 that were inhibited by an **INH-MSG** call. All alarms in existence at the time that this command restores them are transmitted via REPT ALM and REPT EVT messages.

**Syntax** ALW-MSG-ALL: [<tid>]::<ctag>:: [<ntfcncde>], [<condtype>][,];

## *Example 9-2 ALW-MSG-ALL Command*

Amp01:ONS15216 EDFA2> **ALW-MSG-ALL:Amp01::123::MJ,LOS;**

| <b>Parameter</b> | <b>Syntax</b>    | <b>Description</b>                                                                                                    |
|------------------|------------------|----------------------------------------------------------------------------------------------------|
| ntfncde          |                  | Notification code of the alarm or event that is to be<br>allowed (maps to cerent15216EdfaAlarmPriority for<br>active alarms). A null maps to none of the codes, i.e.,<br>with a null, all existing <i>ntfncde</i> inhibitions are kept<br>unchanged. Possible values are:                                        |
|                  | MJ               | Major alarm.                                                                                                    |
|                  | MN               | Minor alarm.                                                                                                    |
|                  | NA               | No alarm.                                                                                                    |
|                  | CL               | Cleared alarm.                                                                                                    |
| condtype         |                  | Condition type of the alarm or event that is to be allowed.<br>(Maps to cerent15216EdfaLogEventID.) ALL maps to<br>all types. A null maps to none of the types, i.e., with a<br>null, all existing condtype inhibitions are kept<br>unchanged. Possible condtype and corresponding<br>conddescr (in quotes) are: |
|                  | LOS              | "Loss of Signal" (input power) alarm<br>(cerent15216EdfaAlarmLpin).                                                                                                    |
|                  | <b>GAIN</b>      | "Gain Out of Range" alarm<br>(cerent15216EdfaAlarmGain).                                                                                                    |
|                  | <b>LPOUT</b>     | "Loss of Output Power" alarm<br>(cerent15216EdfaAlarmLpout).                                                                                                    |
|                  | <b>CTMP</b>      | "Case Temperature Out of Range" alarm<br>(cerent15216EdfaAlarmCtmp).                                                                                                    |
|                  | LCRNT1           | "Excessive Pump1 Current" alarm<br>(cerent15216EdfaAlarmLcrnt1).                                                                                                    |
|                  | LCRNT2           | "Excessive Pump2 Current" alarm<br>(cerent15216EdfaAlarmLcrnt2).                                                                                                    |
|                  | LTMP1            | "Excessive Pump1 Temperature" alarm<br>(cerent15216EdfaAlarmLtmp1).                                                                                                    |
|                  | LTMP2            | "Excessive Pump2 Temperature" alarm<br>(cerent15216EdfaAlarmLtmp2).                                                                                                    |
|                  | <b>POWERBUSA</b> | "Power Bus A (voltage) Alarm"<br>(cerent15216EdfaAlarmPowerBusA).                                                                                                    |
|                  | <b>POWERBUSB</b> | "Power Bus B (voltage) Alarm"<br>(cerent15216EdfaAlarmPowerBusB).                                                                                                    |
|                  | CTRLMODE1        | "Pump1 Control Mode Changed"<br>(cerent15216EdfaControlMode for<br>cerent15216EdfaPumpCfgPumpNumber=1).                                                                                                    |
|                  | CTRLMODE2        | "Pump2 Control Mode Changed"<br>(cerent15216EdfaControlMode for<br>cerent15216EdfaPumpCfgPumpNumber=2).                                                                                                    |

*Table 9-10 ALW-MSG-ALL Syntax Description*

П

| <b>Parameter</b> | <b>Syntax</b>        | <b>Description</b>                                                                      |
|------------------|----------------------|-----------------------------------------------------------------------------------------|
|                  | <b>GAINCHGD</b>      | "Overall Gain Changed"<br>(cerent15216EdfaConstGainOverallGain).                        |
|                  | LOSHYSTCHGD          | "LOS (loss of signal) Hysteresis Changed"<br>(cerent15216EdfaLOSHysteresis).            |
|                  | <b>LOSTHCHGD</b>     | "LOS (loss of signal) Threshold Changed"<br>(cerent15216EdfaLOSThreshold).              |
|                  | <b>LPOUTCHGD</b>     | "Loss of Output Power Setpoint Changed"<br>(cerent15216EdfaLpoutSetpoint).              |
|                  | <b>LPOUTDEVCHGD</b>  | "Lpout (loss of output power) Deviation Changed"<br>(cerent15216EdfaLpoutDeviation).    |
|                  | LPOUTHYSTCHGD        | "Lpout (loss of output power) Hysteresis Changed"<br>(cerent15216EdfaLpoutHysteresis).  |
|                  | <b>PREATTCHGD</b>    | "Pre-attenuation Changed"<br>(cerent15216EdfaVariableGainPreAttenuation).               |
|                  | PWRBUSMAXCHGD        | "Power Bus Max (voltage) Changed"<br>(cerent15216EdfaPowerBusDCVoltageMax).             |
|                  | PWRBUSMINCHGD        | "Power Bus Min (voltage) Changed"<br>(cerent15216EdfaPowerBusDCVoltageMin).             |
|                  | <b>PWRBUSMODE</b>    | "Power Bus Mode Changed"<br>(cerent15216EdfaPowerBusMode).                              |
|                  | MAXCTMPCHGD          | "Max Case Temperature Changed"<br>(cerent15216EdfaCtmpMax).                             |
|                  | MAXCTMPHYSTCHGD      | "Max Ctmp (case temperature) Hysteresis Changed"<br>(cerent15216EdfaCtmpMaxHysteresis). |
|                  | <b>MINCTMPCHGD</b>   | "Min Case Temperature Changed"<br>(cerent15216EdfaCtmpMin).                             |
|                  | MINCTMPHYSTCHGD      | "Min Ctmp (case temperature) Hysteresis Changed"<br>(cerent15216EdfaCtmpMinHysteresis). |
|                  | <b>CUTOVERRESET</b>  | (Software) "Reset after Cutover"<br>(cerent15216EdfaOpCutover).                         |
|                  | SOFTWARELOAD         | (New) "Software Load" (cerent15216EdfaOpLoad).                                          |
|                  | <b>SOFTWARERESET</b> | "Software Reset" (cerent15216EdfaOpReset).                                              |
|                  | ALL                  | All condtype preceding.                                                                 |

*Table 9-10 ALW-MSG-ALL Syntax Description (continued)*

# <span id="page-150-0"></span>**9.7.3 APPLY**

**Command APPLY**

Applies a software cutover in the memory. There are two boot file entries. This command exchanges boot file entries 1 and 2 so that when the system is restarted (by the **INIT-SYS** command), it boots with the image that was (before the execution of this command) at the second entry.

Syntax **APPLY:** [<tid>]::<ctag>;

*Example 9-3 APPLY Command*

Amp01:ONS15216 EDFA2> **APPLY:Amp01::1234;**

## <span id="page-151-0"></span>**9.7.4 CANC-USER**

**Command CANC-USER**

Cancels user session (logoff).

**Syntax** CANC-USER: [<tid>]:<uid>:<ctag>;

#### *Example 9-4 CANC-USER Command*

Amp01:ONS15216 EDFA2> **CANC-USER:Amp01:JOE:100;**

*Table 9-11 CANC-USER Syntax Description*

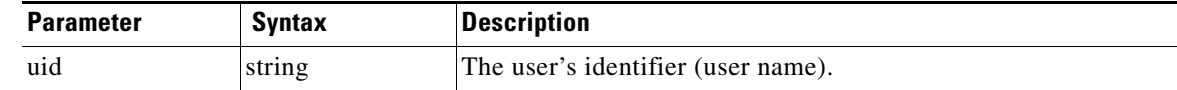

# <span id="page-151-1"></span>**9.7.5 COPY-RFILE**

## **Command COPY-RFILE**

Copies a local or remote file to the persistent memory (flash file system) on the ONS 15216 EDFA2. Depending on the value specified for the TYPE parameter, this command can be used to download a remote software image file to the ONS 15216 EDFA2 as its second boot entry (to cutover-upgrade later using the **APPLY** command), to copy a remote or local file to the ONS 15216 EDFA2 flash file system, or to copy a file on the ONS 15216 EDFA2 flash file system to a remote or local file. There may be a delay while this command executes. See [REPT EVT FXFR, page 9-32](#page-171-0) for information on the autonomous response messages.

Syntax COPY-RFILE:[<tid>]::<ctag>::TYPE=<type>,SRC=<src>,[DEST=<dest>],[OVERWRITE=<overwrite>];

#### *Example 9-5 COPY-RFILE Command and Response*

```
Amp01:ONS15216 EDFA2> COPY-RFILE:Amp01::1234::TYPE=SWDL,SRC="ftp://user1:passwd@192.168.85
.10:21/bin/15216EdfaSw_2.2.0",DEST="file://localhost/15216EdfaSw_2.2.0",OVERWRITE=YES;
   Amp01 2002-04-30 11:34:05
M 100 COMPLD
    /* COPY-RFILE */
;
   Amp01 2002-04-30 11:34:05
```

```
A 7 REPT EVT FXFR
   EQPT:15216EdfaSw_2.2.0,START,,
;
  Amp01 2002-04-30 11:35:24
A 8 REPT EVT FXFR
   EQPT:15216EdfaSw_2.2.0,COMPLD,SUCCESS,2013987
;
```
## *Table 9-12 COPY-RFILE Syntax Description*

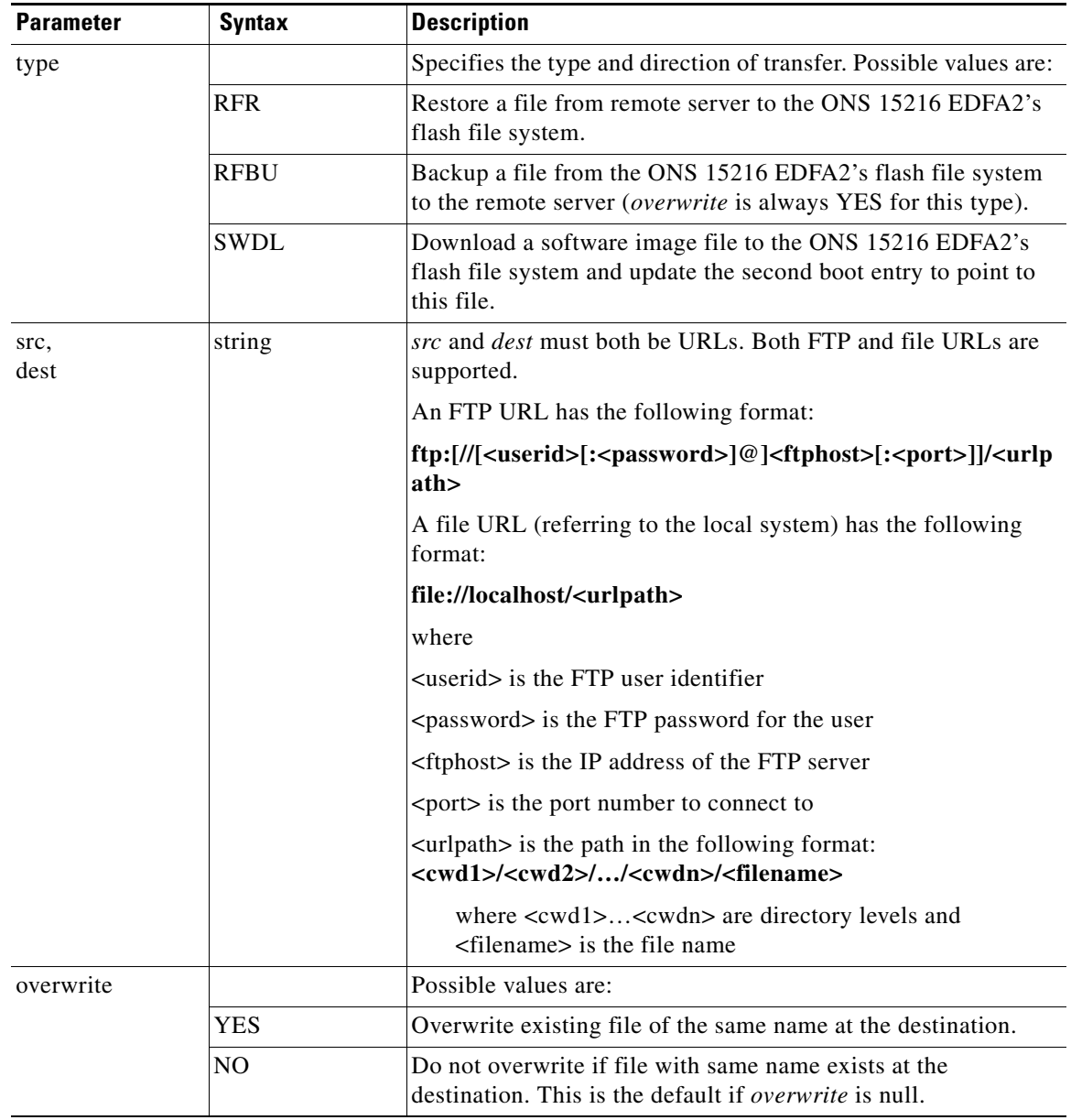

 $\mathcal{L}_{\mathcal{A}}$ 

# <span id="page-153-0"></span>**9.7.6 CPY-MEM**

**Command CPY-MEM**

## Copies the log file in the non-persistent memory (RAM) or a specified file on the persistent memory (flash file system) to a file with a specified name on the persistent memory. Syntax CPY-MEM: [<tid>]::<ctag>:: [<fromfile>], [<fromdev>], [<tofile>]; *Example 9-6 CPY-MEM Command and Response (Copy LOG File from RAM as aolog.txt on FFS)* Amp01:ONS15216 EDFA2> **CPY-MEM:Amp01::123::LOG,MEM,;** Amp01 2002-07-16 09:49:01 M 123 COMPLD  $/*$  CPY-MEM  $*/$ ; *Example 9-7 CPY-MEM Command and Response (Copy LOG File from RAM as aolog.txt on FFS using Null)* Amp01:ONS15216 EDFA2> **CPY-MEM:Amp01::123::,,;** Amp01 2002-07-16 09:46:01 M 123 COMPLD  $/*$  CPY-MEM  $*/$ ; *Example 9-8 CPY-MEM Command and Response (Copy aolog.txt on FFS as logfile20020716.txt on*

*FFS)*

```
Amp01:ONS15216 EDFA2> CPY-MEM:Amp01::123::aolog.txt,FFS,logfile20020716;
  Amp01 2002-07-16 09:50:38
M 123 COMPLD
   /* CPY-MEM */;
```
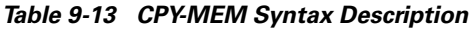

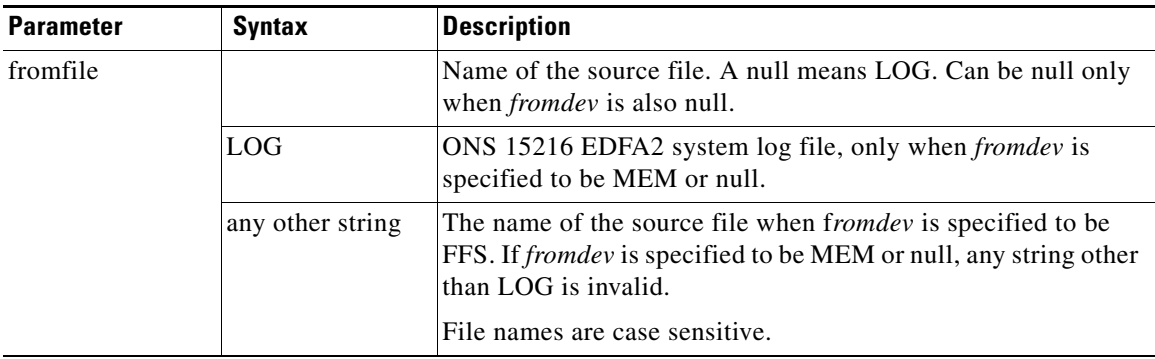

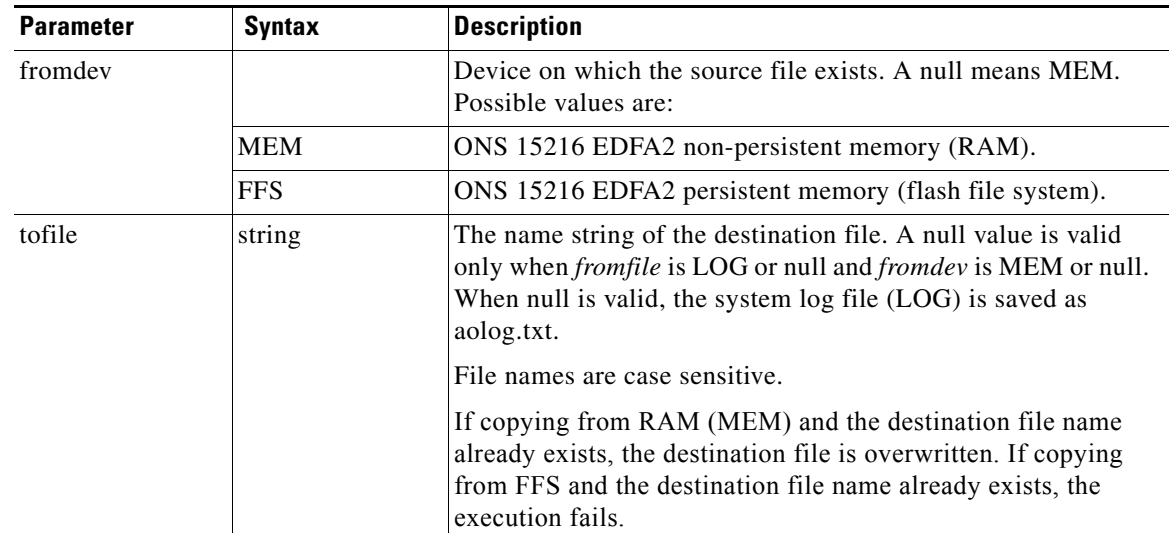

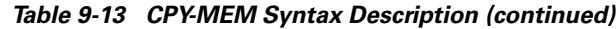

# <span id="page-154-0"></span>**9.7.7 DLT-RFILE**

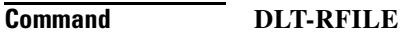

Deletes a file from the flash file system (FFS) of the ONS 15216 EDFA2.

# **Syntax** DLT-RFILE:[<tid>]::<ctag>::FILE=<localfilename>;

### *Example 9-9 DLT-RFILE Command*

Amp01:ONS15216 EDFA2> **DLT-RFILE:Amp01::1234::FILE=snmp.cfg;**

## *Table 9-14 DLT-RFILE Syntax Description*

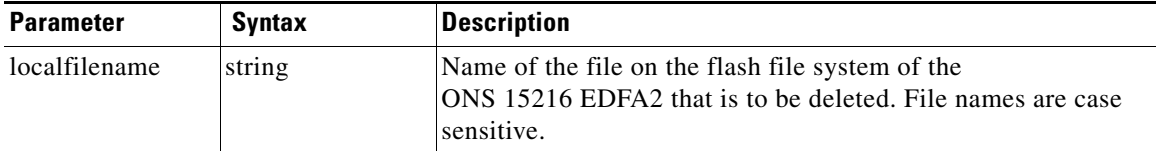

# <span id="page-154-1"></span>**9.7.8 DLT-USER-SECU**

**Command DLT-USER-SECU**

Deletes (removes) an existing user from the system.

**Syntax** DLT-USER-SECU: [<tid>]:<uid>:<ctag>;

### *Example 9-10 DLT-USER-SECU Command*

Amp01:ONS15216 EDFA2> **DLT-USER-SECU:Amp01:jsmith:123;**

## *Table 9-15 DLT-USER-SECU Syntax Description*

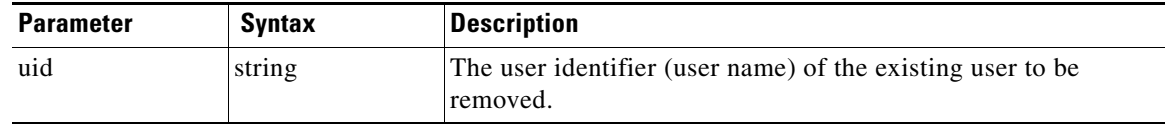

# <span id="page-155-0"></span>**9.7.9 ED-DAT**

## **Command ED-DAT**

Edits the date and/or time of the ONS 15216 EDFA2.

Syntax ED-DAT: [<tid>]::<ctag>::<utcdate>,<utctime>;

### *Example 9-11 ED-DAT Command*

Amp01:ONS15216 EDFA2> **ED-DAT:Amp01::123::2001-12-18,02-24-55;**

#### *Table 9-16 ED-DAT Syntax Description*

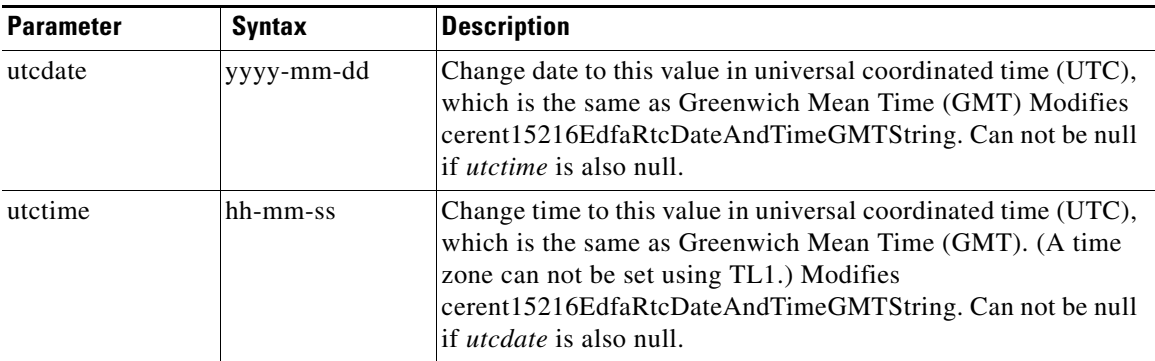

# <span id="page-155-1"></span>**9.7.10 ED-DWDM**

**Command ED-DWDM**

Configures the ONS 15216 EDFA2 optical control parameters.

**Syntax** ED-DWDM:[<tid>]:<aid>:<ctag>:::[PUMP1CTRLMODE=<pump1ctrlmode>],[PUMP1CTRLVALUE=<pump1ctrlv alue>], [PUMP2CTRLMODE=<pump2ctrlmode>], [PUMP2CTRLVALUE=<pump2ctrlvalue>], [OVERALLGAIN=<gai n>], [PREATT=<preatt>];

### *Example 9-12 ED-DWDM Command*

Amp01:ONS15216 EDFA2> **ED-DWDM:Amp01:ALL:123:::PUMP1CTRLMODE=GAINTEMP;**

*Table 9-17 ED-DWDM Syntax Description*

| <b>Parameter</b>                  | <b>Syntax</b>   | <b>Description</b>                                                                                                    |
|-----------------------------------|-----------------|----------------------------------------------------------------------------------------------------|
| aid                               | 1<br><b>ALL</b> | 1 and ALL have same input effect.                                                                                                    |
| pump1ctrlmode,<br>pump2ctrlmode   |                 | Pump 1 or pump 2 control mode (maps to<br>cerent15216EdfaPumpCfgControlMode for the corresponding<br>pump). Generally, pump1ctrlmode and pump2ctrlmode must be<br>the same value. One exception is OPWR which is not valid for<br>pump 1 and can only be set for pump 2. Possible values are: |
|                                   | <b>GAINTEMP</b> | Constant Gain Temperature Compensated mode (manufacturer<br>default) (cerent15216EdfaPumpCfgControlMode set to<br>constGainTempComp). If one pump is set to GAINTEMP, the<br>other pump automatically gets set to GAINTEMP also.                                                              |
|                                   | <b>OPWR</b>     | <b>Constant Output Power mode</b><br>(cerent15216EdfaPumpCfgControlMode set to<br>constOutputPower). This is not a valid mode for pump 1. If<br>pump 2 is set to OPWR, pump 1 gets automatically set to PWR<br>with a value of 75 mW.                                                         |
|                                   | <b>CRNT</b>     | Constant Pump Current mode<br>(cerent15216EdfaPumpCfgControlMode set to constCurrent).<br>Must set pump 1 and pump 2 to this mode at the same time.                                                                                                    |
|                                   | <b>PWR</b>      | Constant Pump Power mode<br>(cerent15216EdfaPumpCfgControlMode set to constPower).<br>Must set Pump 1 and Pump 2 to this mode at the same time.                                                                                                    |
|                                   | <b>IDLE</b>     | Pump is shut down (cerent15216EdfaPumpCfgControlMode<br>set to idle).                                                                                                    |
| pump1ctrlvalue,<br>pump2ctrlvalue |                 | Pump 1 or pump 2 control value. This value's interpretation<br>depends on the control mode of the corresponding pump.<br>Command fails if control mode is GAINTEMP. Possible values<br>are:                                                                                                   |
|                                   | $0 - 650$       | Output power in units of 10 mW when mode is OPWR (sets<br>cerent15216EdfaPumpCfgConstOutPower). The default value<br>$is0$ .                                                                                                    |
|                                   | $0 - 300$       | Current value in mA when mode is CRNT (sets<br>cerent15216EdfaPumpCfgConstPumpCurrent). The default<br>value is 0. Must set pump 1 and pump 2 at the same time.                                                                                                    |
|                                   | $0 - 100$       | Pump power in mW when mode is PWR (sets<br>cerent15216EdfaPumpCfgConstPumpPower). The default<br>value is 0. Must set pump 1 and pump 2 at the same time.                                                                                                    |

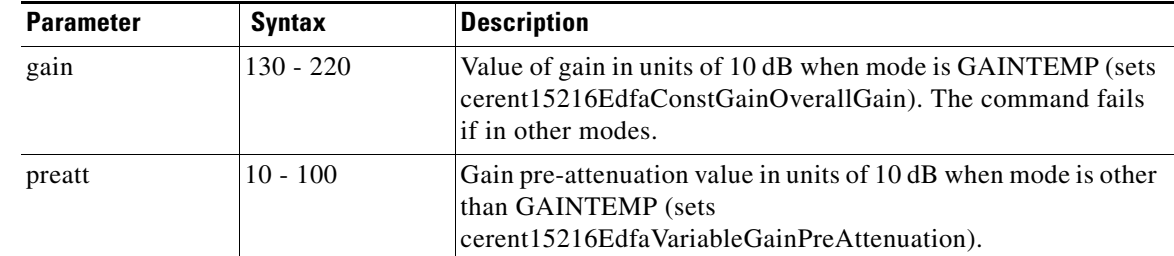

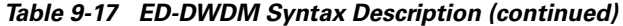

# <span id="page-157-0"></span>**9.7.11 ED-ENV**

### **Command ED-ENV**

Configures the ONS 15216 EDFA2 environmental (power bus) parameters.

Syntax ED-ENV: [<tid>]:<aid>:<ctag>:::PWRBUSMODE=<pwrbusmode>;

### *Example 9-13 ED-ENV Command*

Amp01:ONS15216 EDFA2> **ED-ENV:Amp01:ALL:123:::PWRBUSMODE=SIMPLEX;**

### *Table 9-18 ED-ENV Syntax Description*

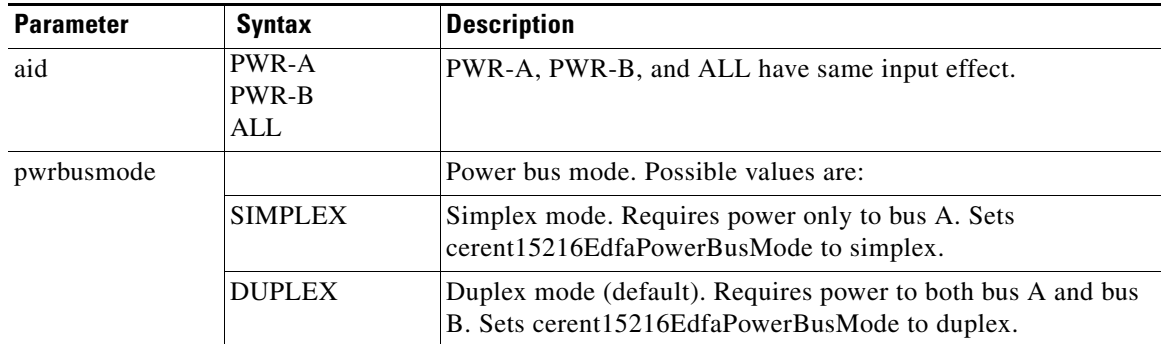

# <span id="page-157-1"></span>**9.7.12 ED-NE-GEN**

## **Command ED-NE-GEN**

Edit general parameters of the ONS 15216 EDFA2. Edits ONS 15216 EDFA2's sid (source identifier)/tid (target identifier), IP address, IP mask, and IP address of the default router. The ONS 15216 EDFA2 needs to be manually rebooted for the changes to take effect. (Use the **INIT-SYS** command to manually reboot after changing parameters.) Also edits the boot table content: to return to the TL1 shell from the ASH shell, use the ASH command **shell type modify tl1** (step [3.](#page-128-0) in ["Log In via](#page-128-1)  [RS-232 \(EIA/TIA-232\) port Using HyperTerminal" section on page 8-1](#page-128-1)).

**Syntax** ED-NE-GEN:[<tid>]::<ctag>:::[NAME=<name>],[IPADDR=<ipaddr>],[IPMASK=<ipmask>],[DEFRTR=<def rtr>],[BOOTRECORDTYPE1=<bootrectype1>],[BOOTFILENAME1=<bootfilename1>],[BOOTIPADDR1=<booti paddr1>],[BOOTRECORDTYPE2=<bootrectype2>],[BOOTFILENAME2=<bootfilename2>],[BOOTIPADDR2=<br/>>bo otipaddr2>],[CLI=<cli>];

#### *Example 9-14 ED-NE-GEN Command*

Amp01:ONS15216 EDFA2> **ED-NE-GEN:Amp01::123:::NAME=Amp01,IPADDR=192.167.3.4,IPMASK=255.255. 255.0,DEFRTR=192.167.3.20,BOOTRECORDTYPE2=TFTP,BOOTFILENAME2=15216EdfaSw\_1.4.0,BOOTIPADDR2 =192.168.3.4,CLI=ASH;**

## *Table 9-19 ED-NE-GEN Syntax Description*

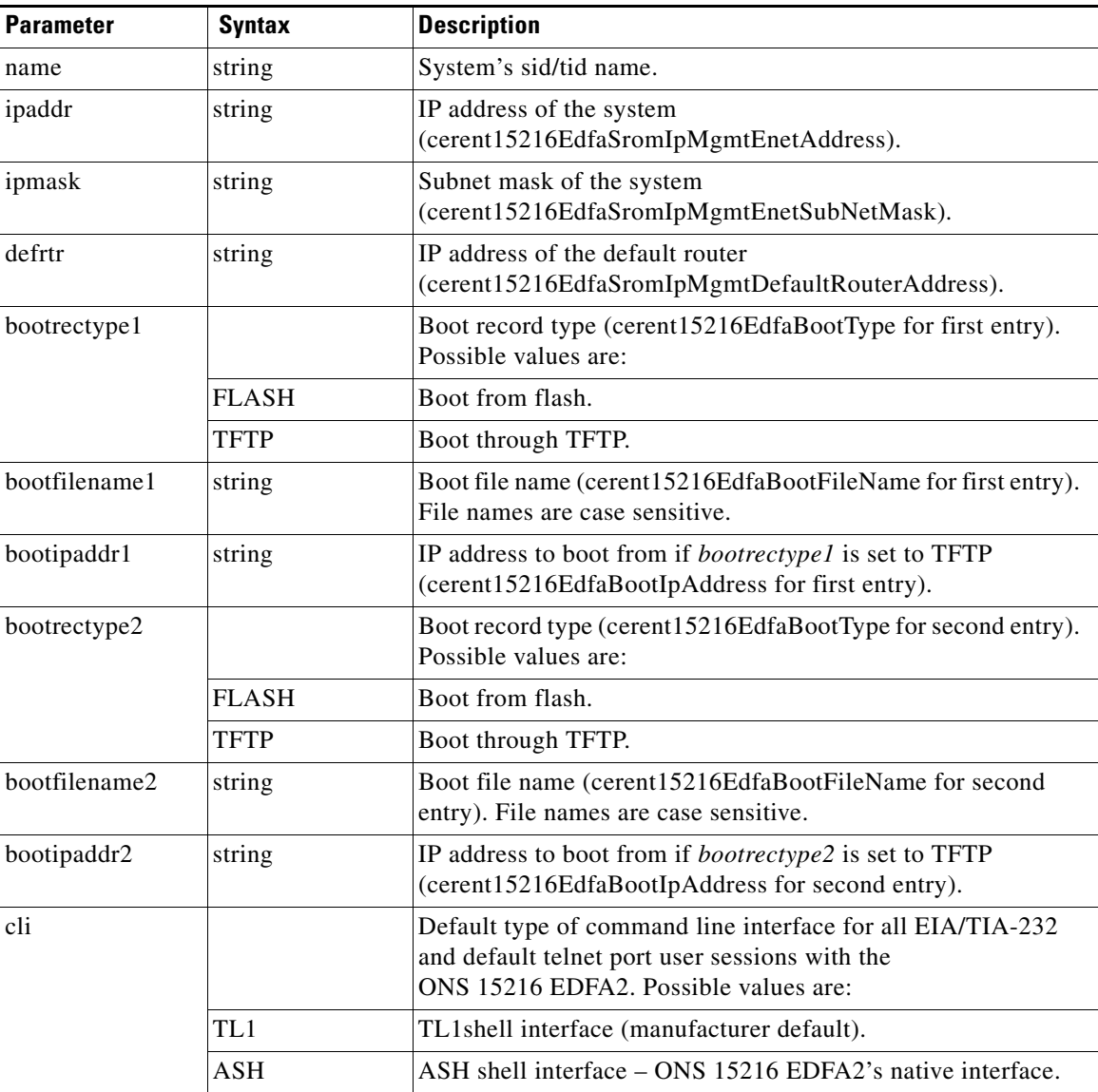

# <span id="page-159-0"></span>**9.7.13 ED-PID**

### **Command ED-PID**

Edits password.

**Syntax** ED-PID: [<tid>]:<uid>:<ctag>::<oldpid>,<newpid>;

#### *Example 9-15 ED-PID Command*

Amp01:ONS15216 EDFA2> **ED-PID:Amp01:JOE:123::OLDPW,NEWPW;**

#### *Table 9-20 ED-PID Syntax Description*

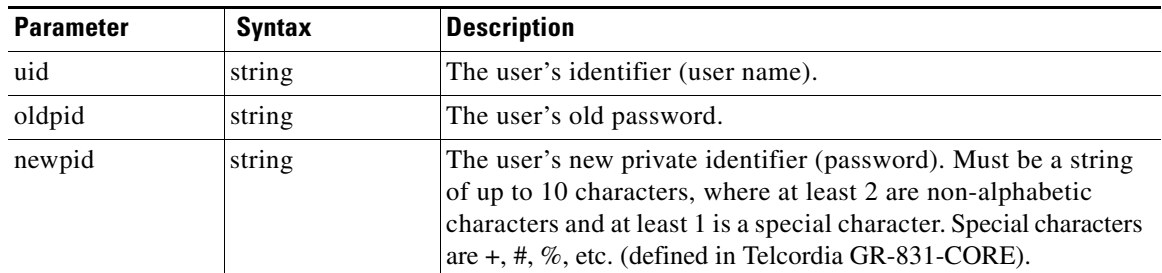

# <span id="page-159-1"></span>**9.7.14 ED-USER-SECU**

## **Command ED-USER-SECU**

Edits the user identifier, password and access level of an existing user. Per TR-835, only those data parameters that are to be edited are entered while those that are unaffected are omitted. If any position-defined parameter is omitted, a comma is to be used as the delimiter.

Syntax ED-USER-SECU: [<tid>]:<uid>:<ctag>::<newuid>,<pid>,,<al>[:];

#### *Example 9-16 ED-USER-SECU Command*

Amp01:ONS15216 EDFA2> **ED-USER-SECU:Amp01:jsmith:123::johnsmith,\*\*\*\*,,RW;**

## *Table 9-21 ED-USER-SECU Syntax Description*

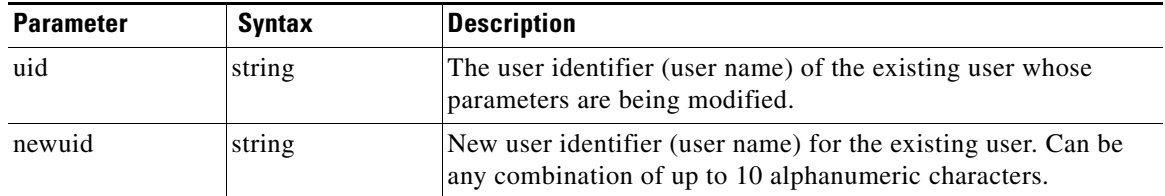

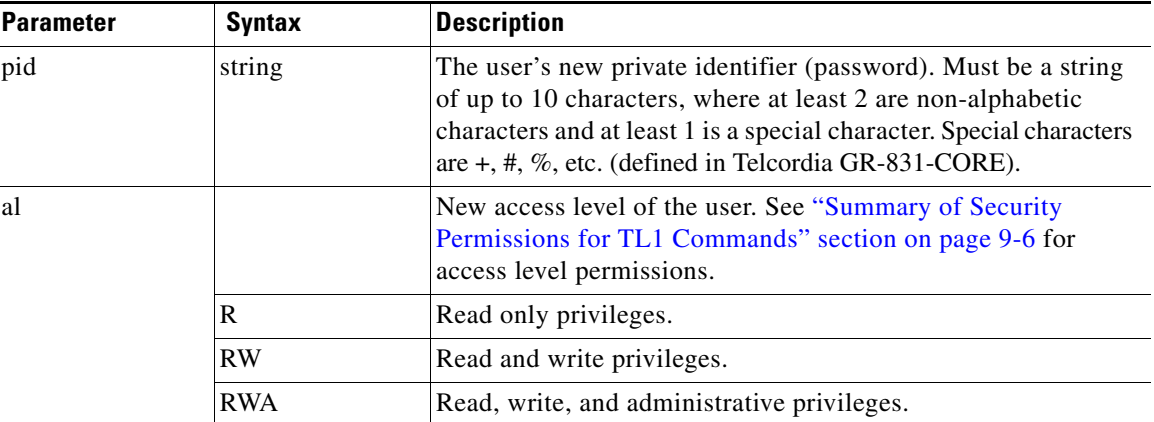

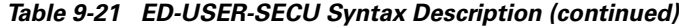

# <span id="page-160-0"></span>**9.7.15 ENT-USER-SECU**

## **Command ENT-USER-SECU**

Creates a new user in the system; specifies the user identifier, password and access level of the new user.

**Syntax** ENT-USER-SECU:[<tid>]:<uid>:<ctag>::<pid>,,<al>[:];

### *Example 9-17 ENT-USER-SECU Command*

Amp01:ONS15216 EDFA2> **ENT-USER-SECU:Amp01:jsmith:123::\*\*\*\*,,RW;**

### *Table 9-22 ENT-USER-SECU Syntax Description*

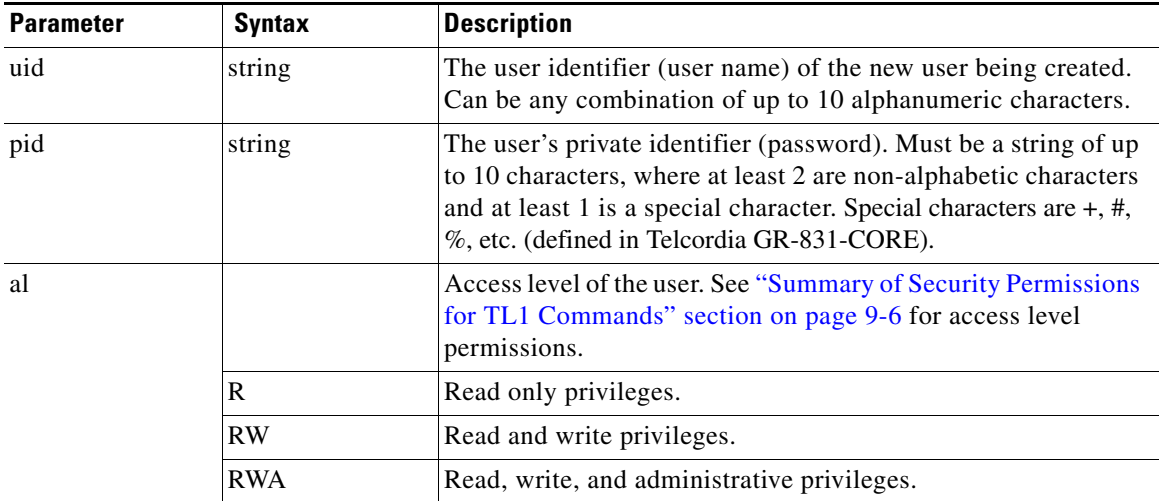

# <span id="page-161-0"></span>**9.7.16 INH-MSG-ALL**

## **Command INH-MSG-ALL**

Prohibits the dispatch of some automatic messages from the ONS 15216 EDFA2 as specified in the parameters. Does not affect response from RTRV commands.

Syntax INH-MSG-ALL:[<tid>]::<ctag>::[<ntfcncde>],[<condtype>][,];

## *Example 9-18 INH-MSG-ALL Command*

Amp01:ONS15216 EDFA2> **INH-MSG-ALL:Amp01::123::MJ,LOS;**

### *Table 9-23 INH-MSG-ALL Syntax Description*

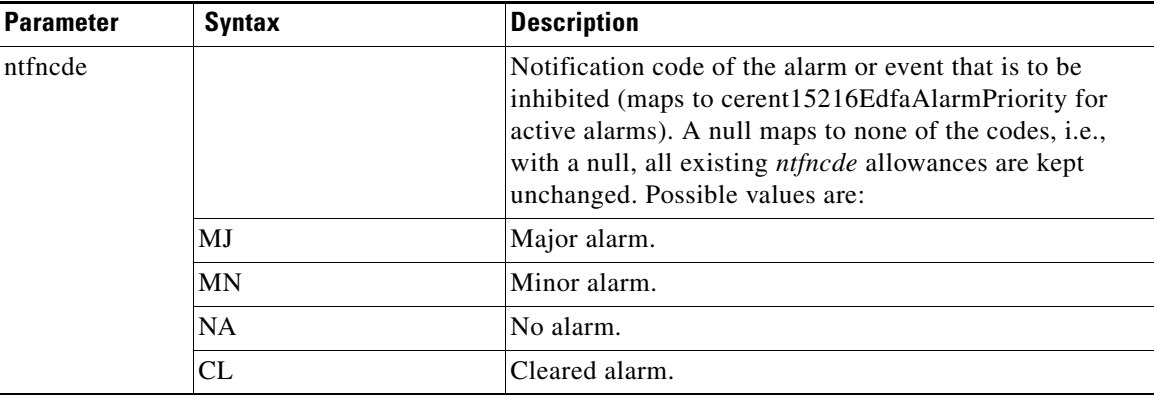

| <b>Parameter</b> | Syntax           | <b>Description</b>                                                                                                    |
|------------------|------------------|----------------------------------------------------------------------------------------------------|
| condtype         |                  | Condition type of the alarm or event that is to be<br>inhibited (maps to cerent15216EdfaLogEventID). ALL<br>maps to all types. A null maps to none of the types, i.e.,<br>with a null, all existing condtype allowances are kept<br>unchanged. Possible condtype and corresponding<br>conddescr (in quotes) are: |
|                  | LOS              | "Loss of Signal" (input power) alarm<br>(cerent15216EdfaAlarmLpin).                                                                                                    |
|                  | <b>GAIN</b>      | "Gain Out of Range" alarm<br>(cerent15216EdfaAlarmGain).                                                                                                    |
|                  | <b>LPOUT</b>     | "Loss of Output Power" alarm<br>(cerent15216EdfaAlarmLpout).                                                                                                    |
|                  | <b>CTMP</b>      | "Case Temperature Out of Range" alarm<br>(cerent15216EdfaAlarmCtmp).                                                                                                    |
|                  | LCRNT1           | "Excessive Pump1 Current" alarm<br>(cerent15216EdfaAlarmLcrnt1).                                                                                                    |
|                  | LCRNT2           | "Excessive Pump2 Current" alarm<br>(cerent15216EdfaAlarmLcrnt2).                                                                                                    |
|                  | LTMP1            | "Excessive Pump1 Temperature" alarm<br>(cerent15216EdfaAlarmLtmp1).                                                                                                    |
|                  | LTMP2            | "Excessive Pump2 Temperature" alarm<br>(cerent15216EdfaAlarmLtmp2).                                                                                                    |
|                  | <b>POWERBUSA</b> | "Power Bus A (voltage) Alarm"<br>(cerent15216EdfaAlarmPowerBusA).                                                                                                    |
|                  | <b>POWERBUSB</b> | "Power Bus B (voltage) Alarm"<br>(cerent15216EdfaAlarmPowerBusB).                                                                                                    |
|                  | CTRLMODE1        | "Pump1 Control Mode Changed"<br>(cerent15216EdfaControlMode for<br>cerent15216EdfaPumpCfgPumpNumber=1).                                                                                                    |
|                  | CTRLMODE2        | "Pump2 Control Mode Changed"<br>(cerent15216EdfaControlMode for<br>cerent15216EdfaPumpCfgPumpNumber=2).                                                                                                    |

*Table 9-23 INH-MSG-ALL Syntax Description (continued)*

 $\mathbf{r}$ 

| <b>Parameter</b> | <b>Syntax</b>     | <b>Description</b>                                                                      |
|------------------|-------------------|-----------------------------------------------------------------------------------------|
|                  | <b>GAINCHGD</b>   | "Overall Gain Changed"<br>(cerent15216EdfaConstGainOverallGain).                        |
|                  | LOSHYSTCHGD       | "LOS (loss of signal) Hysteresis Changed"<br>(cerent15216EdfaLOSHysteresis).            |
|                  | <b>LOSTHCHGD</b>  | "LOS (loss of signal) Threshold Changed"<br>(cerent15216EdfaLOSThreshold).              |
|                  | LPOUTCHGD         | "Loss of Output Power Setpoint Changed"<br>(cerent15216EdfaLpoutSetpoint).              |
|                  | LPOUTDEVCHGD      | "Lpout (loss of output power) Deviation Changed"<br>(cerent15216EdfaLpoutDeviation).    |
|                  | LPOUTHYSTCHGD     | "Lpout (loss of output power) Hysteresis Changed"<br>(cerent15216EdfaLpoutHysteresis).  |
|                  | <b>PREATTCHGD</b> | "Pre-attenuation Changed"<br>(cerent15216EdfaVariableGainPreAttenuation).               |
|                  | PWRBUSMAXCHGD     | "Power Bus Max (voltage) Changed"<br>(cerent15216EdfaPowerBusDCVoltageMax).             |
|                  | PWRBUSMINCHGD     | "Power Bus Min (voltage) Changed"<br>(cerent15216EdfaPowerBusDCVoltageMin).             |
|                  | <b>PWRBUSMODE</b> | "Power Bus Mode Changed"<br>(cerent15216EdfaPowerBusMode).                              |
|                  | MAXCTMPCHGD       | "Max Case Temperature Changed"<br>(cerent15216EdfaCtmpMax).                             |
|                  | MAXCTMPHYSTCHGD   | "Max Ctmp (case temperature) Hysteresis Changed"<br>(cerent15216EdfaCtmpMaxHysteresis). |
|                  | MINCTMPCHGD       | "Min Case Temperature Changed"<br>(cerent15216EdfaCtmpMin).                             |
|                  | MINCTMPHYSTCHGD   | "Min Ctmp (case temperature) Hysteresis Changed"<br>(cerent15216EdfaCtmpMinHysteresis). |
|                  | CUTOVERRESET      | (Software) "Reset after Cutover"<br>(cerent15216EdfaOpCutover).                         |
|                  | SOFTWARELOAD      | (New) "Software Load" (cerent15216EdfaOpLoad).                                          |
|                  | SOFTWARERESET     | "Software Reset" (cerent15216EdfaOpReset).                                              |
|                  | ALL               | All condtype preceding.                                                                 |

*Table 9-23 INH-MSG-ALL Syntax Description (continued)*

# <span id="page-164-0"></span>**9.7.17 INIT-SYS**

**Command INIT-SYS**

Reboots the system.

**Syntax** INIT-SYS: [<tid>]:<aid>:<ctag>::<ph>;

#### *Example 9-19 INIT-SYS Command*

Amp01:ONS15216 EDFA2> **INIT-SYS:Amp01:ALL:1234::1;**

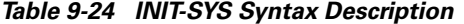

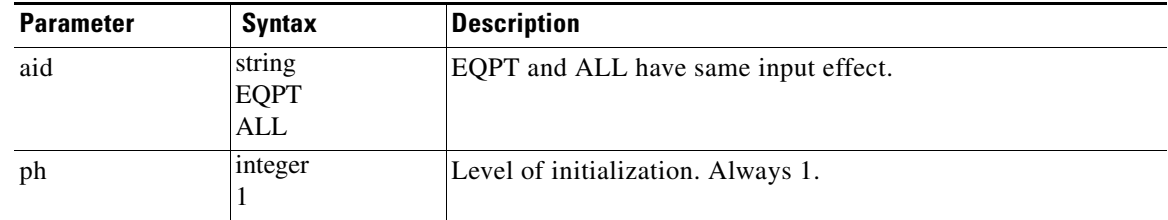

# <span id="page-164-1"></span>**9.7.18 REPT ALM DWDM**

## **Command REPT ALM DWDM**

Reports when a DWDM alarm is logged or cleared (derived from cerent15216EdfaAlarmState).

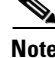

**Note** The REPT ALM DWDM messages for Loss of Signal, Gain Out of Range, and Loss of Output Power are prioritized (in the order just listed) so that only one message can be delivered at one time. For example, if the ONS 15216 EDFA2 detects both a loss of input signal and a loss of output power at the same time, it will deliver only the Loss of Signal message to the user. This prioritized filtering of alarms does not occur with the SNMP delivery of alarms of the ONS 15216 EDFA2.

```
Syntax <sid> <date> <time>
                  <almcde> <atag> REPT ALM DWDM
                     "<aid>:<ntfcncde>,<condtype>,<srveff>,<ocrdat>,<ocrtm>,,:<conddescr>"
                  ;
                  Example 9-20 REPT ALM DWDM Message
                    Amp01 2001-06-18 14:50:44
```

```
** 142 REPT ALM DWDM
   "1:MJ,LOS,SA,6-18,14-50-44,,:\"Loss Of Signal\""
;
```
Г

| <b>Parameter</b> | <b>Syntax</b> | <b>Description</b>                                                                                                    |
|------------------|---------------|----------------------------------------------------------------------------------------------------|
| time             | hh:mm:ss      | Time of origination of TL1 message.                                                                                                    |
| almcde           |               | The alarm severity code for the TL1 message. Possible values<br>are:                                                                                  |
|                  | $***$         | Major alarm.                                                                                                    |
|                  | *             | Minor alarm.                                                                                                    |
|                  | A             | No alarm. Occurs only when <i>ntfncde</i> is NA.                                                                                                    |
| atag             | $0 - 999$     | An integer between 0 and 999 used as a sequence number in<br>autonomous messages.                                                                     |
| aid              |               | Always 1.                                                                                                    |
|                  | 1             | Directly affecting the optical signal.                                                                                                    |
| conddescr        |               | Detailed text description of the event. The <i>conddescr</i> is 1 to 64<br>characters of ASCII text. See condtype below.                              |
| condtype         |               | Condition type identifies the type of alarm (maps to<br>cerent15216EdfaLogEventID). Possible condtype and<br>corresponding conddescr (in quotes) are: |
|                  | LOS           | "Loss of Signal" (input power) alarm<br>(cerent15216EdfaAlarmLpin).                                                                                   |
|                  | <b>GAIN</b>   | "Gain Out of Range" alarm (cerent15216EdfaAlarmGain).                                                                                                 |
|                  | <b>LPOUT</b>  | "Loss of Output Power" alarm (cerent15216EdfaAlarmLpout).                                                                                             |
| date             | yyyy-mm-dd    | Date of origination of TL1 message.                                                                                                    |
| ntfncde          |               | Notification code (maps to cerent15216EdfaAlarmPriority).<br>Possible values are:                                                                     |
|                  | MJ            | Major alarm.                                                                                                    |
|                  | MN            | Minor alarm.                                                                                                    |
|                  | CL            | Cleared alarm.                                                                                                    |
|                  | <b>NA</b>     | No alarm.                                                                                                    |
| ocrdat           | m-d           | Date (month-day) of the event occurrence (derived from<br>cerent15216EdfaDateAndTimeString).                                                          |
| ocrtm            | h-m-s         | Time (hour-minute-second) of the event occurrence (derived<br>from cerent15216EdfaDateAndTimeString).                                                 |
| sid              | string        | Source identifier uniquely identifies the source of a TL1<br>autonomous command.                                                                      |
| srveff           |               | Effect on service. Possible values are:                                                                                                    |
|                  | SA            | Service affecting.                                                                                                    |
|                  | <b>NSA</b>    | Non-service affecting.                                                                                                    |

*Table 9-25 REPT ALM DWDM Syntax Description*

П

# <span id="page-166-0"></span>**9.7.19 REPT ALM ENV**

## **Command REPT ALM ENV**

Reports when a power bus alarm is logged or cleared (derived from cerent15216EdfaAlarmState).

```
Syntax <sid><date><time>
                 <almcde> <atag> REPT ALM ENV
                    "<aid>:<ntfcncde>,<condtype>,<ocrdat>,<ocrtm>,<conddescr>"
                 ;
```
## *Example 9-21 REPT ALM ENV Message*

```
Amp01 2001-06-18 14:48:44
** 141 REPT ALM ENV
   "PWR-A:MN,PWRBUSA,6-18,14-48-44,\"Power Bus A Alarm\""
;
```
## *Table 9-26 REPT ALM ENV Syntax Description*

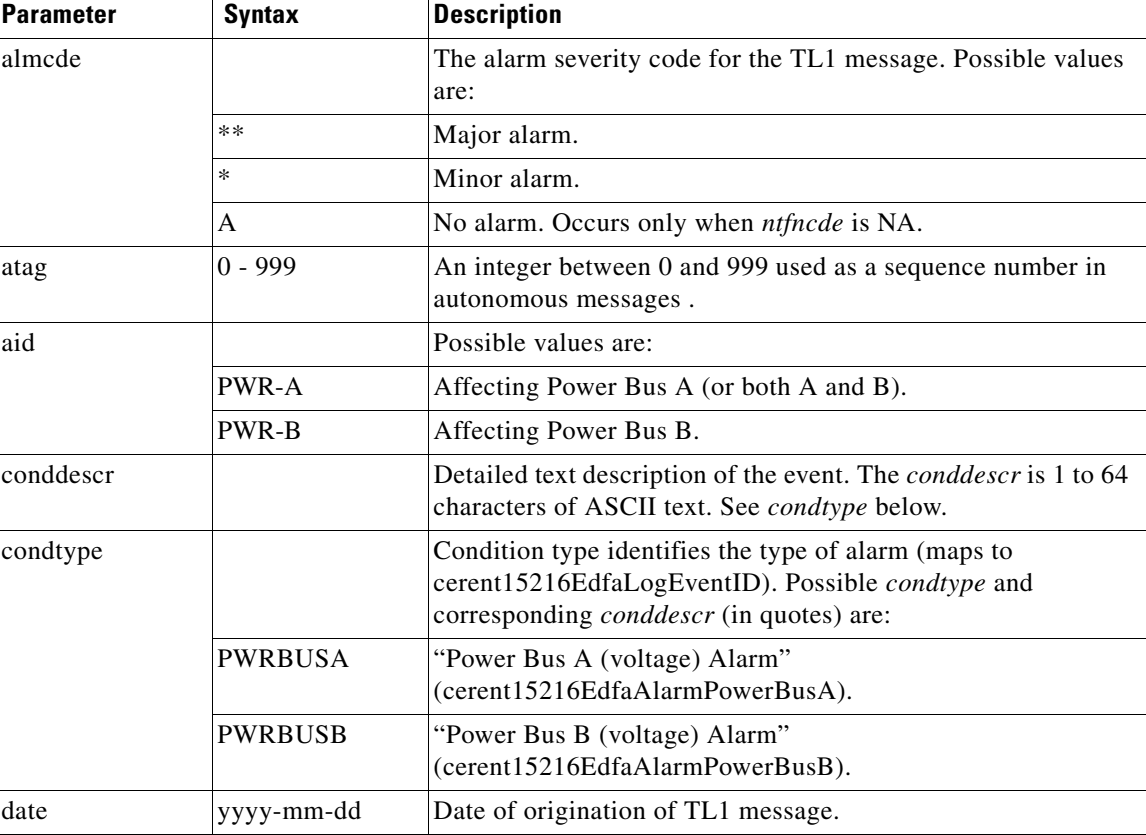

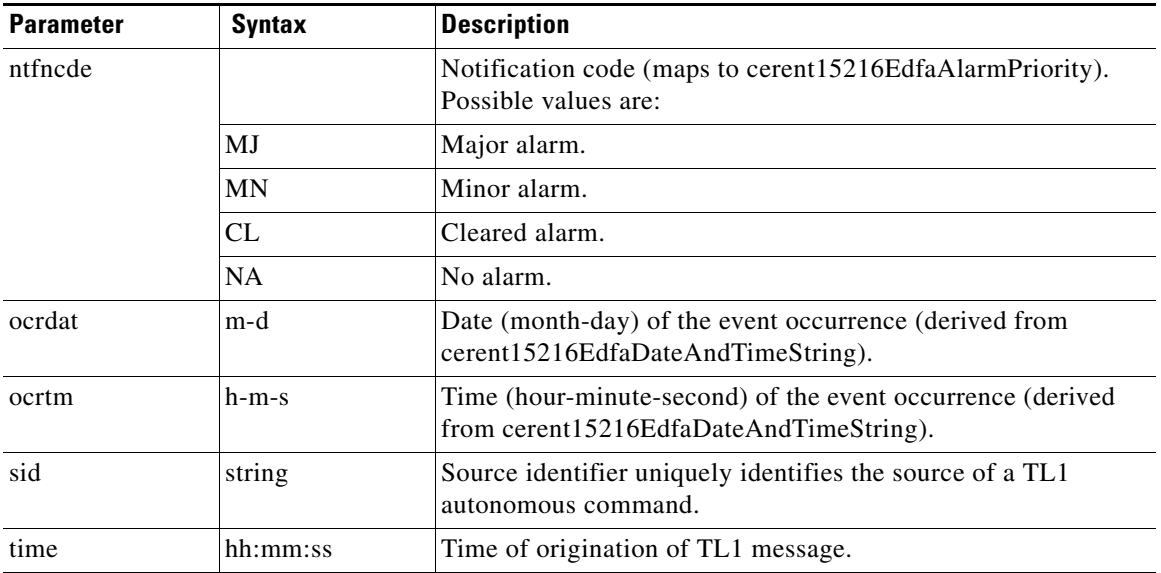

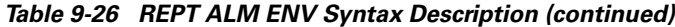

# <span id="page-167-0"></span>**9.7.20 REPT ALM EQPT**

## **Command REPT ALM EQPT**

Reports when a general alarm (not directly affecting optical signal or power bus) is logged or cleared (derived from cerent15216EdfaAlarmState).

```
Syntax <sid><date><time>
                 <almcde> <atag> REPT ALM EQPT
                    "<aid>:<ntfcncde>,<condtype>,<srveff>,<ocrdat>,<ocrtm>,,:<conddescr>"
                 ;
```
## *Example 9-22 REPT ALM EQPT Message*

```
Amp01 2001-06-18 14:48:44
* 141 REPT ALM EQPT
   "EQPT:MN,LCRNT1,NSA,6-18,14-48-44,,:\"Excessive Pump1 Current\""
;
```
## *Table 9-27 REPT ALM EQPT Syntax Description*

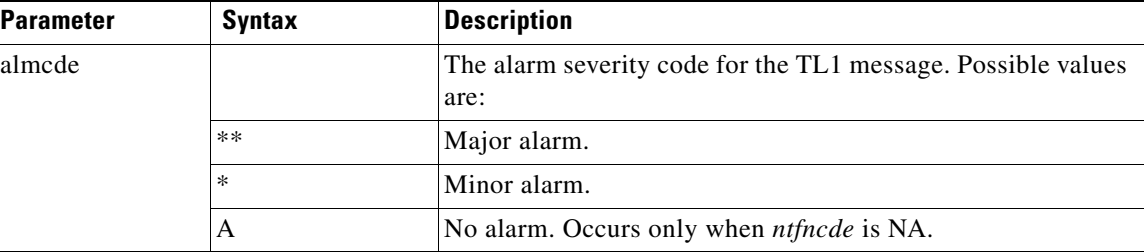

| <b>Parameter</b> | <b>Syntax</b>     | <b>Description</b>                                                                                                    |
|------------------|-------------------|----------------------------------------------------------------------------------------------------|
| atag             | $0 - 999$         | An integer between 0 and 999 used as a sequence number in<br>autonomous messages.                                                                     |
| aid              |                   | Always EQPT.                                                                                                    |
|                  | <b>EQPT</b>       | General parameters of the ONS 15216 EDFA2 (not directly<br>affecting optical signal or power bus).                                                    |
| conddescr        |                   | Detailed text description of the event. The <i>conddescr</i> is 1 to 64<br>characters of ASCII text. See condtype below.                              |
| condtype         |                   | Condition type identifies the type of alarm (maps to<br>cerent15216EdfaLogEventID). Possible condtype and<br>corresponding conddescr (in quotes) are: |
|                  | <b>CTMP</b>       | "Case Temperature Out of Range" alarm<br>(cerent15216EdfaAlarmCtmp).                                                                                  |
|                  | LCRNT1            | "Excessive Pump1 Current" alarm<br>(cerent15216EdfaAlarmLcrnt1).                                                                                      |
|                  | LCRNT2            | "Excessive Pump2 Current" alarm<br>(cerent15216EdfaAlarmLcrnt2).                                                                                      |
|                  | LTMP1             | "Excessive Pump1 Temperature" alarm<br>(cerent15216EdfaAlarmLtmp1).                                                                                   |
|                  | LTMP <sub>2</sub> | "Excessive Pump2 Temperature" alarm<br>(cerent15216EdfaAlarmLtmp2).                                                                                   |
| date             | yyyy-mm-dd        | Date of origination of TL1 message.                                                                                                    |
| ntfncde          |                   | Notification code (maps to cerent15216EdfaAlarmPriority).<br>Possible values are:                                                                     |
|                  | MJ                | Major alarm.                                                                                                    |
|                  | <b>MN</b>         | Minor alarm.                                                                                                    |
|                  | CL                | Cleared alarm.                                                                                                    |
|                  | <b>NA</b>         | No alarm.                                                                                                    |
| ocrdat           | m-d               | Date (month-day) of the event occurrence (derived from<br>cerent15216EdfaDateAndTimeString).                                                          |
| ocrtm            | $h-m-s$           | Time (hour-minute-second) of the event occurrence (derived<br>from cerent15216EdfaDateAndTimeString).                                                 |
| sid              | string            | Source identifier uniquely identifies the source of a TL1<br>autonomous command.                                                                      |
| srveff           |                   | Effect on service. Possible values are:                                                                                                    |
|                  | SA                | Service affecting.                                                                                                    |
|                  | <b>NSA</b>        | Non-service affecting.                                                                                                    |
| time             | hh:mm:ss          | Time of origination of TL1 message.                                                                                                    |

*Table 9-27 REPT ALM EQPT Syntax Description (continued)*

 $\mathbf{r}$ 

# <span id="page-169-0"></span>**9.7.21 REPT EVT DWDM / REPT EVT ENV / REPT EVT EQPT**

## **Command REPT EVT DWDM or REPT EVT ENV or REPT EVT EQPT**

Reports autonomous events. Reports when an event is logged.

```
Syntax <sid><date><time>
                 A <atag> REPT EVT <ccm>
                    "<aid>:<condtype>,<condeff>,<ocrdat>,<ocrtm>,,,,:<conddescr>"
                 ;
```
## *Example 9-23 REPT EVT DWDM Message*

```
Amp01 2001-06-18 14:48:44
A 141 REPT EVT DWDM
   "1:CTRLMODE1, TC, 6-18, 14-48-44,,,,:\"Pump1 Control Mode Changed\""
;
```
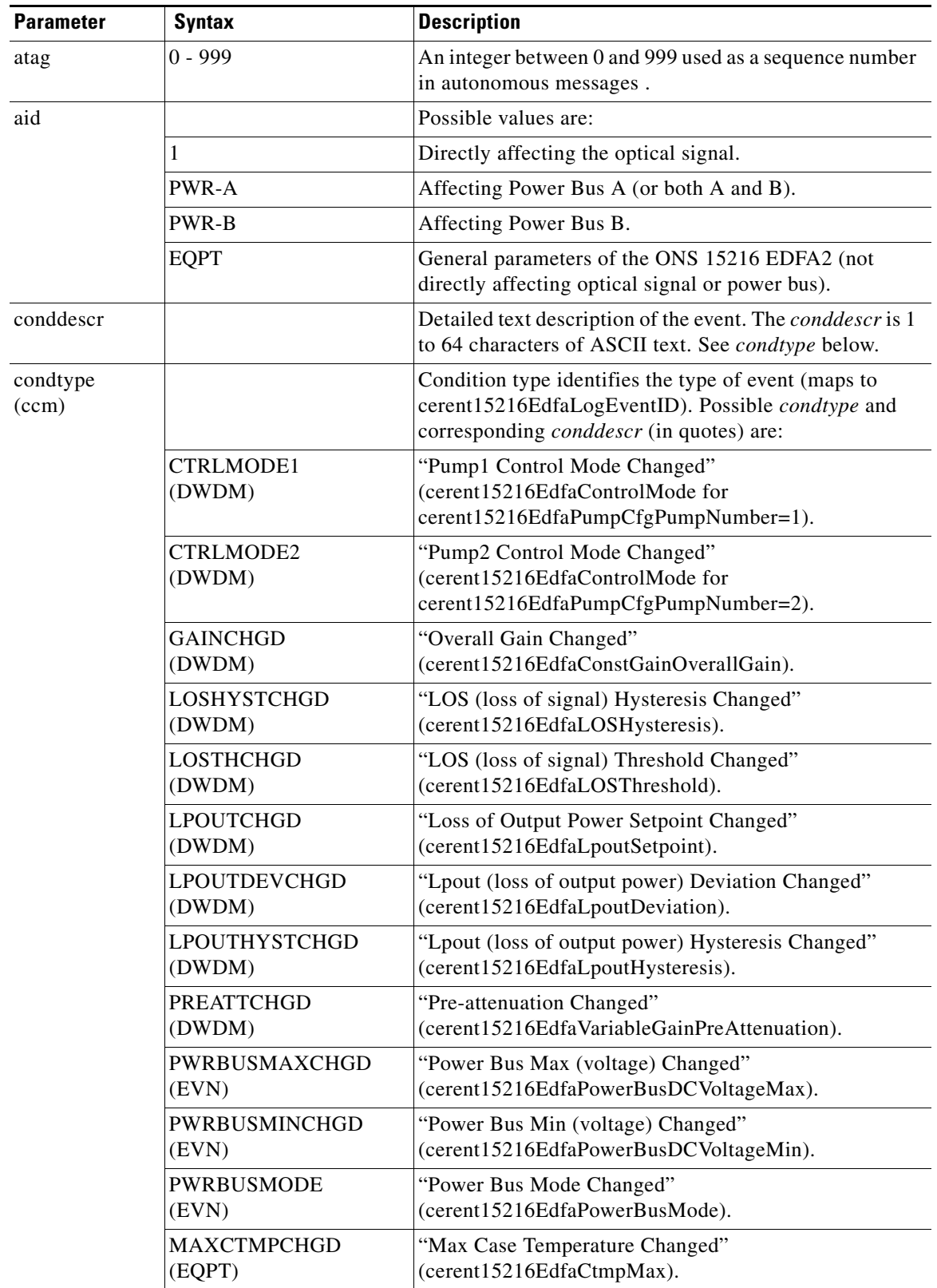

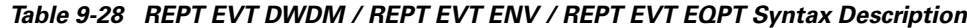

 $\mathbf{r}$ 

| <b>Parameter</b>  | Syntax                           | <b>Description</b>                                                                                    |
|-------------------|----------------------------------|----------------------------------------------------------------------------------------------------|
| condtype<br>(ccm) | <b>MAXCTMPHYSTCHGD</b><br>(EQPT) | "Max Ctmp (case temperature) Hysteresis Changed"<br>(cerent15216EdfaCtmpMaxHysteresis).               |
|                   | <b>MINCTMPCHGD</b><br>(EQPT)     | "Min Case Temperature Changed"<br>(cerent15216EdfaCtmpMin).                                           |
|                   | MINCTMPHYSTCHGD<br>(EQPT)        | "Min Ctmp (case temperature) Hysteresis Changed"<br>(cerent15216EdfaCtmpMinHysteresis).               |
|                   | <b>CUTOVERRESET</b><br>(EQPT)    | (Software) "Reset after Cutover"<br>(cerent15216EdfaOpCutover).                                       |
|                   | <b>SOFTWARELOAD</b><br>(EQPT)    | (New) "Software Load" (cerent15216EdfaOpLoad).                                                        |
|                   | <b>SOFTWARERESET</b><br>(EQPT)   | "Software Reset" (cerent15216EdfaOpReset).                                                            |
| condeff           | string<br>TC                     | Effect of the condition. Always TC (transient condition).                                             |
| date              | yyyy-mm-dd                       | Date of origination of TL1 message.                                                                   |
| ocrdat            | m-d                              | Date (month-day) of the event occurrence (derived from<br>cerent15216EdfaDateAndTimeString).          |
| ocrtm             | $h-m-s$                          | Time (hour-minute-second) of the event occurrence<br>(derived from cerent15216EdfaDateAndTimeString). |
| sid               | string                           | Source identifier uniquely identifies the source of a TL1<br>autonomous command.                      |
| srveff            |                                  | Effect on service. Possible values are:                                                               |
|                   | <b>SA</b>                        | Service affecting.                                                                                    |
|                   | <b>NSA</b>                       | Non-service affecting.                                                                                |
| time              | hh:mm:ss                         | Time of origination of TL1 message.                                                                   |
|                   |                                  |                                                                                                    |

*Table 9-28 REPT EVT DWDM / REPT EVT ENV / REPT EVT EQPT Syntax Description (continued)*

# <span id="page-171-0"></span>**9.7.22 REPT EVT FXFR**

## **Command REPT EVT FXFR**

Reports autonomous events related to the FTP file transfer (see ["COPY-RFILE" section on page 9-12\)](#page-151-1). Reports when an event related to the file transfer is logged.

```
Syntax <sid> <date> <time>
                 A <atag> REPT EVT FXFR
                    "<aid>:<filename>,<fxfr_status>[,<fxfr_rslt>][,<bytes_xfrd>]"
```
;

п

### *Example 9-24 REPT EVT FXFR Message*

```
Amp01 2001-06-18 14:48:44
A 141 REPT EVT FXFR
   "EQPT:VMRLS20.EXE,COMPLD,SUCCESS,8051"
;
```
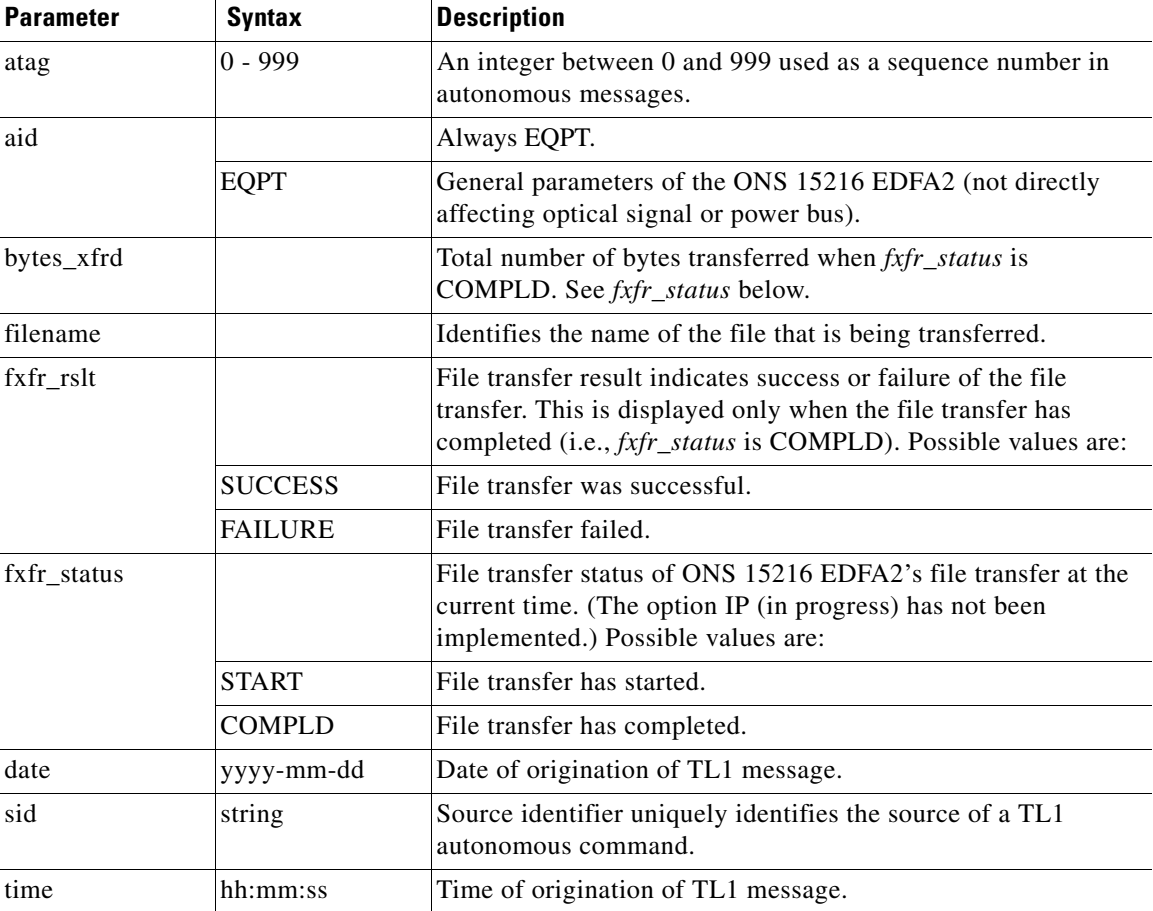

## *Table 9-29 REPT EVT FXFR Syntax Description*

# <span id="page-172-0"></span>**9.7.23 RTRV-ALM-ALL**

## **Command RTRV-ALM-ALL**

Generates a report on all active alarms (except environmental (ENV) alarms as per Telcordia GR-833-CORE). Note that the ccm does not appear in the response for EQPT alarms.

 $\frac{\mathcal{P}}{\mathcal{P}}$ 

**Note** The messages for Loss of Signal (LOS), Gain Out of Range (GAIN), and Loss of Output Power (LPOUT) are prioritized (in the order just listed) so that only one message can be delivered at one time. For example, if the ONS 15216 EDFA2 detects both a loss of input signal and a loss of output power at the same time, it will deliver only the Loss of Signal (LOS) message to the user. This prioritized filtering of alarms does not occur with the SNMP delivery of alarms of the ONS 15216 EDFA2.

```
Syntax RTRV-ALM-ALL:[<tid>]::<ctag>::[<ntfcncde>],[<condtype>],[<srveff>][,,,,,];
                     <sid> <date> <time>
                  M <ctag> COMPLD
                     "<aid>,<ccm>:<ntfcncde>,<condtype>,<srveff>,<ocrdat>,<ocrtm>,,:<conddescr>"
                  ;
```
### *Example 9-25 RTRV-ALM-ALL Command and Response*

```
Amp01:ONS15216 EDFA2> RTRV-ALM-ALL:Amp01::229::MN,LCRNT1,NSA,,;
   Amp01 2002-06-20 14:30:00
M 229 COMPLD
    "1,DWDM:MJ,LOS,SA,6-20,14-25-30,,:\"Loss Of Signal\""
   "EQPT,EQPT:MN,LCRNT1,NSA,6-20,14-25-30,,:\"Excessive Pump1 Current\""
;
```
## *Table 9-30 RTRV-ALM-ALL Syntax Description*

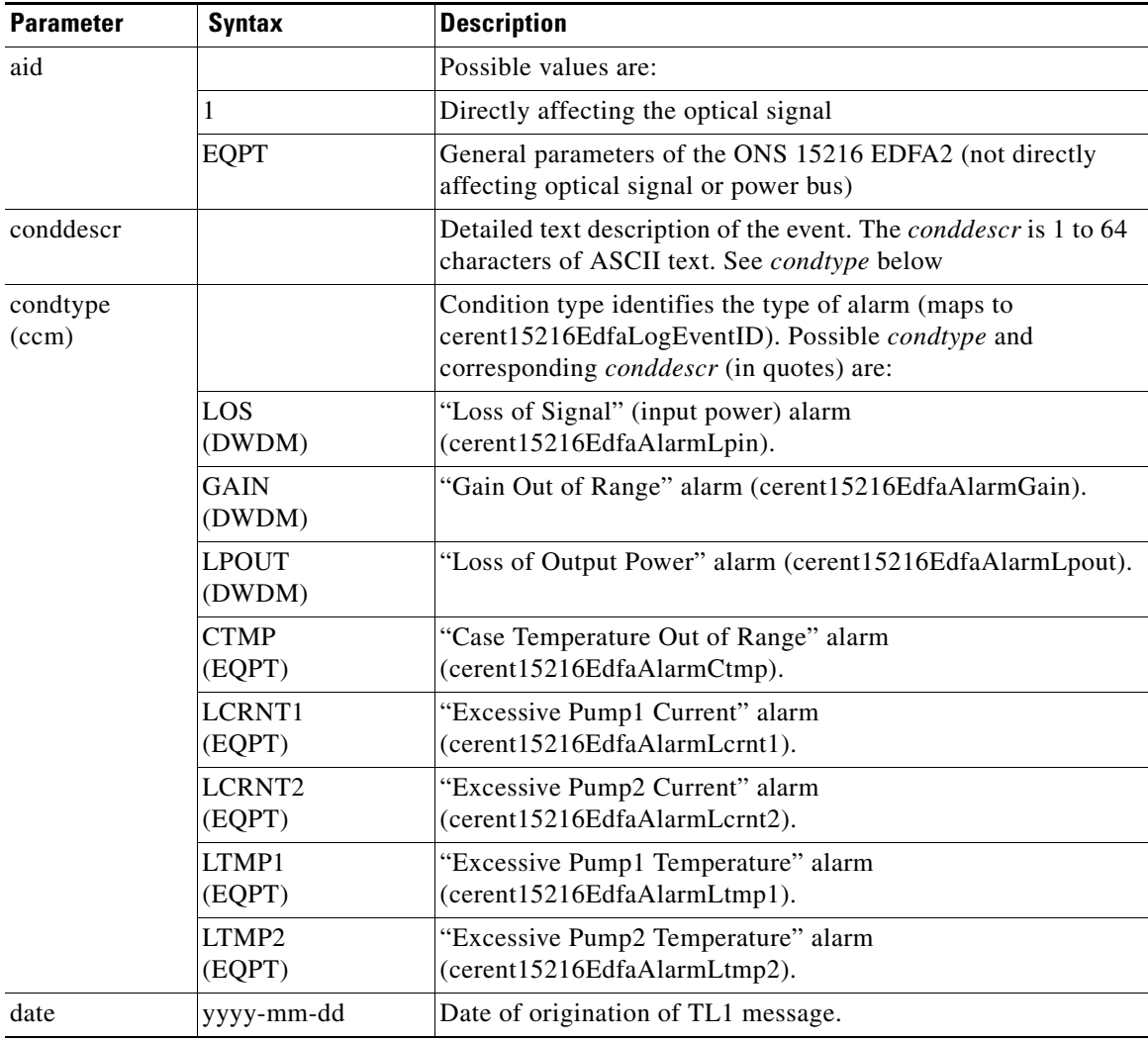

| <b>Parameter</b> | <b>Syntax</b> | <b>Description</b>                                                                                    |
|------------------|---------------|----------------------------------------------------------------------------------------------------|
| ntfncde          |               | Notification code (maps to cerent15216EdfaAlarmPriority).<br>Possible values are:                     |
|                  | MJ            | Major alarm.                                                                                          |
|                  | <b>MN</b>     | Minor alarm.                                                                                          |
|                  | CL            | Cleared alarm.                                                                                        |
|                  | NA            | No alarm.                                                                                             |
| ocrdat           | m-d           | Date (month-day) of the event occurrence (derived from<br>cerent15216EdfaDateAndTimeString).          |
| ocrtm            | $h-m-s$       | Time (hour-minute-second) of the event occurrence (derived<br>from cerent15216EdfaDateAndTimeString). |
| sid              | string        | Source identifier uniquely identifies the source of a TL1<br>autonomous command.                      |
| srveff           |               | Effect on service. Possible values are:                                                               |
|                  | <b>SA</b>     | Service affecting.                                                                                    |
|                  | <b>NSA</b>    | Non-service affecting.                                                                                |
| time             | hh:mm:ss      | Time of origination of TL1 message.                                                                   |

*Table 9-30 RTRV-ALM-ALL Syntax Description (continued)*

# <span id="page-174-0"></span>**9.7.24 RTRV-ALM-DWDM**

## **Command RTRV-ALM-DWDM**

Generates a report on active DWDM alarms.

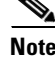

**Note** The messages for Loss of Signal (LOS), Gain Out of Range (GAIN), and Loss of Output Power (LPOUT) are prioritized (in the order just listed) so that only one message can be delivered at one time. For example, if the ONS 15216 EDFA2 detects both a loss of input signal and a loss of output power at the same time, it will deliver only the Loss of Signal (LOS) message to the user. This prioritized filtering of alarms does not occur with the SNMP delivery of alarms of the ONS 15216 EDFA2.

```
Syntax RTRV-ALM-DWDM: [<tid>]:<aid>:<ctag>::[<ntfcncde>],[<condtype>],[<srveff>][,,,,,];
                     <sid> <date> <time>
                  M <ctag> COMPLD
                     "<aid>,<ccm>:<ntfcncde>,<condtype>,<srveff>,<ocrdat>,<ocrtm>,,:<conddescr>"
                  ;
                  Example 9-26 RTRV-ALM-DWDM Command and Response
```

```
Amp01:ONS15216 EDFA2> RTRV-ALM-DWDM:Amp01:ALL:229::,,;
   Amp01 2002-06-20 14:30:00
M 229 COMPLD
   "1,DWDM:MJ,LOS,SA,6-20,14-25-30,,:\"Loss Of Signal\""
;
```

| <b>Parameter</b> | <b>Syntax</b> | <b>Description</b>                                                                                                    |
|------------------|---------------|----------------------------------------------------------------------------------------------------|
| aid              |               | 1 and ALL have same input effect.                                                                                                    |
|                  | 1             | Directly affecting the optical signal.                                                                                                    |
|                  | <b>ALL</b>    | Any or all of the preceding (command input only).                                                                                                    |
| conddescr        |               | Detailed text description of the event. The conddescr is 1 to<br>64 characters of ASCII text. See condtype below.                                            |
| condtype         |               | Condition type identifies the type of alarm (maps to<br>cerent15216EdfaLogEventID). Possible condtype and<br>corresponding <i>conddescr</i> (in quotes) are: |
|                  | LOS           | "Loss of Signal" (input power) alarm<br>(cerent15216EdfaAlarmLpin).                                                                                          |
|                  | <b>GAIN</b>   | "Gain Out of Range" alarm (cerent15216EdfaAlarmGain).                                                                                                    |
|                  | <b>LPOUT</b>  | "Loss of Output Power" alarm<br>(cerent15216EdfaAlarmLpout).                                                                                                 |
| date             | yyyy-mm-dd    | Date of origination of TL1 message.                                                                                                    |
| ntfncde          |               | Notification code (maps to cerent15216EdfaAlarmPriority).<br>Possible values are:                                                                            |
|                  | <b>MJ</b>     | Major alarm.                                                                                                    |
|                  | <b>MN</b>     | Minor alarm.                                                                                                    |
|                  | CL            | Cleared alarm.                                                                                                    |
|                  | <b>NA</b>     | No alarm.                                                                                                    |
| ocrdat           | m-d           | Date (month-day) of the event occurrence (derived from<br>cerent15216EdfaDateAndTimeString).                                                                 |
| ocrtm            | $h-m-s$       | Time (hour-minute-second) of the event occurrence (derived<br>from cerent15216EdfaDateAndTimeString).                                                        |
| sid              | string        | Source identifier uniquely identifies the source of a TL1<br>autonomous command.                                                                             |
| srveff           |               | Effect on service. Possible values are:                                                                                                    |
|                  | <b>SA</b>     | Service affecting.                                                                                                    |
|                  | <b>NSA</b>    | Non-service affecting.                                                                                                    |
| time             | hh:mm:ss      | Time of origination of TL1 message.                                                                                                    |

*Table 9-31 RTRV-ALM-DWDM Syntax Description*

n

# <span id="page-176-0"></span>**9.7.25 RTRV-ALM-ENV**

## **Command RTRV-ALM-ENV**

Generates a report on specific or all active environmental (power bus) alarms.

```
Syntax RTRV-ALM-ENV: [<tid>]:<aid>:<ctag>::[<ntfcncde>],[<condtype>];
                     <sid> <date> <time>
                  M <ctag> COMPLD
                     "<aid>,<ccm>:<ntfcncde>,<condtype>,<ocrdat>,<ocrtm>,<conddescr>"
                  ;
```
### *Example 9-27 RTRV-ALM-ENV Command and Response*

```
Amp01:ONS15216 EDFA2> RTRV-ALM-ENV:Amp01:ALL:229::MN,PWRBUSA;
  Amp01 2002-06-20 14:30:00
M 229 COMPLD
   "PWR-A,ENV:MN,PWRBUSA,6-20,14-25-30,\"Power Bus A Alarm\""
;
```
### *Table 9-32 RTRV-ALM-ENV Syntax Description*

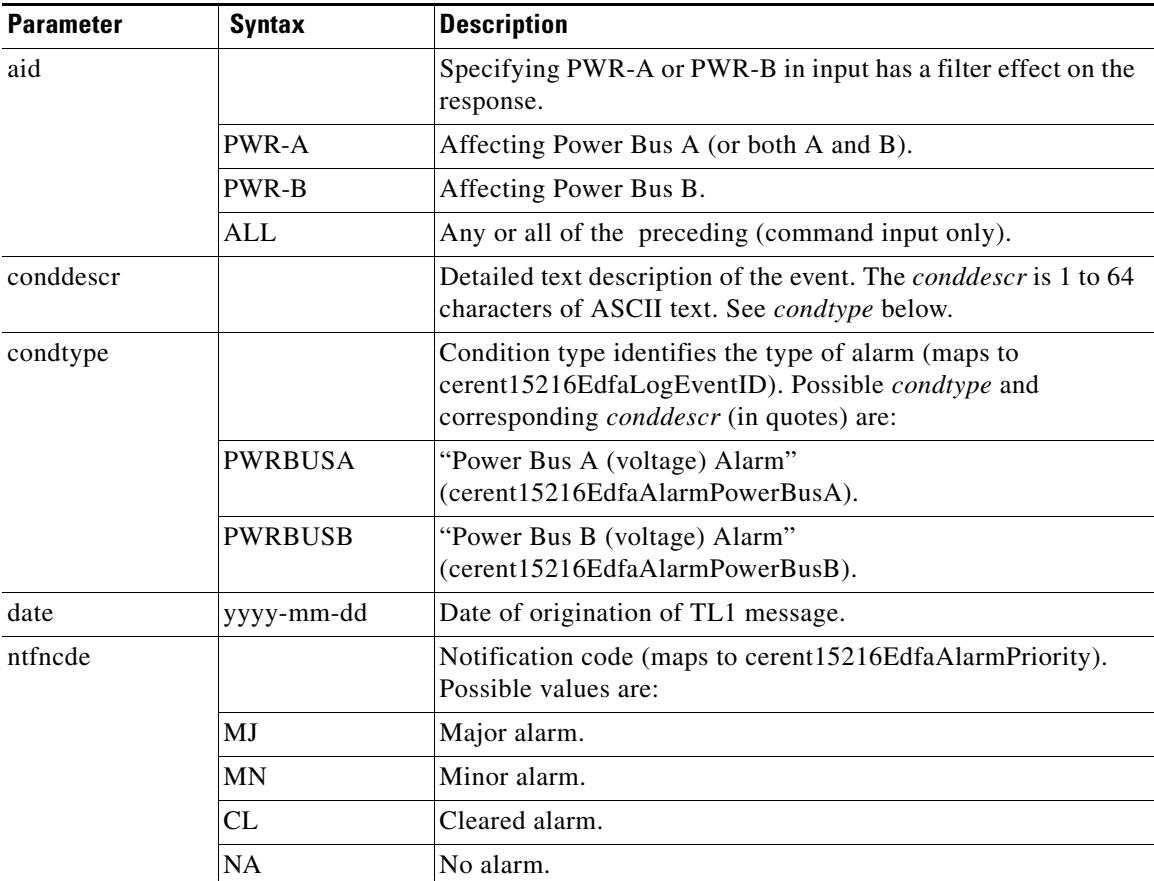

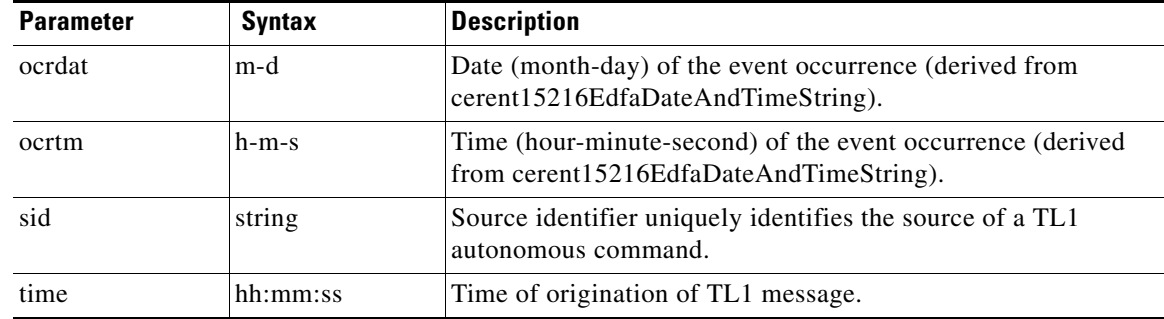

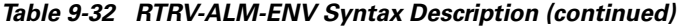

# <span id="page-177-0"></span>**9.7.26 RTRV-ALM-EQPT**

;

## **Command RTRV-ALM-EQPT**

Generates a report on all active alarms (except environmental alarms as per Telcordia GR-833-CORE).

```
Syntax RTRV-ALM-EQPT:[<tid>]:<aid>:<ctag>::[<ntfcncde>],[<condtype>],[<srveff>][,,,,,];
                    <sid> <date> <time>
                  M <ctag> COMPLD
                     "<aid>:<ntfcncde>,<condtype>,<srveff>,<ocrdat>,<ocrtm>,,:<conddescr>"
```
### *Example 9-28 RTRV-ALM-EQPT Command and Response*

```
Amp01:ONS15216 EDFA2> RTRV-ALM-EQPT:Amp01:ALL:229::MN,LCRNT1,NSA,,;
  Amp01 2002-06-20 14:30:00
M 229 COMPLD
   "EQPT:MN,LCRNT1,NSA,6-20,14-25-30,,:\"Excessive Pump1 Current\""
;
```
### *Table 9-33 RTRV-ALM-EQPT Syntax Description*

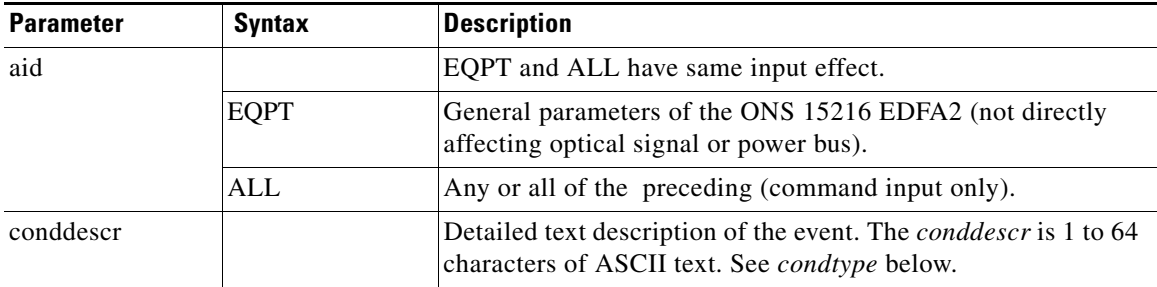

| <b>Parameter</b> | <b>Syntax</b> | <b>Description</b>                                                                                                    |
|------------------|---------------|----------------------------------------------------------------------------------------------------|
| condtype         |               | Condition type identifies the type of alarm (maps to<br>cerent15216EdfaLogEventID). Possible condtype and<br>corresponding conddescr (in quotes) are: |
|                  | <b>CTMP</b>   | "Case Temperature Out of Range" alarm<br>(cerent15216EdfaAlarmCtmp).                                                                                  |
|                  | LCRNT1        | "Excessive Pump1 Current" alarm<br>(cerent15216EdfaAlarmLcrnt1).                                                                                      |
|                  | LCRNT2        | "Excessive Pump2 Current" alarm<br>(cerent15216EdfaAlarmLcrnt2).                                                                                      |
|                  | LTMP1         | "Excessive Pump1 Temperature" alarm<br>(cerent15216EdfaAlarmLtmp1).                                                                                   |
|                  | LTMP2         | "Excessive Pump2 Temperature" alarm<br>(cerent15216EdfaAlarmLtmp2).                                                                                   |
| date             | yyyy-mm-dd    | Date of origination of TL1 message.                                                                                                    |
| ntfncde          |               | Notification code (maps to cerent15216EdfaAlarmPriority).<br>Possible values are:                                                                     |
|                  | МJ            | Major alarm.                                                                                                    |
|                  | <b>MN</b>     | Minor alarm.                                                                                                    |
|                  | CL            | Cleared alarm.                                                                                                    |
|                  | <b>NA</b>     | No alarm.                                                                                                    |
| ocrdat           | m-d           | Date (month-day) of the event occurrence (derived from<br>cerent15216EdfaDateAndTimeString).                                                          |
| ocrtm            | h-m-s         | Time (hour-minute-second) of the event occurrence (derived<br>from cerent15216EdfaDateAndTimeString).                                                 |
| sid              | string        | Source identifier uniquely identifies the source of a TL1<br>autonomous command.                                                                      |
| srveff           |               | Effect on service. Possible values are:                                                                                                    |
|                  | <b>SA</b>     | Service affecting.                                                                                                    |
|                  | <b>NSA</b>    | Non-service affecting.                                                                                                    |
| time             | hh:mm:ss      | Time of origination of TL1 message.                                                                                                    |

*Table 9-33 RTRV-ALM-EQPT Syntax Description (continued)*

 $\mathbf{r}$ 

# <span id="page-179-0"></span>**9.7.27 RTRV-AO**

## **Command RTRV-AO**

Retrieves autonomous output.

Allows the operating system to retrieve a copy of queued autonomous messages or missing autonomous messages. Examples of autonomous messages are REPT ALM and REPT EVT.

Users can retrieve up to the latest 1000 autonomous messages (alarms and events). Normally, users should limit the retrieval to less than 200 messages to prevent alarm reporting and other active users from being impacted. To retrieve more than 200 messages, it is recommended that the user saves the autonomous message log to a file using the **CPY-MEM** command and then get the file through FTP using the **COPY-RFILE** command.

If none of the stored automatic messages satisfy the selection criteria, then a complete normal response is sent. If one or more stored autonomous messages satisfy the criteria, then the messages should be reported in the normal response in ATAG order.

Syntax RTRV-AO:[<tid>]::<ctag>:::[ATAGSEQ=<atagseq>][,MSGTYPE=<msgtype>];

### *Example 9-29 RTRV-AO Command*

Amp01:ONS15216 EDFA2> **RTRV-AO:Amp01::123:::ATAGSEQ=20&&30,MSGTYPE=EVT;**

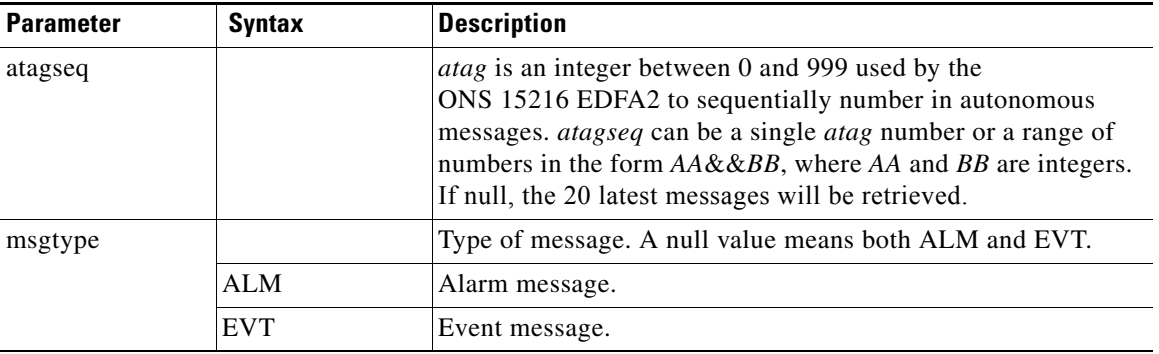

#### *Table 9-34 RTRV-AO Syntax Description*
## **9.7.28 RTRV-COND-ALL**

#### **Command RTRV-COND-ALL**

Generates a report on the condition (state) of all alarms (except environmental alarms). Note that the ccm does not appear in the response for EQPT alarms.

**Note** The messages for Loss of Signal (LOS), Gain Out of Range (GAIN), and Loss of Output Power (LPOUT) are prioritized (in the order just listed) so that only one message can be delivered at one time. For example, if the ONS 15216 EDFA2 detects both a loss of input signal and a loss of output power at the same time, it will deliver only the Loss of Signal (LOS) message to the user. This prioritized filtering of alarms does not occur with the SNMP delivery of alarms of the ONS 15216 EDFA2.

```
Syntax RTRV-COND-ALL:[<tid>]::<ctag>::[<condtype>][,,,];
                     <sid> <date> <time>
                  M <ctag> COMPLD
                     "<aid>,<ccm>:<ntfcncde>,<condtype>,<srveff>,<ocrdat>,<ocrtm>,,,<conddescr>"
                  ;
```
#### *Example 9-30 RTRV-COND-ALL Command and Response*

```
Amp01:ONS15216 EDFA2> RTRV-COND-ALL:Amp01::229::LCRNT1;
  Amp01 2002-06-20 14:30:00
M 229 COMPLD
   "1,DWDM:MJ,LOS,SA,6-20,14-25-30,,,\"Loss Of Signal\""
   "EQPT,EQPT:MN,LCRNT1,NSA,6-20,14-25-30,,,\"Excessive Pump1 Current\""
;
```
*Table 9-35 RTRV-COND-ALL Syntax Description*

| <b>Parameter</b> | <b>Syntax</b> | <b>Description</b>                                                                                                    |  |
|------------------|---------------|----------------------------------------------------------------------------------------------------|--|
| aid              |               | Possible values are:                                                                                                    |  |
|                  |               | Directly affecting the optical signal.                                                                                          |  |
|                  | <b>EQPT</b>   | General parameters of the ONS 15216 EDFA2 (not directly<br>affecting optical signal or power bus).                              |  |
| conddescr        |               | Detailed text description of the event. The <i>conddescr</i> is 1 to 64<br>characters of ASCII text. See <i>condtype</i> below. |  |

Г

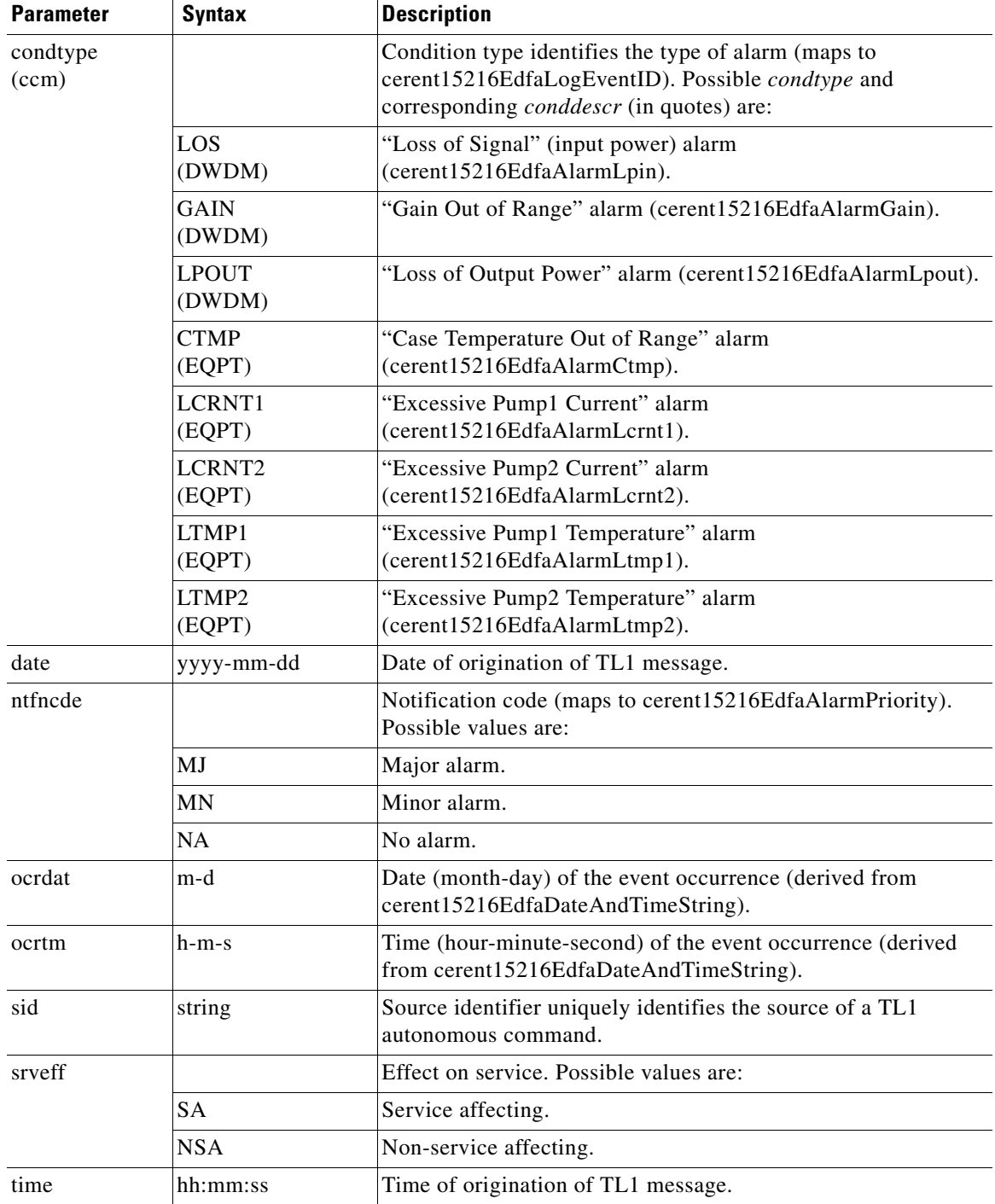

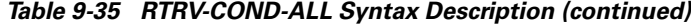

П

# **9.7.29 RTRV-COND-DWDM**

#### **Command RTRV-COND-DWDM**

Generates a report on the condition (state) of DWDM alarms.

**Note** The messages for Loss of Signal (LOS), Gain Out of Range (GAIN), and Loss of Output Power (LPOUT) are prioritized (in the order just listed) so that only one message can be delivered at one time. For example, if the ONS 15216 EDFA2 detects both a loss of input signal and a loss of output power at the same time, it will deliver only the Loss of Signal (LOS) message to the user. This prioritized filtering of alarms does not occur with the SNMP delivery of alarms of the ONS 15216 EDFA2.

```
Syntax RTRV-COND-DWDM: [<tid>]:<aid>:<ctag>::[<condtype>][,,,];
                     <sid> <date> <time>
                  M <ctag> COMPLD
                     "<aid>,<ccm>:<ntfcncde>,<condtype>,<srveff>,<ocrdat>,<ocrtm>,,,<conddescr>"
                  ;
```
#### *Example 9-31 RTRV-COND-DWDM Command and Response*

```
Amp01:ONS15216 EDFA2> RTRV-COND-DWDM:Amp01:ALL:229::LOS;
   Amp01 2002-06-20 14:30:00
M 229 COMPLD
   "1,DWDM:MJ,LOS,SA,6-20,14-25-30,,,\"Loss Of Signal\""
;
```
#### *Table 9-36 RTRV-COND-DWDM Syntax Description*

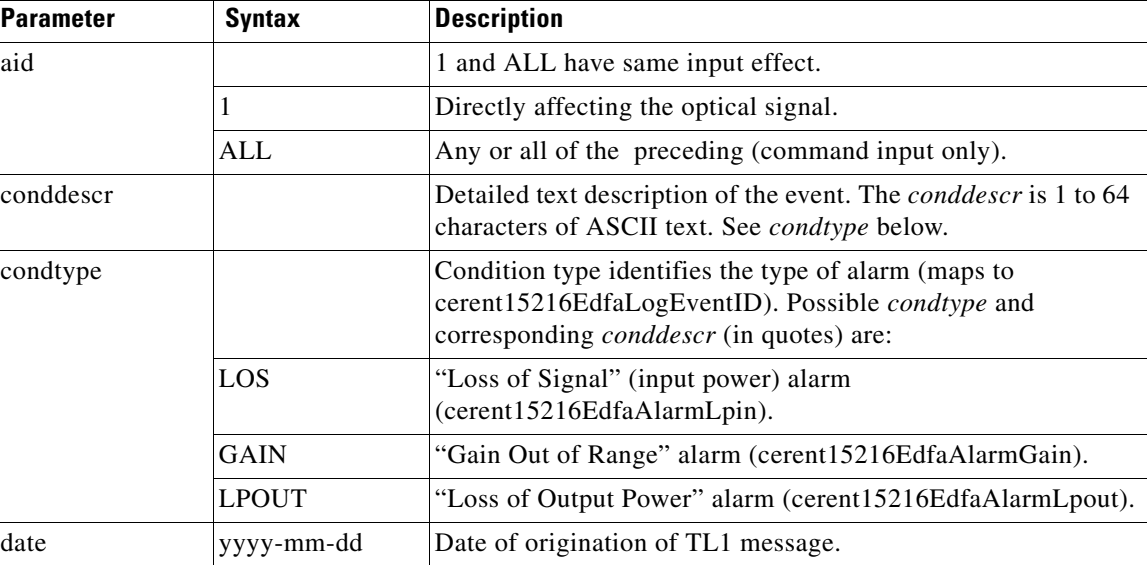

Г

| <b>Parameter</b> | <b>Syntax</b> | <b>Description</b>                                                                                    |  |
|------------------|---------------|----------------------------------------------------------------------------------------------------|--|
| ntfncde          |               | Notification code (maps to cerent 15216 Edfa Alarm Priority).<br>Possible values are:                 |  |
|                  | МJ            | Major alarm.                                                                                          |  |
|                  | MN            | Minor alarm.                                                                                          |  |
|                  | NA.           | No alarm.                                                                                             |  |
| ocrdat           | m-d           | Date (month-day) of the event occurrence (derived from<br>cerent15216EdfaDateAndTimeString).          |  |
| ocrtm            | $h-m-s$       | Time (hour-minute-second) of the event occurrence (derived<br>from cerent15216EdfaDateAndTimeString). |  |
| sid              | string        | Source identifier uniquely identifies the source of a TL1<br>autonomous command.                      |  |
| srveff           |               | Effect on service. Possible values are:                                                               |  |
|                  | <b>SA</b>     | Service affecting.                                                                                    |  |
|                  | <b>NSA</b>    | Non-service affecting.                                                                                |  |
| time             | hh:mm:ss      | Time of origination of TL1 message.                                                                   |  |

*Table 9-36 RTRV-COND-DWDM Syntax Description (continued)*

## **9.7.30 RTRV-COND-ENV**

**Command RTRV-COND-ENV**

Generates a report on the condition (state) of environmental (power bus) alarms.

```
Syntax RTRV-COND-ENV: [<tid>]:<aid>:<ctag>:: [<condtype>][,,];
                     <sid> <date> <time>
                  M <ctag> COMPLD
                     "<aid>,<ccm>:<ntfcncde>,<condtype>,<srveff>,<ocrdat>,<ocrtm>,,,<conddescr>"
                  ;
```
#### *Example 9-32 RTRV-COND-ENV Command and Response*

```
Amp01:ONS15216 EDFA2> RTRV-COND-ENV:Amp01:ALL:229::PWRBUSA;
  Amp01 2002-06-20 14:30:00
M 229 COMPLD
   "PWR-A,ENV:MN,PWRBUSA,NSA,6-20,14-25-30,,,\"Power Bus A Alarm\""
;
```

| <b>Parameter</b> | <b>Syntax</b>  | <b>Description</b>                                                                                                    |  |
|------------------|----------------|----------------------------------------------------------------------------------------------------|--|
| aid              |                | Specifying PWR-A or PWR-B in input has a filter effect on the<br>response.                                                                                   |  |
|                  | PWR-A          | Affecting Power Bus A (or both A and B).                                                                                                    |  |
|                  | <b>PWR-B</b>   | Affecting Power Bus B.                                                                                                    |  |
|                  | <b>ALL</b>     | Any or all of the preceding (command input only).                                                                                                    |  |
| conddescr        |                | Detailed text description of the event. The conddescr is 1 to 64<br>characters of ASCII text. See condtype below.                                            |  |
| condtype         |                | Condition type identifies the type of alarm (maps to<br>cerent15216EdfaLogEventID). Possible condtype and<br>corresponding <i>conddescr</i> (in quotes) are: |  |
|                  | <b>PWRBUSA</b> | "Power Bus A (voltage) Alarm"<br>(cerent15216EdfaAlarmPowerBusA).                                                                                            |  |
|                  | <b>PWRBUSB</b> | "Power Bus B (voltage) Alarm"<br>(cerent15216EdfaAlarmPowerBusB).                                                                                            |  |
| date             | yyyy-mm-dd     | Date of origination of TL1 message.                                                                                                    |  |
| ntfncde          |                | Notification code (maps to cerent15216EdfaAlarmPriority).<br>Possible values are:                                                                            |  |
|                  | МJ             | Major alarm.                                                                                                    |  |
|                  | MN             | Minor alarm.                                                                                                    |  |
|                  | <b>NA</b>      | No alarm.                                                                                                    |  |
| ocrdat           | m-d            | Date (month-day) of the event occurrence (derived from<br>cerent15216EdfaDateAndTimeString).                                                                 |  |
| ocrtm            | h-m-s          | Time (hour-minute-second) of the event occurrence (derived<br>from cerent15216EdfaDateAndTimeString).                                                        |  |
| sid              | string         | Source identifier uniquely identifies the source of a TL1<br>autonomous command.                                                                             |  |
| srveff           |                | Effect on service. Possible values are:                                                                                                    |  |
|                  | <b>SA</b>      | Service affecting.                                                                                                    |  |
|                  | <b>NSA</b>     | Non-service affecting.                                                                                                    |  |
| time             | hh:mm:ss       | Time of origination of TL1 message.                                                                                                    |  |

*Table 9-37 RTRV-COND-ENV Syntax Description*

 $\mathbf{r}$ 

# **9.7.31 RTRV-COND-EQPT**

#### **Command RTRV-COND-EQPT**

Generates a report on the condition (state) of general alarms.

```
Syntax RTRV-COND-EQPT: [<tid>]:<aid>:<ctag>::[<condtype>][,,,];
                     <sid> <date> <time>
                  M <ctag> COMPLD
                     "<aid>:<ntfcncde>,<condtype>,<srveff>,<ocrdat>,<ocrtm>,,,<conddescr>"
                  ;
```
#### *Example 9-33 RTRV-COND-EQPT Command and Response*

```
Amp01:ONS15216 EDFA2> RTRV-COND-EQPT:Amp01:ALL:229::LCRNT1;
   Amp01 2002-06-20 14:30:00
M 229 COMPLD
   "EQPT:MN,LCRNT1,NSA,6-20,14-25-30,,,\"Excessive Pump1 Current\""
;
```
#### *Table 9-38 RTRV-COND-EQPT Syntax Description*

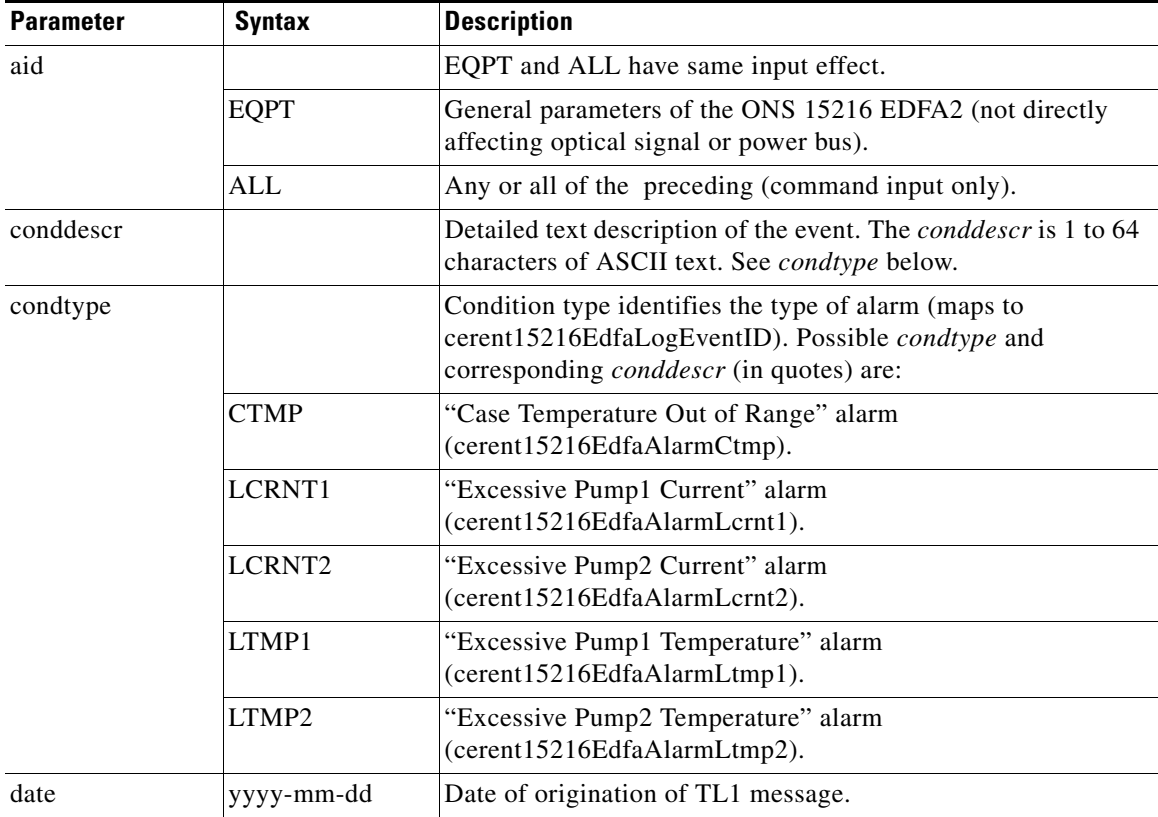

| <b>Parameter</b> | Syntax    | <b>Description</b>                                                                                    |  |
|------------------|-----------|----------------------------------------------------------------------------------------------------|--|
| ntfncde          |           | Notification code (maps to cerent15216EdfaAlarmPriority).<br>Possible values are:                     |  |
|                  | MJ        | Major alarm.                                                                                          |  |
|                  | <b>MN</b> | Minor alarm.                                                                                          |  |
|                  | NA        | No alarm.                                                                                             |  |
| ocrdat           | m-d       | Date (month-day) of the event occurrence (derived from<br>cerent15216EdfaDateAndTimeString).          |  |
| ocrtm            | $h-m-s$   | Time (hour-minute-second) of the event occurrence (derived<br>from cerent15216EdfaDateAndTimeString). |  |
| sid              | string    | Source identifier uniquely identifies the source of a TL1<br>autonomous command.                      |  |
| srveff           |           | Effect on service. Possible values are:                                                               |  |
|                  | <b>SA</b> | Service affecting.                                                                                    |  |
|                  | NSA.      | Non-service affecting.                                                                                |  |
| time             | hh:mm:ss  | Time of origination of TL1 message.                                                                   |  |

*Table 9-38 RTRV-COND-EQPT Syntax Description (continued)*

# **9.7.32 RTRV-DFLT-SECU**

### **Command RTRV-DFLT-SECU**

Retrieves the timeout value(s) for user access level(s).

```
Syntax RTRV-DFLT-SECU: [<tid>]:<aid>:<ctag>;
                    <sid> <date> <time>
                 M <ctag> COMPLD
                    "<aid>:AL=<al>,TMOUT=<timeout>"
                  ;
```
#### *Example 9-34 RTRV-DFLT-SECU Command and Response*

```
Amp01:ONS15216 EDFA2> RTRV-DFLT-SECU:Amp01:ALL:123;
  Amp01 2002-01-12 08:01:05
M 123 COMPLD
   "EQPT:AL=R,TMOUT=60"
   "EQPT:AL=RW,TMOUT=30"
   "EQPT:AL=RWA,TMOUT=15"
;
```
#### *Table 9-39 RTRV-DFLT-SECU Syntax Description*

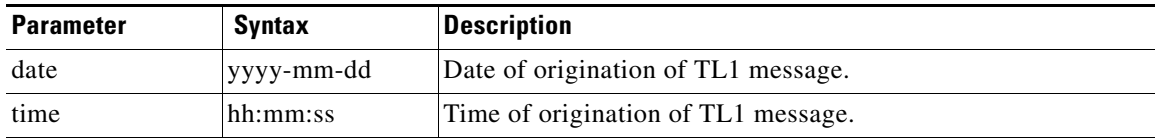

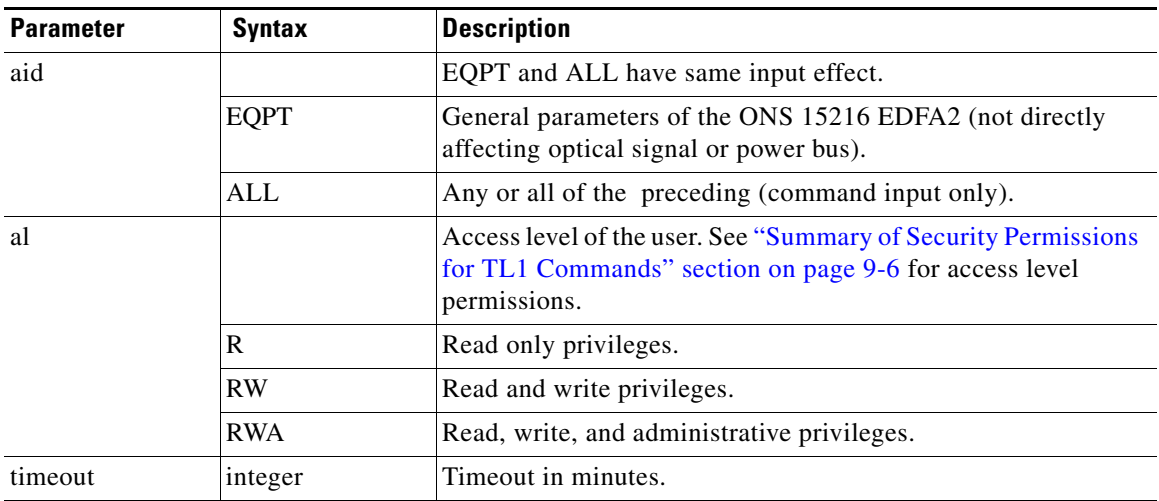

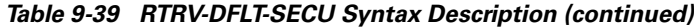

# **9.7.33 RTRV-DWDM**

#### **Command RTRV-DWDM**

Retrieves the ONS 15216 EDFA2 optical control configuration.

**Syntax** RTRV-DWDM: [<tid>]:<aid>:<ctag>;

<sid> <date> <time> M <ctag> COMPLD

"<aid>:INPWRMICROW=<inputpoweruw>,INPWRDBM=<inputpowerdbm>,OUTPWRMILLIW=<outputpowermw> ,OUTPWRDBM=<outputpowerdbm>,PUMP1CTRLMODE=<pump1ctrlmode>,PUMP1CTRLVALUE=<pump1ctrlvalue>, PUMP2CTRLMODE=<pump2ctrlmode>,PUMP2CTRLVALUE=<pump2ctrlvalue>,OVERALLGAINMEASURED=<gainmea sured>, PREATTMEASURED=<preattmeasured>"

;

#### *Example 9-35 RTRV-DWDM Command and Response*

```
Amp01:ONS15216 EDFA2> RTRV-DWDM:Amp01:ALL:123;
  Amp01 2002-06-20 14:30:00
M 124 COMPLD
   "1:INPWRMICROW=264,INPWRDBM=-1578,OUTPWRMILLIW=172,OUTPWRDBM=237,PUMP1CTRLMODE=GAINTEMP
,PUMP1CTRLVALUE=169,PUMP2CTRLMODE=GAINTEMP,PUMP2CTRLVALUE=169,OVERALLGAINMEASURED=169,PREA
TTMEASURED=60"
```
;

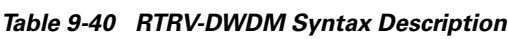

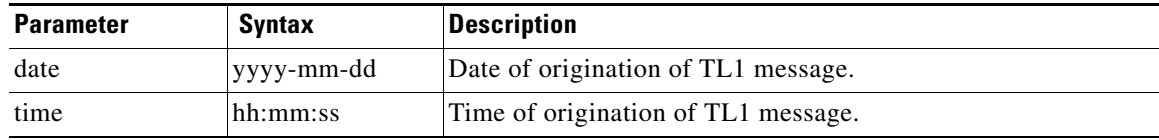

| <b>Parameter</b>                  | <b>Syntax</b>       | <b>Description</b>                                                                                                    |  |
|-----------------------------------|---------------------|----------------------------------------------------------------------------------------------------|--|
| aid                               |                     | 1 and ALL have same input effect.                                                                                                    |  |
|                                   | 1                   | Directly affecting the optical signal.                                                                                                    |  |
|                                   | <b>ALL</b>          | Any or all of the preceding (command input only).                                                                                             |  |
| inputpoweruw                      | $0 - 99999$         | Input power (signal) in units of 10 microW<br>(cerent15216EdfaInPoweruW).                                                                     |  |
| inputpowerdbm                     | -999999 -<br>999999 | Input power (signal) in units of 100 dBm<br>(cerent15216EdfaInPowerdBm).                                                                      |  |
| outputpowermw                     | $0 - 9999999$       | Output power in units of 100 mW<br>(cerent15216EdfaOutPowermW).                                                                               |  |
| outputpowerdbm                    | -99999 - 99999      | Output power in units of 100 dBm<br>(cerent15216EdfaOutPowerdBm).                                                                             |  |
| pump1ctrlmode,<br>pump2ctrlmode   |                     | Pump 1 or pump 2 control mode (maps to<br>cerent15216EdfaPumpCfgControlMode for the corresponding<br>pump). Possible values are:              |  |
|                                   | <b>GAINTEMP</b>     | Constant Gain Temperature Compensated mode (manufacturer<br>default) (cerent15216EdfaPumpCfgControlMode set to<br>constGainTempComp).         |  |
|                                   | <b>OPWR</b>         | <b>Constant Output Power mode</b><br>(cerent15216EdfaPumpCfgControlMode set to<br>constOutputPower). A valid mode only for pump 2.            |  |
|                                   | <b>CRNT</b>         | Constant Pump Current mode<br>(cerent15216EdfaPumpCfgControlMode set to constCurrent).                                                        |  |
|                                   | <b>PWR</b>          | <b>Constant Pump Power mode</b><br>(cerent15216EdfaPumpCfgControlMode set to constPower).                                                     |  |
|                                   | <b>IDLE</b>         | Pump is shut down (cerent15216EdfaPumpCfgControlMode<br>set to idle).                                                                         |  |
| pump1ctrlvalue,<br>pump2ctrlvalue |                     | Pump 1 or pump 2 control value. This value's interpretation<br>depends on the control mode of the corresponding pump.<br>Possible values are: |  |
|                                   | $0 - 650$           | Output power in units of 10 mW when mode is OPWR (gets<br>cerent15216EdfaPumpCfgConstOutPower).                                               |  |
|                                   | $0 - 300$           | Current value in mA when mode is CRNT (gets<br>cerent15216EdfaPumpCfgConstPumpCurrent).                                                       |  |
|                                   | $0 - 100$           | Pump power in mW when mode is PWR (gets<br>cerent15216EdfaPumpCfgConstPumpPower).                                                             |  |
| gainmeasured                      | $0 - 230$           | Value of gain in units of 10 dB when mode is GAINTEMP (gets<br>cerent15216EdfaConstGainOverallGainMeasured).                                  |  |
| preattmeasured                    | $0 - 110$           | Gain pre-attenuation value in units of 10 dB (gets<br>cerent15216EdfaVariableGainPreAttenuationMeasured).                                     |  |

*Table 9-40 RTRV-DWDM Syntax Description (continued)*

 $\mathcal{L}_{\mathcal{A}}$ 

## **9.7.34 RTRV-ENV**

**Command RTRV-ENV**

;

Retrieves the ONS 15216 EDFA2 environmental parameter configuration.

```
Syntax RTRV-ENV: [<tid>]:<aid>:<ctag>;
                    <sid> <date> <time>
                 M <ctag> COMPLD
                    "<aid>:PWRBUSMODE=<pwrbusmode>"
```
#### *Example 9-36 RTRV-ENV Command and Response*

```
Amp01:ONS15216 EDFA2> RTRV-ENV:Amp01:ALL:123;
   Amp01 2002-06-20 14:30:00
M 123 COMPLD
   "PWR-B:PWRBUSMODE=DUPLEX"
;
```
#### *Table 9-41 RTRV-ENV Syntax Description*

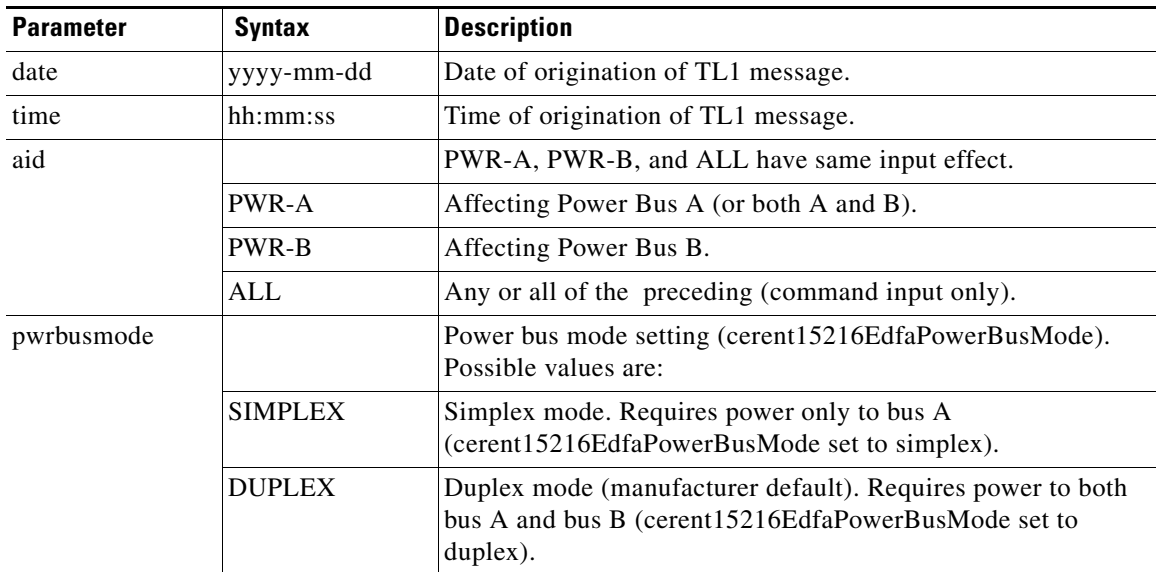

## **9.7.35 RTRV-HDR**

#### **Command RTRV-HDR**

;

Retrieves header. Sends standard keep-alive message used to ping the ONS 15216 EDFA2. It also returns the current date, time, and sid/tid name of the ONS 15216 EDFA2 in the reply.

```
Syntax RTRV-HDR: [<tid>]::<ctag>;
                   <sid> <date> <time>
                M <ctag> COMPLD
```
#### *Example 9-37 RTRV-HDR Command and Response*

```
Amp01:ONS15216 EDFA2> RTRV-HDR:Amp01::100;
   Amp01 2001-06-08 08:10:50
M 100 COMPLD
;
```
#### *Table 9-42 RTRV-HDR Syntax Description*

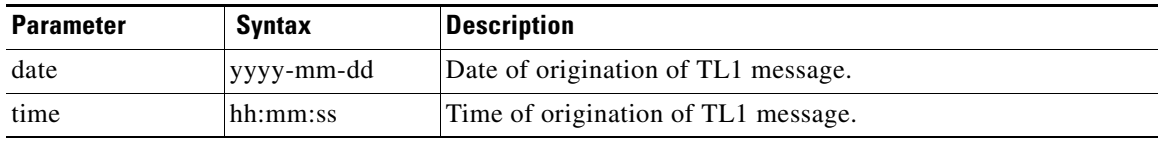

## **9.7.36 RTRV-INV**

#### **Command RTRV-INV**

Retrieves the inventory information of the ONS 15216 EDFA2.

```
Syntax RTRV-INV: [<tid>]:<aid>:<ctag>;
                      <sid> <date> <time>
                   M <ctag> COMPLD
                      "<aid>:CLEI=<cleicode>,DESCR=<descr>,NAME=<name>,HARDWAREREV=<hwrev>, 
                   FIRMWAREREV=<fwrev>,SOFTWAREREV=<swrev>,SERIALNUM=<serialnum>,MFGNAME=<mfg>,MODELNAME=<mod
                   e1<sup>-</sup>
                   ;
```
#### *Example 9-38 RTRV-INV Command and Response*

```
Amp01:ONS15216 EDFA2> RTRV-INV:Amp01:ALL:123;
  Amp01 2002-01-12 08:01:05
M 123 COMPLD
   "EQPT:CLEI=IPI01AA0AAA,DESCR=ONS15216EDFA2,NAME=Amp01,HARDWAREREV=v3.0.0, 
FIRMWAREREV=v2.3.14, SOFTWAREREV=v2.2.0, SERIALNUM=DIT0533000P, MFGNAME=Cisco
Systems, MODELNAME=511112"
;
```
Г

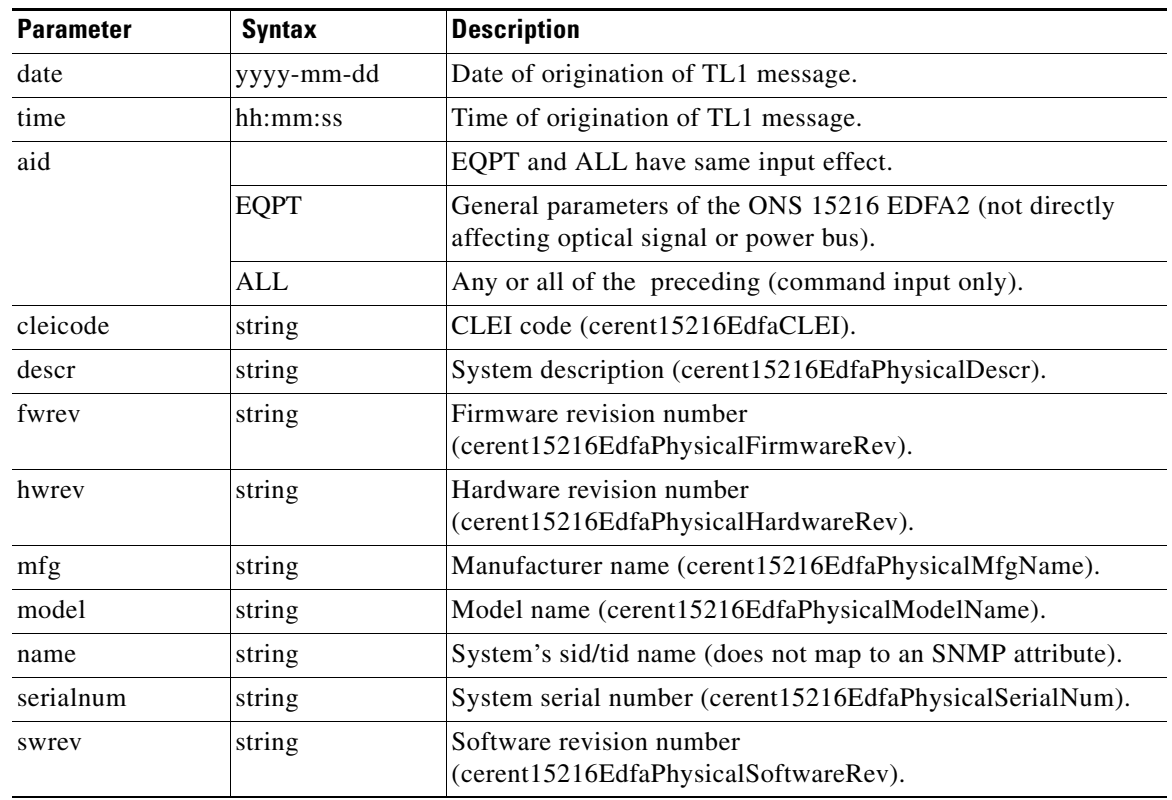

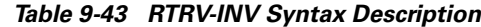

# **9.7.37 RTRV-NE-GEN**

#### **Command RTRV-NE-GEN**

Retrieves general parameters of the ONS 15216 EDFA2. Retrieves sid/tid name, IP address and mask, and default router information. Also retrieves the boot table content.

```
Syntax RTRV-NE-GEN: [<tid>]::<ctag>;
                      <sid> <date> <time>
                   M <ctag> COMPLD
                      "<aid>:NAME=<name>,IPADDR=<ipaddr>,IPMASK=<ipmask>,DEFRTR=<defrtr>, 
                   BOOTRECORDTYPE1=<bootrectype1>, BOOTFILENAME1=<bootfilename1>,BOOTIPADDR1=<bootipaddr1>, 
                   BOOTRECORDTYPE2=<bootrectype2>,BOOTFILENAME2=<br/>>bootfilename2>,
                   BOOTIPADDR2=<bootipaddr2>,CLI=<cli>"
                   ;
```
#### *Example 9-39 RTRV-NE-GEN Command and Response*

```
Amp01:ONS15216 EDFA2> RTRV-NE-GEN:Amp01::123;
  Amp01 2002-01-12 08:01:05
M 123 COMPLD
   "EQPT:NAME=Amp01,IPADDR=172.22.87.100,IPMASK=255.255.255.0,DEFRTR=172.22
.87.2,BOOTRECORDTYPE1=FLASH,BOOTFILENAME1=15216EdfaSw_2.2.0,BOOTIPADDR1=0.0.0.0,
BOOTRECORDTYPE2=TFTP,BOOTFILENAME2=bin/15216EdfaSw_2.0.1,BOOTIPADDR2=1
72.22.128.249,CLI=TL1"
;
```
#### *Table 9-44 RTRV-NE-GEN Syntax Description*

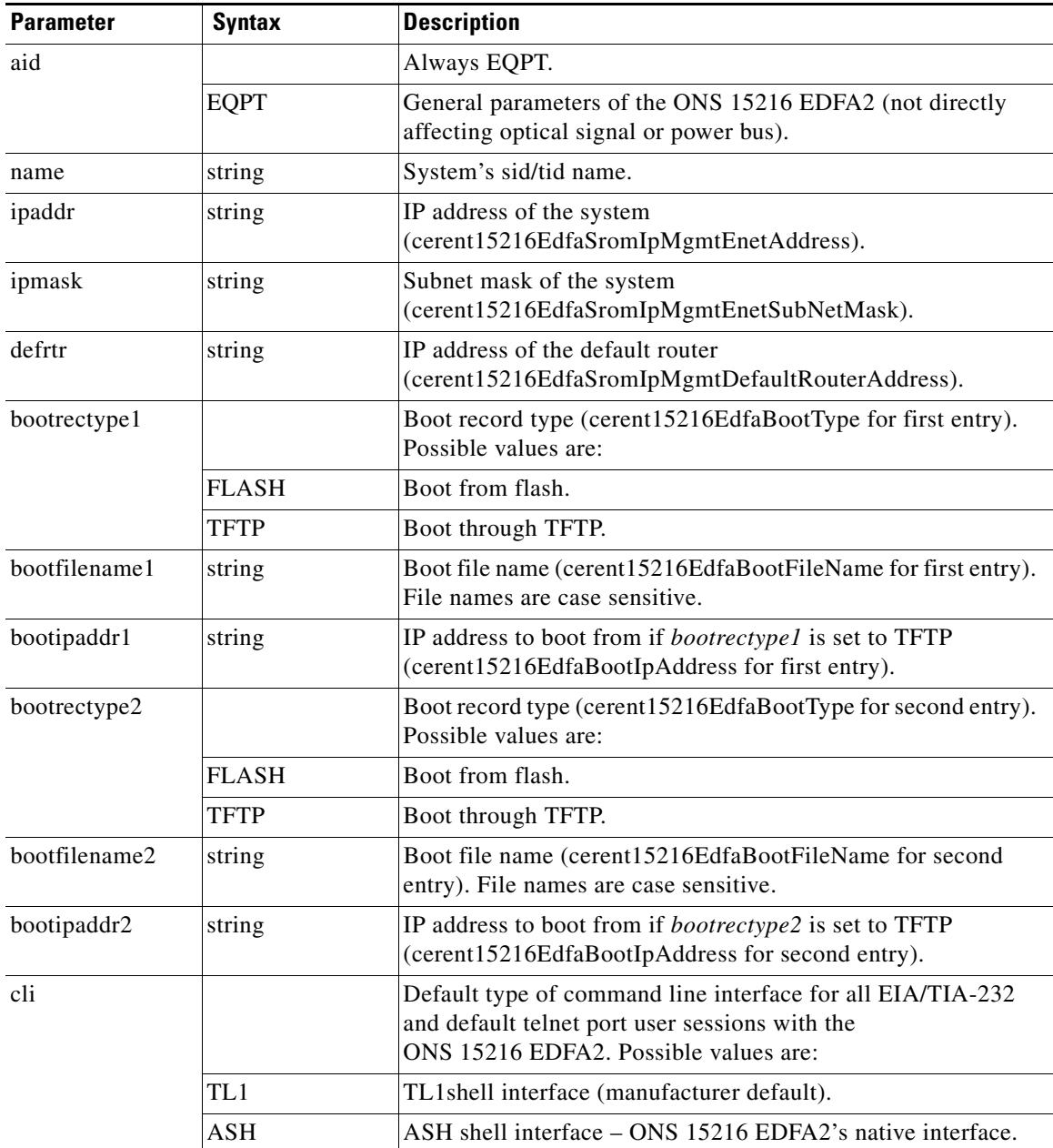

## **9.7.38 RTRV-RFILE**

### **Command RTRV-RFILE**

Lists a specific file or all files on the flash file system of the ONS 15216 EDFA2.

```
Syntax RTRV-RFILE: [<tid>]::<ctag>:: [<localfilename>+];
                    <sid> <date> <time>
                 M <ctag> COMPLD
                     "<aid>:<localfilename>"
                  ;
```
#### *Example 9-40 RTRV-RFILE Command and Response (List all Files)*

```
Amp01:ONS15216 EDFA2> RTRV-RFILE:Amp01::123;
   Amp01 2002-01-12 08:01:05
M 123 COMPLD
   "EQPT:snmp.cfg,15216EdfaSw_2.2.0,passwd"
;
```
#### *Example 9-41 RTRV-RFILE Command and Response (List a Specific File)*

```
Amp01:ONS15216 EDFA2> RTRV-RFILE:Amp01::123::snmp.cfg;
   Amp01 2002-01-12 08:01:05
M 123 COMPLD
   "EQPT:snmp.cfg"
;
```
#### *Table 9-45 RTRV-RFILE Syntax Description*

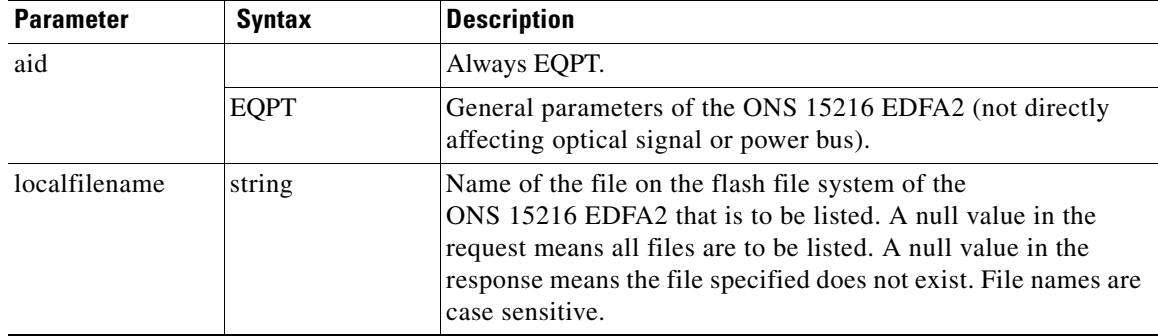

# **9.7.39 RTRV-TH-DWDM**

### **Command RTRV-TH-DWDM**

Retrieves optical threshold and set point values for the ONS 15216 EDFA2.

```
Syntax RTRV-TH-DWDM: [<tid>]:<aid>:<ctag>::[<thresholdtype>][,][,];
                     <sid> <date> <time>
                  M <ctag> COMPLD
                     "<aid>,DWDM:<thresholdtype>,,,<thresholdvalue>"
                  ;
```
#### *Example 9-42 RTRV-TH-DWDM Command and Response*

```
Amp01:ONS15216 EDFA2> RTRV-TH-DWDM:Amp01:ALL:123::LPOUTDEV;
   Amp01 2001-06-08 09:00:05
M 123 COMPLD
   "1,DWDM:LPOUTDEV,,,1000"
;
```
### *Table 9-46 RTRV-TH-DWDM Syntax Description*

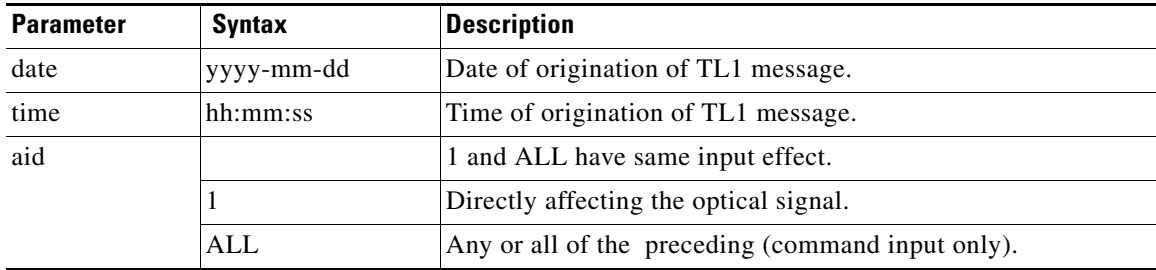

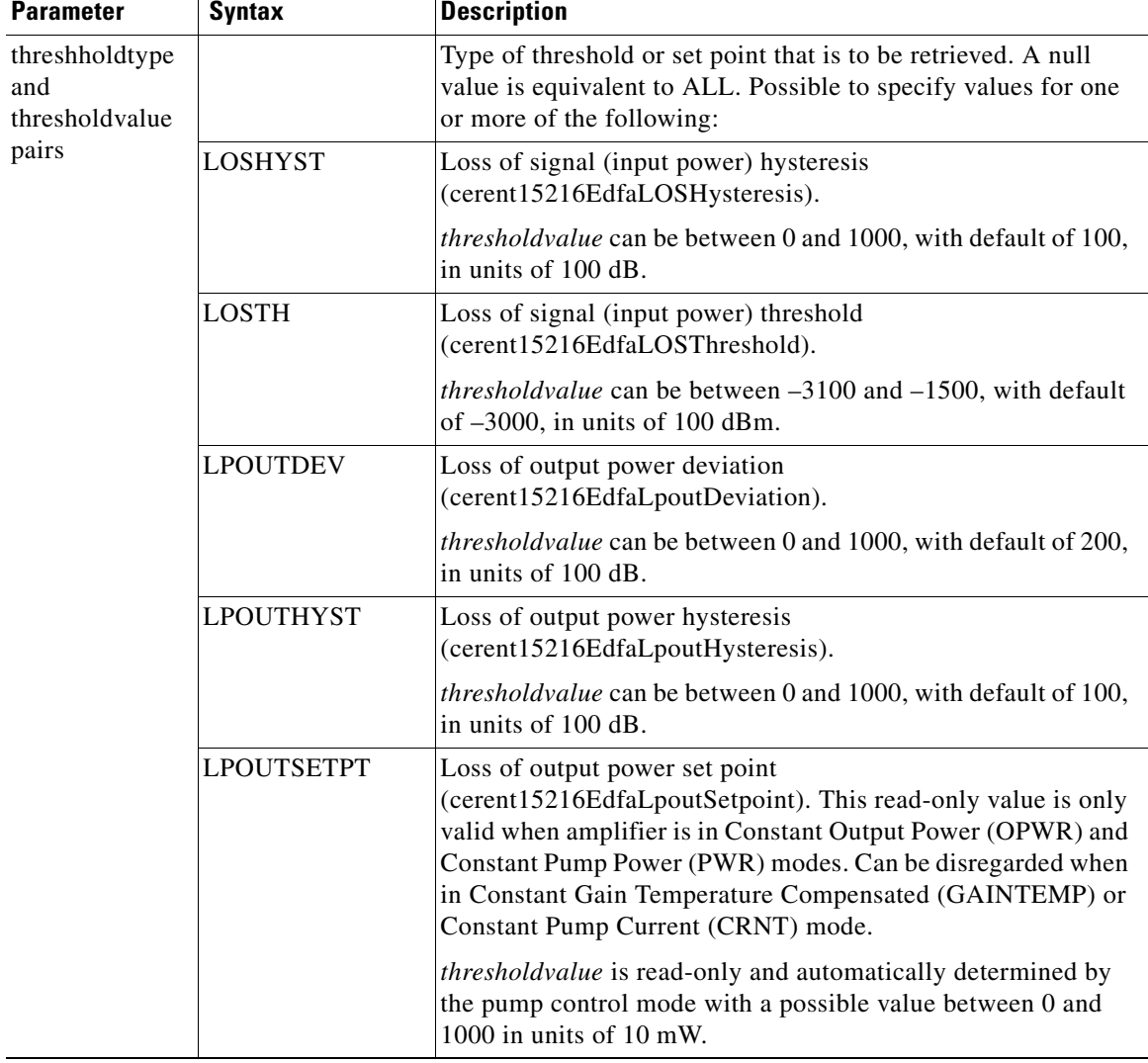

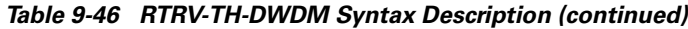

# **9.7.40 RTRV-TH-ENV**

**Command RTRV-TH-ENV**

Retrieves threshold values of the environmental (power bus) parameters of the ONS 15216 EDFA2.

```
Syntax RTRV-TH-ENV: [<tid>]:<aid>:<ctag>:: [<thresholdtype>][,];
                     <sid> <date> <time>
                  M <ctag> COMPLD
                     "<aid>,ENV:<thresholdtype>,,,<thresholdvalue>"
                  ;
```
#### *Example 9-43 RTRV-TH-ENV Command and Response*

```
Amp01:ONS15216 EDFA2> RTRV-TH-ENV:Amp01:ALL:123::PWRBUSMIN;
  Amp01 2002-07-16 14:24:29
M 123 COMPLD
   "PWR-A,ENV:PWRBUSMIN,,,420"
;
```
### *Table 9-47 RTRV-TH-ENV Syntax Description*

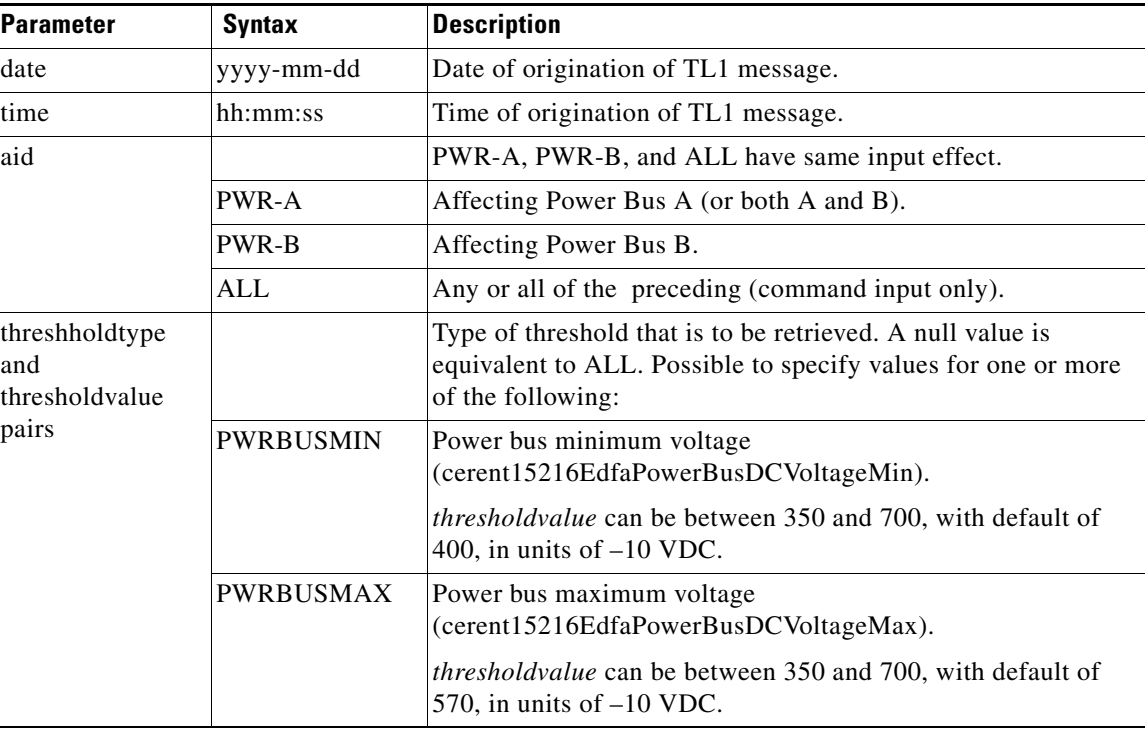

## **9.7.41 RTRV-TH-EQPT**

### **Command RTRV-TH-EQPT**

Retrieves general threshold values for the ONS 15216 EDFA2.

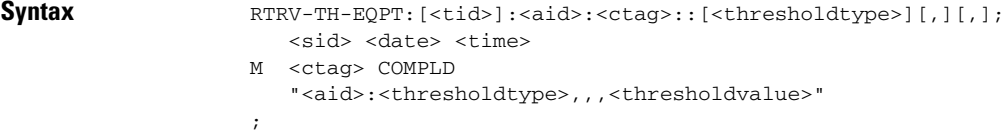

#### *Example 9-44 RTRV-TH-EQPT Command and Response*

```
Amp01:ONS15216 EDFA2> RTRV-TH-EQPT:Amp01:ALL:123::MAXCTMP;
  Amp01 2001-06-08 09:00:05
M 123 COMPLD
   "EQPT:MAXCTMP,,,60"
;
```
### *Table 9-48 RTRV-TH-EQPT Syntax Description*

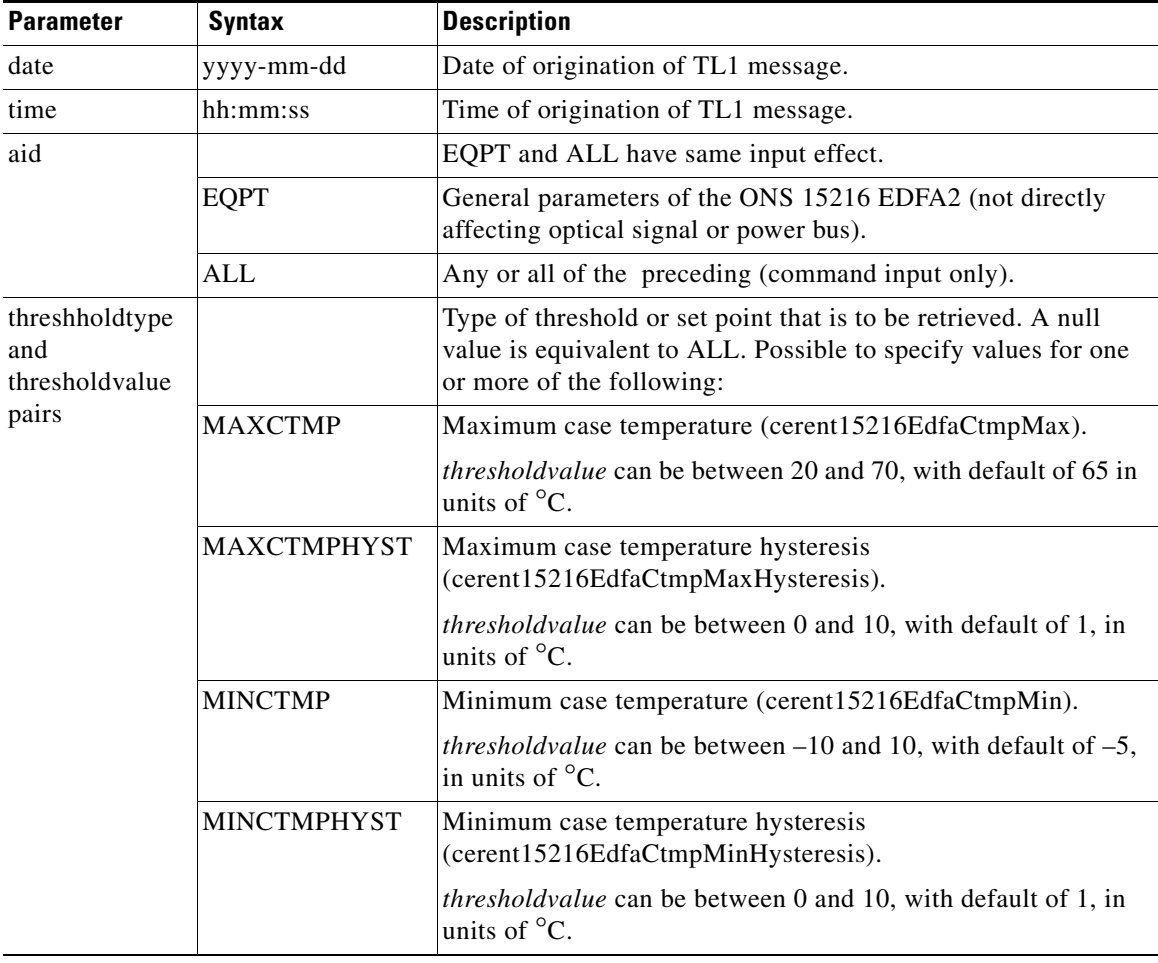

# **9.7.42 RTRV-TOD**

### **Command RTRV-TOD**

Retrieves the date and time of the ONS 15216 EDFA2.

```
Syntax RTRV-TOD: [<i>tid>]</i>::<i>ctag>[::];<sid> <date> <time>
                  M <ctag> COMPLD
                      "<tmody>,<tmtype>,<tmsrcdv>,<tmsrcst>"
                   ;
```
#### *Example 9-45 RTRV-TOD Command and Response*

```
Amp01:ONS15216 EDFA2> RTRV-TOD:Amp01::123;
  Amp01 2002-06-20 14:30:00
M 123 COMPLD
   "2002,06,20,14,30,00,000,UTC,GPS,IS-ACT"
;
```
### *Table 9-49 RTRV-TOD Syntax Description*

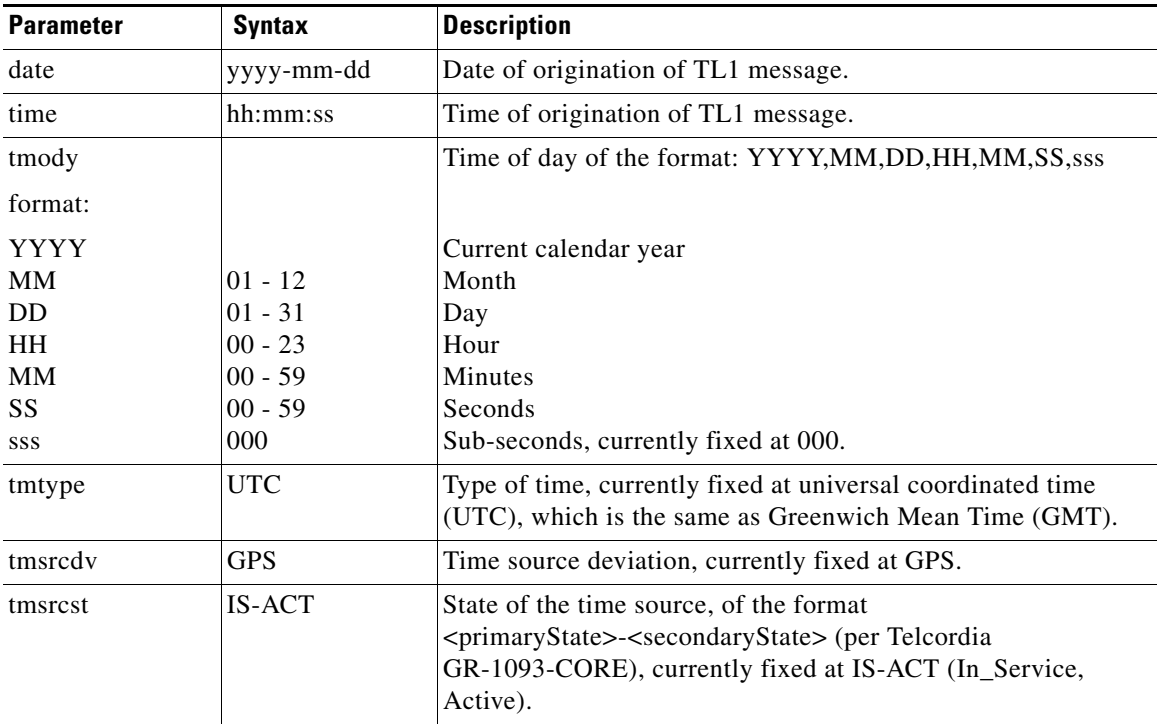

# **9.7.43 RTRV-USER-SECU**

#### **Command RTRV-USER-SECU**

;

Retrieves the access level of an existing user from the system. Does not return the password.

```
Syntax RTRV-USER-SECU: [<tid>]:<uid>:<ctag>;
                       <sid> <date> <time>
                    M <ctag> COMPLD
                       " < u id<br>>>, < a l<br>>"
```
#### *Example 9-46 RTRV-USER-SECU Command and Response*

```
Amp01:ONS15216 EDFA2> RTRV-USER-SECU:Amp01:jsmith:123;
   Amp01 2002-05-13 17:23:16
M 123 COMPLD
   "jsmith,RW"
;
```
#### *Table 9-50 RTRV-USER-SECU Syntax Description*

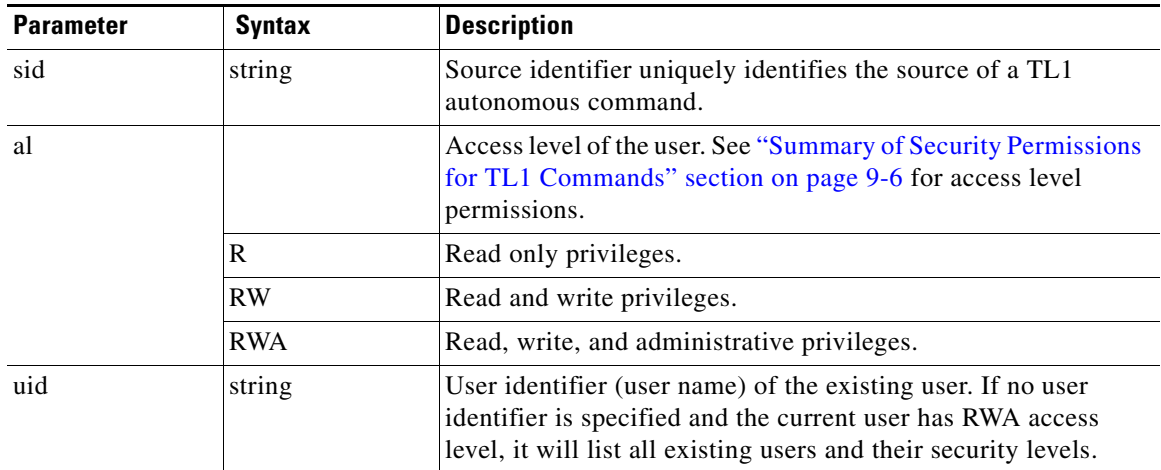

# **9.7.44 SET-ATTR-SECUDFLT**

**Command SET-ATTR-SECUDFLT**

Sets the timeout value of user sessions for users with a specific access level. If no communication occurs for this time, the user session is closed by the ONS 15216 EDFA2 TL1 agent. Users affected by changes to the timeout must log out and log in again for the change to take effect.

Syntax SET-ATTR-SECUDFLT: [<tid>]::<ctag>::AL=<al>,TMOUT=<timeout>[,][,][,][,][,];

#### *Example 9-47 SET-ATTR-SECUDFLT Command*

Amp01:ONS15216 EDFA2> **SET-ATTR-SECUDFLT:Amp01::123::AL=RW,TMOUT=45;**

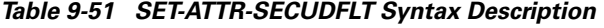

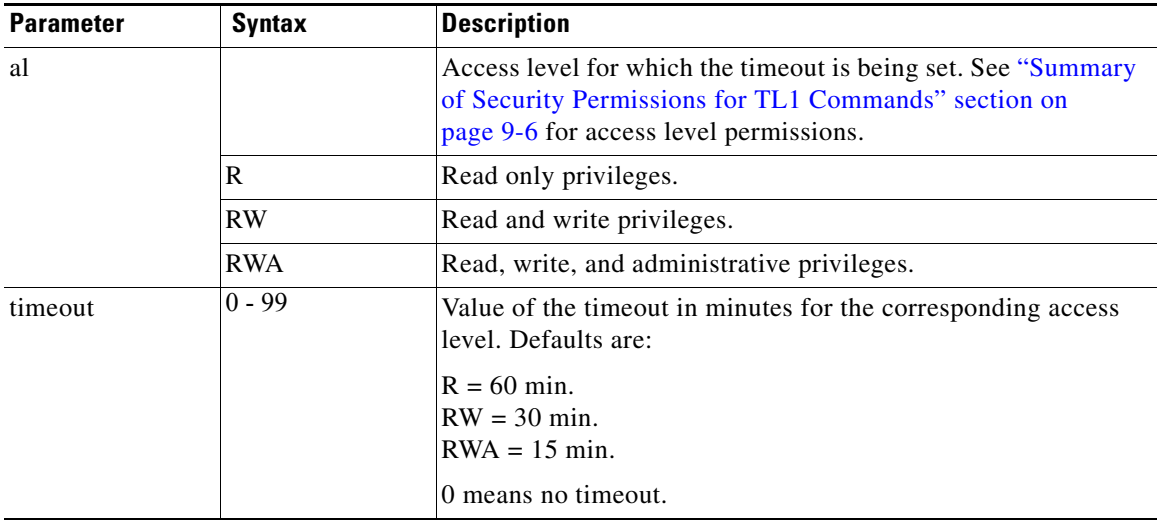

# **9.7.45 SET-TH-DWDM**

#### **Command SET-TH-DWDM**

Sets optical threshold values for the ONS 15216 EDFA2.

Syntax SET-TH-DWDM: [<tid>]:<aid>:<ctag>::<thresholdtype>,<thresholdvalue>[,,];

#### *Example 9-48 SET-TH-DWDM Command*

Amp01:ONS15216 EDFA2> **SET-TH-DWDM:Amp01:ALL:123::LOSTH,-1500;**

#### *Table 9-52 SET-TH-DWDM Syntax Description*

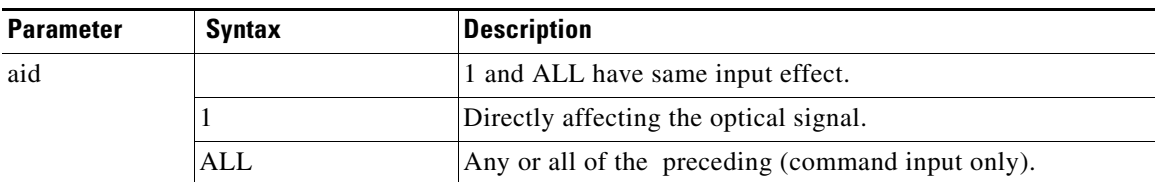

and

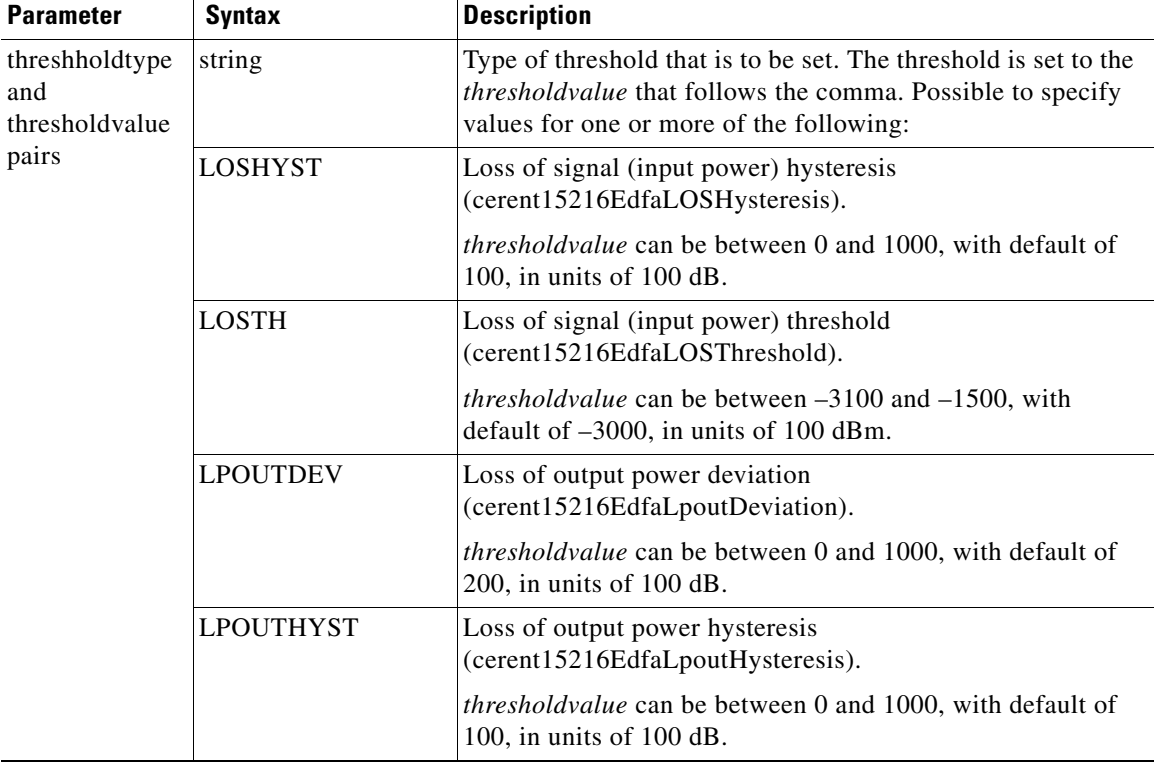

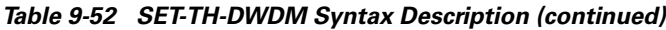

# **9.7.46 SET-TH-ENV**

#### **Command SET-TH-ENV**

Sets threshold values of the environmental (power bus) parameters of the ONS 15216 EDFA2.

Syntax SET-TH-ENV: [<tid>]:<aid>:<ctag>::<thresholdtype>,<thresholdvalue>[,,];

#### *Example 9-49 SET-TH-ENV Command*

Amp01:ONS15216 EDFA2> **SET-TH-ENV:Amp01:PWR-A:100::PWRBUSMIN,450;**

#### *Table 9-53 SET-TH-ENV Syntax Description*

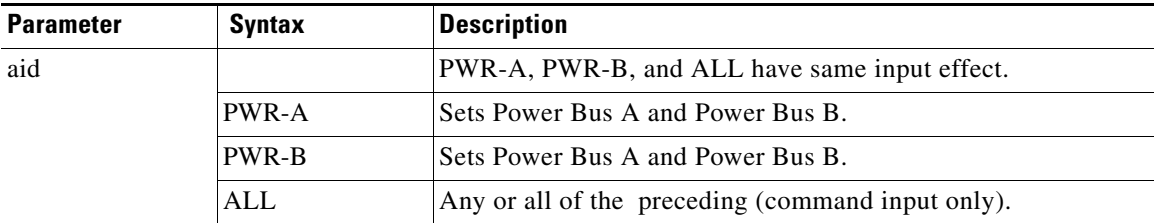

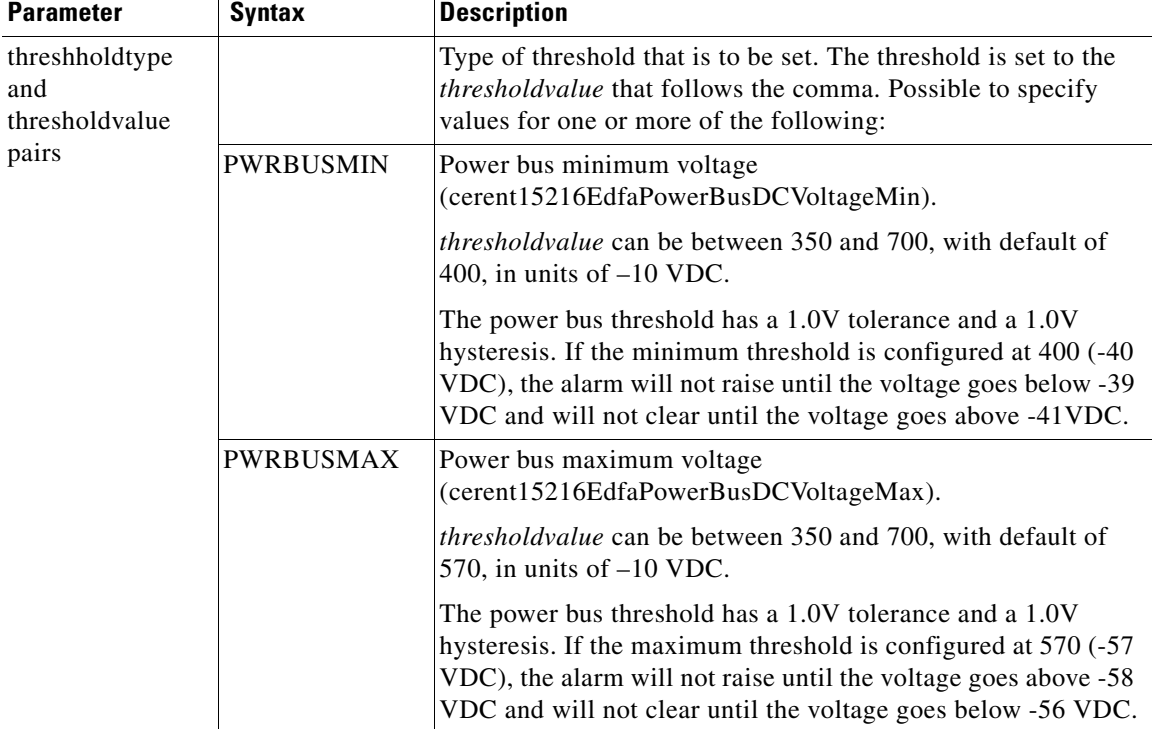

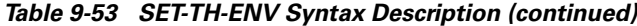

# **9.7.47 SET-TH-EQPT**

### **Command SET-TH-EQPT**

Sets general threshold values for the ONS 15216 EDFA2.

Syntax SET-TH-EQPT: [<tid>]:<aid>:<ctag>::<thresholdtype>,<thresholdvalue>[,,];

#### *Example 9-50 SET-TH-EQPT Command*

Amp01:ONS15216 EDFA2> **SET-TH-EQPT:Amp01:ALL:123::MAXCTMP,60;**

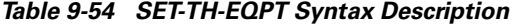

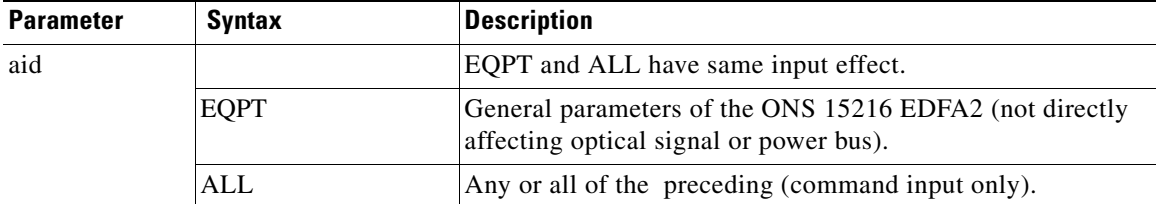

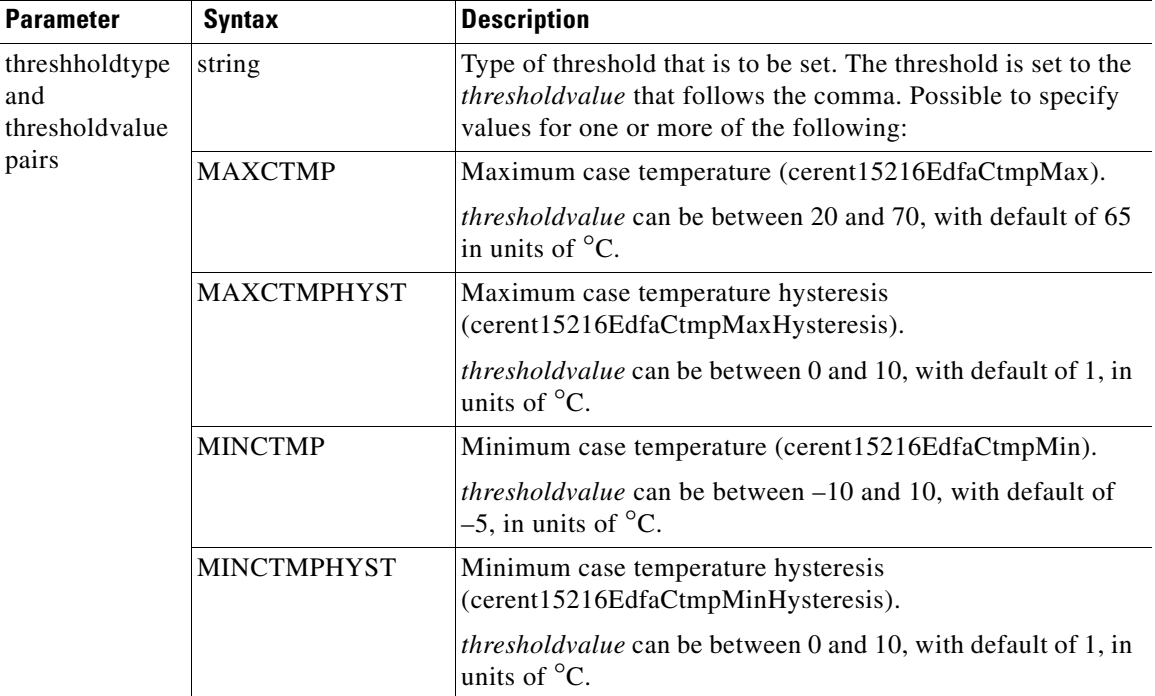

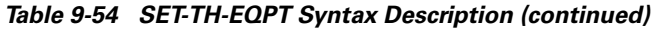

# **9.7.48 STA-LOCL-RST**

### **Command STA-LOCL-RST**

Instructs the ONS 15216 EDFA2 to restore all the manufacturing default settings. The files on the flash file system (FFS), the date and time, the sid/tid name (*name*), and the values of manufacturing calibration are not affected. This command must be followed by the **INIT-SYS** command to take effect.

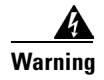

**Warning This command resets the IP address, deletes the user directory, reverts CISCO15 to the default password, and resets other parameters to restore the unit to its state as shipped from manufacturing.**

**Syntax** STA-LOCL-RST: [<tid>]::<ctag>;

#### *Example 9-51 STA-LOCL-RST Command*

Amp01:ONS15216 EDFA2> **STA-LOCL-RST:Amp01::10;**

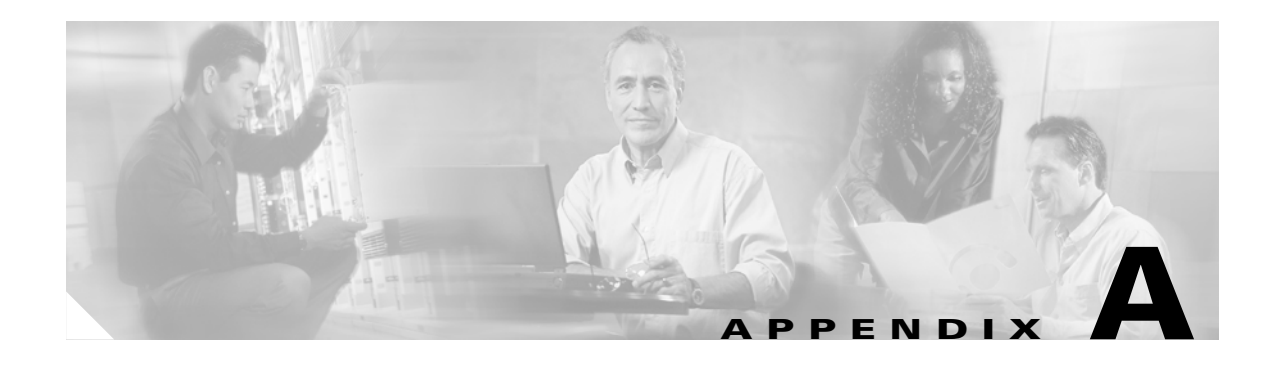

# **Regulatory Compliance and Safety Information**

# **Regulatory Compliance**

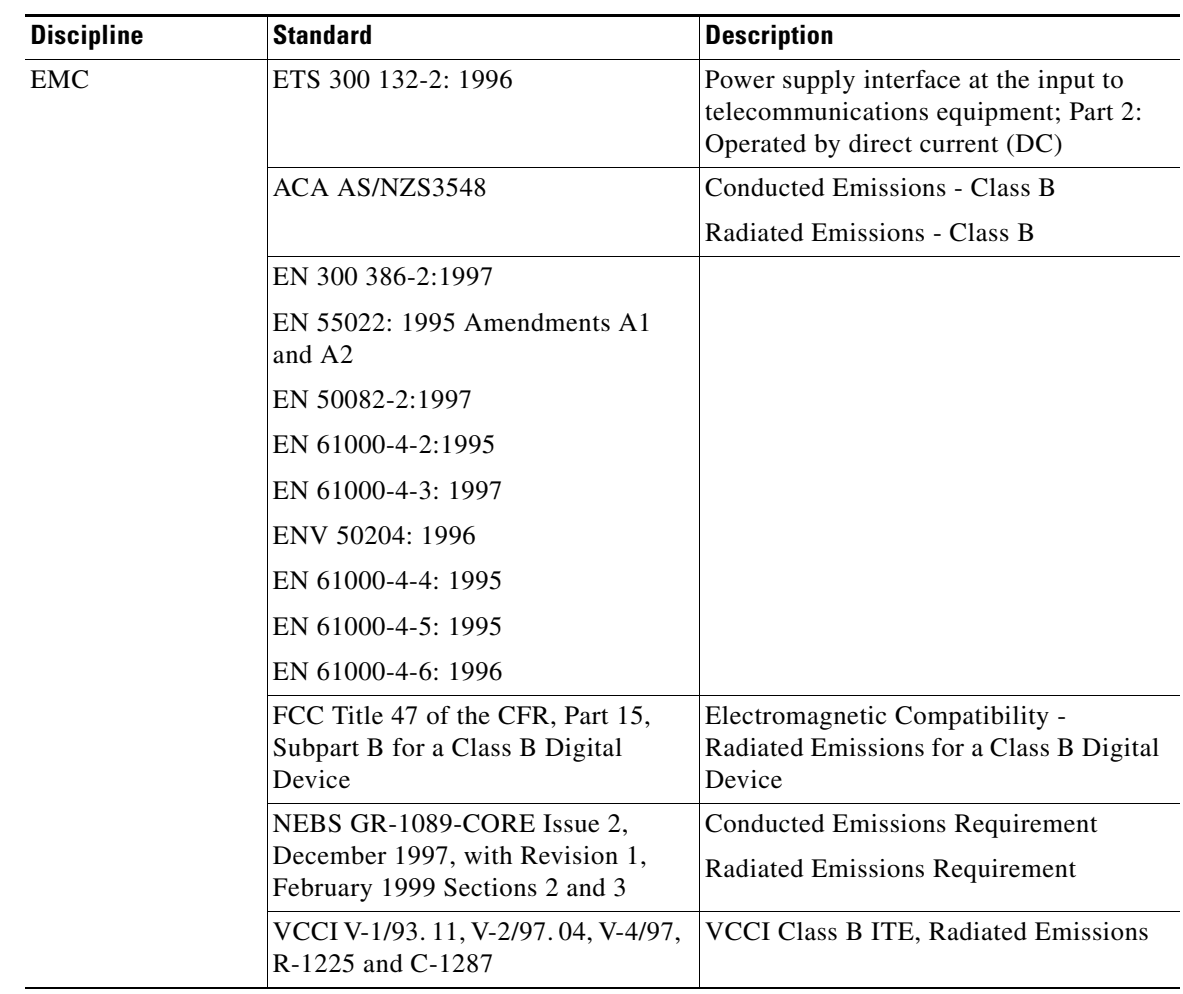

### *Table A-1 Regulatory Standards Compliance*

| <b>Discipline</b>                                                                                         | <b>Standard</b>                                                                                    | <b>Description</b>                                                                                                    |
|----------------------------------------------------------------------------------------------------|----------------------------------------------------------------------------------------------------|----------------------------------------------------------------------------------------------------|
| Safety                                                                                                    | <b>IEC 60950</b>                                                                                   |                                                                                                    |
|                                                                                                    | EN 60950                                                                                           |                                                                                                    |
|                                                                                                    | UL 60950                                                                                           |                                                                                                    |
|                                                                                                    | CSA-C22.2 No. 60950                                                                                |                                                                                                    |
|                                                                                                    | <b>TS 001</b>                                                                                      |                                                                                                    |
|                                                                                                    | AS/NZS 3260                                                                                        |                                                                                                    |
| Environmental                                                                                             | ETS 300 019-2-1                                                                                    | <b>Storage Temperature Test</b>                                                                                                   |
|                                                                                                    | ETS 300 019-2-2                                                                                    | <b>Transportation Test</b>                                                                                                    |
|                                                                                                    | ETS 300 019-2-3                                                                                    | <b>Operation Test</b>                                                                                                    |
|                                                                                                    | ETS 300 019-2-4 pr A1                                                                              | Waveform Test - Zone 4 Profile                                                                                                    |
|                                                                                                    | GR-63-Core, Issue 1, October 1995<br>Section 5.1, 5.4 and 5.5                                      |                                                                                                    |
| Telecom<br>NEBS GR-1089-CORE Issue 2,<br>December 1997 with Revision 1,<br>February 1999 Type 2 Equipment |                                                                                                    | Sections 4.2, 4.5, 4.6, 5.2, 5.3, 5.4, 6.0,<br>7.2, 7.3, 7.4, 7.5, 7.6, 8.1, 8.2, 9.1, 9.2,<br>9.3, 9.4, 9.5, 9.6, 9.7, 9.8, 9.10 |
|                                                                                                    | Network Equipment Development<br>Standards (NEDS) MLID #9069,<br>September 28, 2001, Version 3.1.1 |                                                                                                    |

*Table A-1 Regulatory Standards Compliance (continued)*

# **Translated Safety Warnings**

This appendix contains the translated warnings that are required for this publication. These warnings are required to comply with the regulatory agency requirements of several countries.

The translated safety warnings are listed in the following order:

- **1.** English
- **2.** Dutch
- **3.** Finnish
- **4.** French
- **5.** German
- **6.** Italian
- **7.** Norwegian
- **8.** Portuguese
- **9.** Spanish
- **10.** Swedish
- **11.** Chinese (not all warnings translated)
- **12.** Japanese (not all warnings translated)
- **13.** Korean (not all warnings translated)

a ka

The safety warnings contained in this document are:

- **•** [Warning Definition](#page-207-0)
- **•** [DC Power Supply Warning](#page-209-0)
- **•** [Installation Warning](#page-210-0)
- **•** [Power Cord Warning](#page-210-1)
- **•** [No On/Off Switch Warning](#page-211-0)
- **•** [SELV Circuit Warning](#page-212-0)
- **•** [Laser Radiation Warning](#page-213-0)
- **•** [Laser Beam Warning](#page-214-0)
- **•** [Power Cabling Warning](#page-214-1)
- **•** [Grounded Equipment Warning](#page-215-0)
- **•** [Ground Connection Warning](#page-216-0)
- **•** [Jewelry Removal Warning](#page-217-0)
- **•** [Qualified Personnel Warning](#page-218-0)
- **•** [Supply Circuit Warning](#page-218-1)
- **•** [Invisible Laser Radiation Warning](#page-220-0)
- **•** [Incorrect Connection Warning](#page-221-0)
- **•** [Ground Conductor Warning](#page-222-0)
- **•** [Voltages on DC-input Power Supply Terminals](#page-223-0)
- **•** [More Than One Power Supply](#page-224-0)
- **•** [Cisco ONS 15216 EDFA2 Rack Installation](#page-224-1)
- **•** [Exposed DC Power Wire Warning](#page-225-0)
- **•** [48 VDC Power System](#page-226-0)
- **•** [Chassis Power Connection](#page-227-0)
- **•** [Cisco ONS 15216 EDFA2 Temperature Requirement](#page-228-0)
- **•** [VCCI Compliance for Class B Equipment](#page-229-0)
- **•** [SELV-IEC 60950 DC Power Supply Warning](#page-229-1)
- **•** [Cisco ONS 15216 EDFA2 Power Circuit Overload Warning](#page-230-0)
- **•** [Product Disposal Warning](#page-231-0)
- **•** [Energy Hazard](#page-232-0)
- **•** [Unit Grounding Protection Warning](#page-233-0)
- **[DC Power Disconnection Warning](#page-234-0)**
- **•** [Ground Wire Warning](#page-235-0)
- Declaration of Conformity with Regard to the Directives 73/23/EEC and 89/336/EEC as amended [by Directive 93/68/EEC](#page-236-0)
- Declaration of Conformity to R&TTE Directive 1999/5/EEC for the European Community, [Switzerland, Norway, Iceland and Liechtenstein](#page-237-0)
- **•** [Class B EMC Warning](#page-238-0)
- **•** [Safety Requirements Warning](#page-238-1)
- **•** [Laser Radiation Warning](#page-239-0)
- [Fiber Disconnect Sequence Warning](#page-240-0)
- **•** [Optical Connector Warning](#page-241-0)
- **•** [Optical Connector Disconnect Warning](#page-241-1)
- **•** [Eye Damage Warning](#page-242-0)
- **•** [Static Electricity Warning](#page-243-0)
- **•** [Connector Cleaning Warning](#page-244-0)
- **•** [Cable Connection Sequence Warning](#page-245-0)
- **•** [Module Removal Warning](#page-246-0)
- **•** [DC Power SELV Requirement Warning](#page-247-0)
- **•** [Reinforced Insulation Warning](#page-248-0)
- **•** [Power Supply Voltage Warning](#page-249-0)
- **•** [DC Power Supply Connection Warning](#page-249-1)

## <span id="page-207-0"></span>**Warning Definition**

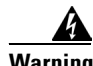

**Warning This warning symbol means** *danger***. You are in a situation that could cause bodily injury. Before you work on any equipment, be aware of the hazards involved with electrical circuitry and be familiar with standard practices for preventing accidents. To see translations of the warnings that appear in this publication, refer to the** *Regulatory Compliance and Safety Information* **document that accompanied this device.**

- **Waarschuwing Dit waarschuwingssymbool betekent gevaar. U verkeert in een situatie die lichamelijk letsel kan veroorzaken. Voordat u aan enige apparatuur gaat werken, dient u zich bewust te zijn van de bij elektrische schakelingen betrokken risico's en dient u op de hoogte te zijn van standaard maatregelen om ongelukken te voorkomen. Voor vertalingen van de waarschuwingen die in deze publicatie verschijnen, kunt u het document** *Regulatory Compliance and Safety Information* **(Informatie over naleving van veiligheids- en andere voorschriften) raadplegen dat bij dit toestel is ingesloten.**
	- **Varoitus Tämä varoitusmerkki merkitsee vaaraa. Olet tilanteessa, joka voi johtaa ruumiinvammaan. Ennen kuin työskentelet minkään laitteiston parissa, ota selvää sähkökytkentöihin liittyvistä vaaroista ja tavanomaisista onnettomuuksien ehkäisykeinoista. Tässä julkaisussa esiintyvien varoitusten käännökset löydät laitteen mukana olevasta** *Regulatory Compliance and Safety Information* **-kirjasesta (määräysten noudattaminen ja tietoa turvallisuudesta).**
- **Attention Ce symbole d'avertissement indique un danger. Vous vous trouvez dans une situation pouvant causer des blessures ou des dommages corporels. Avant de travailler sur un équipement, soyez conscient des dangers posés par les circuits électriques et familiarisez-vous avec les procédures couramment utilisées pour éviter les accidents. Pour prendre connaissance des traductions d'avertissements figurant dans cette publication, consultez le document** *Regulatory Compliance and Safety Information* **(Conformité aux règlements et consignes de sécurité) qui accompagne cet appareil.**
- **Warnung Dieses Warnsymbol bedeutet Gefahr. Sie befinden sich in einer Situation, die zu einer Körperverletzung führen könnte. Bevor Sie mit der Arbeit an irgendeinem Gerät beginnen, seien Sie sich der mit elektrischen Stromkreisen verbundenen Gefahren und der Standardpraktiken zur Vermeidung von Unfällen bewußt. Übersetzungen der in dieser Veröffentlichung enthaltenen Warnhinweise finden Sie im Dokument** *Regulatory Compliance and Safety Information* **(Informationen zu behördlichen Vorschriften und Sicherheit), das zusammen mit diesem Gerät geliefert wurde.**
- **Avvertenza Questo simbolo di avvertenza indica un pericolo. La situazione potrebbe causare infortuni alle persone. Prima di lavorare su qualsiasi apparecchiatura, occorre conoscere i pericoli relativi ai circuiti elettrici ed essere al corrente delle pratiche standard per la prevenzione di incidenti. La traduzione delle avvertenze riportate in questa pubblicazione si trova nel documento** *Regulatory Compliance and Safety Information* **(Conformità alle norme e informazioni sulla sicurezza) che accompagna questo dispositivo.**
	- **Advarsel Dette varselsymbolet betyr fare. Du befinner deg i en situasjon som kan føre til personskade. Før du utfører arbeid på utstyr, må du vare oppmerksom på de faremomentene som elektriske kretser innebærer, samt gjøre deg kjent med vanlig praksis når det gjelder å unngå ulykker. Hvis du vil se oversettelser av de advarslene som finnes i denne publikasjonen, kan du se i dokumentet**  *Regulatory Compliance and Safety Information* **(Overholdelse av forskrifter og sikkerhetsinformasjon) som ble levert med denne enheten.**
		- **Aviso Este símbolo de aviso indica perigo. Encontra-se numa situação que lhe poderá causar danos físicos. Antes de começar a trabalhar com qualquer equipamento, familiarize-se com os perigos relacionados com circuitos eléctricos, e com quaisquer práticas comuns que possam prevenir possíveis acidentes. Para ver as traduções dos avisos que constam desta publicação, consulte o documento** *Regulatory Compliance and Safety Information* **(Informação de Segurança e Disposições Reguladoras) que acompanha este dispositivo.**
- **¡Advertencia! Este símbolo de aviso significa peligro. Existe riesgo para su integridad física. Antes de manipular cualquier equipo, considerar los riesgos que entraña la corriente eléctrica y familiarizarse con los procedimientos estándar de prevención de accidentes. Para ver una traducción de las advertencias que aparecen en esta publicación, consultar el documento titulado** *Regulatory Compliance and Safety Information* **(Información sobre seguridad y conformidad con las disposiciones reglamentarias) que se acompaña con este dispositivo.**
	- **Varning! Denna varningssymbol signalerar fara. Du befinner dig i en situation som kan leda till personskada. Innan du utför arbete på någon utrustning måste du vara medveten om farorna med elkretsar och känna till vanligt förfarande för att förebygga skador. Se förklaringar av de varningar som förkommer i denna publikation i dokumentet** *Regulatory Compliance and Safety Information* **(Efterrättelse av föreskrifter och säkerhetsinformation), vilket medföljer denna anordning.**

# <span id="page-209-0"></span>**DC Power Supply Warning**

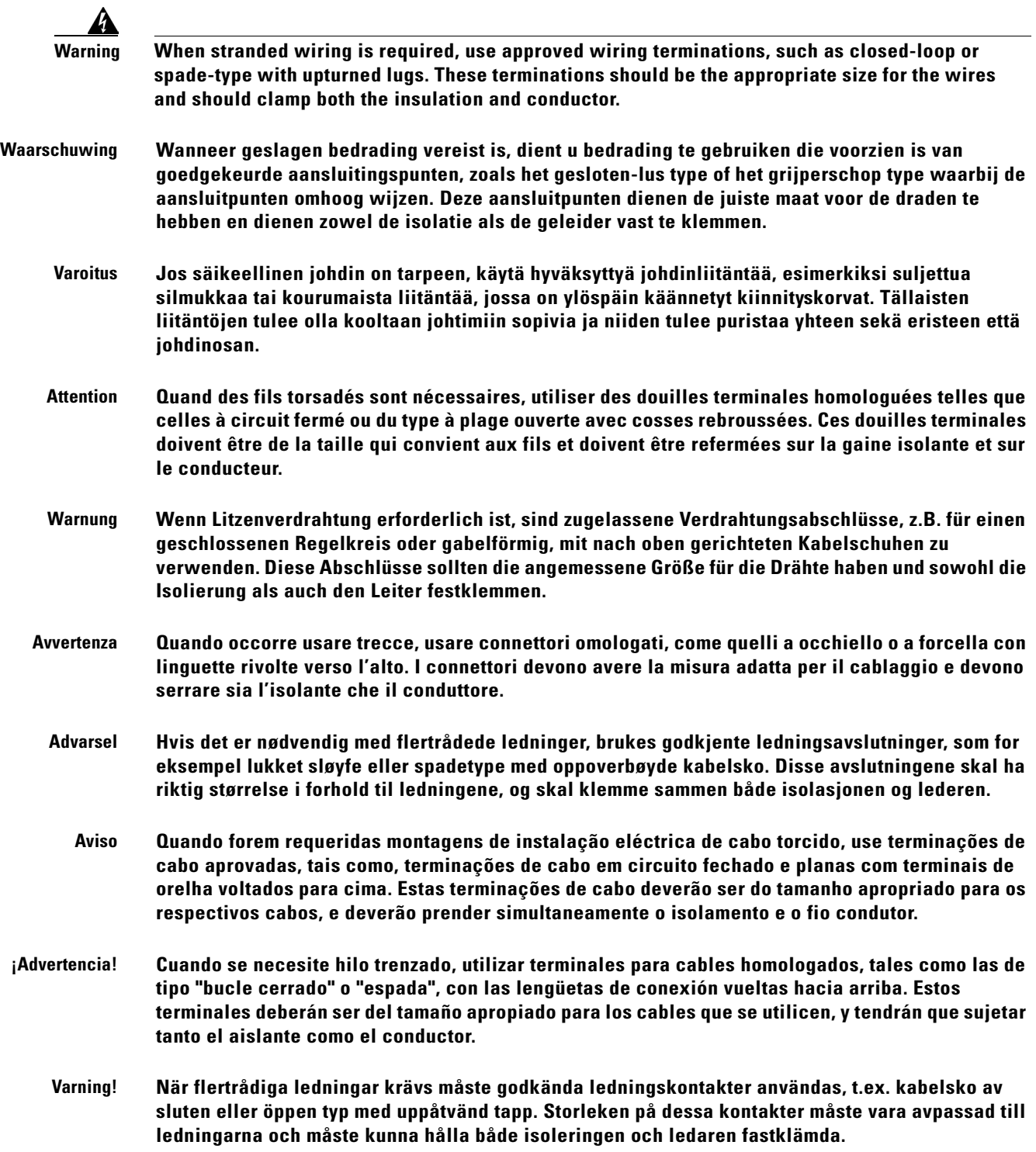

# <span id="page-210-0"></span>**Installation Warning**

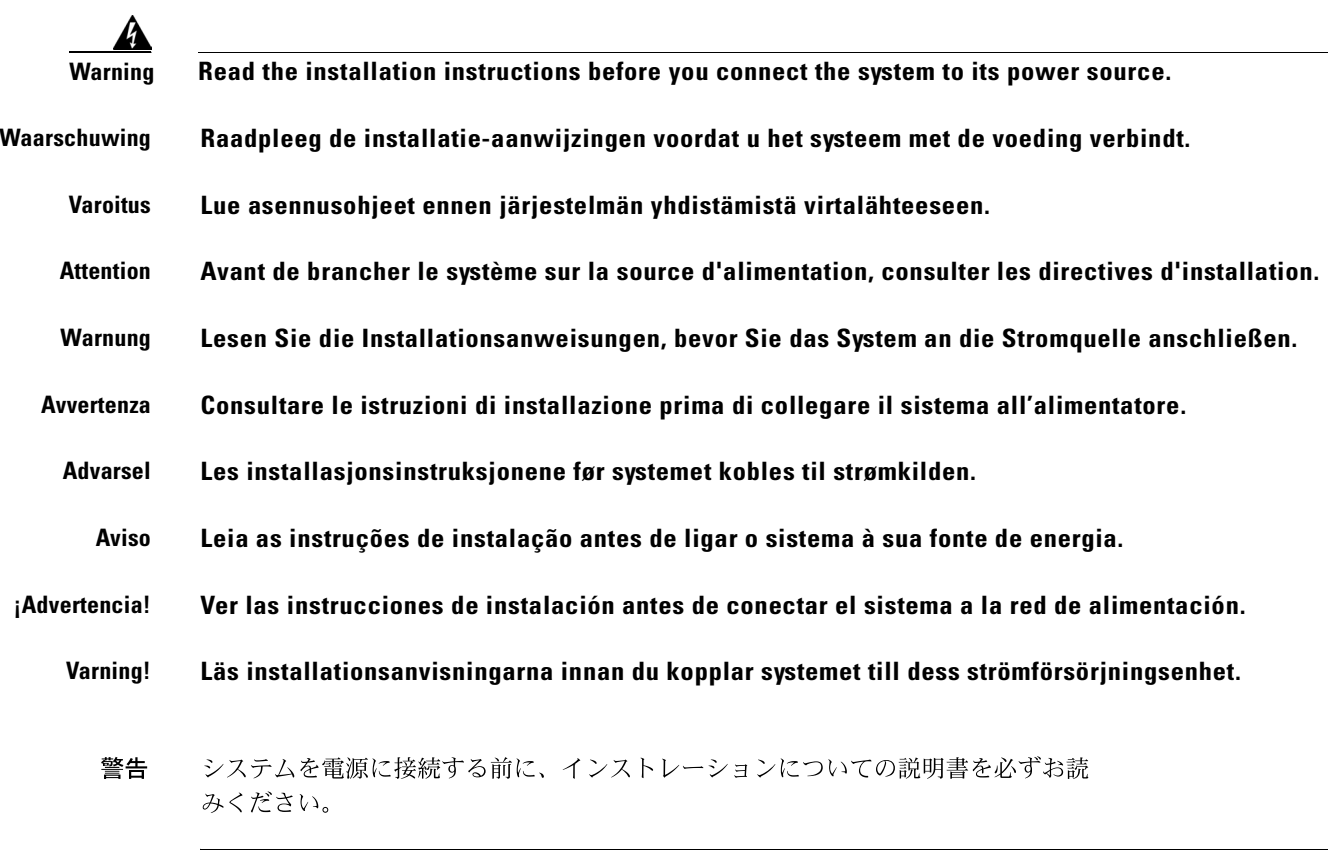

# <span id="page-210-1"></span>**Power Cord Warning**

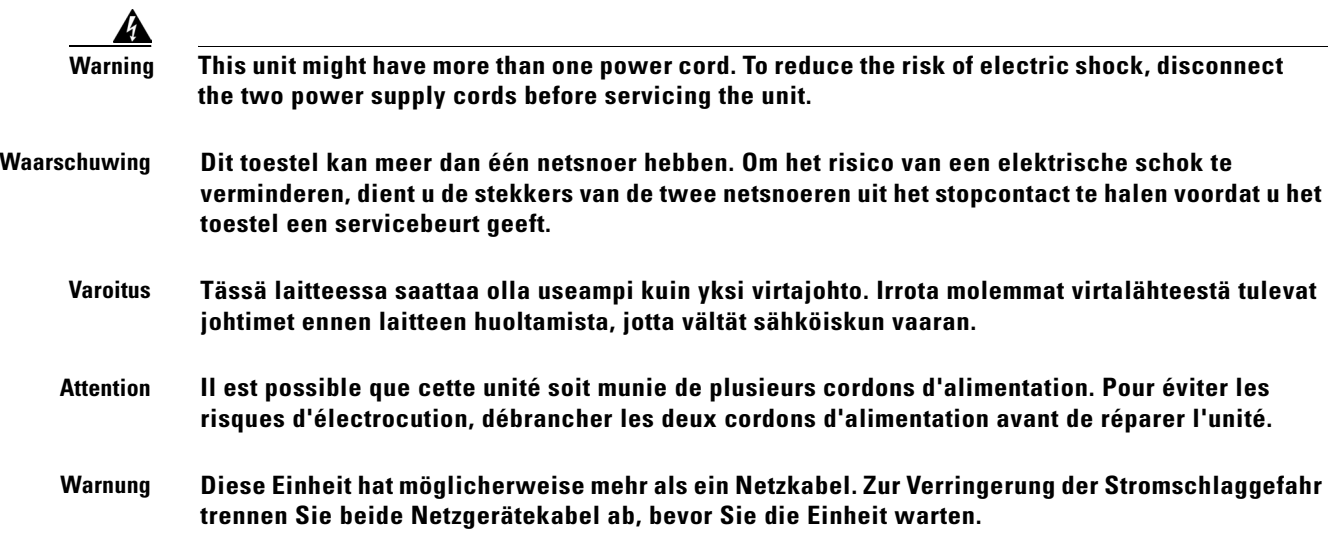

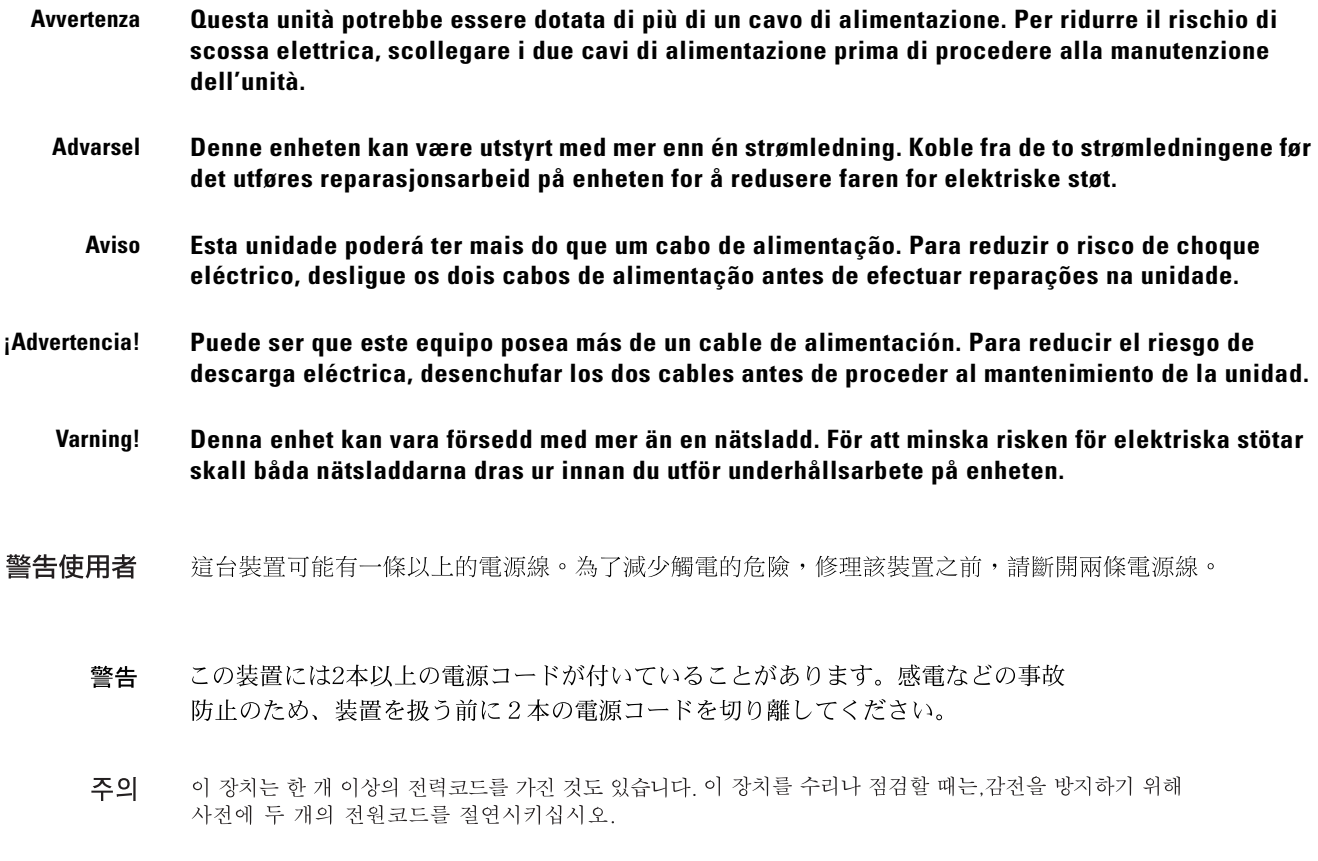

# <span id="page-211-0"></span>**No On/Off Switch Warning**

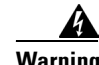

**Warning Unplug the power cord before you work on a system that does not have an on/off switch.**

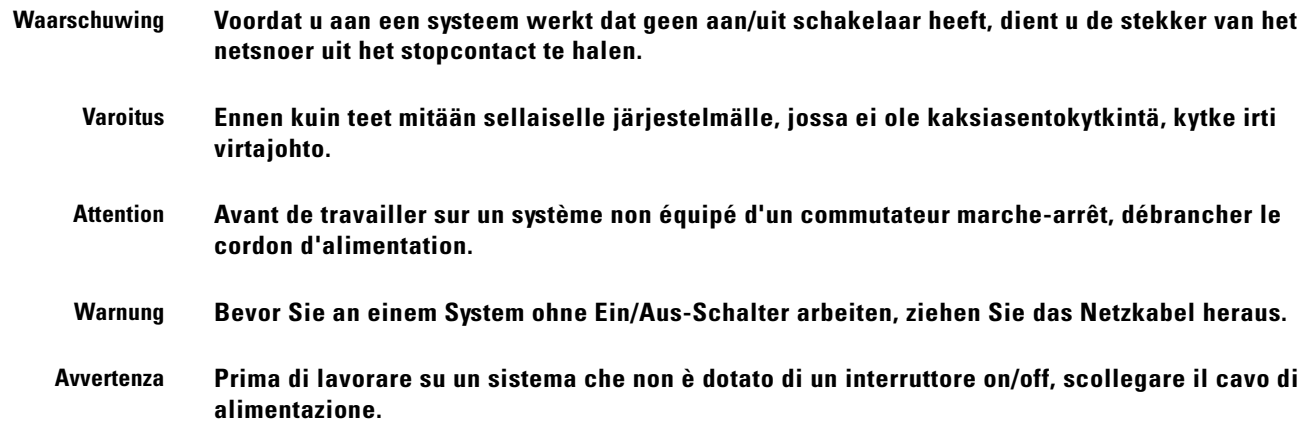

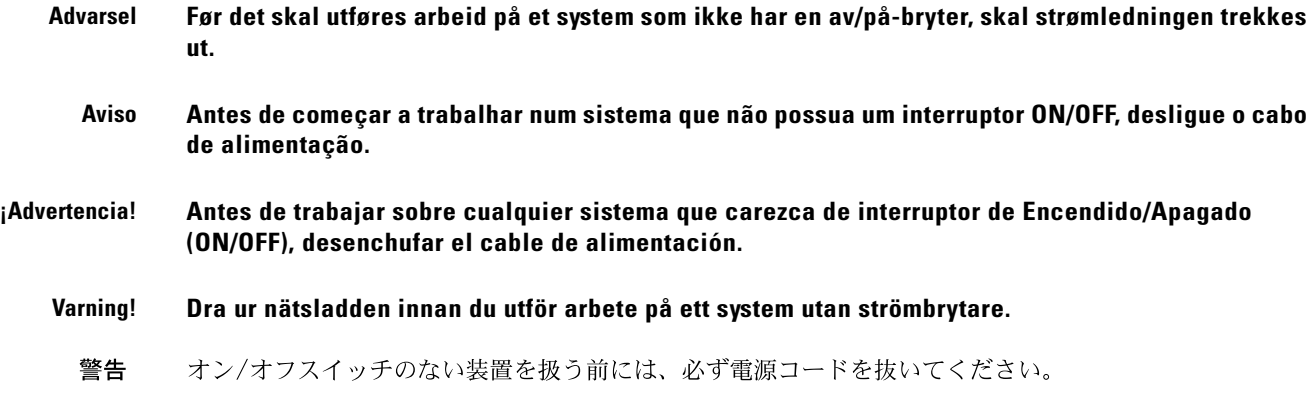

# <span id="page-212-0"></span>**SELV Circuit Warning**

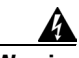

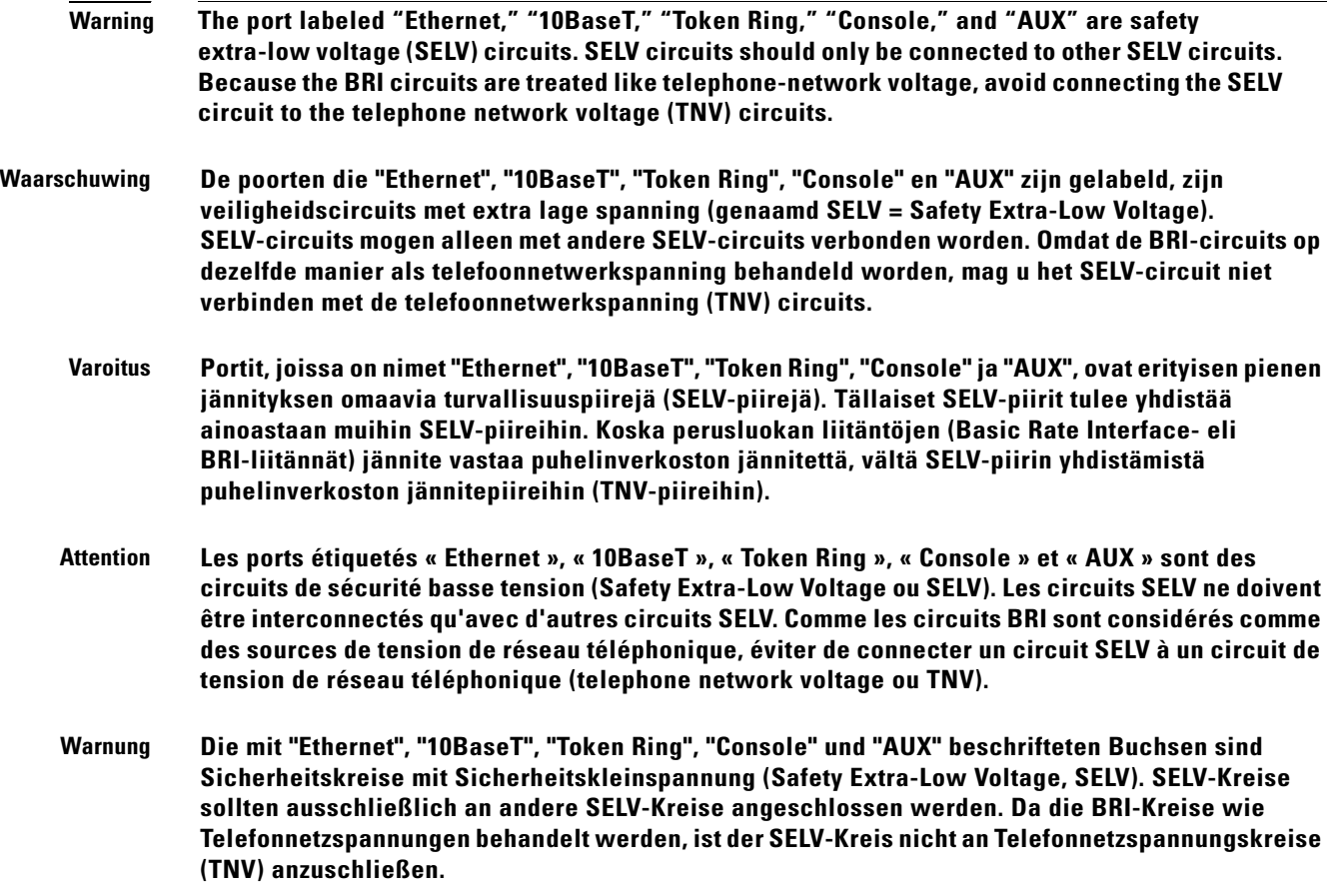

 $\mathbf{r}$ 

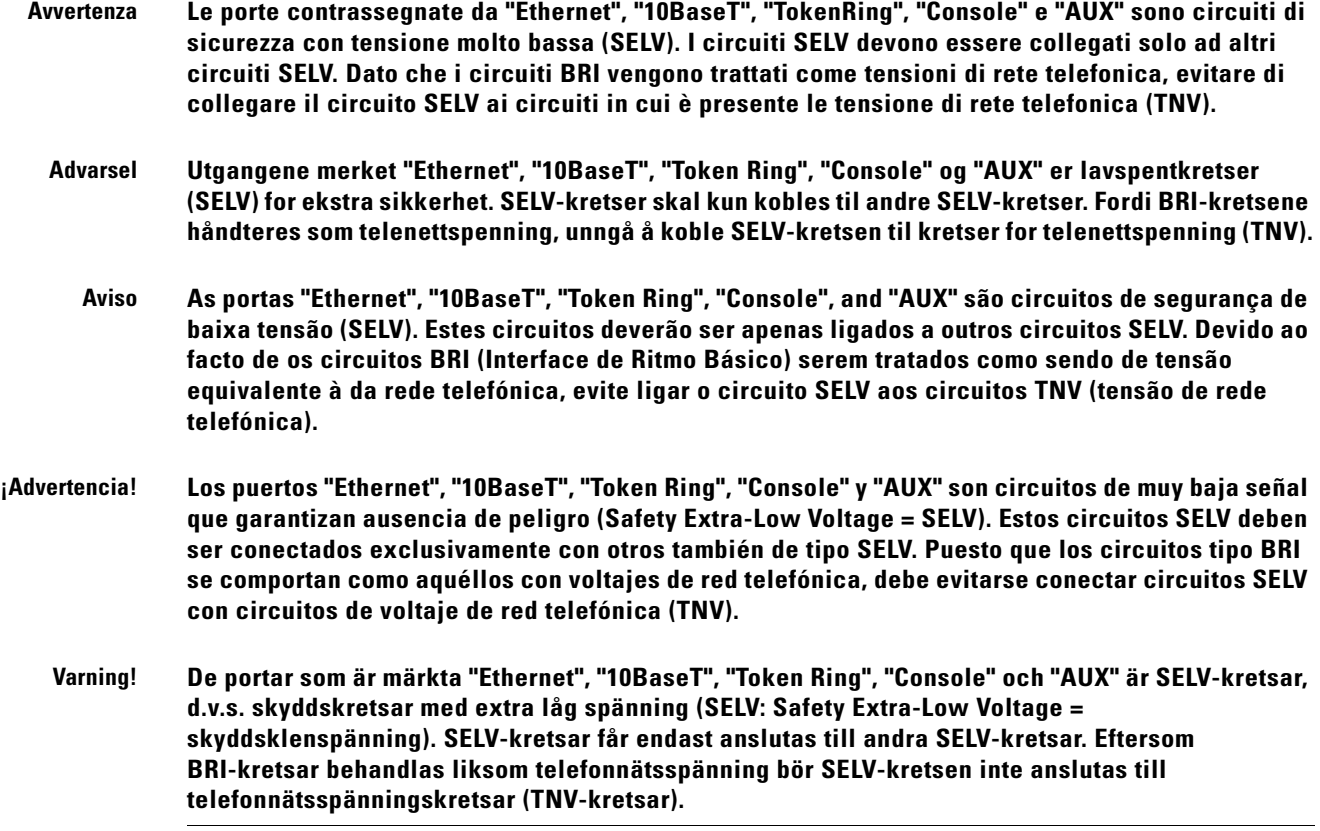

# <span id="page-213-0"></span>**Laser Radiation Warning**

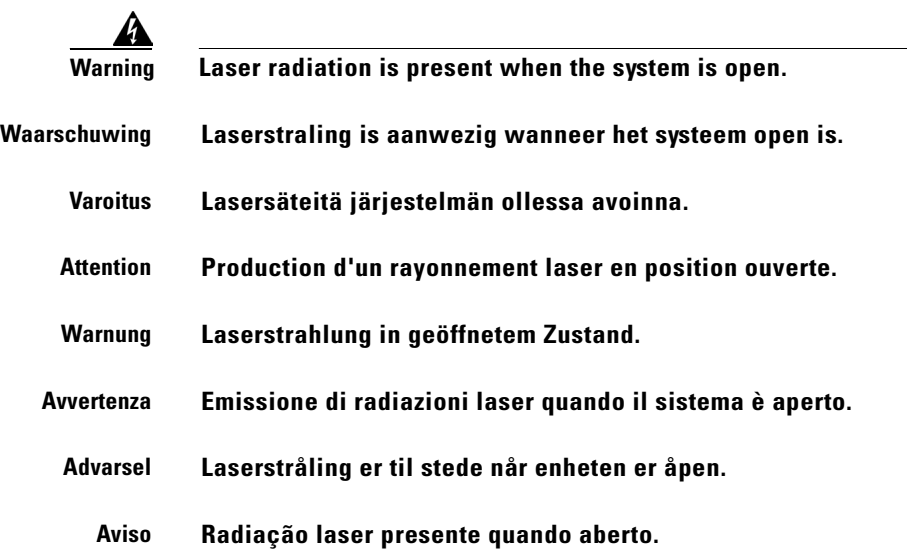

**¡Advertencia! Radiación láser presente cuando el sistema está abierto.**

**Varning! Laserstrålning pågår när enheten är öppen.** 

# <span id="page-214-0"></span>**Laser Beam Warning**

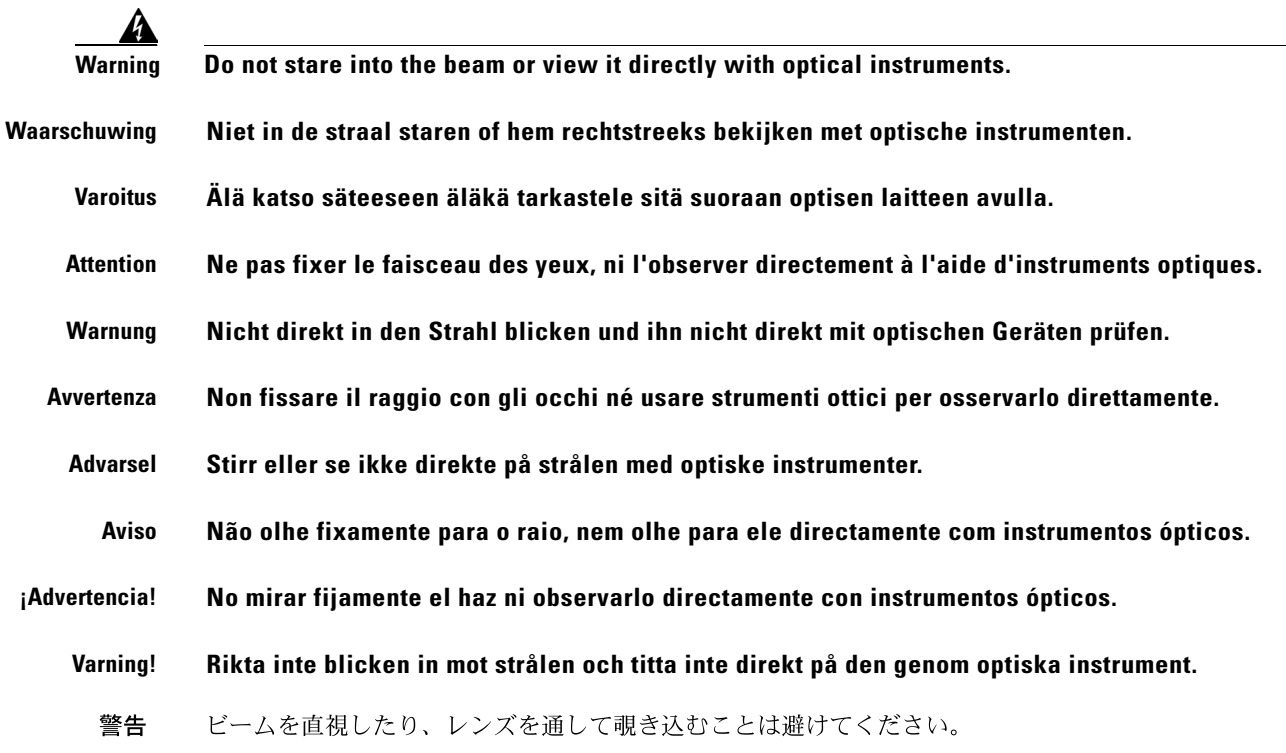

# <span id="page-214-1"></span>**Power Cabling Warning**

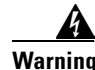

**Warning Secure all power cabling when installing this unit to avoid disturbing field-wiring connections.**

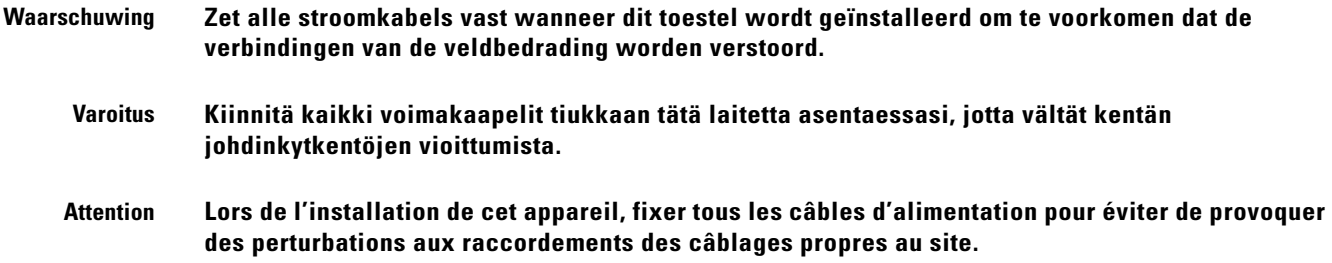

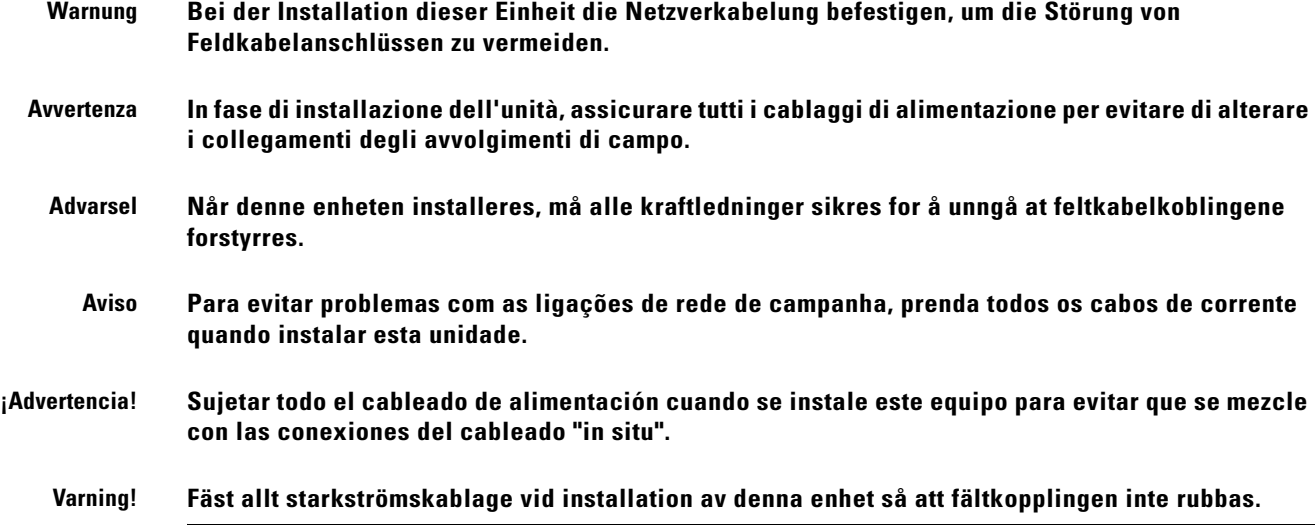

# <span id="page-215-0"></span>**Grounded Equipment Warning**

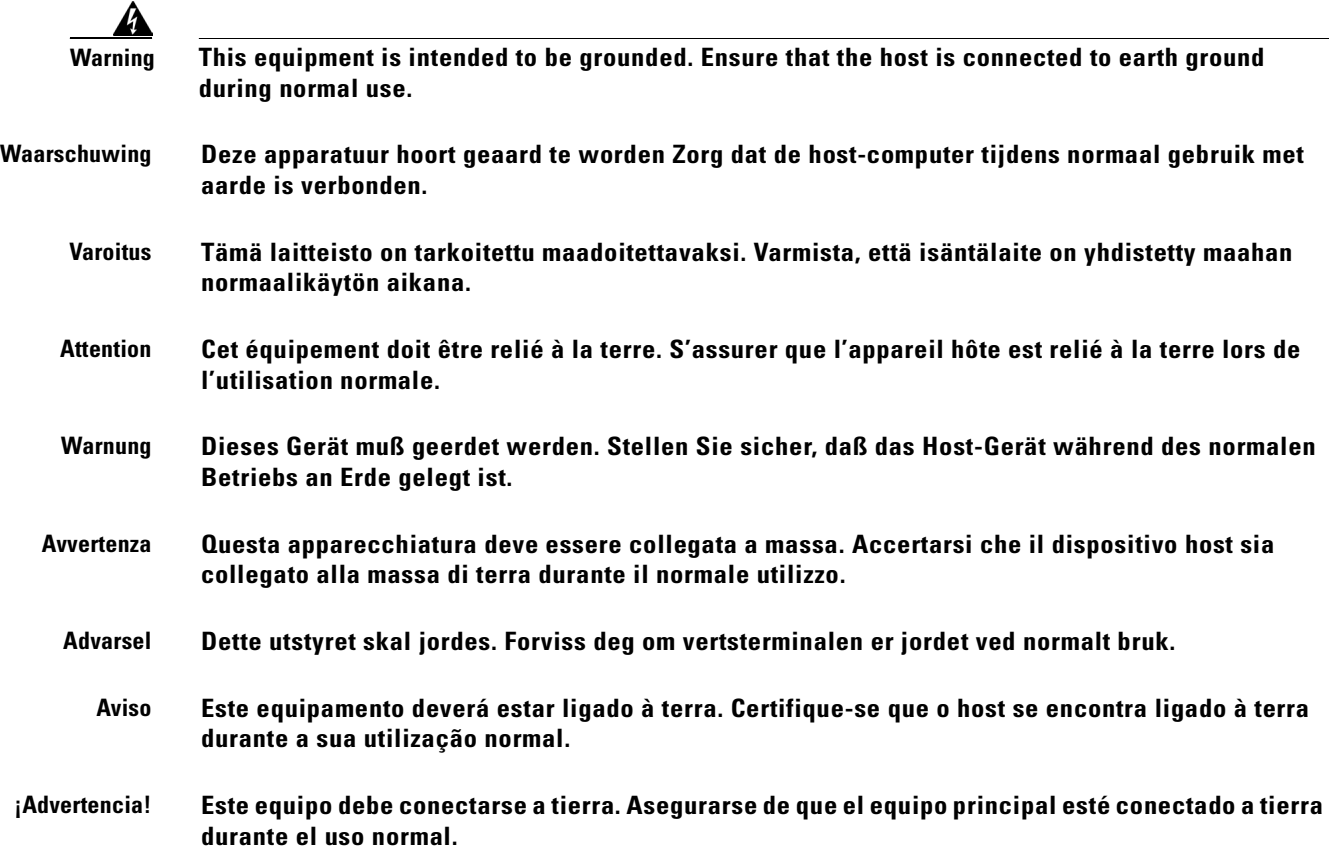

П
**Varning! Denna utrustning är avsedd att jordas. Se till att värdenheten är jordad vid normal användning.**

警告

この装置はアースを必要とするものです。通常動作時は、ホストがアースされてい ることを確認してください。

### **Ground Connection Warning**

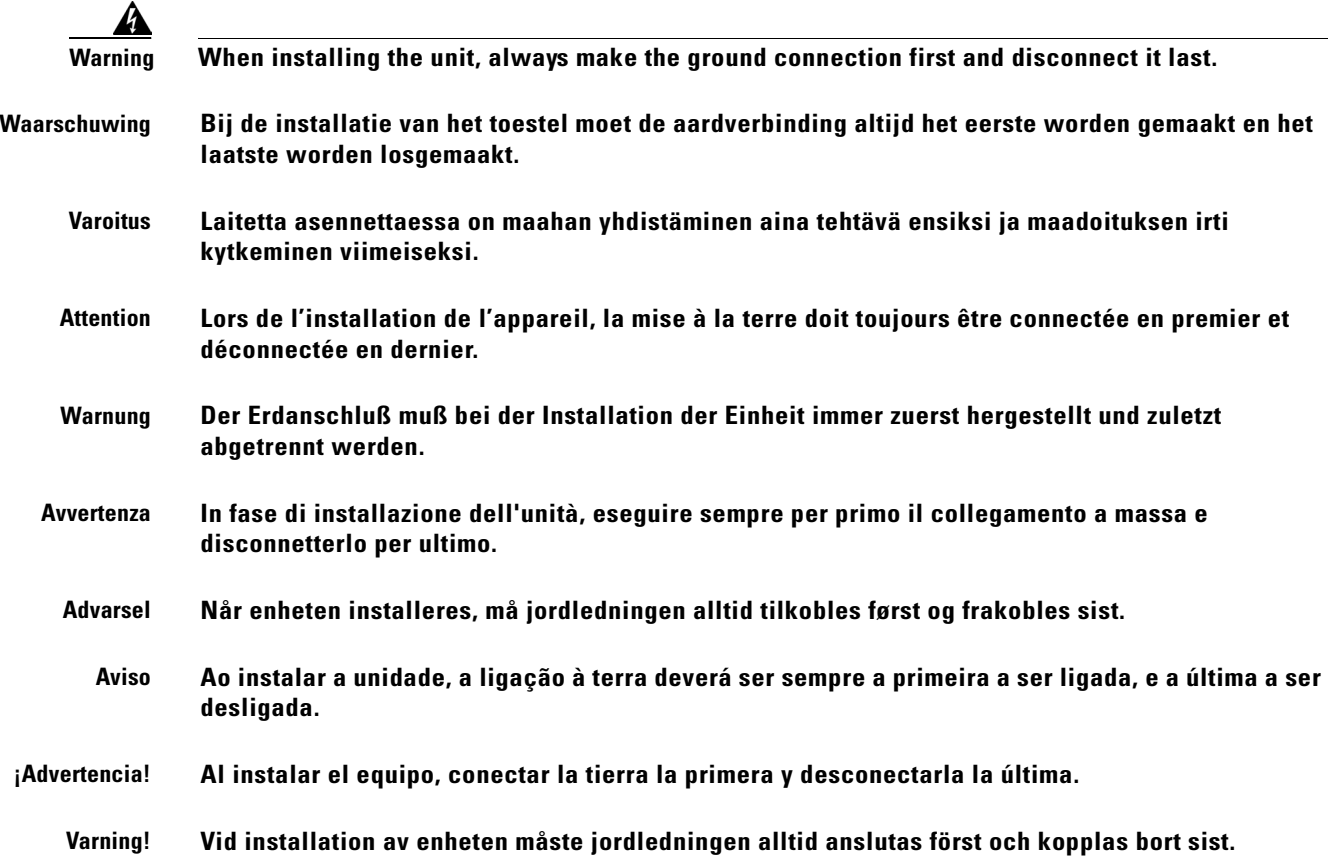

# **Jewelry Removal Warning**

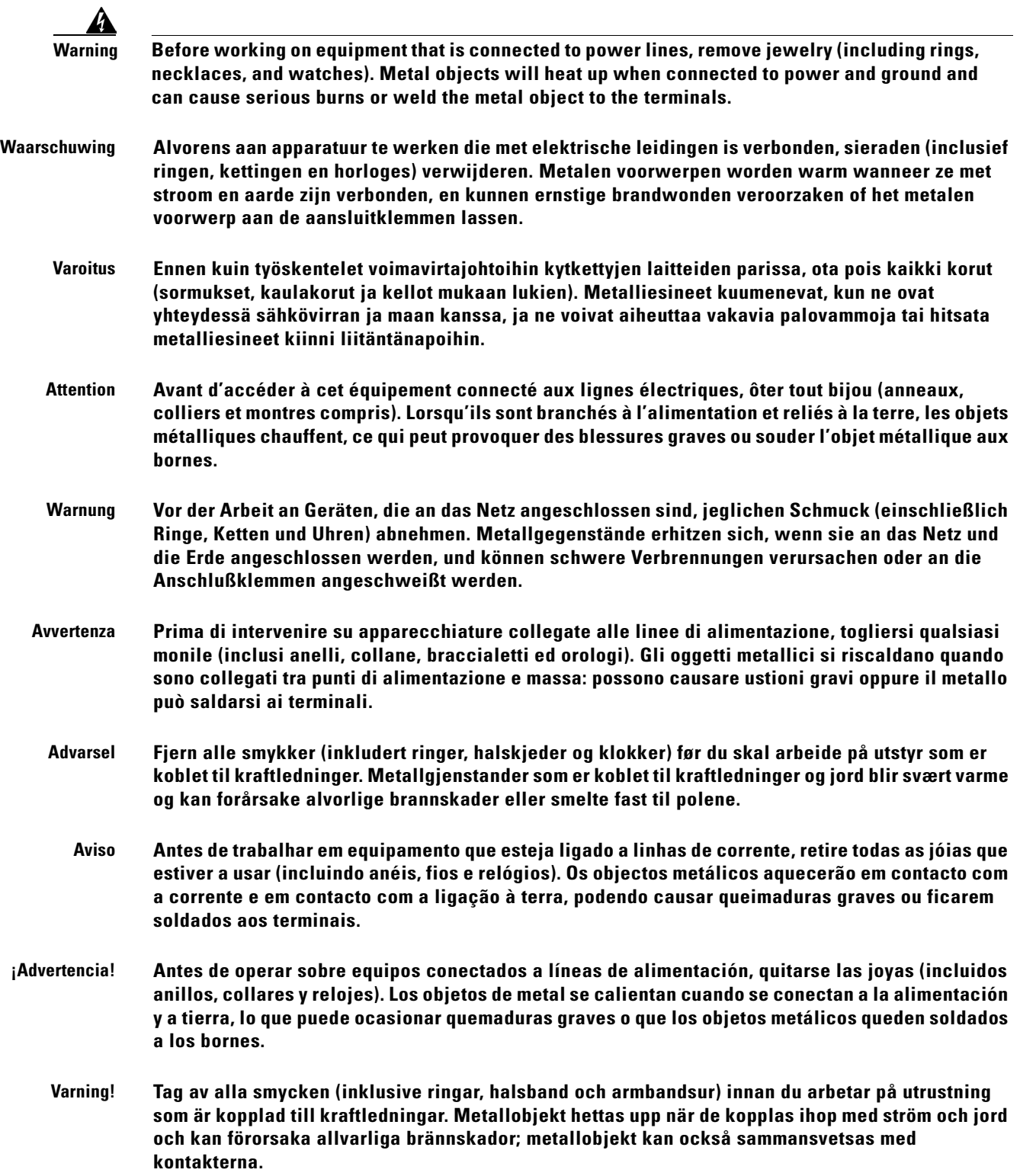

# **Qualified Personnel Warning**

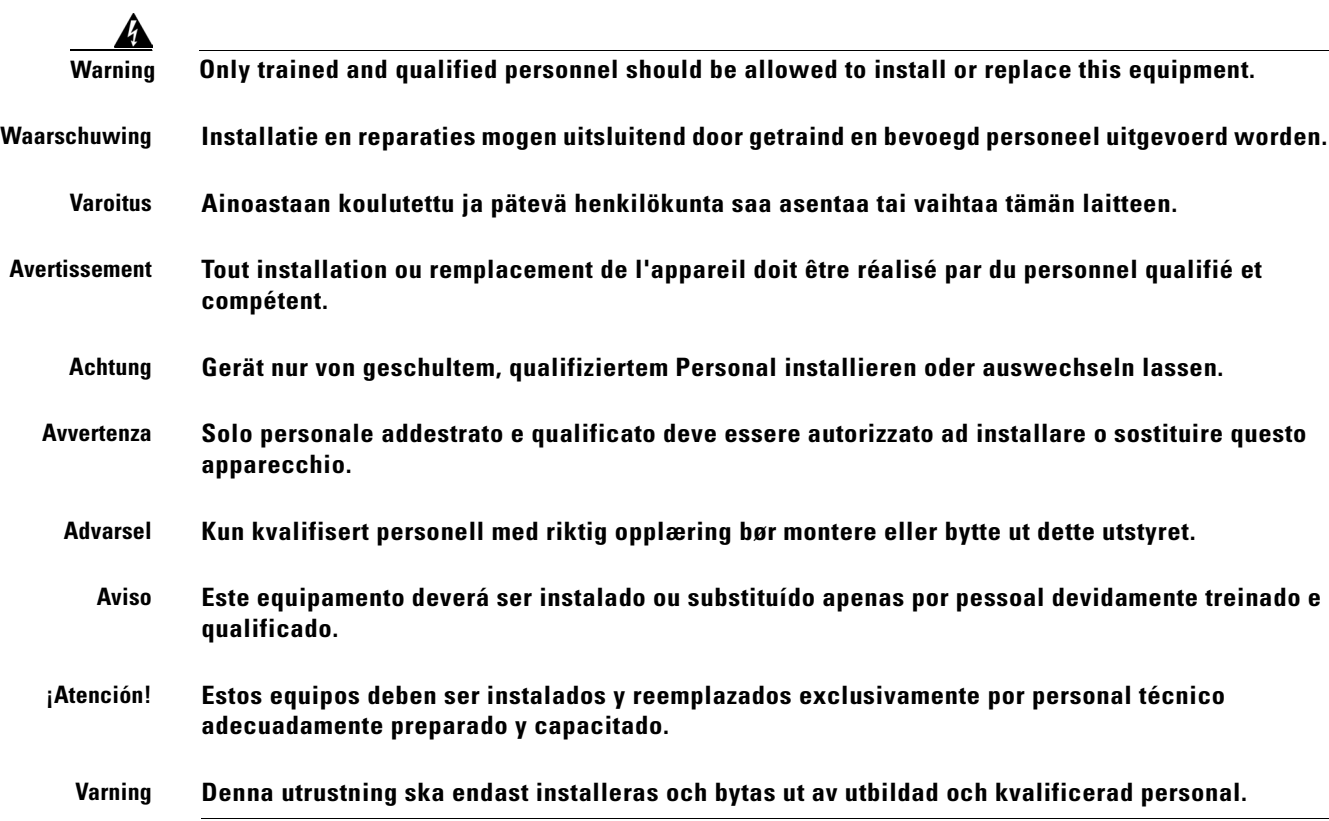

# **Supply Circuit Warning**

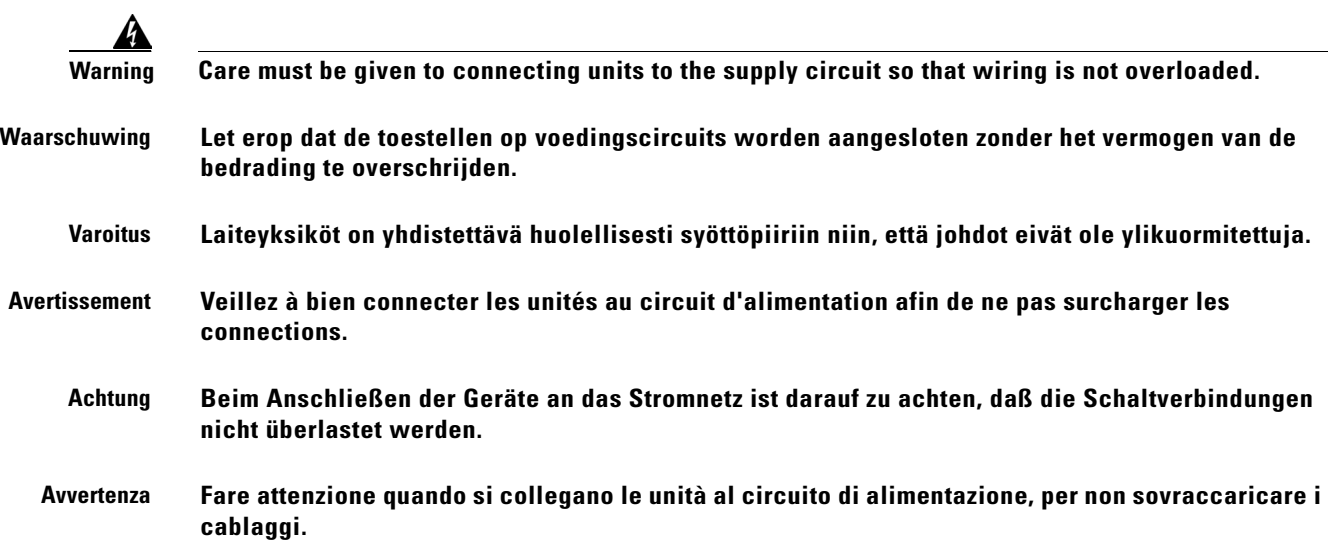

**Cisco ONS 15216 EDFA2 Operations Guide**

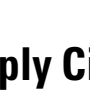

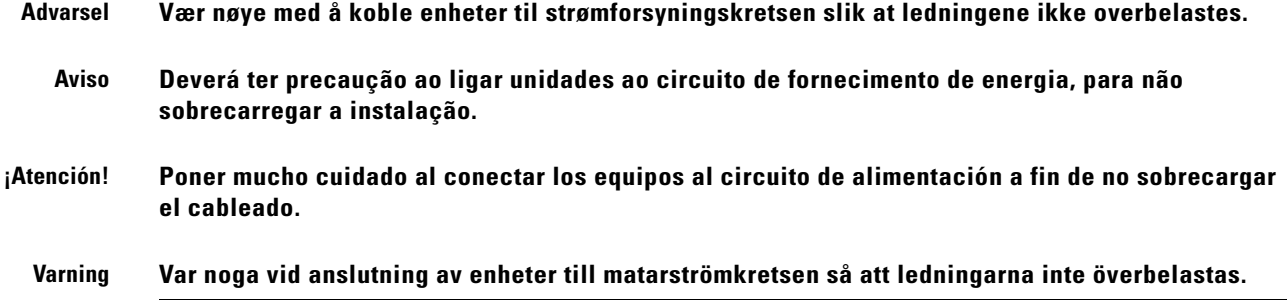

# **Power Supply Wiring Warning**

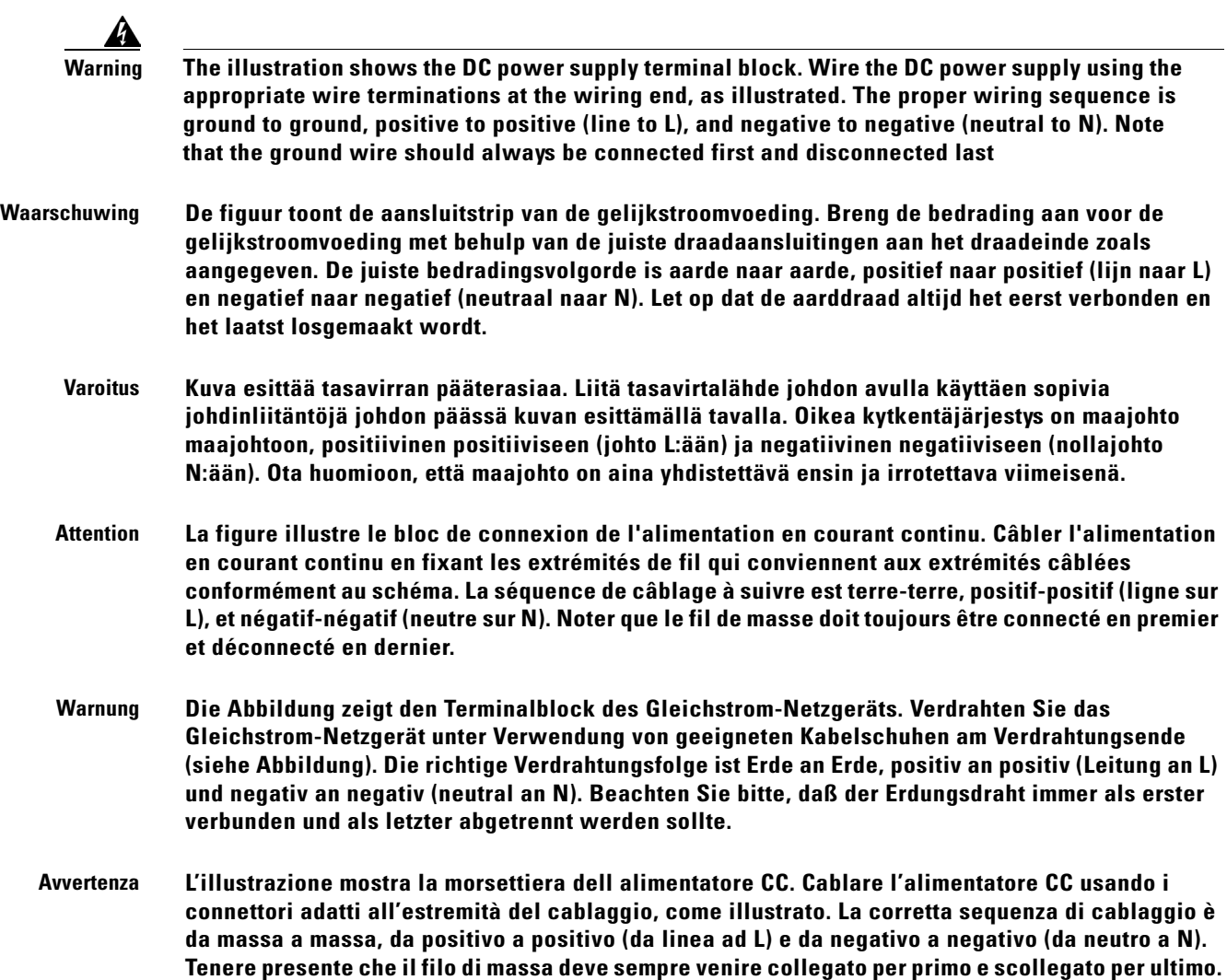

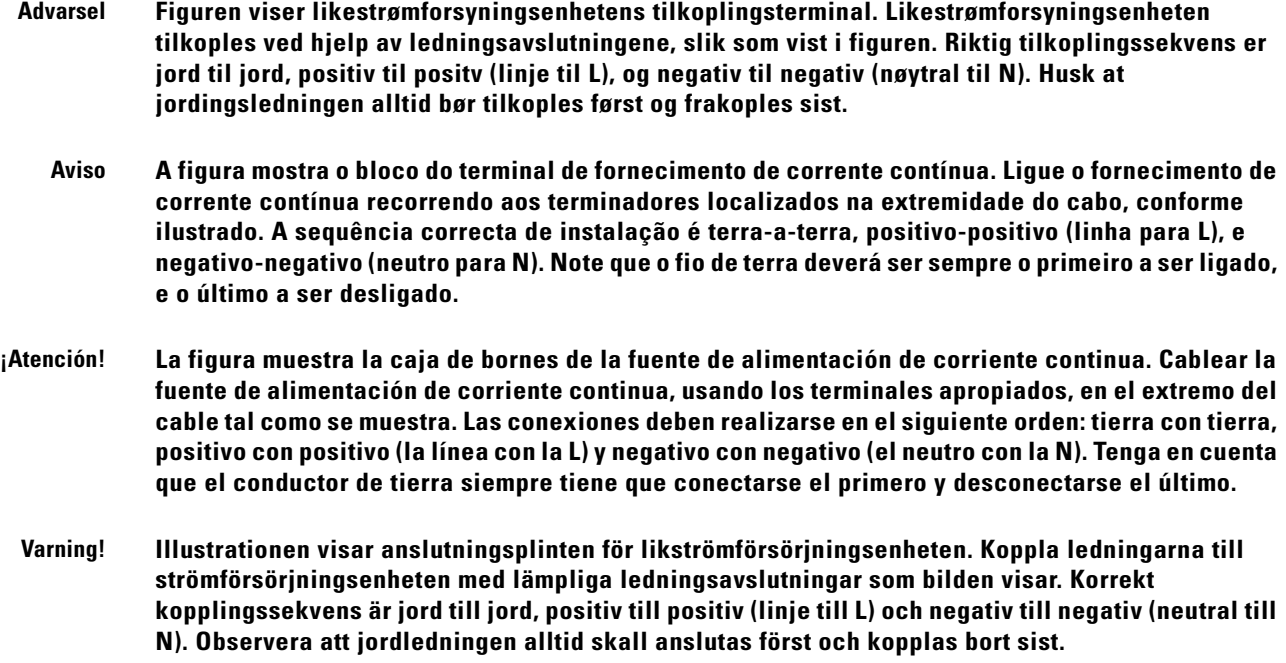

# **Invisible Laser Radiation Warning**

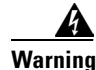

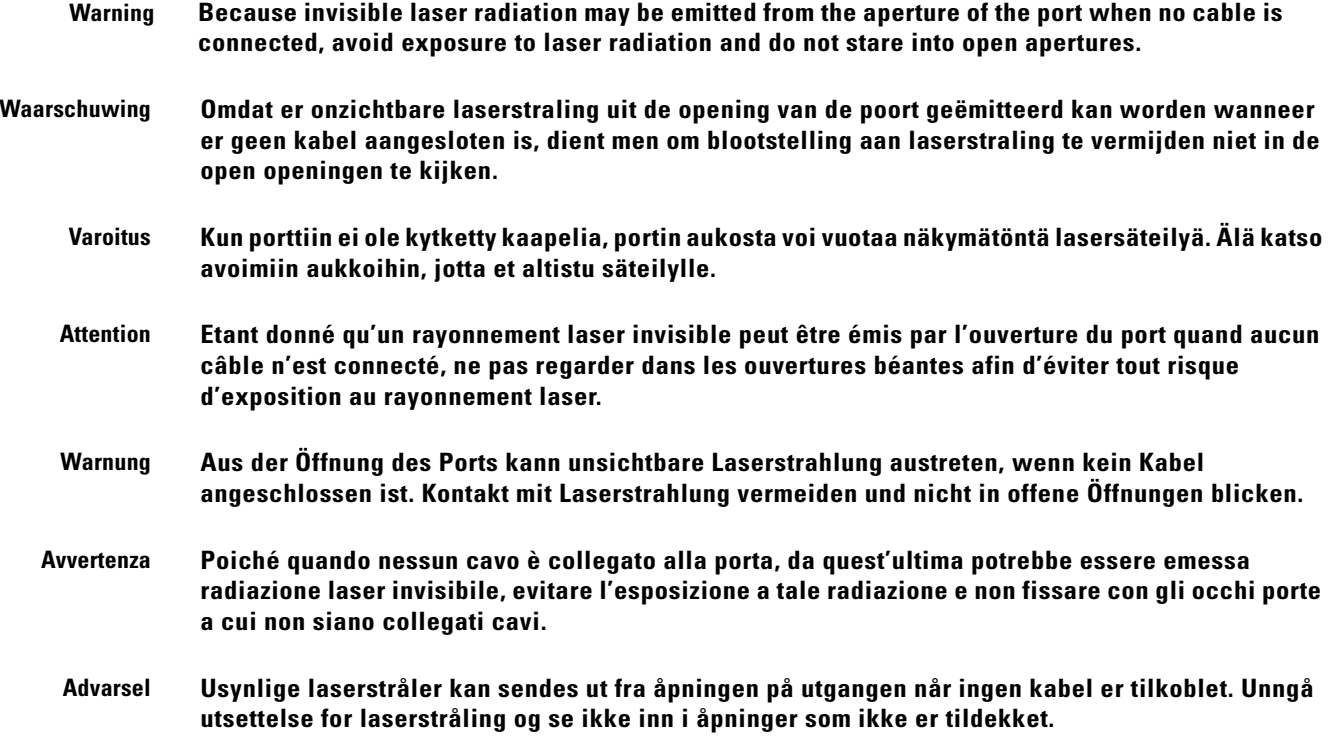

 $\mathbf{r}$ 

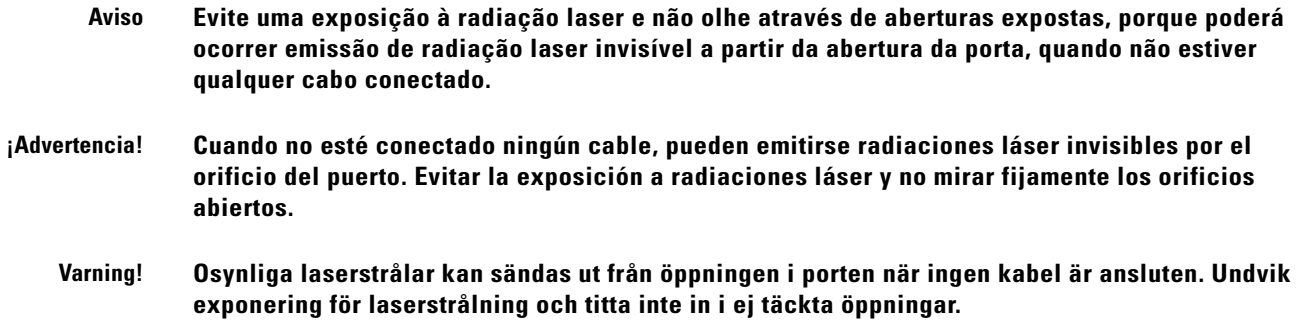

### **Incorrect Connection Warning**

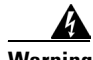

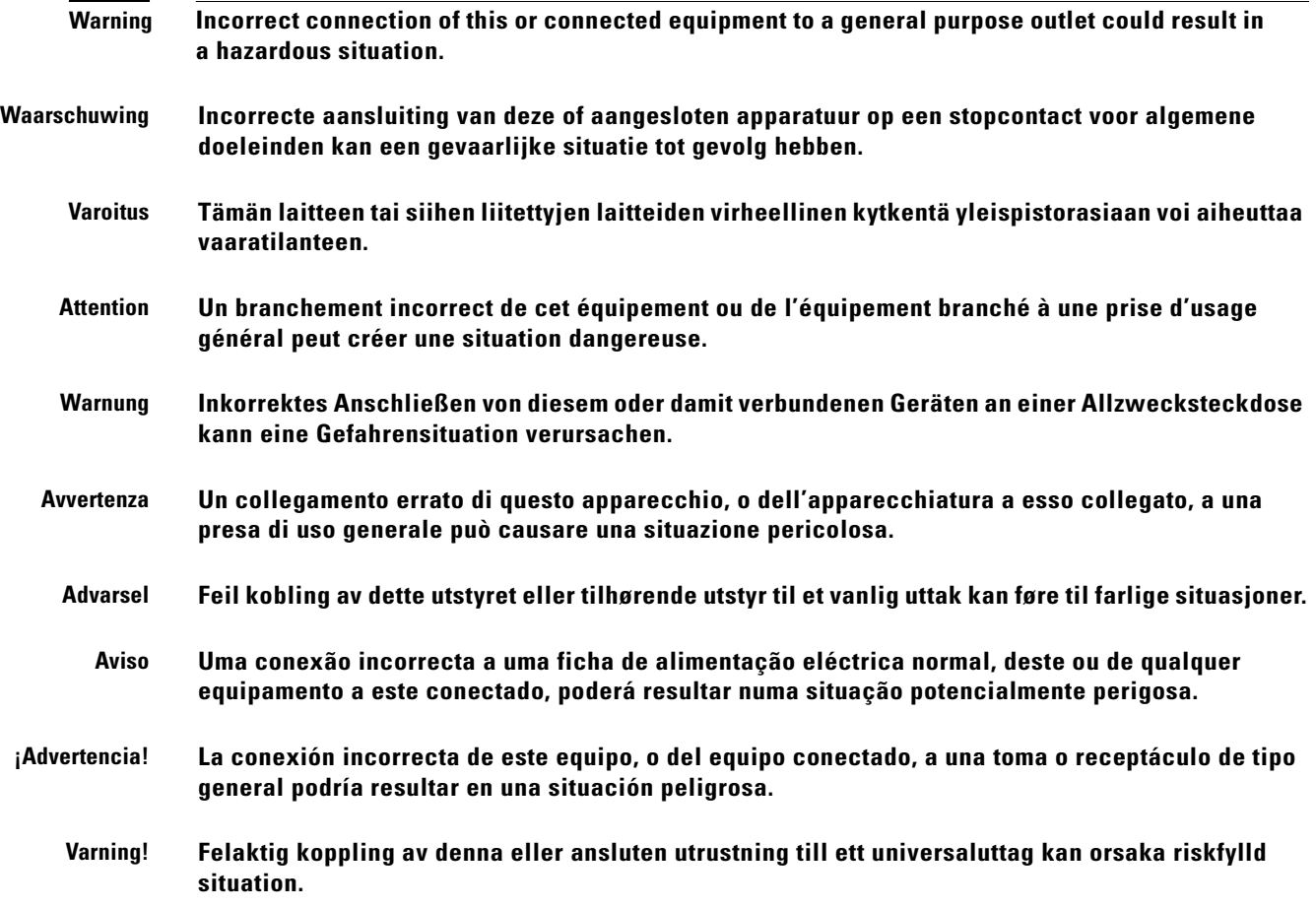

# **Ground Conductor Warning**

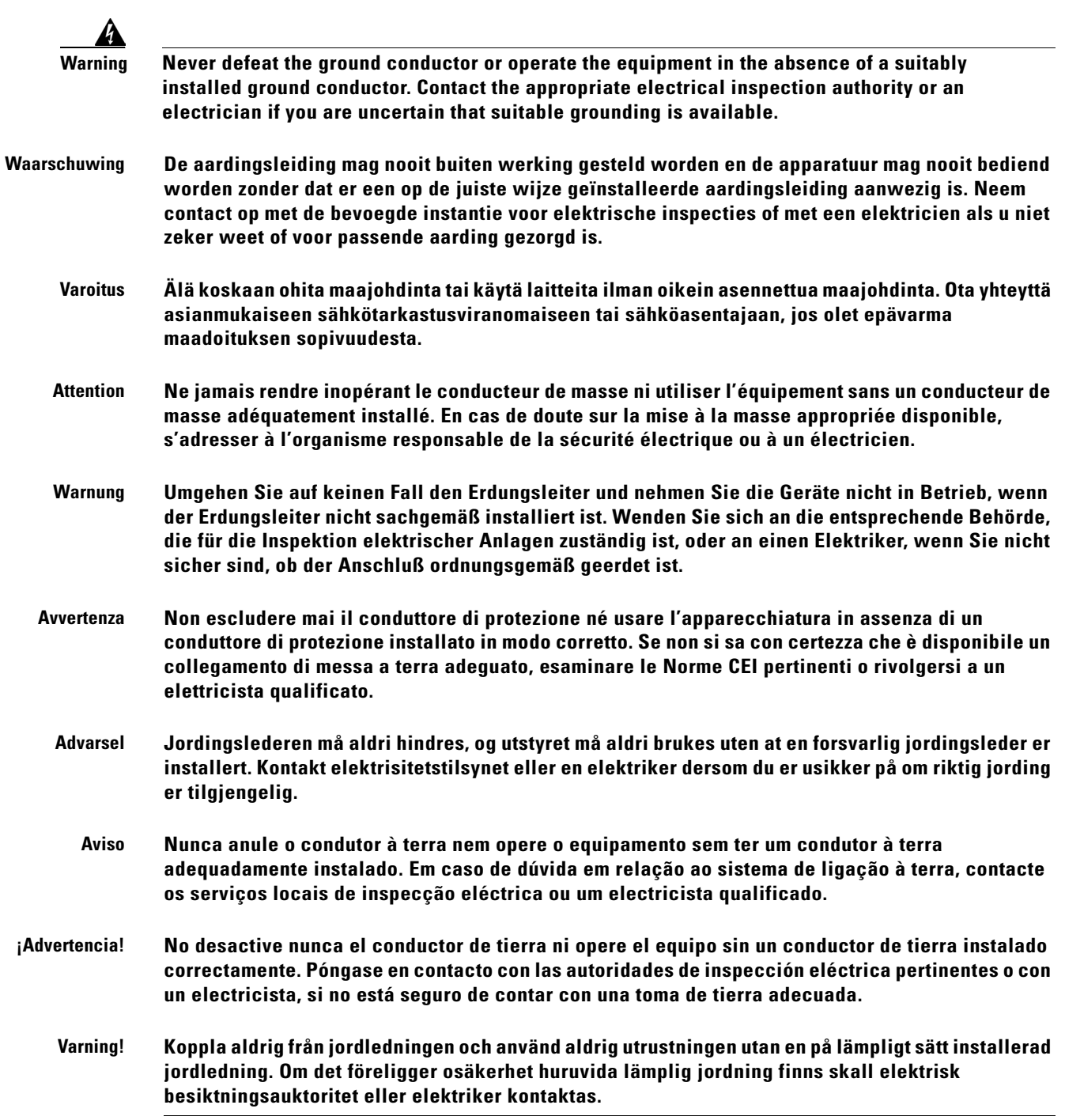

# **Voltages on DC-input Power Supply Terminals**

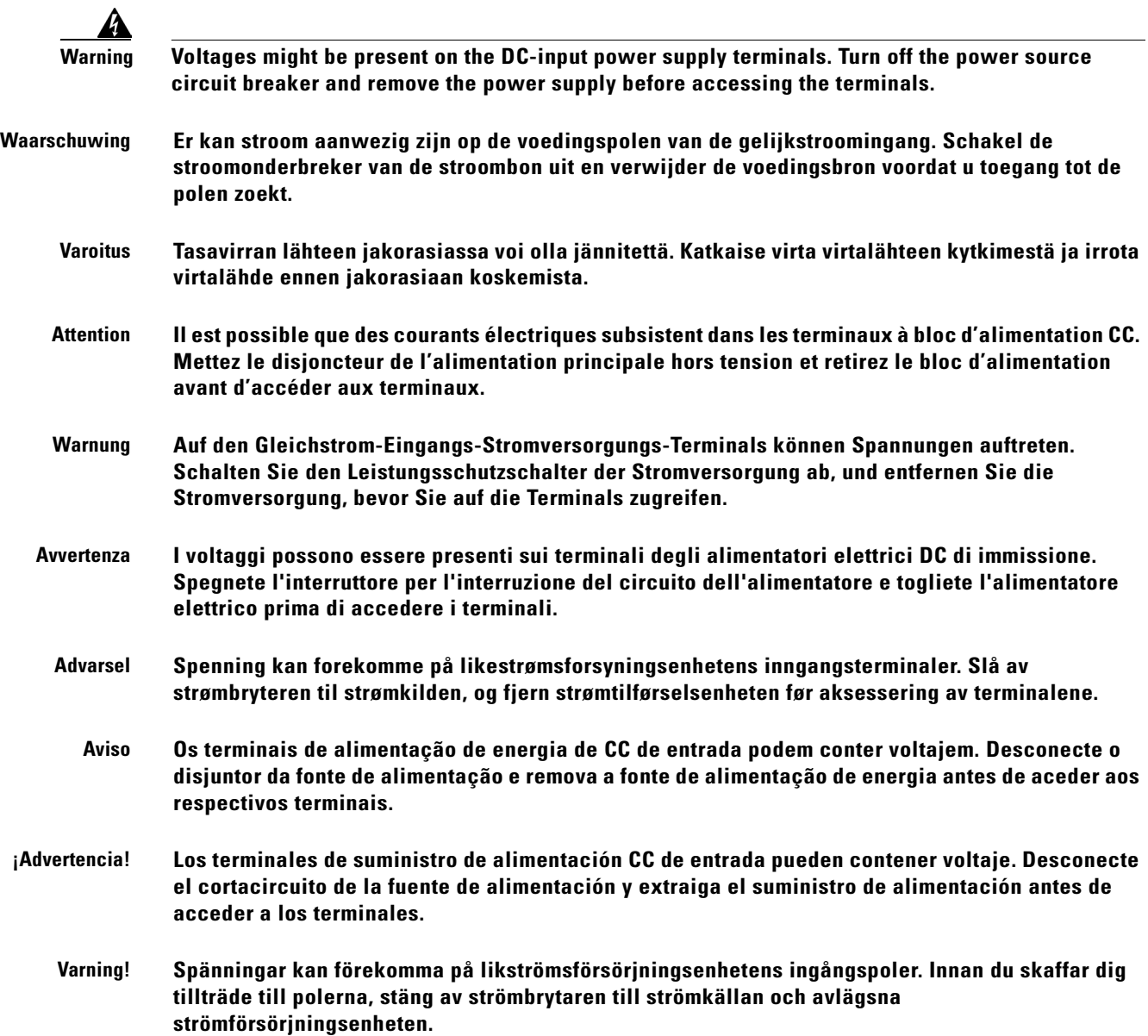

**A-21**

 $\mathbf{r}$ 

# **More Than One Power Supply**

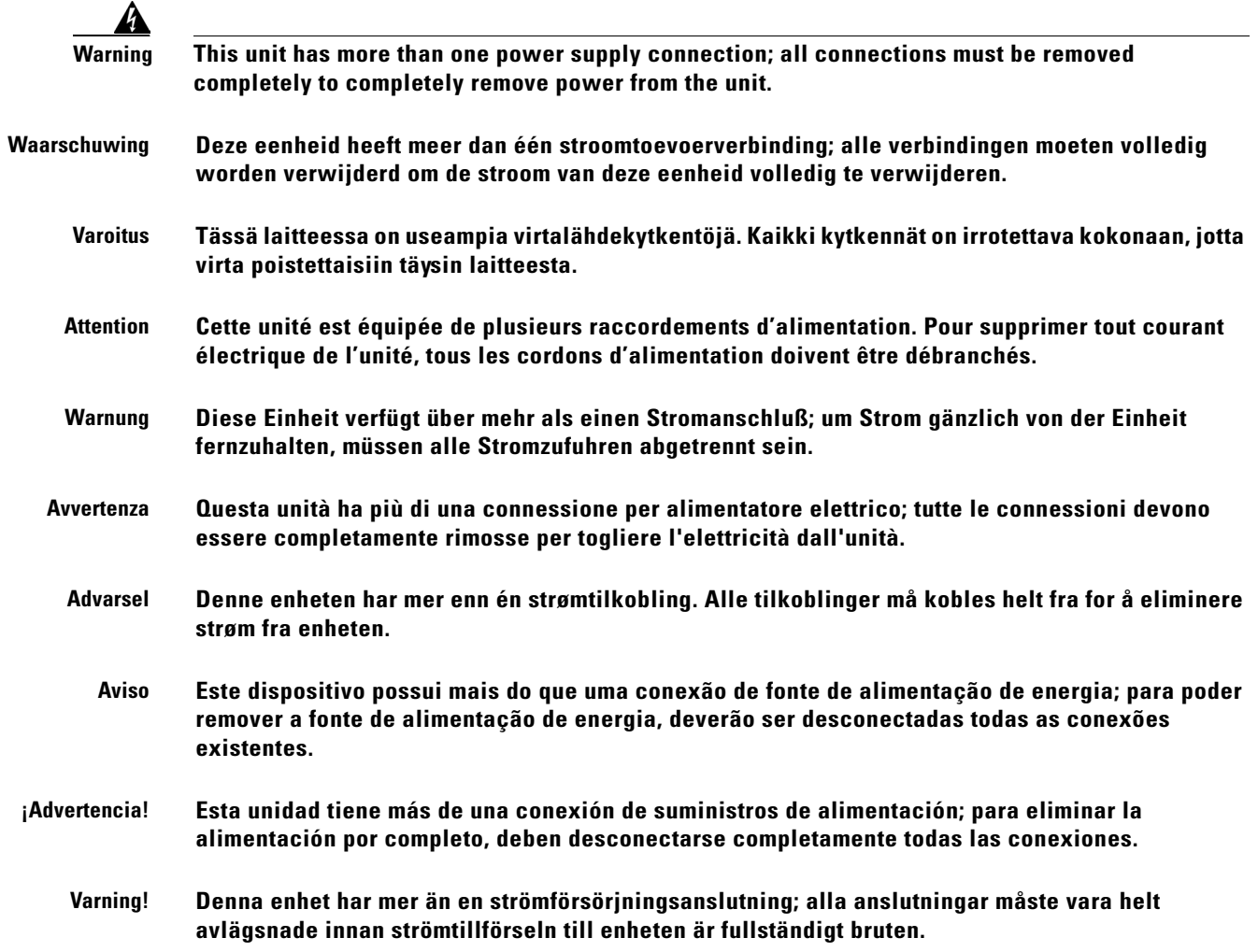

#### **Cisco ONS 15216 EDFA2 Rack Installation**

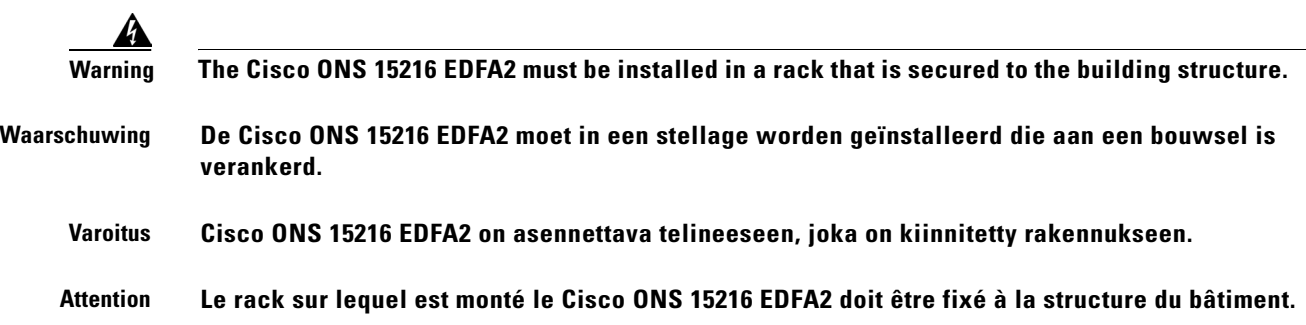

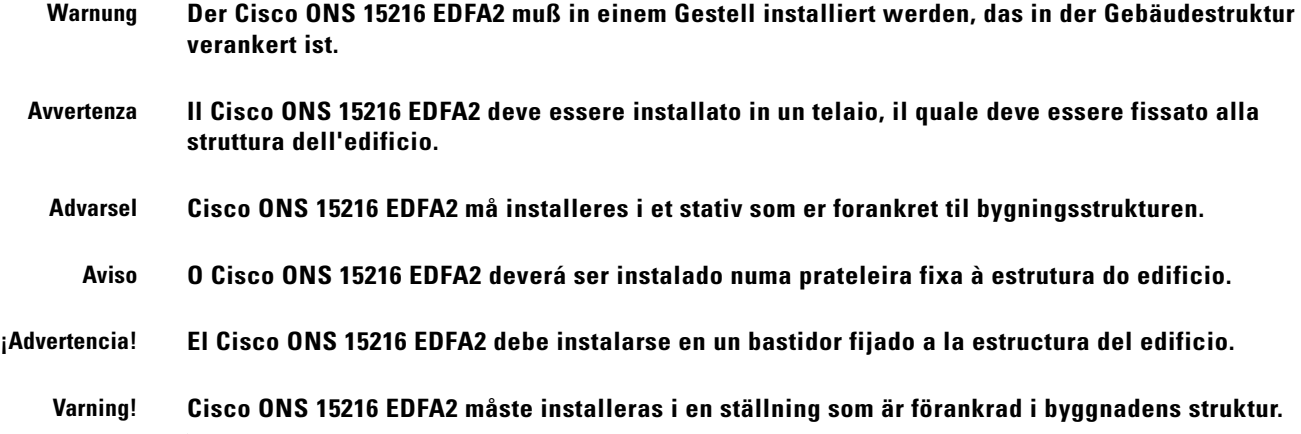

# **Exposed DC Power Wire Warning**

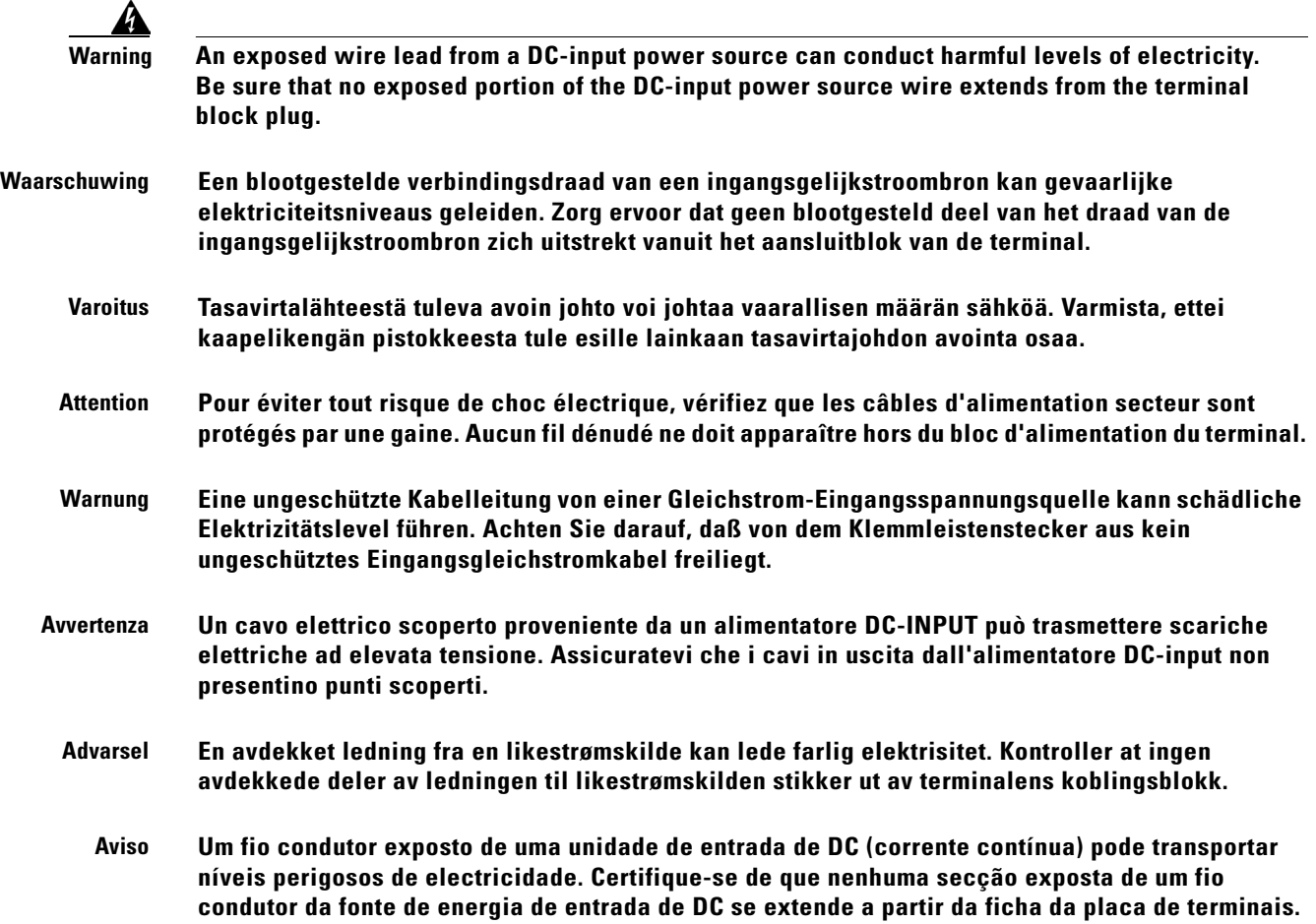

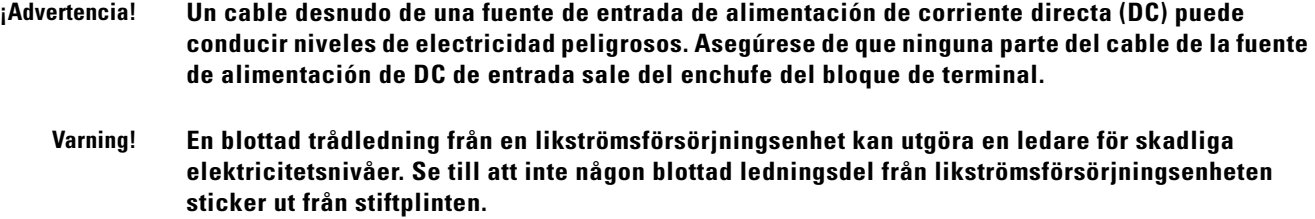

# **48 VDC Power System**

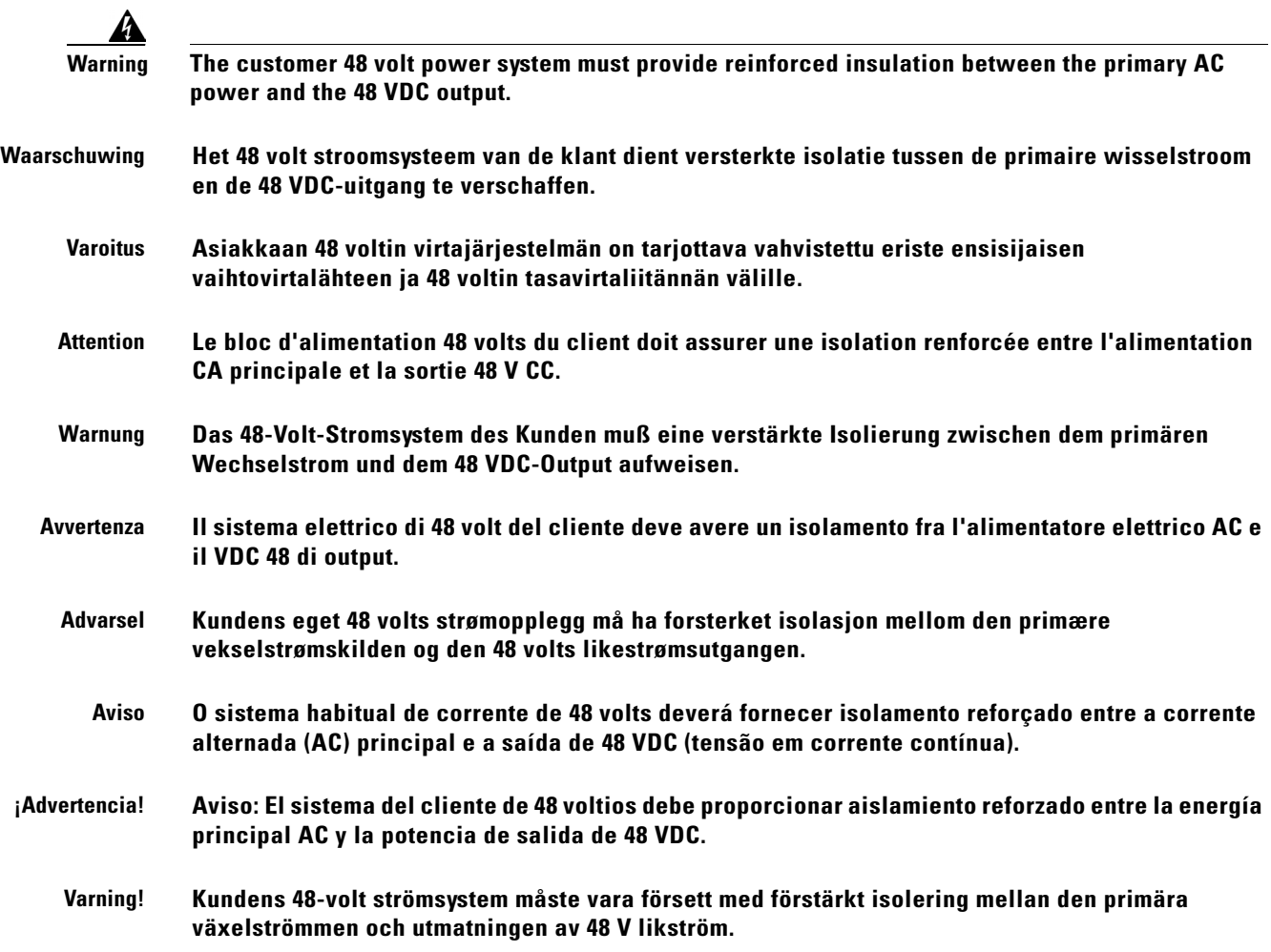

 $\mathbf{r}$ 

#### **Chassis Power Connection**

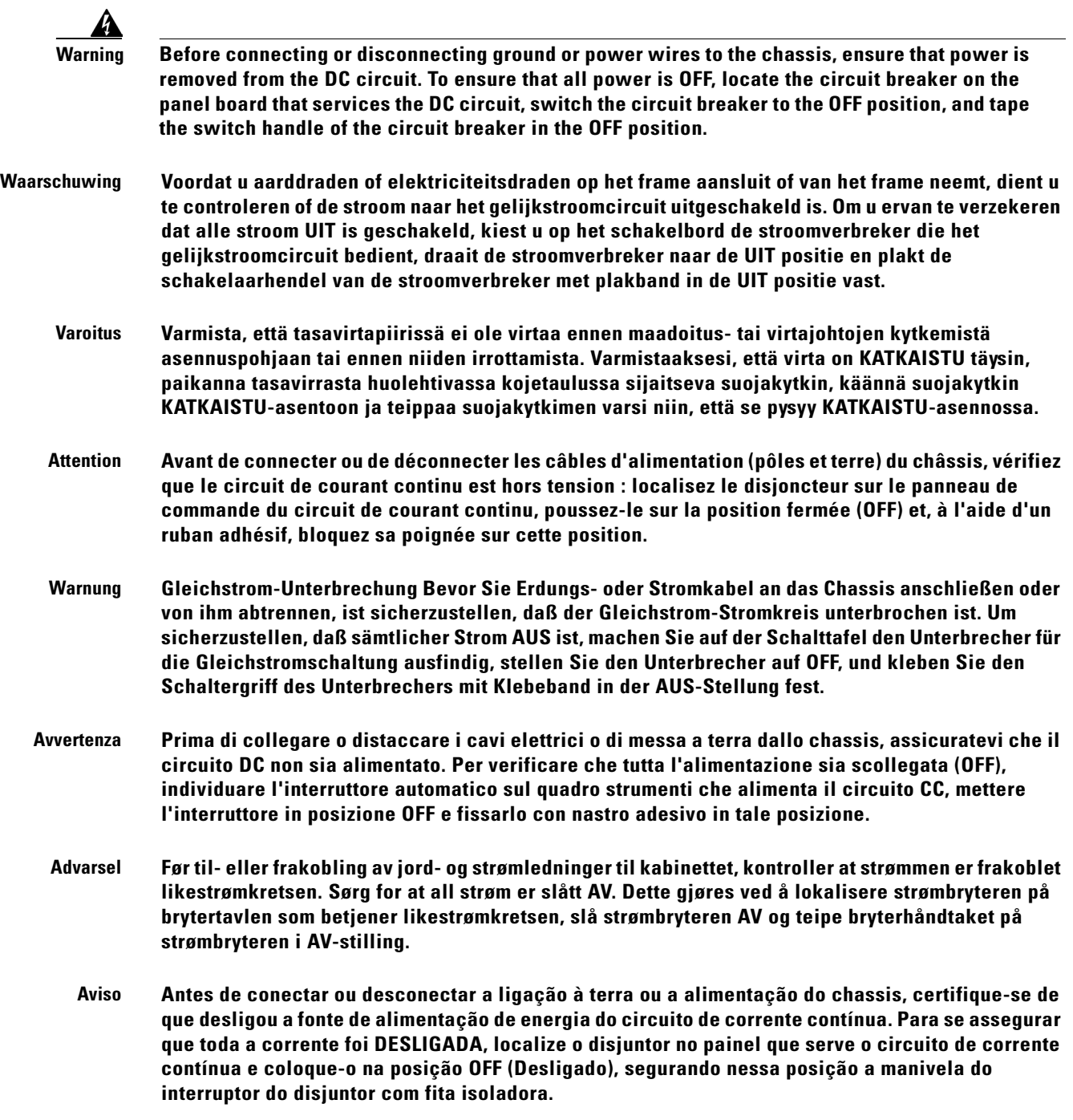

П

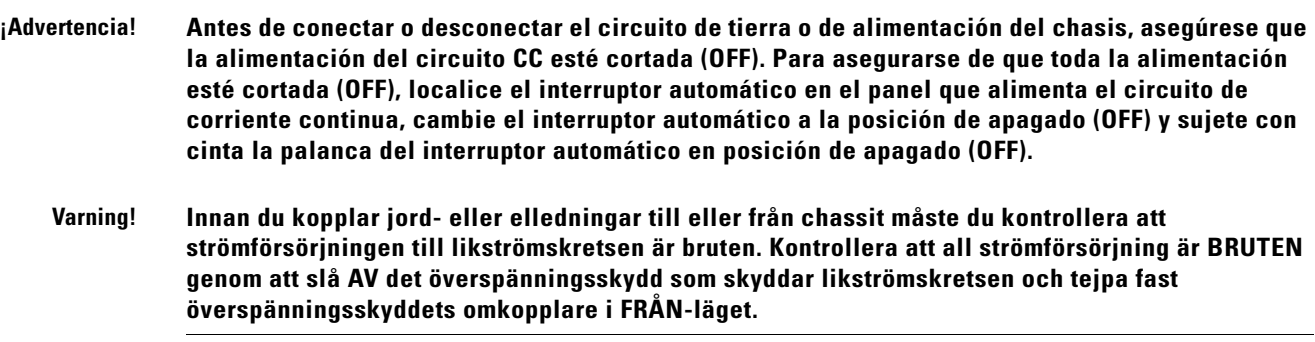

### **Cisco ONS 15216 EDFA2 Temperature Requirement**

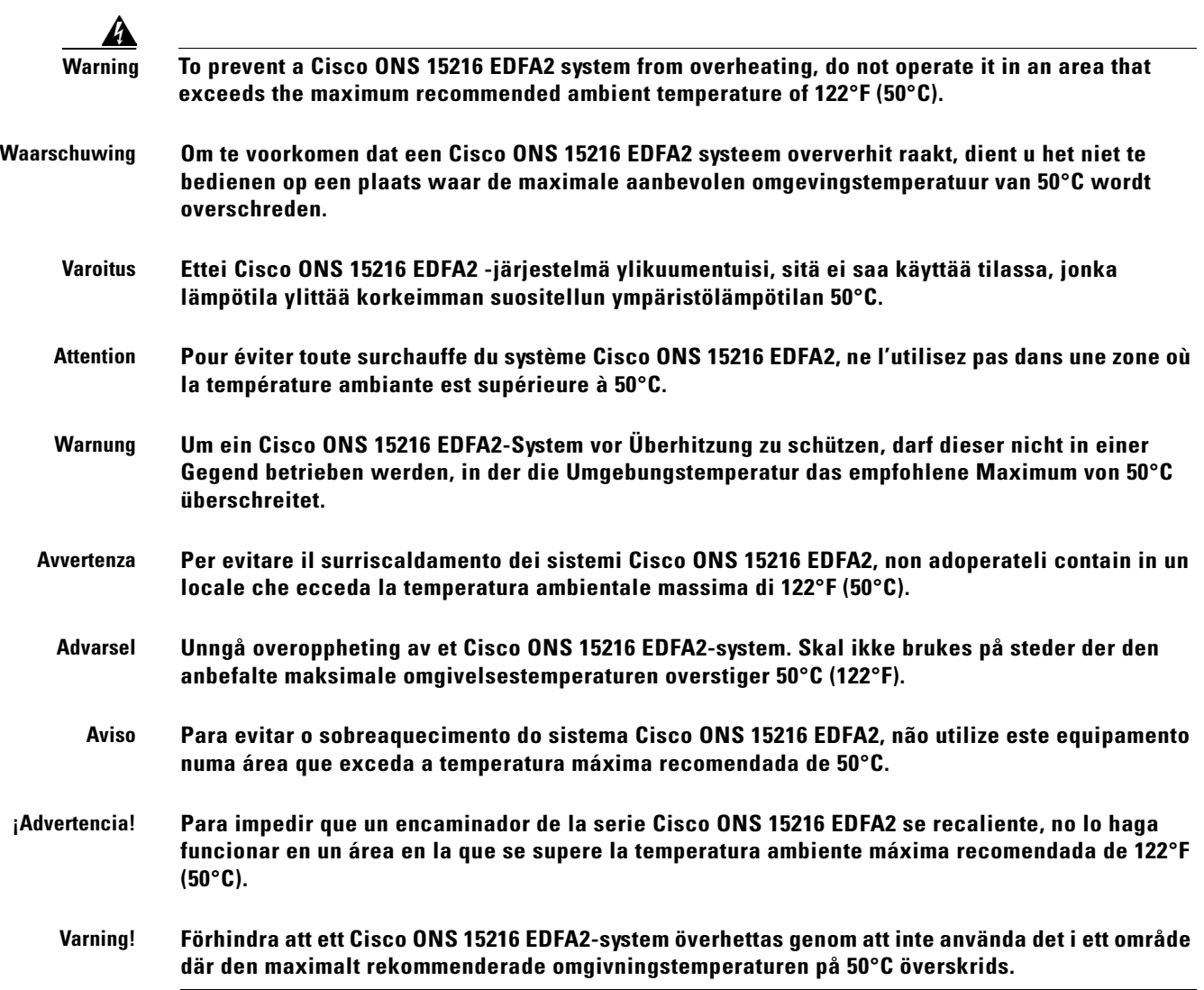

#### **VCCI Compliance for Class B Equipment**

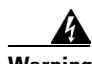

警告

**Warning This is a Class B product based on the standard of the Voluntary Control Council for Interference from Information Technology Equipment (VCCI). If this is used near a radio or television receiver in a domestic environment, it may cause radio interference. Install and use the equipment according to the instruction manual.**

VCCI準拠クラスB機器 (日本) この機器は、Information Technology EquipmentのVoluntary Control Council for Interference (VCCI) の規格に準拠したクラスB製品です。この機器をラジオやテレビ受信機の近くで使用した場合、 混信を発生する恐れがあります。本機器の設置および使用に際しては、取扱い説明書に従って ください。

#### **SELV-IEC 60950 DC Power Supply Warning**

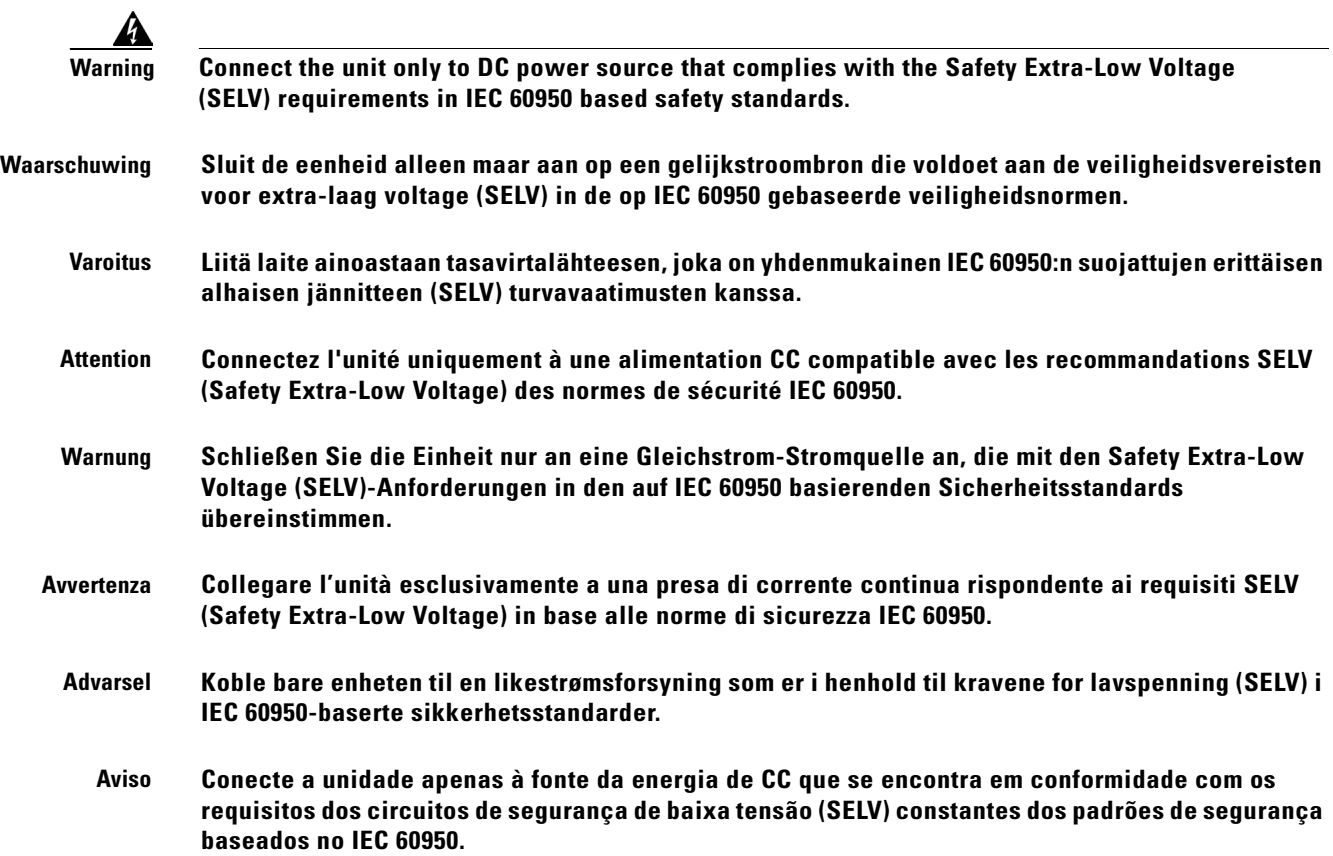

**¡Advertencia! Conecte la unidad sólo en una fuente de energía DC que cumpla con los requisitos de voltaje extra bajo (SELV - Extra-Low Voltage) en los estándares de seguridad IEC 60950.** 

#### **Cisco ONS 15216 EDFA2 Power Circuit Overload Warning**

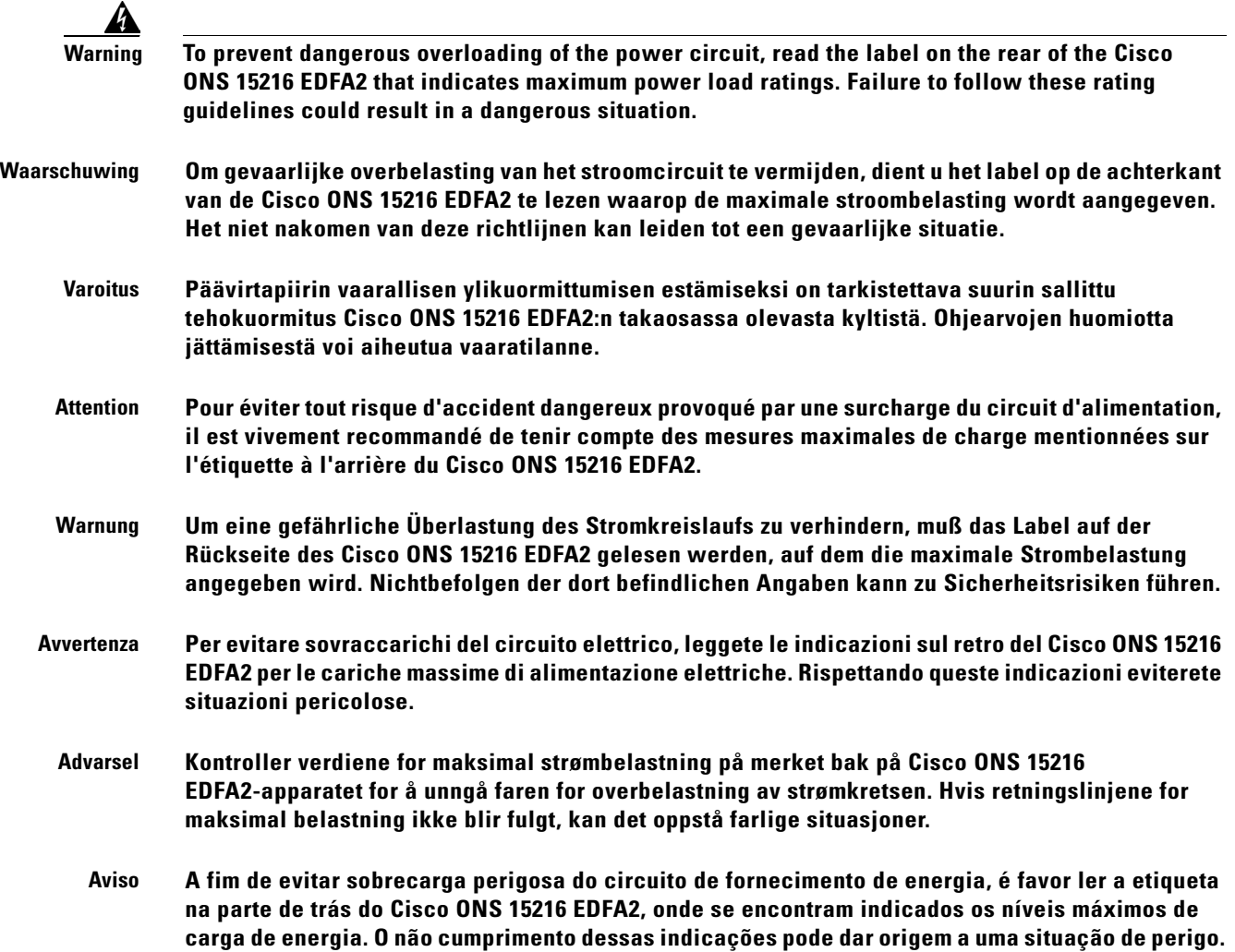

**Varning! Anslut enheten endast till en likströmsförsörjningsenhet som uppfyller kraven för SELV (skyddskretsar för mycket låg spänning) i IEC 60950-baserade säkerhetsstandarder.**

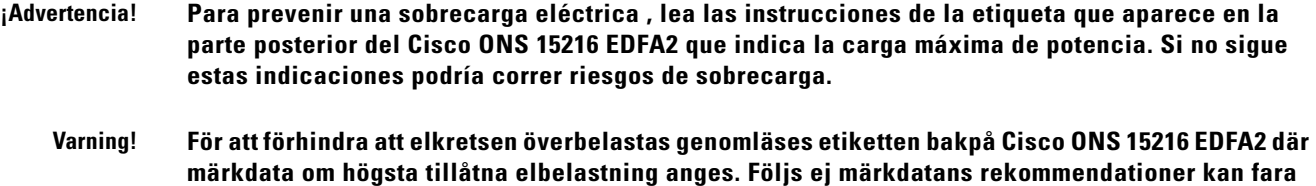

# **Product Disposal Warning**

**uppstå.**

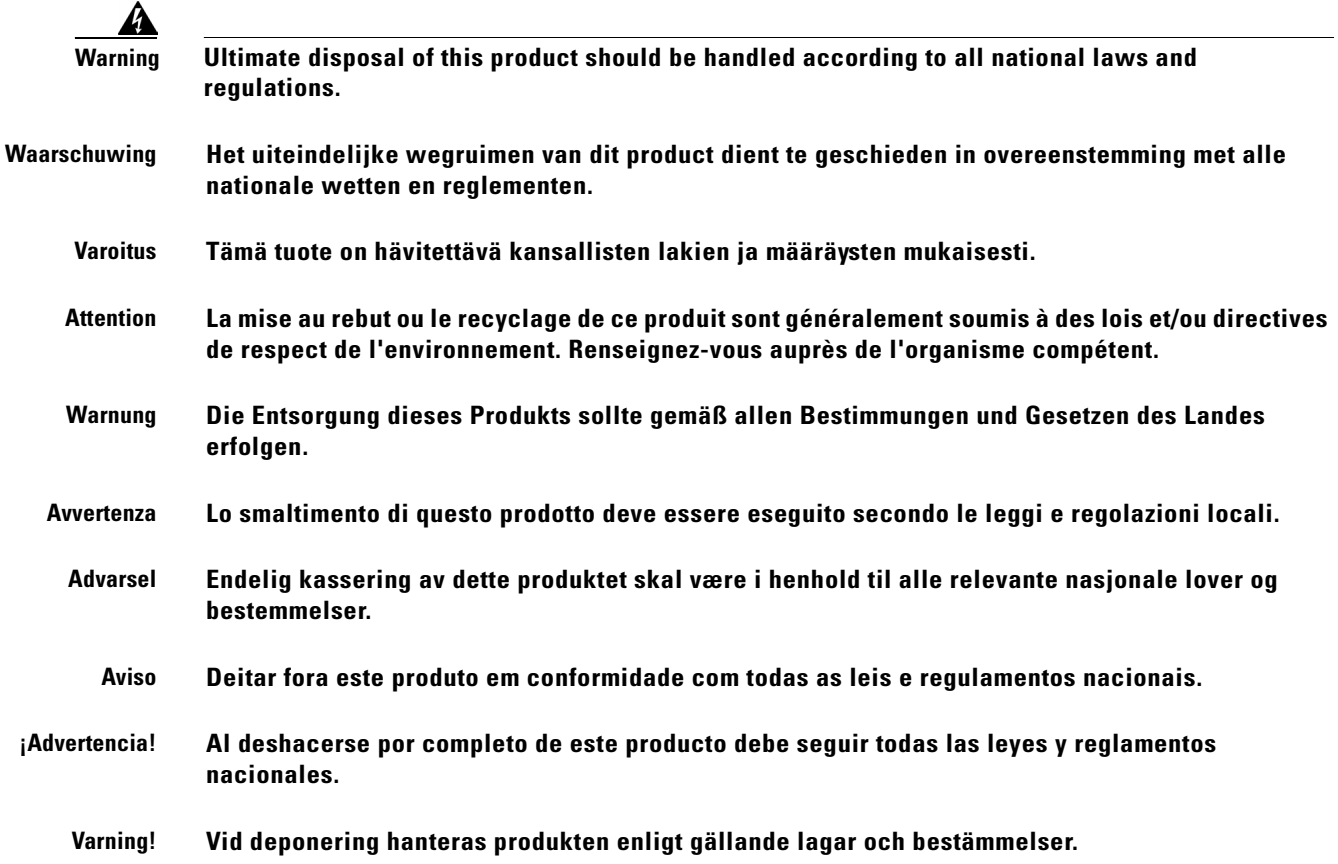

# **Energy Hazard**

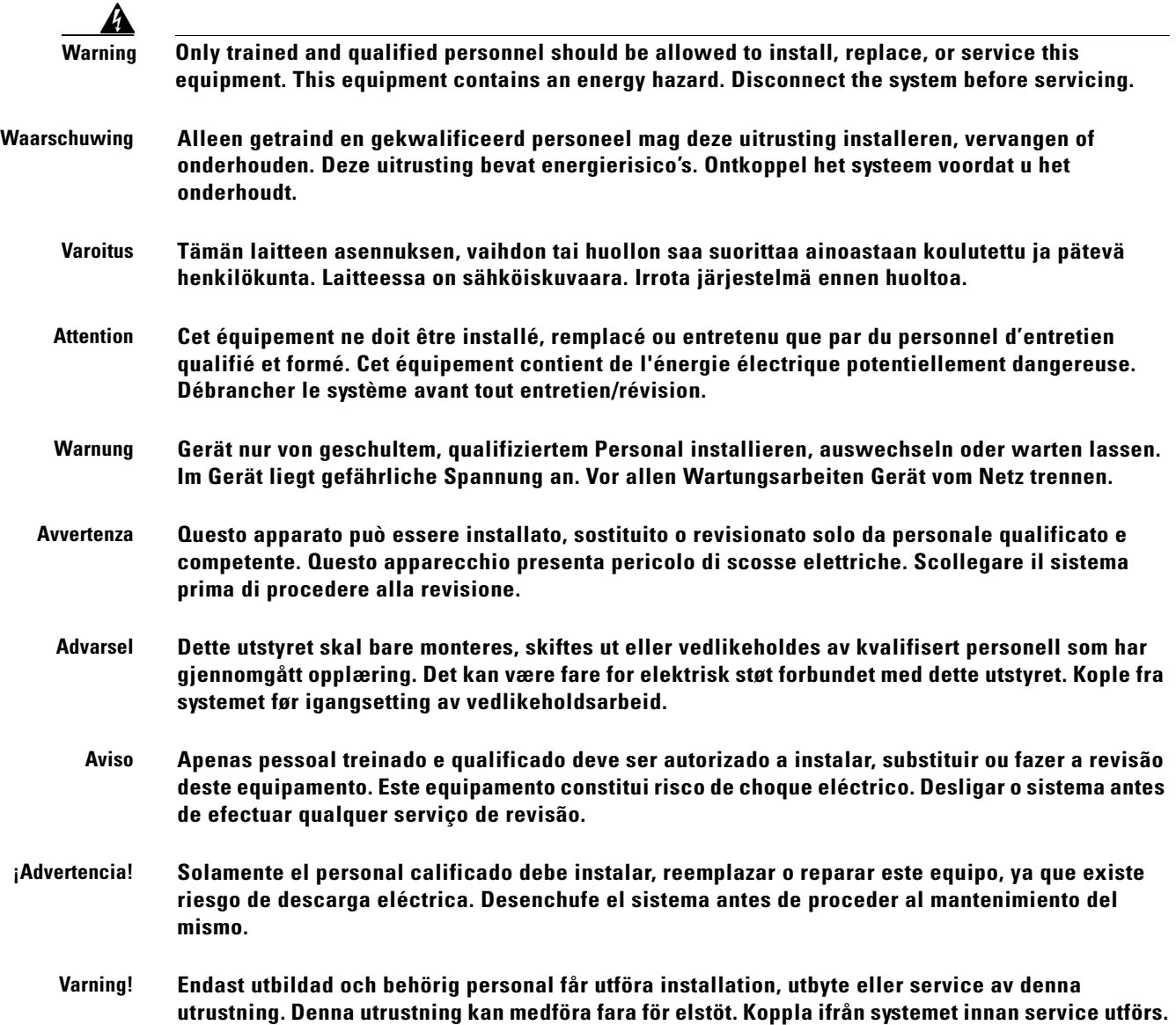

# **Unit Grounding Protection Warning**

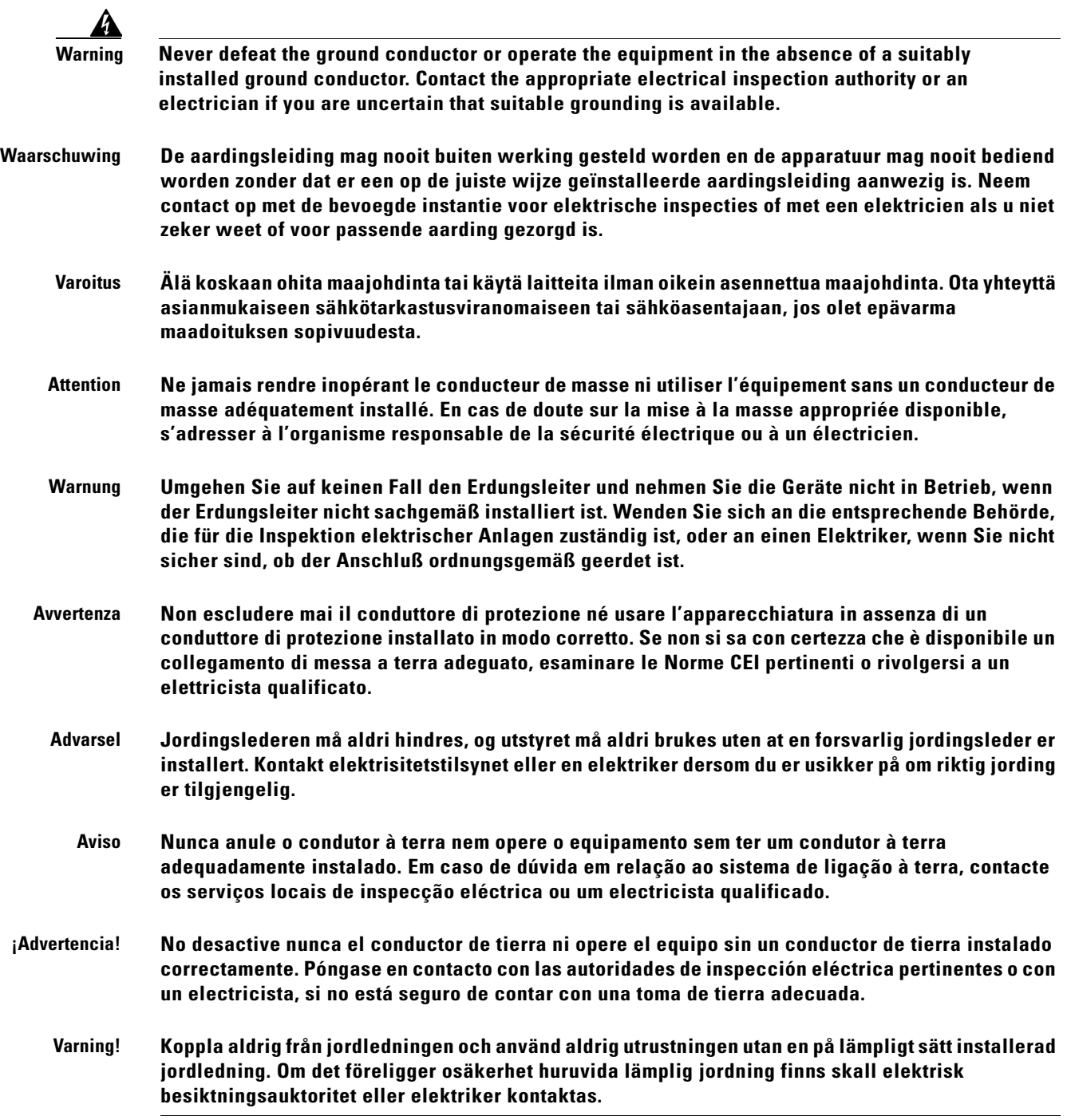

**A-31**

# **DC Power Disconnection Warning**

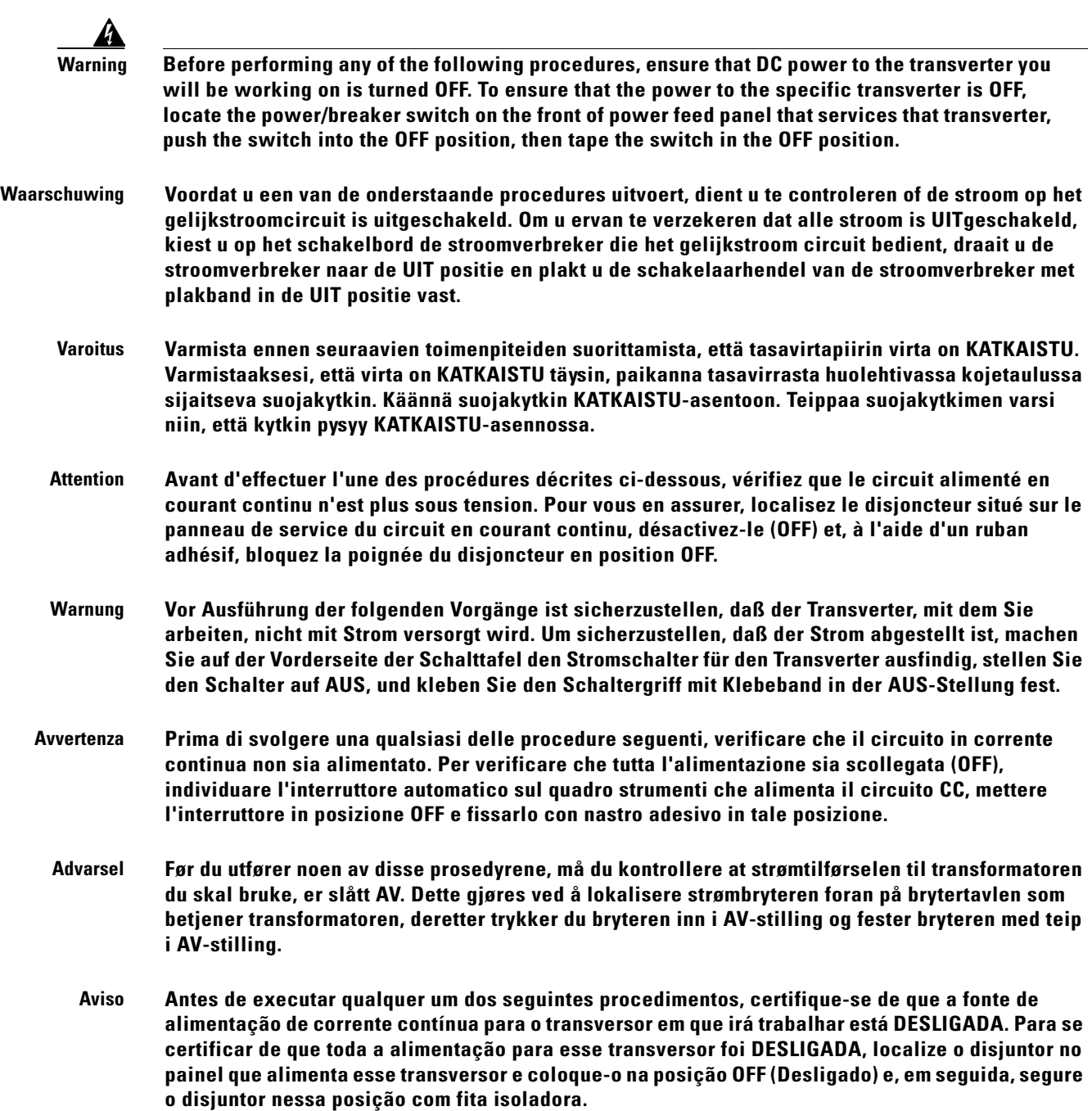

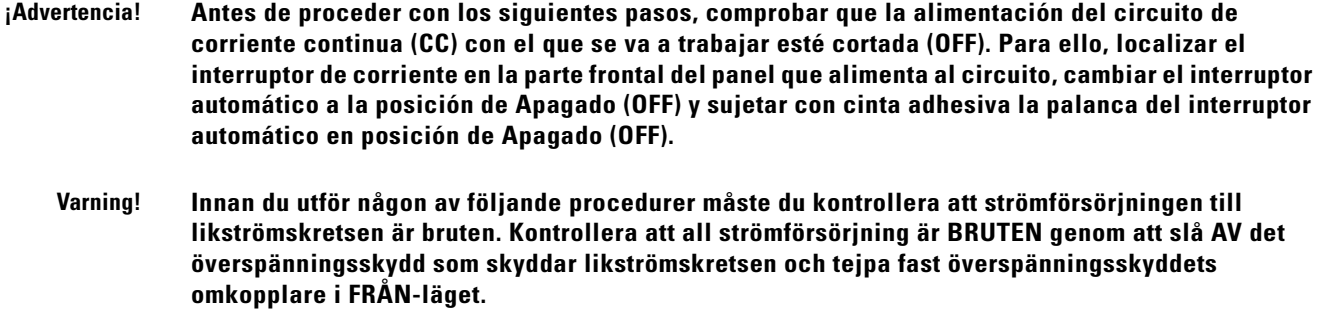

#### **Ground Wire Warning**

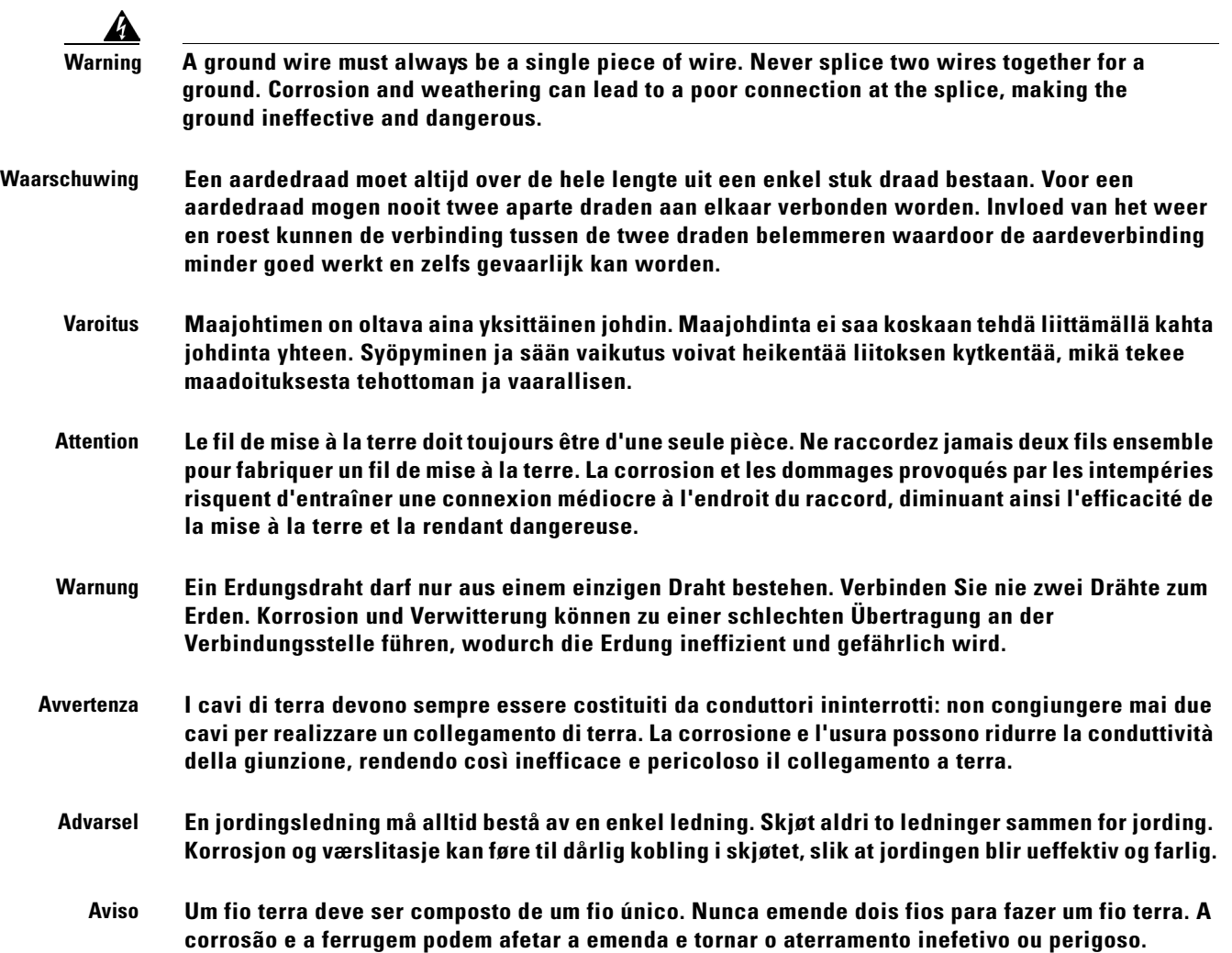

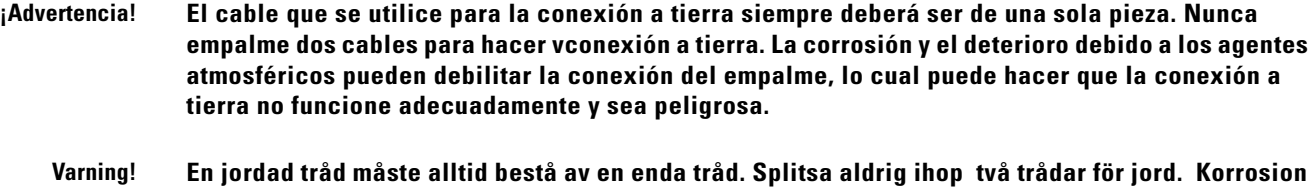

**och exponering för väder och vind kan leda till dålig anslutning vid splitsningen, med det resultatet** 

The Declaration of Conformity related to this product can be found at the following URL:

http://www.ciscofax.com/

**att jordningen blir ineffektiv och farlig.** 

- **Deutsch: Dieses Gerät entspricht den wesentlichen Anforderungen und weiteren Bestimmungen der Richtlinien 73/23/EWG und 89/336/EWG mit der Ergänzung durch Richtlinie 93/68/EWG.**
- **Dansk: Dette udstyr er i overensstemmelse med de ufravigelige hensyn og andre bestemmelser i direktiv 73/23/EEC og 89/336/EEC som ændred i direktiv 93/68/EEC.**
- **English: This equipment is in compliance with the essential requirements and other provisions of Directives 73/23/EEC and 89/336/EEC as amended by Directive 93/68/EEC.**
- **Español: Este equipo cumple con los requisitos esenciales y otras disposiciones de las Directrices 73/23/EEC y 89/336/EEC de acuerdo a las modificaciones de la Directriz 93/68/EEC.**
- **Français: Cet appareil remplit les principales conditions requises et autres dispositions des Directives 73/23/EEC et 89/336/EEC, modifiées par la Directive 93/68/EEC.**
- **Íslenska: Þessir búnaður samrýmist lögboðnum kröfum og öðrum ákvæðum tilskipana 73/23/EBE og 89/336/EBE, með breytingum skv. tilskipun 93/68/EBE.**
- **Italiano: Questa apparecchiatura è conforme ai requisiti essenziali e altre disposizioni delle Direttive 73/23/EEC e 89/336/EEC modificate con la Direttiva 93/68/EEC.**
- **Nederlands: Deze apparatuur voldoet aan de belangrijkste eisen en andere voorzieningen van richtlijnen 73/23/EEC en 89/336/EEC zoals gewijzigd door richtlijn 93/68/EEC.**
	- **Norsk: Dette utstyret samsvarer med de vesentligste kravene og andre regler i direktivene 73/23/EEC og 89/336/EEC samt i tilleggsdirektiv 93/68/EEC.**
- **Português: Este equipamento satisfaz os requisitos essenciais e outras provisões das Directivas 73/23/EEC e 89/336/EEC, conforme amendados pela Directiva 93/68/EEC.**

**Declaration of Conformity with Regard to the Directives 73/23/EEC and 89/336/EEC as amended by Directive 93/68/EEC**

**Suomalainen: Tämä laite on direktiivien 73/23/ETY ja 89/336/ETY (kuten muutettu direktiivissä 93/68/ETY) keskeisten vaatimusten ja määräysten mukainen.**

#### **Declaration of Conformity to R&TTE Directive 1999/5/EEC for the European Community, Switzerland, Norway, Iceland and Liechtenstein**

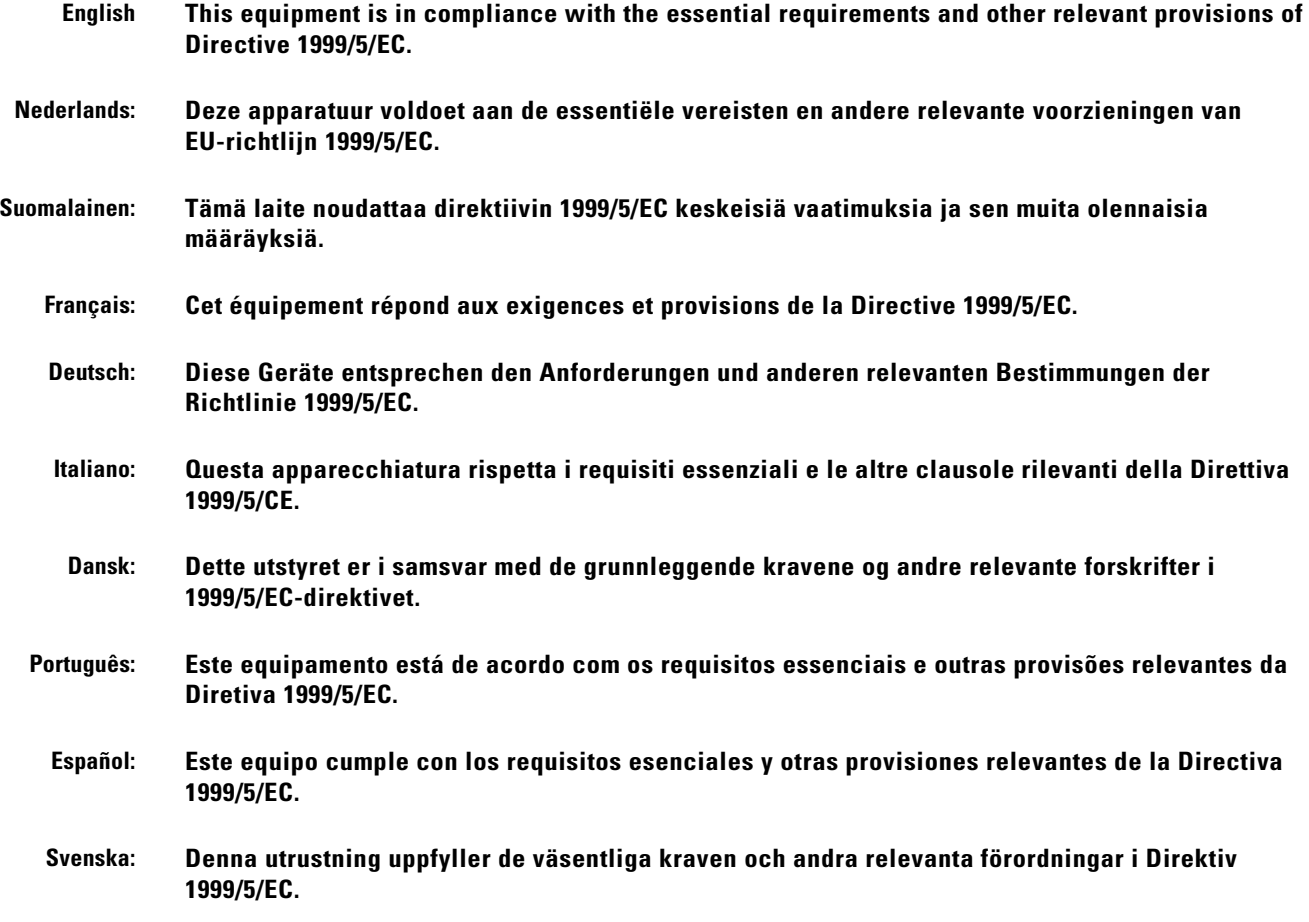

**Svenska: Denna utrustning uppfyller de väsentliga kraven och andra villkor i direktiven 73/23/EEC och 89/336/EEC enligt ändringarna i direktiv 93/68/EEC.**

#### **Class B EMC Warning**

</del>

**Warning This is a Class B Device and is registered for EMC requirements for residential use. This device can be used not only in residential areas but in all other areas.**

주의 B급 기기 이 기기는 가정용으로 전자파 적합 등록을 한 기기로 서 주거지역 내에서는 물론 모든 지역에서 사용할 수 있습니다.

#### **Safety Requirements Warning**

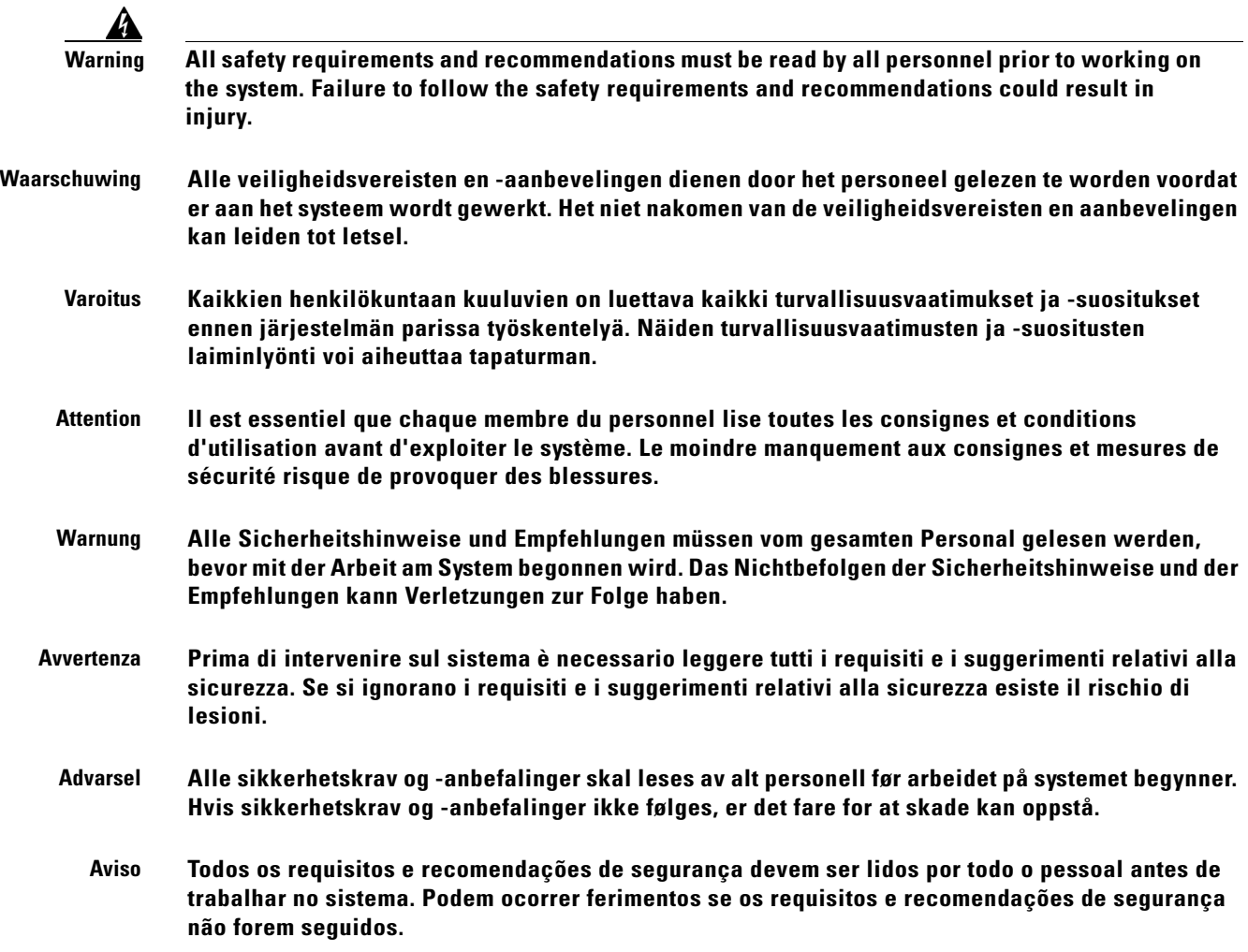

**¡Advertencia! El personal debe leer todos los requerimientos y recomendaciones de seguridad antes de trabajar en el sistema. El incumplimiento de tales requerimientos y recomendaciones podría provocar lesiones o daños. Varning! Alla säkerhetskrav och rekommendationer måste läsas av all personal innan arbete på systemet** 

**påbörjas. Om säkerhetskraven och rekommendationerna inte följs kan detta leda till skador.**

# **Laser Radiation Warning**

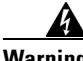

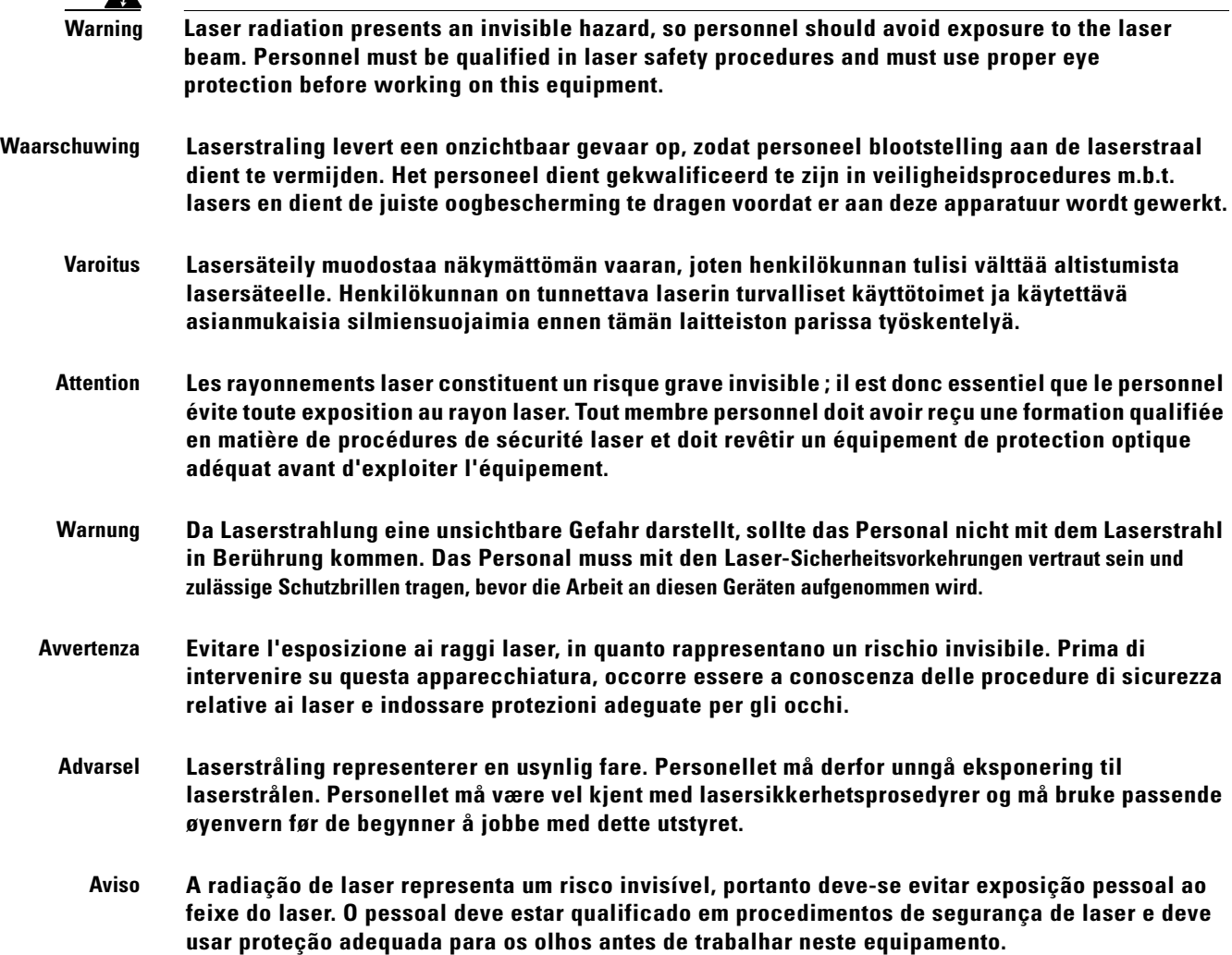

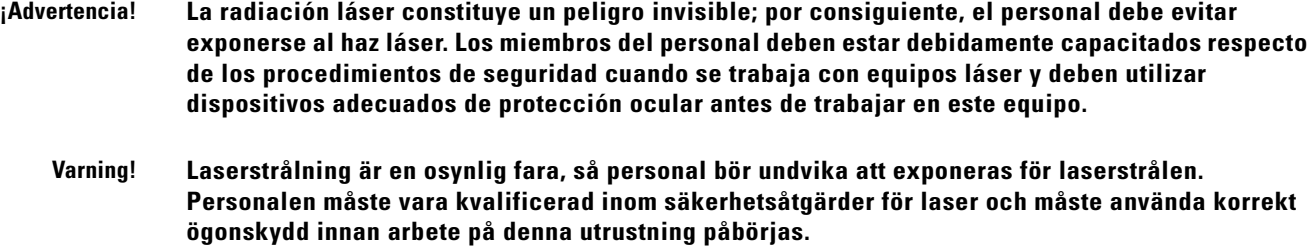

# **Fiber Disconnect Sequence Warning**

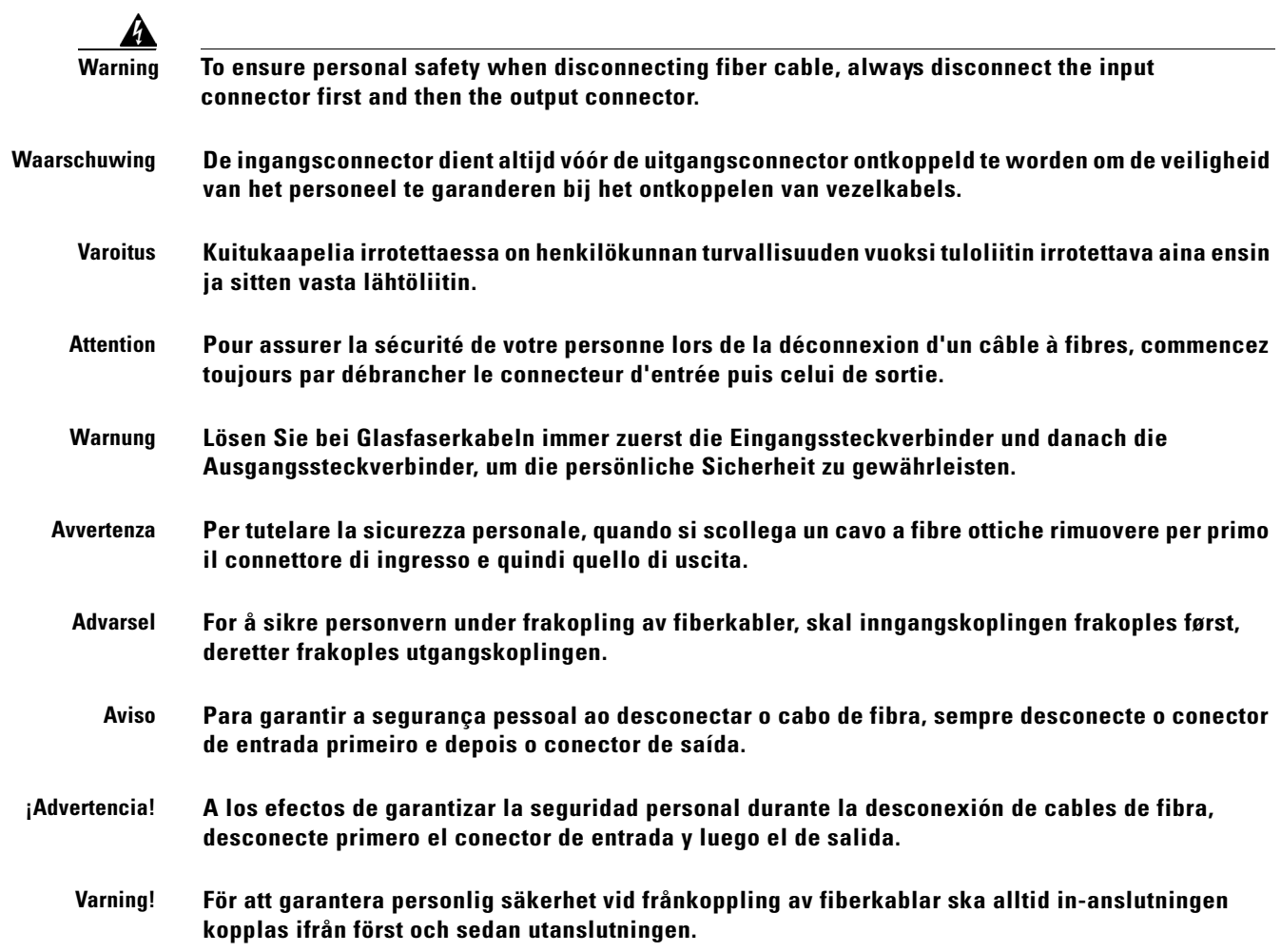

 $\mathcal{L}$ 

#### **Optical Connector Warning**

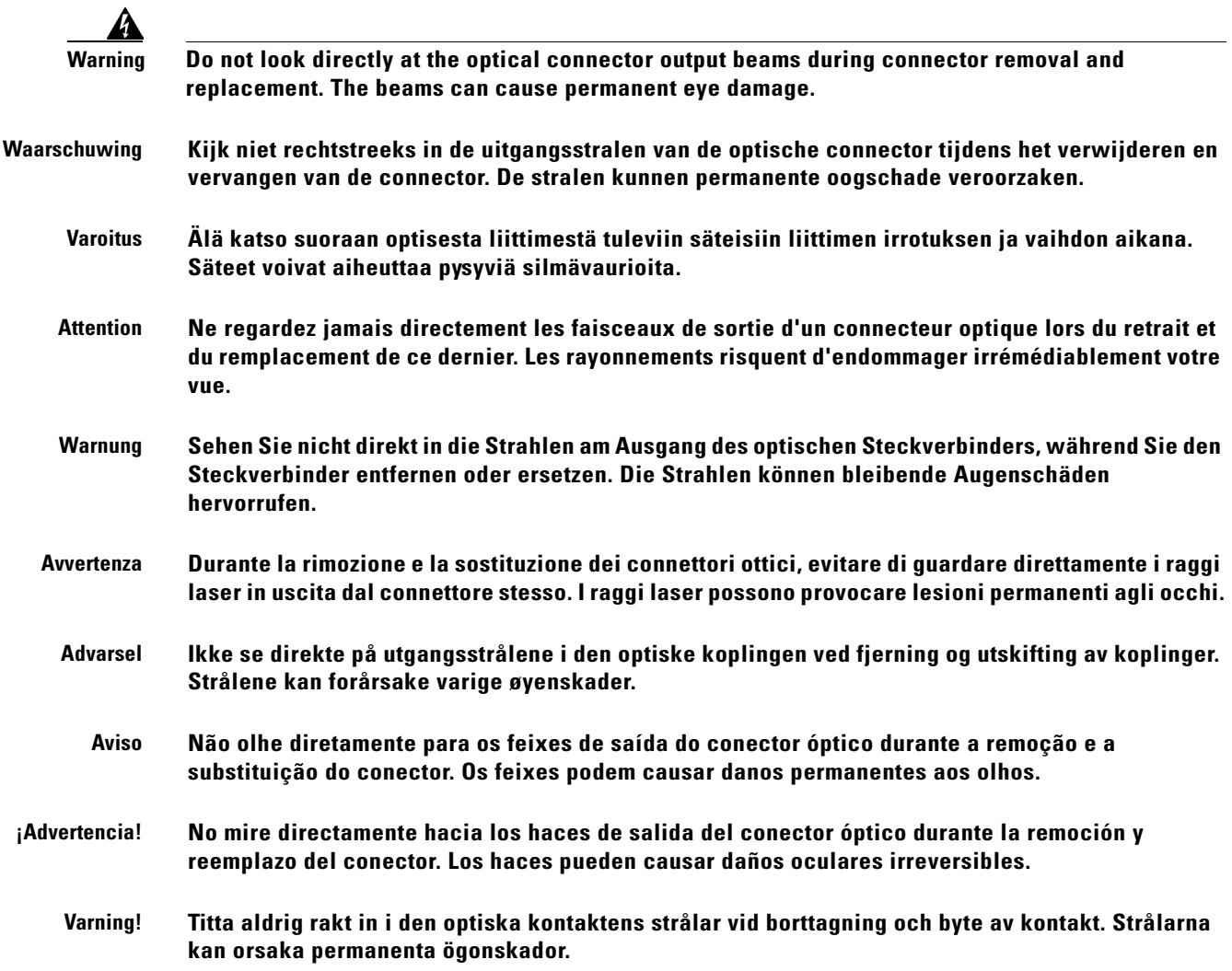

#### **Optical Connector Disconnect Warning**

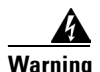

**Warning Cap the end of a disconnected output connector immediately to disable the live laser signal to avoid possible eye damage and protect the connector from contamination.**

**Waarschuwing Dek het uiteinde van de ontkoppelde uitgangsconnector onmiddellijk af om het onder spanning staande lasersignaal te inactiveren om mogelijke schade aan de ogen te vermijden en om de connector te beschermen tegen contaminatie.**

 $\sim$ 

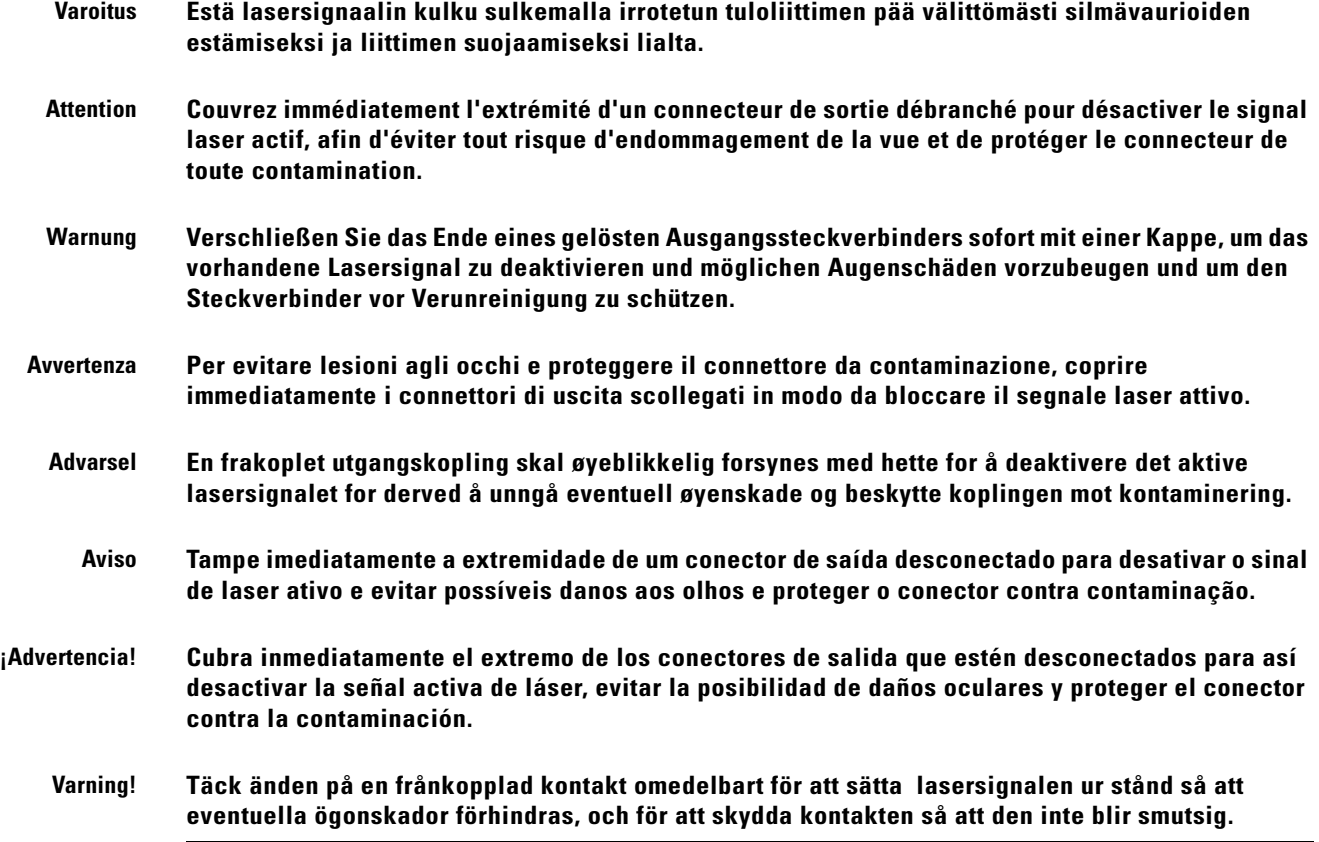

#### **Eye Damage Warning**

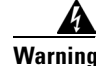

**Warning Protective glasses such as the Laser-Gard Green CO2 (LGE Spectacle, LGS Goggle. LGW Wraparound or LGF Full-View) or an equivalent type of covering equipment with optical density greater than 2 should be used. See your laser safety officer.**

**Waarschuwing Beschermingsbrillen zoals de Laser-Gard Green CO2 (LGE Spectacle, LGS Goggle, LGW wraparound of LGF Full-View) of soortgelijke oogbescherming met een optische dichtheid van meer dan 2 dient te worden gebruikt. Neem contact op met uw veiligheidsexpert.**

**Varoitus Suojalaseja, kuten Laser-Gard Green CO2 (LGE Spectacle, LGS Goggle, LGW Wraparound tai LGF Full-View) tai vastaavantyyppistä peittävää välinettä, jonka optinen tiheys yli 2, on käytettävä. Ota yhteys laserturvallisuudesta vastaavaan henkilöön.**

**Attention Il convient de porter des lunettes de protection des modèles suivants : Laser-Gard Green CO2 (LGE Spectacle, LGS Goggle, LGW Wraparound ou LGF Full-View) ou un équipement de protection équivalent caractérisé par une densité optique supérieure à 2. Consultez le spécialiste en sécurité laser de votre site.**

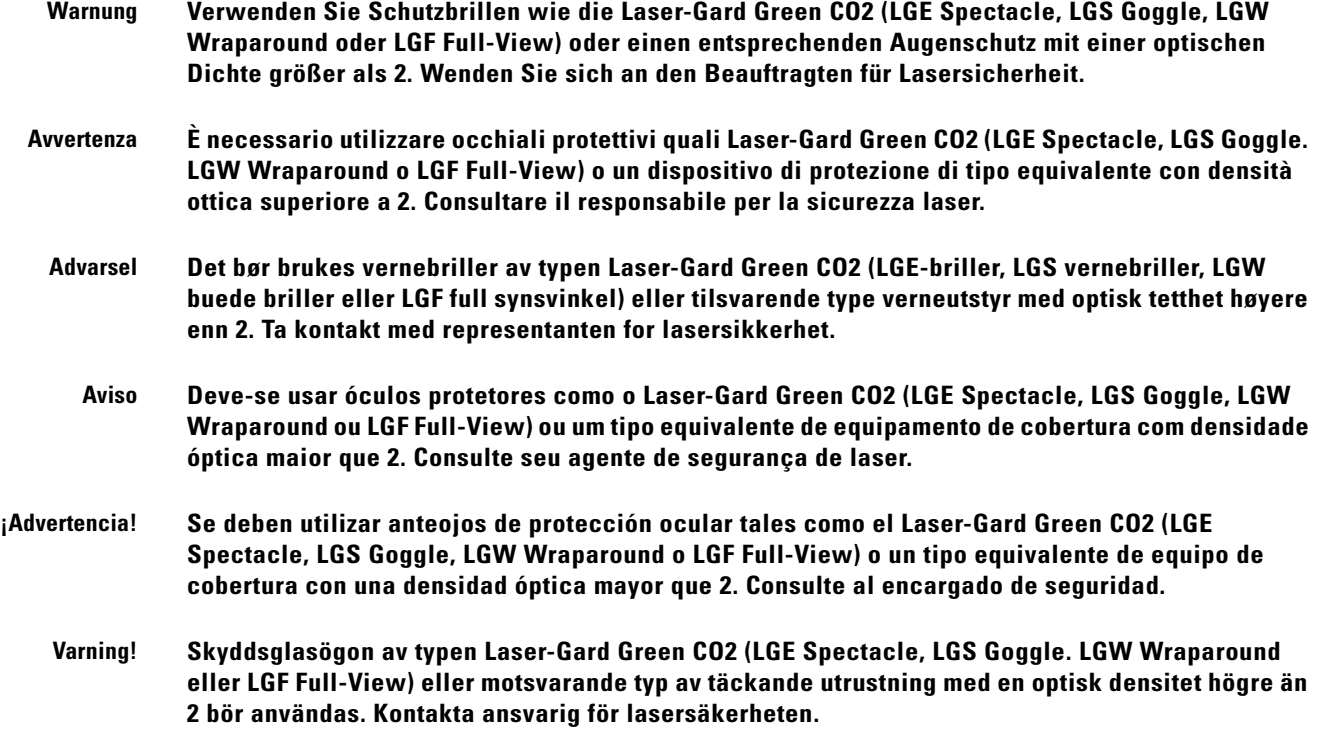

# **Static Electricity Warning**

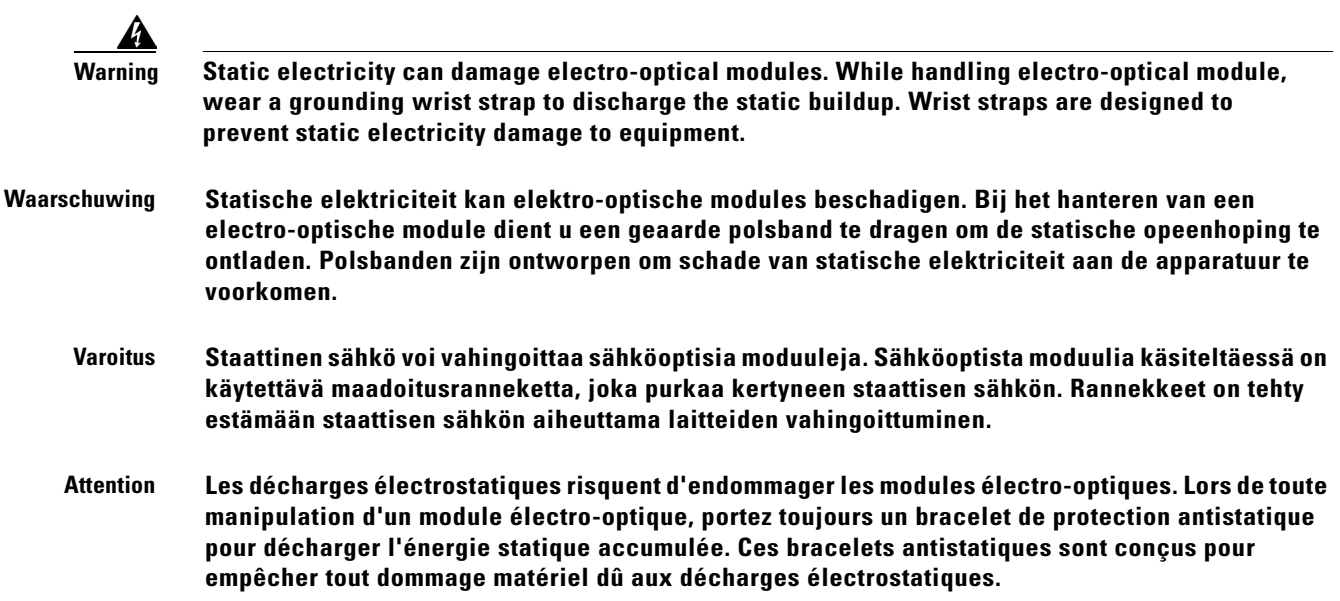

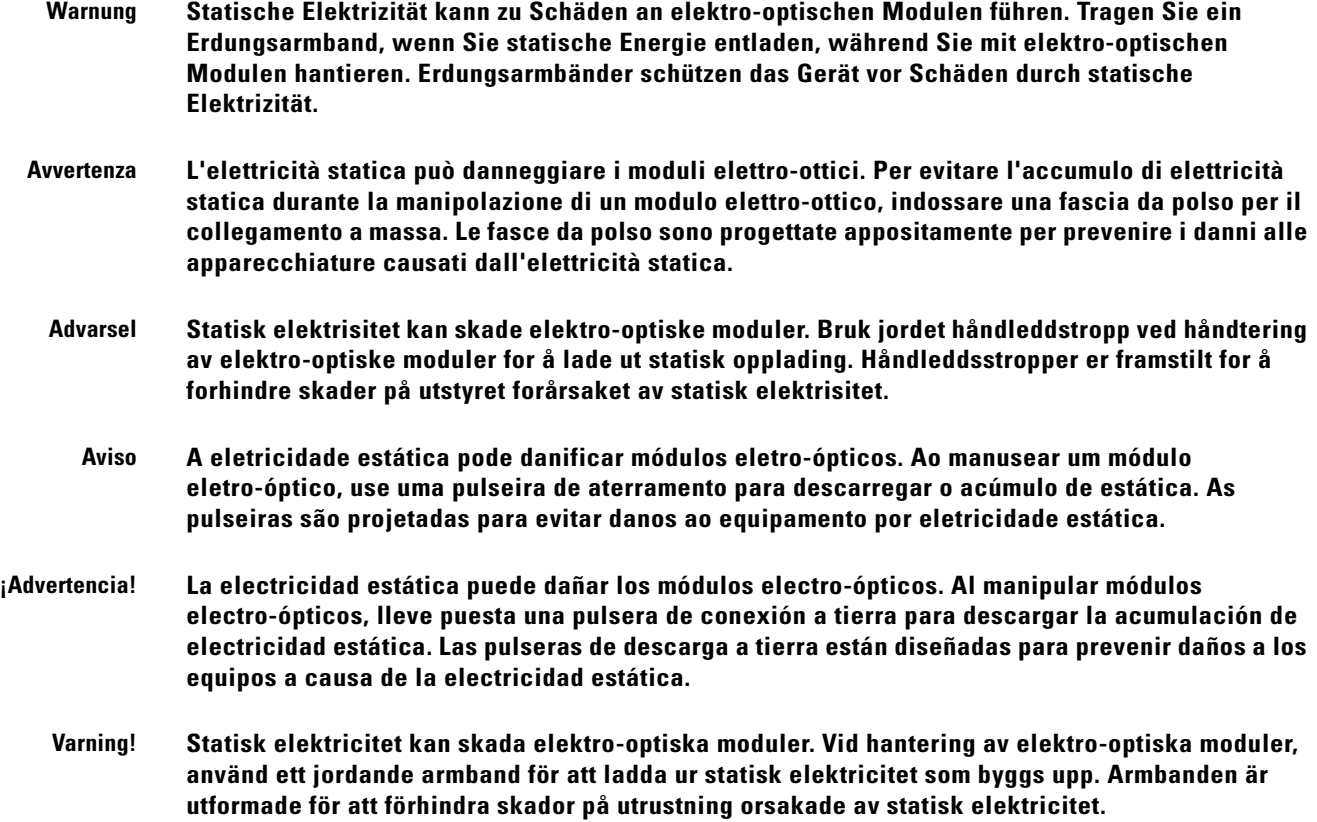

# **Connector Cleaning Warning**

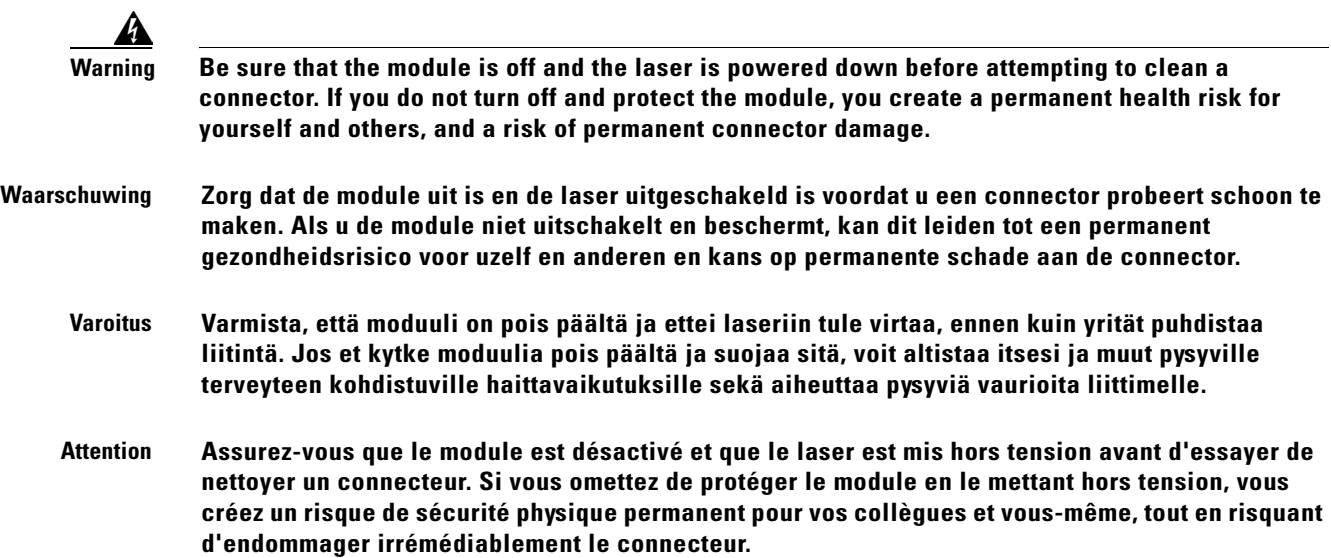

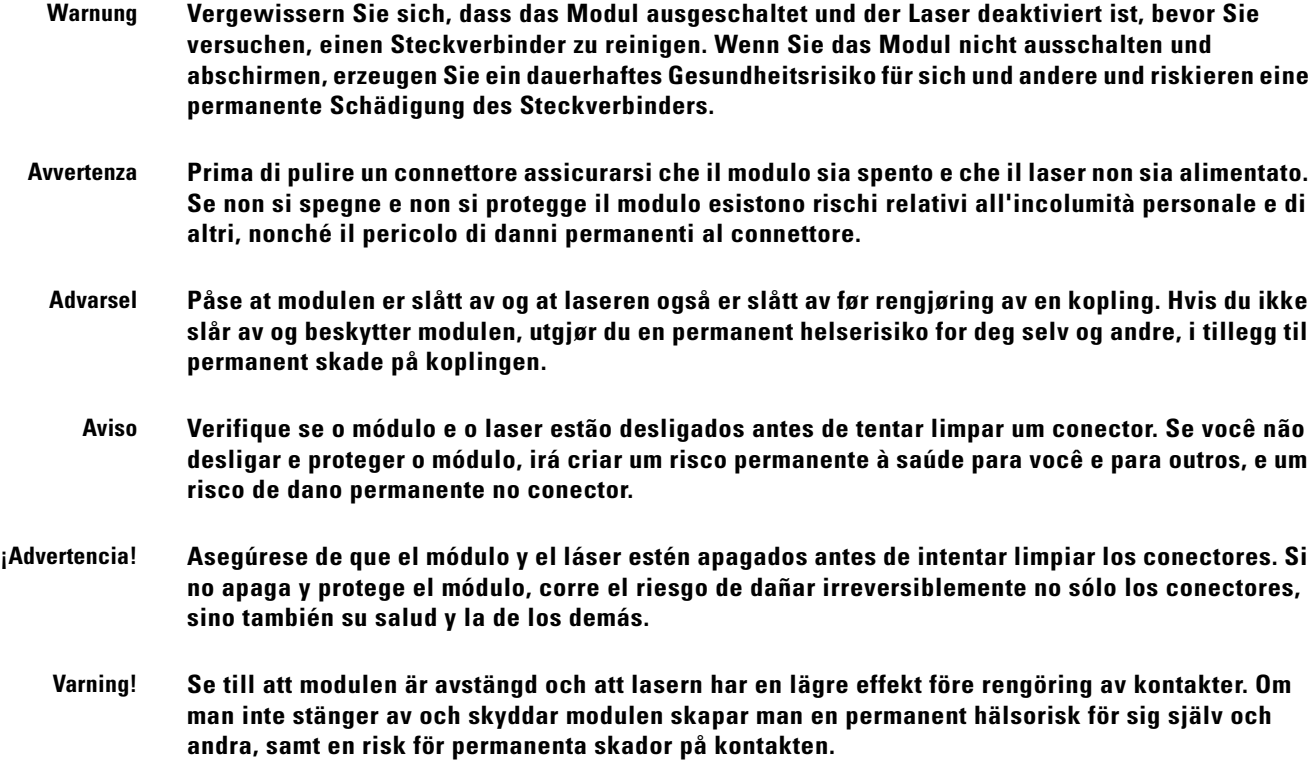

# **Cable Connection Sequence Warning**

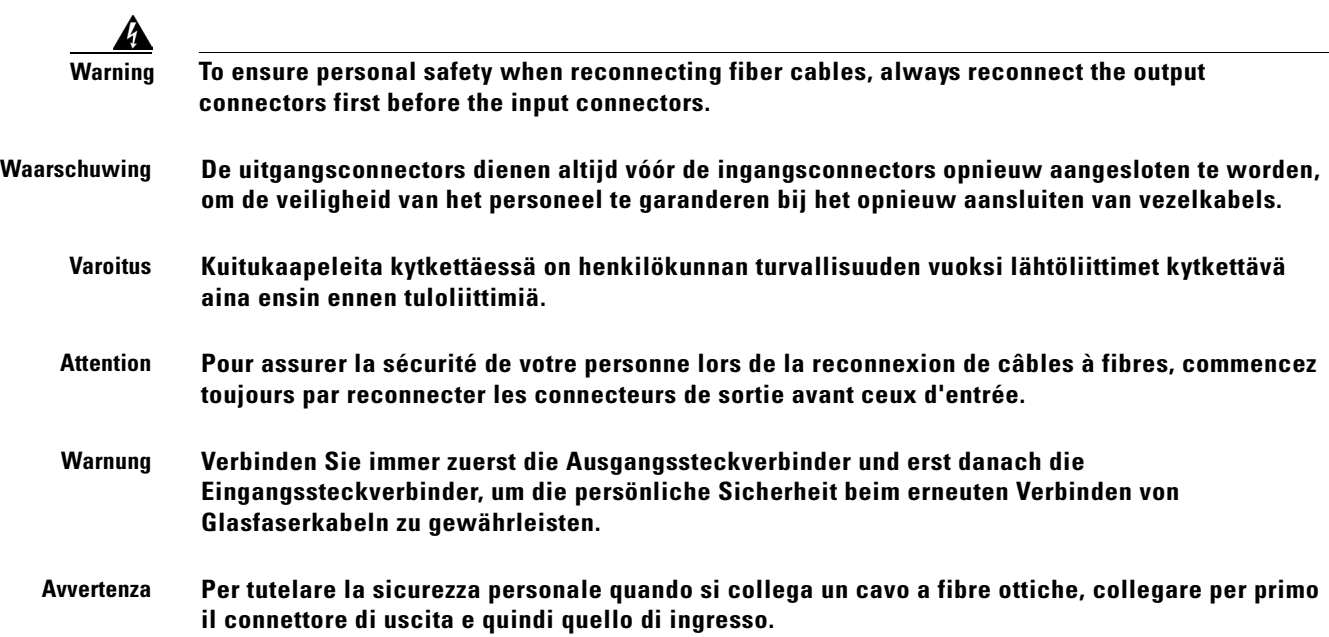

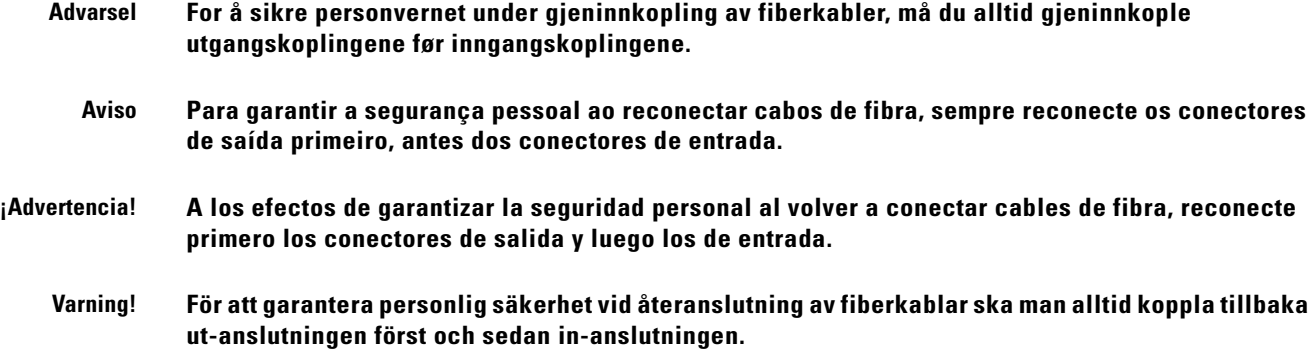

#### **Module Removal Warning**

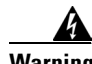

**Warning Removal of common modules causes traffic failure. Obtain proper authorization prior to any maintenance work. Waarschuwing Het verwijderen van gemeenschappelijke modules leidt tot verkeersstoring. Zorg dat u de juiste autorisatie hebt alvorens onderhoud te verrichten. Varoitus Yhteismoduulien poistaminen aiheuttaa liikennehäiriöitä. Hanki asianmukainen lupa ennen kunnossapitoa. Attention Le retrait de modules communs risque de provoquer un arrêt accidentel du trafic. Veillez à obtenir les autorisations appropriées avant de procéder à tout travail de maintenance. Warnung Durch das Entfernen von gemeinsamen Modulen wird der Verkehr unterbrochen. Holen Sie eine offizielle Genehmigung ein, bevor Sie irgendwelche Wartungsarbeiten durchführen. Avvertenza La rimozione dei moduli comuni provoca l'interruzione del traffico. Prima di qualsiasi intervento di manutenzione, è necessario disporre della relativa autorizzazione. Advarsel Fjerning av fellesmoduler forårsaker trafikksvikt. Du må innhente autorisasjon før du foretar vedlikeholdsarbeider. Aviso A remoção dos módulos comuns causa falha de tráfego. Obtenha a autorização adequada antes de qualquer trabalho de manutenção. ¡Advertencia! La remoción de módulos comunes conlleva a fallas de tráfico. Obtenga la debida autorización antes de realizar tareas de mantenimiento. Varning! Borttagning av gemensamma moduler orsakar trafikstopp. Skaffa korrekt behörighet före eventuellt underhållsarbete.** 

# **DC Power SELV Requirement Warning**

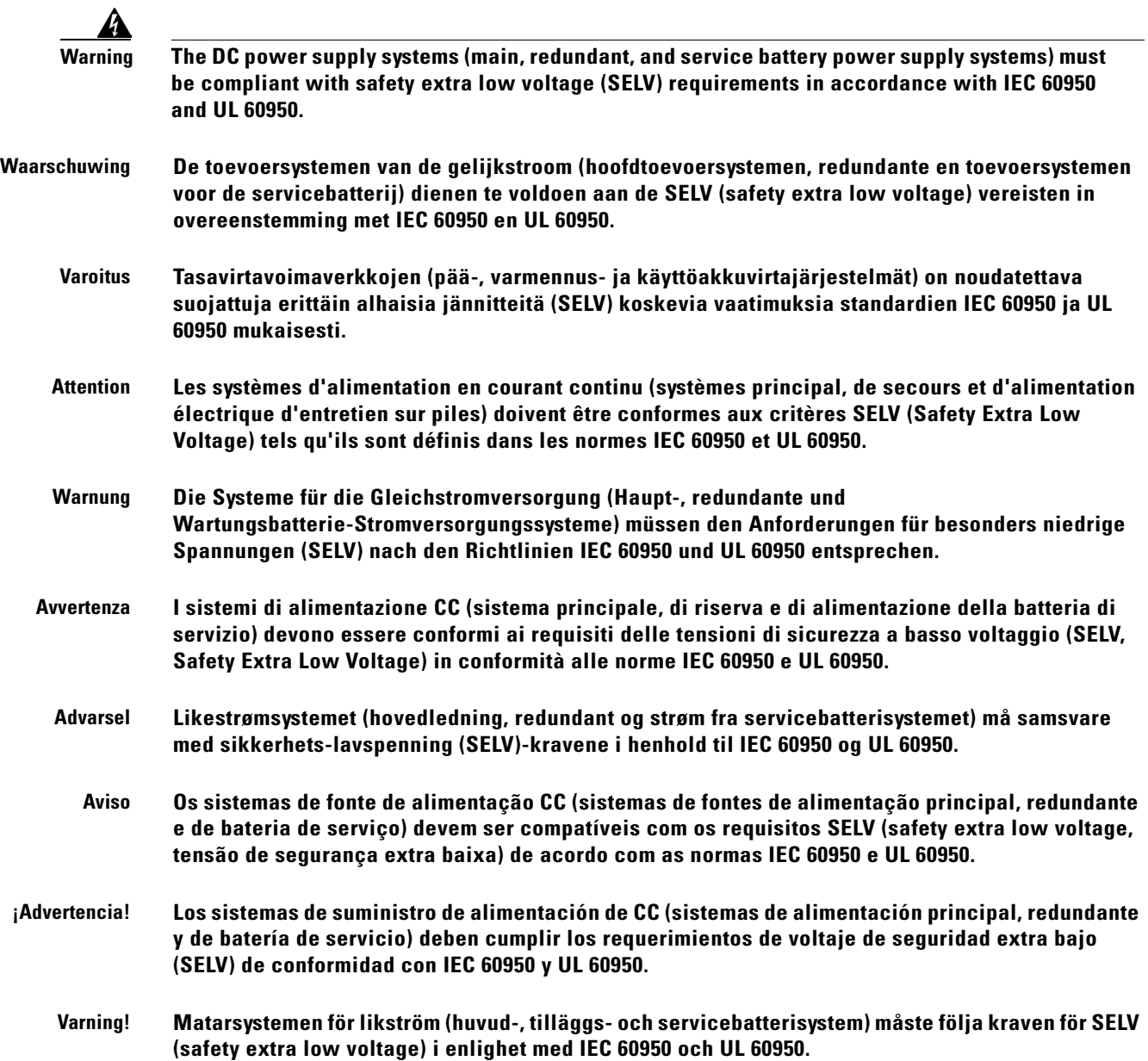

**A-45**

# **Reinforced Insulation Warning**

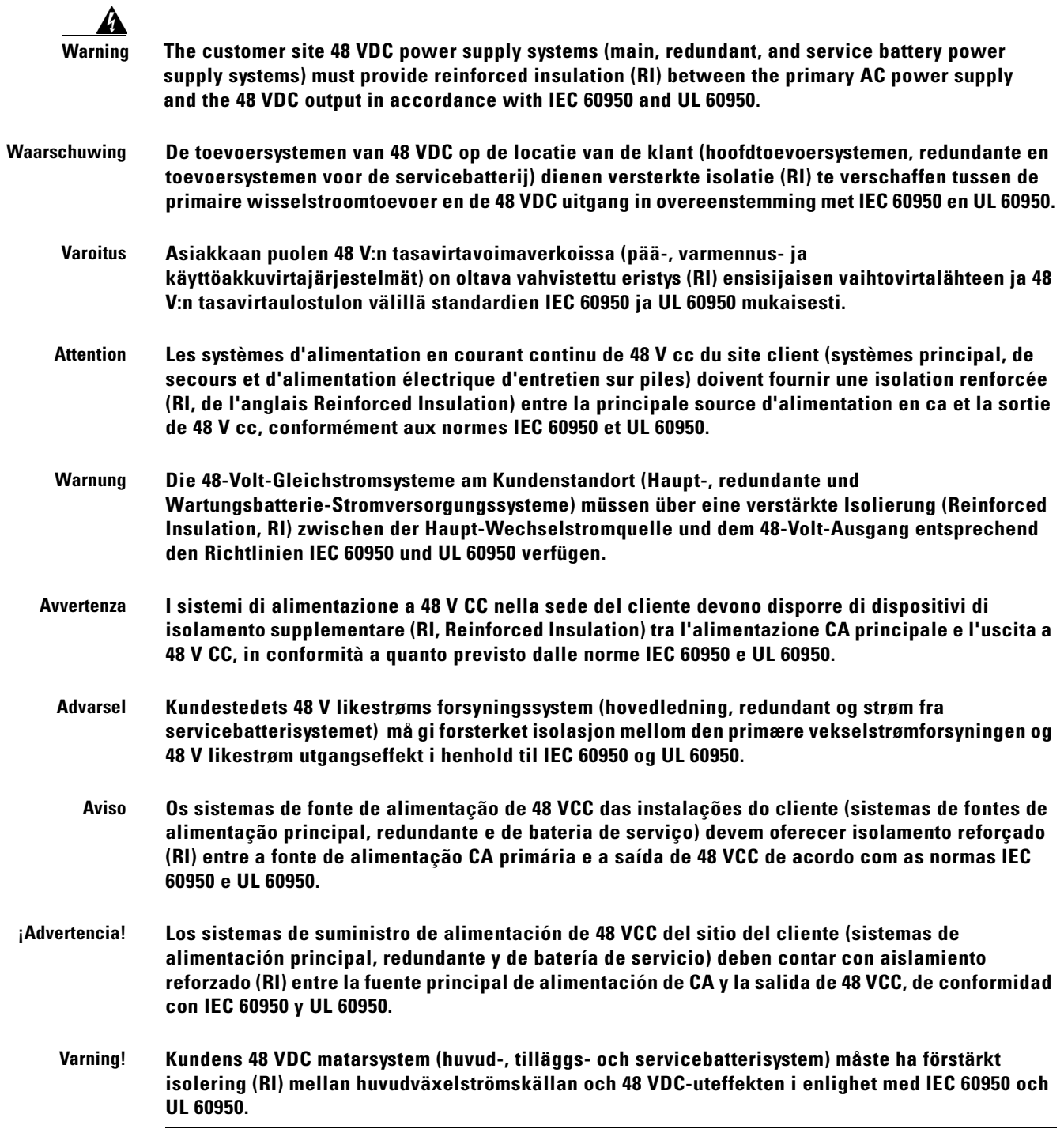

# **Power Supply Voltage Warning**

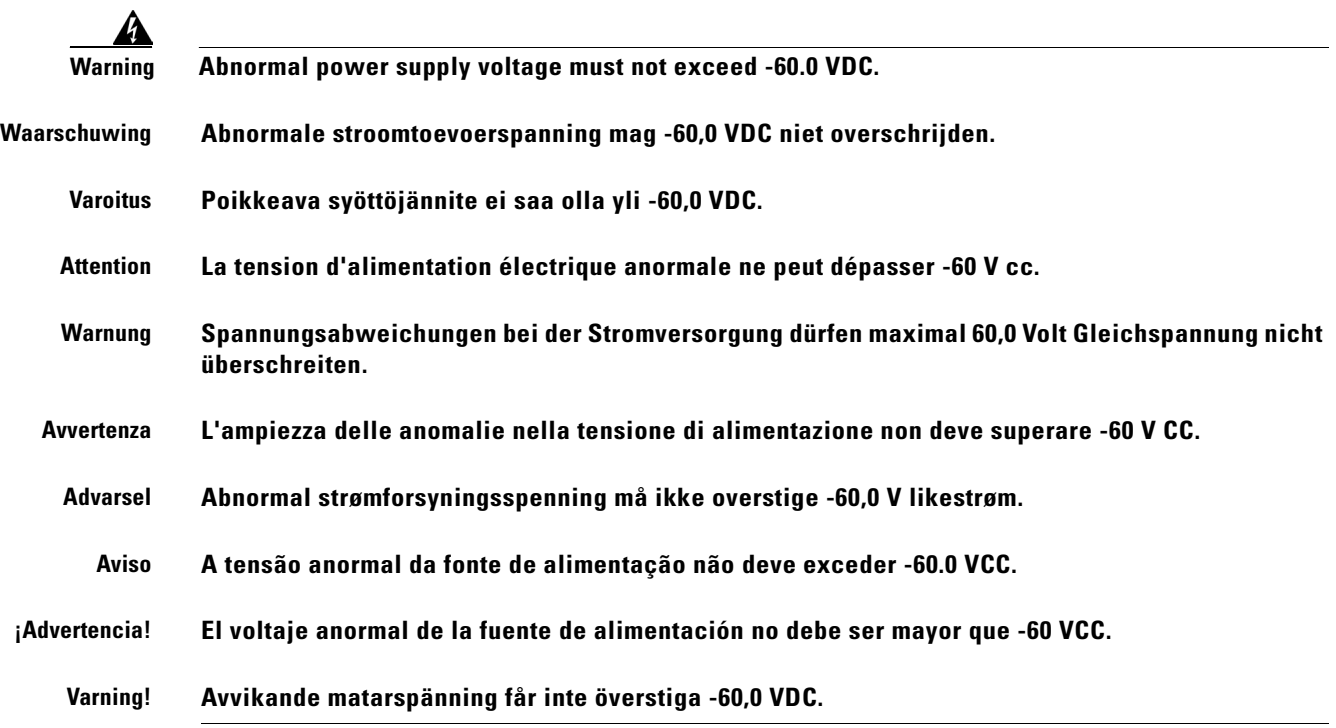

### **DC Power Supply Connection Warning**

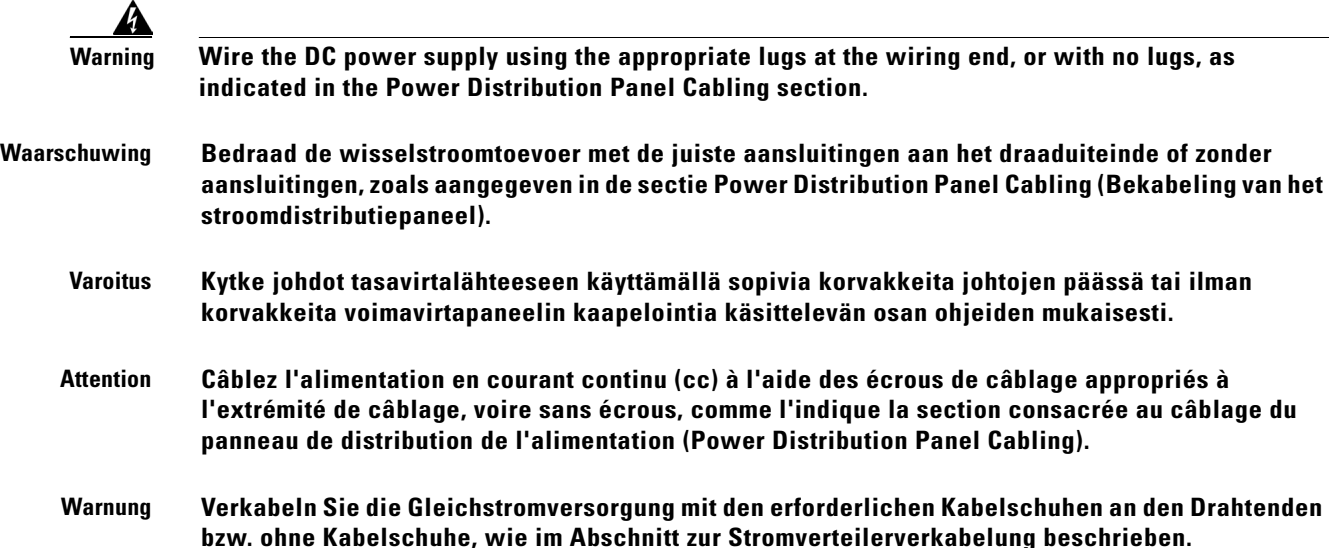

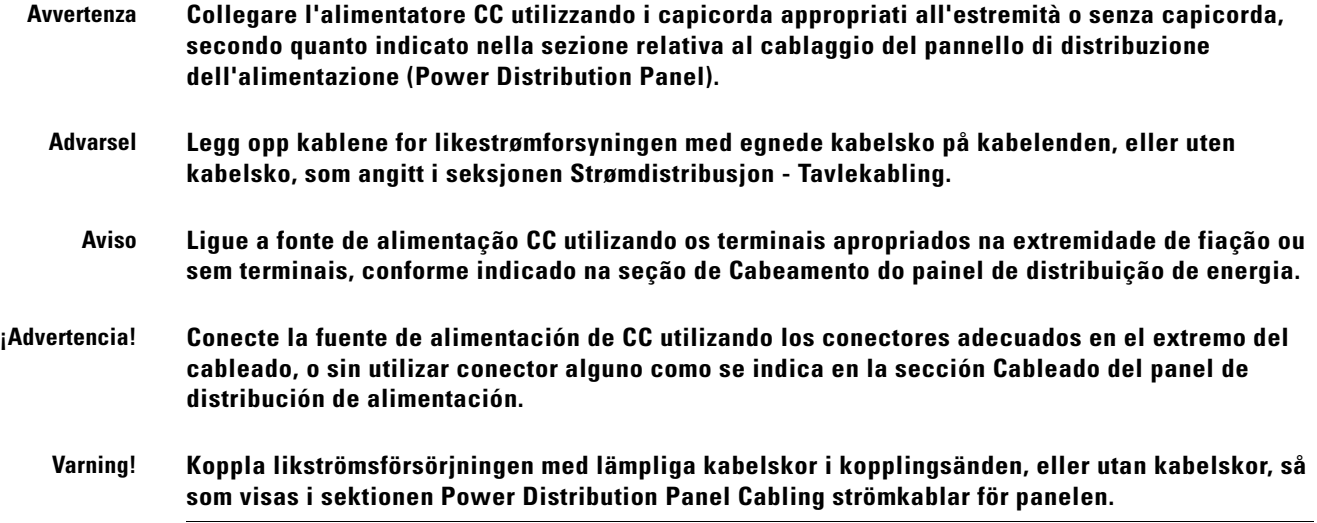

 $\overline{\phantom{a}}$ 

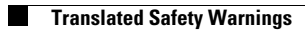

n
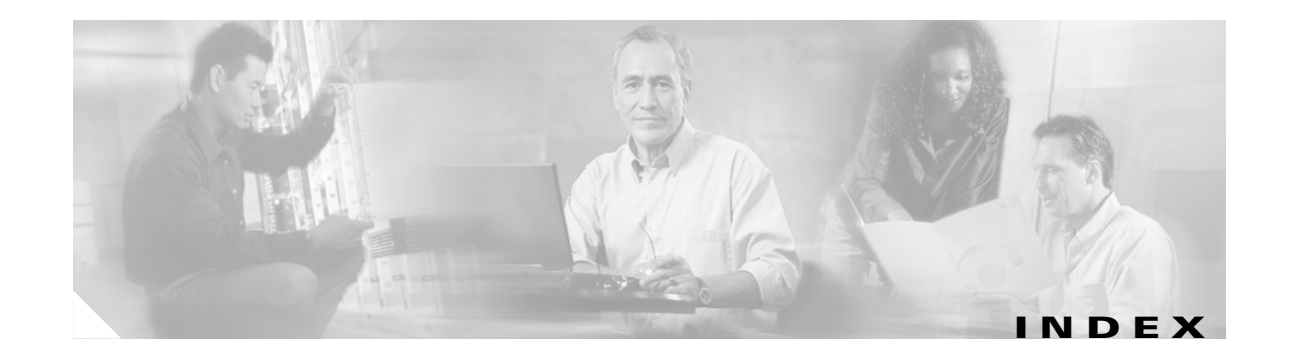

## **A**

access levels ASH **[6-1](#page-94-0)** TL1 **[9-6](#page-145-0)** ACT-USER **[8-2,](#page-129-0) [9-9](#page-148-0)** administrative commands **[6-10](#page-103-0)** AgentTrapEnable **[5-21,](#page-80-0) [5-22](#page-81-0)** aid **[9-2](#page-141-0)** AlarmCtmp **[9-29](#page-168-0)** AlarmEntry **[5-17,](#page-76-0) [5-33](#page-92-0)** AlarmGain **[9-26](#page-165-0)** AlarmID **[5-33,](#page-92-1) [5-34,](#page-93-0) [6-16](#page-109-0)** Alarm Index **[5-34](#page-93-1)** AlarmLcrnt **[9-29](#page-168-1)** AlarmLpin **[9-26](#page-165-1)** AlarmLpout **[9-26](#page-165-2)** AlarmLtmp **[9-29](#page-168-2)** alarm out **[2-6,](#page-29-0) [3-5](#page-34-0)** AlarmPowerBusA **[9-27](#page-166-0)** AlarmPowerBusB **[9-27](#page-166-1)** AlarmPriority **[5-17,](#page-76-1) [9-26,](#page-165-3) [9-28,](#page-167-0) [9-29](#page-168-3)** alarms contacts **[3-5](#page-34-1)** LEDs **[3-6](#page-35-0)** SNMP **[5-34](#page-93-2)** SNMP status **[5-33](#page-92-2)** thresholds **[4-5,](#page-50-0) [8-5](#page-132-0)** TL1 autonomous **[9-3](#page-142-0)** TL1 autonomous clear **[9-5](#page-144-0)** ALW-MSG-ALL **[9-9](#page-148-1)** amplification **[2-2,](#page-25-0) [3-4](#page-33-0)** amplified spontaneous emission **[1-4](#page-23-0)** amplifier status **[4-4,](#page-49-0) [8-4](#page-131-0)** APPLY **[9-11](#page-150-0)** ASH shell **[6-1](#page-94-1)** automatic gain control **[2-1](#page-24-0)**

### **B**

backward amplified spontaneous emission **[2-1](#page-24-1)** bandwidth on demand **[1-1](#page-20-0)** BootFileName **[4-12,](#page-57-0) [9-19](#page-158-0)** BootIpAddress **[4-12,](#page-57-1) [9-19](#page-158-1)** BootType **[4-12,](#page-57-2) [9-19](#page-158-2)**

### **C**

CANC-USER **[8-11,](#page-138-0) [9-12](#page-151-0)** [case temperature, See temperature, case](#page-84-0) ccm **[9-2](#page-141-1)** CfgGroup **[4-6,](#page-51-0) [5-10,](#page-69-0) [5-26,](#page-85-0) [5-27,](#page-86-0) [5-28,](#page-87-0) [5-29,](#page-88-0) [5-30,](#page-89-0) [5-31,](#page-90-0) [5-32](#page-91-0)** CfgSaved **[4-7,](#page-52-0) [4-11,](#page-56-0) [5-10,](#page-69-1) [5-26,](#page-85-1) [6-19](#page-112-0)** channel power **[2-2](#page-25-0)** clear **[6-10](#page-103-1)** CLEI **[4-6,](#page-51-1) [5-11,](#page-70-0) [5-26,](#page-85-2) [6-2,](#page-95-0) [9-52](#page-191-0)** CommTrapEntry **[5-20,](#page-79-0) [5-21,](#page-80-1) [6-30](#page-123-0)** CommunityEntry **[5-7,](#page-66-0) [5-9](#page-68-0)** compliance, regulatory **[A-1](#page-204-0)** configuration commands **[6-6](#page-99-0)** connection **[3-3](#page-32-0)** connector types **[2-4](#page-27-0)** Constant Gain Temperature Compensated mode **[1-3,](#page-22-0) [5-13,](#page-72-0)  [5-24,](#page-83-0) [5-30,](#page-89-1) [5-31,](#page-90-1) [5-32,](#page-91-1) [9-17,](#page-156-0) [9-49](#page-188-0)** Constant Output Power mode **[5-12](#page-71-0)** Constant Pump Current mode **[5-12](#page-71-0)**

Constant Pump Power mode **[5-12](#page-71-0)** constCurrent **[5-13,](#page-72-1) [9-17,](#page-156-1) [9-49](#page-188-1)** ConstGainOverallGain **[4-5,](#page-50-1) [4-11,](#page-56-1) [5-16,](#page-75-0) [5-17,](#page-76-2) [5-24,](#page-83-1) [9-18,](#page-157-0) [9-31](#page-170-0)** ConstGainOverallGainMeasured **[4-4,](#page-49-1) [5-15,](#page-74-0) [9-49](#page-188-2)** constGainTempComp **[5-13,](#page-72-2) [9-17,](#page-156-2) [9-49](#page-188-3)** constOutputPower **[5-13,](#page-72-3) [9-17,](#page-156-3) [9-49](#page-188-4)** constPower **[5-13,](#page-72-4) [9-17,](#page-156-4) [9-49](#page-188-5)** COPY-RFILE **[9-12,](#page-151-1) [9-32](#page-171-0)** CPY-MEM **[9-14](#page-153-0)** ctag **[9-2](#page-141-2)** CtmpMax **[4-6,](#page-51-2) [4-9,](#page-54-0) [5-11,](#page-70-1) [5-26,](#page-85-3) [6-20,](#page-113-0) [9-31,](#page-170-1) [9-58,](#page-197-0) [9-64](#page-203-0)** CtmpMaxHysteresis **[4-6,](#page-51-3) [4-9,](#page-54-1) [5-11,](#page-70-2) [5-26,](#page-85-4) [6-20,](#page-113-1) [9-32,](#page-171-1) [9-58,](#page-197-1) [9-64](#page-203-1)** CtmpMin **[4-6,](#page-51-4) [4-8,](#page-53-0) [5-10,](#page-69-2) [5-25,](#page-84-1) [5-26,](#page-85-5) [6-20,](#page-113-2) [9-32,](#page-171-2) [9-58,](#page-197-2) [9-64](#page-203-2)** CtmpMinHysteresis **[4-6,](#page-51-5) [4-9,](#page-54-2) [5-10,](#page-69-3) [5-26,](#page-85-6) [5-27,](#page-86-1) [6-20,](#page-113-3) [9-32,](#page-171-3) [9-58,](#page-197-3)  [9-64](#page-203-3)**

#### **D**

date **[4-4,](#page-49-2) [5-23,](#page-82-0) [8-4,](#page-131-1) [9-16](#page-155-0)** DB-9 **[3-7,](#page-36-0) [3-14](#page-43-0)** DLT-RFILE **[9-15](#page-154-0)** DLT-USER-SECU **[9-15](#page-154-1)** duplex **[4-4,](#page-49-3) [5-11,](#page-70-3) [8-4,](#page-131-2) [9-18,](#page-157-1) [9-50](#page-189-0)**

### **E**

ED-DAT **[8-4,](#page-131-3) [9-16](#page-155-1)** ED-DWDM **[8-5,](#page-132-1) [9-16](#page-155-2)** ED-ENV **[8-4,](#page-131-4) [9-18](#page-157-2)** ED-NE-GEN **[4-2,](#page-47-0) [8-3,](#page-130-0) [9-18](#page-157-3)** ED-PID **[8-10,](#page-137-0) [9-20](#page-159-0)** ED-USER-SECU **[9-20](#page-159-1)** electrical precautions **[3-1](#page-30-0)** electrical specifications **[2-3](#page-26-0)** entPhysicalEntry **[6-30](#page-123-1)** ENT-USER-SECU **[8-11,](#page-138-1) [9-21](#page-160-0)** equipment checklist **[3-7](#page-36-1)** events, TL1 autonomous **[9-4,](#page-143-0) [9-5](#page-144-1)** exit **[6-11](#page-104-0)**

### **F**

ffs file list **[6-14](#page-107-0)** fiber input **[2-6](#page-29-1)** fiber output **[2-6](#page-29-2)** firmware revision **[6-30,](#page-123-2) [9-52](#page-191-1)** flash file system commands **[6-14](#page-107-1)** front panel **[2-5](#page-28-0)** LEDs **[3-6](#page-35-0)** FTP commands **[7-1](#page-126-0)**

### **G**

gain **[4-5,](#page-50-2) [5-24,](#page-83-2) [8-5](#page-132-2)** gain flatness **[1-3,](#page-22-1) [2-1](#page-24-2)** gain gain display **[6-9](#page-102-0)** gain gain modify **[6-10](#page-103-2)** grounding **[2-6,](#page-29-3) [3-2](#page-31-0)**

### **H**

hardware revision **[6-30,](#page-123-3) [9-52](#page-191-2)** help **[6-11,](#page-104-1) [7-1](#page-126-1)** history **[6-11](#page-104-2)** host name **[6-30,](#page-123-4) [9-1](#page-140-0)** humidity operation **[2-4](#page-27-1)** HyperTerminal **[3-7,](#page-36-2) [3-12,](#page-41-0) [4-1,](#page-46-0) [4-12,](#page-57-3) [8-1](#page-128-0)**

## **I**

INH-MSG-ALL **[9-22](#page-161-0)** INI-SYS **[9-18](#page-157-4)** INIT-SYS **[4-2,](#page-47-1) [9-25](#page-164-0)** InPowerdBm **[4-4,](#page-49-4) [5-15,](#page-74-1) [5-28,](#page-87-1) [9-49](#page-188-6)** InPoweruW **[4-4,](#page-49-5) [5-15,](#page-74-2) [5-28,](#page-87-2) [9-49](#page-188-7)** IP address **[4-3,](#page-48-0) [5-22,](#page-81-1) [8-3,](#page-130-1) [9-18,](#page-157-5) [9-52](#page-191-3)**

## **L**

LAN **[2-6,](#page-29-4) [4-3,](#page-48-1) [8-3](#page-130-2)** LEDs **[3-6](#page-35-0)** FAIL **[3-6](#page-35-1)** LOS **[3-7](#page-36-3)** POWER **[3-6](#page-35-2)** loading channels **[2-2](#page-25-0)** LogEventID **[9-26,](#page-165-4) [9-27,](#page-166-2) [9-29,](#page-168-4) [9-31](#page-170-2)** login **[4-2,](#page-47-2) [4-4,](#page-49-6) [6-12,](#page-105-0) [8-1,](#page-128-1) [8-3,](#page-130-3) [9-9](#page-148-2)** logoff **[4-12,](#page-57-4) [6-12,](#page-105-0) [8-11,](#page-138-2) [9-12](#page-151-2)** LOSHYST **[8-8,](#page-135-0) [9-56,](#page-195-0) [9-62](#page-201-0)** LOSHysteresis **[4-6,](#page-51-6) [4-8,](#page-53-1) [5-10,](#page-69-4) [5-26,](#page-85-7) [5-29,](#page-88-1) [6-19,](#page-112-1) [9-31,](#page-170-3) [9-56,](#page-195-1) [9-62](#page-201-1)** loss of output power alarm hysteresis **[5-32](#page-91-2)** alarm threshold **[5-30](#page-89-2)** LOSTH **[8-7,](#page-134-0) [9-56,](#page-195-2) [9-62](#page-201-2)** LOSThreshold **[4-6,](#page-51-7) [4-7,](#page-52-1) [5-10,](#page-69-5) [5-26,](#page-85-8) [5-29,](#page-88-2) [5-34,](#page-93-3) [6-19,](#page-112-2) [9-31,](#page-170-4) [9-56,](#page-195-3)  [9-62](#page-201-3)** LPOUTDEV **[8-8,](#page-135-1) [9-56,](#page-195-4) [9-62](#page-201-4)** LpoutDeviation **[4-6,](#page-51-8) [4-7,](#page-52-2) [5-10,](#page-69-6) [5-26,](#page-85-9) [5-31,](#page-90-2) [5-34,](#page-93-4) [6-19,](#page-112-3) [9-31,](#page-170-5) [9-56,](#page-195-5)  [9-62](#page-201-5)** LPOUTHYST **[8-8,](#page-135-2) [9-56,](#page-195-6) [9-62](#page-201-6)** LpoutHysteresis **[4-6,](#page-51-9) [4-7,](#page-52-3) [5-10,](#page-69-7) [5-26,](#page-85-10) [5-32,](#page-91-3) [6-19,](#page-112-4) [9-31,](#page-170-6) [9-56,](#page-195-7) [9-62](#page-201-7)** LpoutSetpoint **[4-6,](#page-51-10) [4-7,](#page-52-4) [5-10,](#page-69-8) [5-26,](#page-85-11) [5-30,](#page-89-3) [5-34,](#page-93-5) [6-19,](#page-112-5) [9-31,](#page-170-7) [9-56](#page-195-8)** LPOUTSETPT **[8-8,](#page-135-3) [9-56](#page-195-9)**

### **M**

manufacturer commands **[6-31](#page-124-0)** manufacturer name **[6-30](#page-123-5)** manufacturer restore defaults all **[6-32](#page-125-0)** manufacturer restore defaults passwords **[6-31](#page-124-1)** manufacturing information access commands **[6-30](#page-123-6)** MAXCTMP **[8-9,](#page-136-0) [9-58,](#page-197-4) [9-64](#page-203-4)** MAXCTMPHYST **[8-9,](#page-136-1) [9-58,](#page-197-5) [9-64](#page-203-5)** mechanical specifications **[2-4](#page-27-2)** MIBs **[5-3](#page-62-0)** MINCTMP **[8-9,](#page-136-2) [9-58,](#page-197-6) [9-64](#page-203-6)**

MINCTMPHYST **[8-10,](#page-137-1) [9-58,](#page-197-7) [9-64](#page-203-7)** model name **[6-30](#page-123-7)** model number **[9-52](#page-191-4)** modem configuration settings **[3-12](#page-41-1)** NVRAM settings **[3-12](#page-41-2)** power up **[3-12](#page-41-3)** requirements **[3-11](#page-40-0)** signals **[3-12](#page-41-4)** monitor output **[2-6,](#page-29-5) [3-4](#page-33-1)** MTBF **[2-4](#page-27-3)**

#### **N**

network host ftp **[7-1](#page-126-2)** noise **[1-4,](#page-23-1) [2-1](#page-24-3)**

### **O**

ONS **[1-1](#page-20-1)** OpCutover **[9-32](#page-171-4)** OpCutover perform **[5-18](#page-77-0)** OpGroup **[5-18](#page-77-1)** OpLoad **[9-32](#page-171-5)** OpReset **[9-32](#page-171-6)** OpSaveConfig perform **[4-11,](#page-56-0) [5-12](#page-71-1)** optical specifications **[2-1](#page-24-4)** OutPowerdBm **[4-4,](#page-49-7) [5-15,](#page-74-3) [5-30,](#page-89-4) [9-49](#page-188-8)** OutPowermW **[4-4,](#page-49-8) [5-15,](#page-74-4) [5-29,](#page-88-3) [9-49](#page-188-9)** OverallControl **[5-16,](#page-75-1) [5-24](#page-83-3)** OverallStatusGroup **[4-4,](#page-49-9) [5-14,](#page-73-0) [5-28,](#page-87-3) [5-30](#page-89-5)**

#### **P**

password **[4-10,](#page-55-0) [8-10](#page-137-2)** default recovery **[4-12](#page-57-5)** pdm busmode display **[6-8](#page-101-0)** pdm busmode modify **[6-8](#page-101-1)** pdm cfg threshold bus display **[6-9](#page-102-1)** pdm cfg threshold bus modify **[6-9](#page-102-2)** PhysicalDescr **[6-30,](#page-123-8) [9-52](#page-191-5)** PhysicalFirmwareRev **[6-30,](#page-123-2) [9-52](#page-191-6)** PhysicalHardwareRev **[6-30,](#page-123-3) [9-52](#page-191-7)** PhysicalMfgName **[6-30,](#page-123-5) [9-52](#page-191-8)** PhysicalModelName **[6-30,](#page-123-7) [9-52](#page-191-9)** PhysicalName **[6-30](#page-123-4)** PhysicalSerialNum **[6-30,](#page-123-9) [9-52](#page-191-10)** PhysicalSoftwareRev **[6-30,](#page-123-10) [9-52](#page-191-11)** polarization mode dispersion **[2-1](#page-24-5)** port ASH **[4-3](#page-48-2)** TL1 **[8-3,](#page-130-4) [9-1](#page-140-1)** PowerBusDCVoltageMax **[4-6,](#page-51-11) [4-10,](#page-55-1) [4-11,](#page-56-2) [5-11,](#page-70-4) [5-26,](#page-85-12) [5-27,](#page-86-2)  [9-31,](#page-170-8) [9-57,](#page-196-0) [9-63](#page-202-0)** PowerBusDCVoltageMin **[4-6,](#page-51-12) [4-10,](#page-55-2) [4-11,](#page-56-3) [5-11,](#page-70-5) [5-26,](#page-85-13) [5-28,](#page-87-4)  [9-31,](#page-170-9) [9-57,](#page-196-1) [9-63](#page-202-1)** PowerBusMode **[4-4,](#page-49-10) [4-6,](#page-51-13) [4-11,](#page-56-4) [5-11,](#page-70-6) [5-26,](#page-85-14) [5-27,](#page-86-3) [9-18,](#page-157-6) [9-31,](#page-170-10) [9-50](#page-189-1)** Power Bus mode **[4-4,](#page-49-11) [5-11,](#page-70-7) [8-4,](#page-131-5) [9-18,](#page-157-7) [9-50](#page-189-2)** power gain **[5-24](#page-83-2)** processor reset **[6-12](#page-105-1)** PumpCfgConstOutPower **[5-12,](#page-71-2) [9-17,](#page-156-5) [9-49](#page-188-10)** PumpCfgConstPumpCurrent **[5-12,](#page-71-3) [5-13,](#page-72-5) [5-14,](#page-73-1) [9-17,](#page-156-6) [9-49](#page-188-11)** PumpCfgConstPumpPower **[5-12,](#page-71-4) [9-17,](#page-156-7) [9-49](#page-188-12)** PumpCfgControlMode **[4-11,](#page-56-5) [5-12,](#page-71-5) [5-13,](#page-72-6) [5-14,](#page-73-2) [9-17,](#page-156-8) [9-49](#page-188-13)** PumpCfgEntry **[5-12](#page-71-6)** PumpCfgPumpNum **[5-12](#page-71-7)**

PumpCfgPumpNumber **[9-31](#page-170-11)**

PumpStatusAmbientTemp **[5-25](#page-84-2)** PumpStatusEntry **[5-16,](#page-75-2) [5-25](#page-84-3)**

#### **R**

remote communications **[3-11](#page-40-1)** REPT ALM DWDM **[9-25](#page-164-1)** REPT ALM ENV **[9-27](#page-166-3)** REPT ALM EQPT **[9-28](#page-167-1)** REPT EVT DWDM **[9-30](#page-169-0)**

REPT EVT ENV **[9-30](#page-169-1)** REPT EVT EQPT **[9-30](#page-169-2)** REPT EVT FXFR **[9-32](#page-171-7)** restore commands **[6-31](#page-124-2)** RJ-45 **[2-6,](#page-29-4) [3-5,](#page-34-2) [4-3,](#page-48-1) [8-3](#page-130-2)** RS-232 **[2-6,](#page-29-6) [3-7,](#page-36-4) [3-14,](#page-43-1) [4-1,](#page-46-1) [4-2,](#page-47-3) [8-1,](#page-128-2) [8-2](#page-129-1)** RtcDateAndTime **[5-23](#page-82-1)** RtcDateAndTimeGMTString **[9-16](#page-155-3)** RtcDateAndTimeLocalString **[4-4,](#page-49-12) [5-23](#page-82-2)** RTRV-ALM-ALL **[9-33](#page-172-0)** RTRV-ALM-DWDM **[9-35](#page-174-0)** RTRV-ALM-EN **[9-37](#page-176-0)** RTRV-ALM-EQPT **[9-38](#page-177-0)** RTRV-AO **[9-40](#page-179-0)** RTRV-COND-ALL **[9-41](#page-180-0)** RTRV-COND-DWDM **[9-43](#page-182-0)** RTRV-COND-ENV **[9-44](#page-183-0)** RTRV-COND-EQPT **[9-46](#page-185-0)** RTRV-DFLT-SECU **[9-47](#page-186-0)** RTRV-DWDM **[8-4,](#page-131-6) [9-48](#page-187-0)** RTRV-ENV **[9-50](#page-189-3)** RTRV-HDR **[9-51](#page-190-0)** RTRV-INV **[9-51](#page-190-1)** RTRV-RFILE **[9-54](#page-193-0)** RTRV-TH-DWDM **[8-6,](#page-133-0) [9-55](#page-194-0)**

RTRV-TH-ENV **[9-56](#page-195-10)** RTRV-TH-EQPT **[8-6,](#page-133-1) [9-57](#page-196-2)** RTRV-TOD **[9-59](#page-198-0)** RTRV-USER-SECU **[9-60](#page-199-0)**

#### **S**

safety commands, with **[3-3](#page-32-1)** eye protection **[3-1,](#page-30-1) [3-3](#page-32-2)** radiation exposure **[3-3](#page-32-3)** regulatory compliance **[A-1](#page-204-0)** trained personnel **[3-3](#page-32-4)** translated warnings **[A-2](#page-205-0)**

SC/UPC optical ports **[3-3](#page-32-0)** serial connection **[2-6,](#page-29-7) [3-7,](#page-36-5) [4-1,](#page-46-1) [8-1](#page-128-2)** serial number **[6-30](#page-123-9)** serial number. **[9-52](#page-191-12)** SET-ATTR-SECUDFLT **[9-60](#page-199-1)** SET-TH-DWDM **[8-7,](#page-134-1) [9-61](#page-200-0)** SET-TH-ENV **[9-62](#page-201-8)** SET-TH-EQPT **[8-7,](#page-134-2) [9-63](#page-202-2)** shell commands **[6-12](#page-105-2)** shell lines set **[6-13](#page-106-0)** shell more enable and disable **[6-13](#page-106-1)** shell status display **[6-13](#page-106-2)** shell type modify **[6-13,](#page-106-3) [8-2](#page-129-2)** sid **[9-1](#page-140-2)** sid/tid name **[9-1,](#page-140-3) [9-52](#page-191-13)** signal-to-noise ratio **[1-3](#page-22-2)** simplex **[4-4,](#page-49-13) [5-11,](#page-70-8) [8-4,](#page-131-7) [9-18,](#page-157-1) [9-50](#page-189-0)** SNMP **[5-1](#page-60-0)** agent **[5-2](#page-61-0)** agent command syntax **[5-4](#page-63-0)** commands **[5-22,](#page-81-2) [6-15](#page-108-0)** community entry creation **[5-7](#page-66-1)** community entry display **[5-9](#page-68-1)** manager **[5-3](#page-62-1)** message types **[5-3](#page-62-2)** MIB **[5-3](#page-62-3)** operation types **[5-4](#page-63-1)** retrieving information **[5-22](#page-81-2)** third-party managers **[5-3](#page-62-4)** view creation **[5-6](#page-65-0)** snmp attribute get **[6-15](#page-108-1)** AgentTrapEnable **[5-22](#page-81-0)** ConstGainOverallGain **[5-24](#page-83-1)** CtmpMax **[5-26](#page-85-3)** CtmpMaxHysteresis **[5-26](#page-85-15)** CtmpMin **[5-25](#page-84-1)** CtmpMinHysteresis **[5-27](#page-86-1)** InPowerdBm **[5-28](#page-87-1)** InPoweruW **[5-28](#page-87-2)**

LOSHysteresis **[5-29](#page-88-1)** LOSThreshold **[5-29](#page-88-2)** LpoutDeviation **[5-31](#page-90-2)** LpoutHysteresis **[5-32](#page-91-3)** LpoutSetpoint **[5-30](#page-89-3)** OutPowerdBm **[5-30](#page-89-4)** OutPowermW **[5-29](#page-88-3)** PowerBusDCVoltageMax **[5-27](#page-86-2)** PowerBusDCVoltageMin **[5-28](#page-87-4)** PowerBusMode **[5-27](#page-86-3)** PumpStatusAmbientTemp **[5-25](#page-84-2)** RtcDateAndTime **[5-23](#page-82-1)** snmp attribute list **[6-16](#page-109-1)** snmp attribute set **[6-17](#page-110-0)** AgentTrapEnable **[5-21](#page-80-0)** ConstGainOverallGain **[4-5](#page-50-1)** LpoutDeviation **[5-31](#page-90-3)** LpoutHysteresis **[5-32](#page-91-4)** OpCutover perform **[5-18](#page-77-0)** OpSaveConfig perform **[4-11,](#page-56-0) [5-12](#page-71-1)** PowerBusMode **[4-4](#page-49-10)** PumpCfgConstPumpCurrent **[5-13,](#page-72-7) [5-14](#page-73-3)** PumpCfgControlMode **[5-13,](#page-72-8) [5-14](#page-73-4)** RtcDateAndTimeLocalString **[4-4,](#page-49-12) [5-23](#page-82-2)** snmp mib display **[6-17](#page-110-1)** snmp mib get **[6-18](#page-111-0)** snmp mib list **[6-18](#page-111-1)** snmp row display **[6-19](#page-112-6)** CfgGroup **[5-26,](#page-85-0) [5-27,](#page-86-0) [5-28,](#page-87-0) [5-29,](#page-88-0) [5-31](#page-90-4)** CommunityEntry **[5-9](#page-68-0)** OverallControl **[5-24](#page-83-3)** OverallStatusGroup **[5-28,](#page-87-3) [5-30](#page-89-5)** PumpStatusAmbientTemp **[5-25](#page-84-4)** PumpStatusEntry **[5-25](#page-84-3)** RtcDateAndTime **[5-23](#page-82-3)** SromIpMgmtGroup **[5-22](#page-81-3)** ViewEntry **[5-6](#page-65-1)** snmp row get **[6-20](#page-113-4)** OverallControl **[5-24](#page-205-0)**

snmp row set **[6-20](#page-113-5)** CfgGroup **[4-6](#page-51-14)** CommTrapEntry **[5-21](#page-80-1)** CommunityEntry **[5-7](#page-66-0)** SromIpMgmtGroup **[4-3](#page-48-3)** ViewEntry **[5-6](#page-65-2)** snmp subtree display **[6-21](#page-114-0)** snmp subtree get **[6-21](#page-114-1)** snmp subtree list **[6-22](#page-115-0)** snmp table display **[6-23](#page-116-0)** AlarmEntry **[5-33](#page-92-0)** CfgGroup **[4-6,](#page-51-0) [5-30,](#page-89-0) [5-31,](#page-90-0) [5-32](#page-91-0)** CommTrapEntry **[5-20,](#page-79-0) [6-30](#page-123-0)** entPhysicalEntry **[6-30](#page-123-1)** OverallStatusGroup **[4-4](#page-49-9)** SromIpMgmtGroup **[5-22](#page-81-4)** snmp table get **[6-24](#page-117-0)** snmp table list **[6-24](#page-117-1)** snmp tree attribute list **[6-25](#page-118-0)** software revision **[6-30,](#page-123-10) [9-52](#page-191-14)** specifications electrical **[2-3](#page-26-1)** mechanical **[2-4](#page-27-2)** optical **[2-1](#page-24-4)** srom cfg boot display **[6-6](#page-99-1)** srom cfg boot modify **[6-7](#page-100-0)** srom cfg ip display **[6-7](#page-100-1)** srom cfg ip modify **[6-8](#page-101-2)** SromIpMgmtDefaultRouterAddress **[4-3,](#page-48-4) [4-11,](#page-56-6) [5-23,](#page-82-4) [9-19](#page-158-3)** SromIpMgmtEnetAddress **[4-3,](#page-48-5) [4-11,](#page-56-7) [5-23,](#page-82-5) [9-19](#page-158-4)** SromIpMgmtEnetSubNetMask **[4-3,](#page-48-6) [4-11,](#page-56-8) [5-23,](#page-82-6) [9-19](#page-158-5)** SromIpMgmtGroup **[4-3,](#page-48-3) [5-22](#page-81-4)** SromIpMgmtHostName **[4-3,](#page-48-7) [4-11,](#page-56-9) [5-23](#page-82-7)** STA-LOCL-RST **[9-64](#page-203-8)**

## **T**

telnet **[4-3,](#page-48-8) [8-3](#page-130-5)**

simultaneous connections **[9-1](#page-140-4)**

**Cisco ONS 15216 EDFA2 Operations Guide**

temperature ambient **[2-4,](#page-27-4) [3-1](#page-30-2)** case **[5-25](#page-84-5)** case alarm **[4-8,](#page-53-2) [5-10,](#page-69-9) [9-58,](#page-197-8) [9-64](#page-203-9)** storage **[2-4](#page-27-5)** tid **[9-1](#page-140-5)** time **[4-4,](#page-49-2) [5-23,](#page-82-0) [8-4,](#page-131-1) [9-16](#page-155-0)** time zone **[4-4,](#page-49-2) [5-23](#page-82-0)** TL1 notation symbols **[9-3](#page-142-1)** TL1 shell **[8-1](#page-128-3)** transient suppression **[1-4](#page-23-2)**

## **U**

user active list **[6-29](#page-122-0)** user active message send **[6-29](#page-122-1)** user commands **[6-25](#page-118-1)** user entry create **[4-11,](#page-56-10) [6-26](#page-119-0)** user entry delete **[6-27](#page-120-0)** user entry edit **[6-26](#page-119-1)** user file display **[6-27](#page-120-1)** user inactivity display **[6-28](#page-121-0)** user inactivity modify **[6-28](#page-121-0)** user name display **[6-27](#page-120-1)** user passwd set **[4-10,](#page-55-3) [4-12,](#page-57-6) [6-28](#page-121-1)**

# **V**

VariableGainPreAttenuation **[4-11,](#page-56-11) [5-16,](#page-75-3) [5-24,](#page-83-5) [9-18,](#page-157-8) [9-31](#page-170-12)** VariableGainPreAttenuationMeasured **[4-4,](#page-49-14) [5-15,](#page-74-5) [9-49](#page-188-14)** VersionGroup **[5-19](#page-78-0)** ViewEntry **[5-6](#page-65-2)** voa power input display **[6-10](#page-103-3)** voltage input **[2-3](#page-26-2)** minimum/maximum supply **[2-3,](#page-26-3) [4-10,](#page-55-4) [5-11](#page-70-9)**

### **W**

warnings, translated safety **[A-2](#page-205-1)**

**Index**

 $\blacksquare$ 

 $\overline{\mathbf{I}}$